# **ESCUELA POLITÉCNICA NACIONAL**

**FACULTAD DE INGENIERIA CIVIL Y AMBIENTAL**

# **APLICACIÓN DE LA TECNOLOGÍA IOT (INTERNET OF THINGS) PARA LA MEDICIÓN DE VARIABLES METEOROLÓGICAS EN LA AGRICULTURA SOSTENIBLE**

# **APLICACIÓN DEL IOT EN SENSORES DE BAJO COSTO QUE MONITOREAN LAS VARIABLES DE PRECIPITACIÓN, TEMPERATURA Y HUMEDAD AMBIENTAL PARA OPTIMIZAR EL USO DEL RECURSO HÍDRICO EN LA AGRICULTURA SOSTENIBLE**

**TRABAJO DE INTEGRACIÓN CURRICULAR PRESENTADO COMO REQUISITO PARA LA OBTENCIÓN DEL TÍTULO DE INGENIERA AMBIENTAL** 

**DANIELA LISSETH CUASQUER CHISCUETH** 

**DIRECTOR: ING. CARLA PAOLA MANCIATI JARAMILLO, PhD** 

**DMQ, septiembre 2022** 

# **CERTIFICACIONES**

<span id="page-1-0"></span>Yo, DANIELA LISSETH CUASQUER CHISCUETH declaro que el trabajo de integración curricular aquí descrito es de mi autoría; que no ha sido previamente presentado para ningún grado o calificación profesional; y, que he consultado las referencias bibliográficas que se incluyen en este documento.

### **DANIELA LISSETH CUASQUER CHISCUETH**

Certifico que el presente trabajo de integración curricular fue desarrollado por DANIELA LISSETH CUASQUER CHISCUETH, bajo mi supervisión.

# **ING. CARLA PAOLA MANCIATI JARAMILLO, PhD DIRECTOR**

Certificamos que revisamos el presente trabajo de integración curricular.

**NOMBRE\_REVISOR1 REVISOR1 DEL TRABAJO DE INTEGRACIÓN CURRICULAR** 

**NOMBRE\_REVISOR2 REVISOR2 DEL TRABAJO DE INTEGRACIÓN CURRICULAR** 

# **DECLARACIÓN DE AUTORÍA**

<span id="page-3-0"></span>A través de la presente declaración, afirmamos que el trabajo de integración curricular aquí descrito, así como el (los) producto(s) resultante(s) del mismo, son públicos y estarán a disposición de la comunidad a través del repositorio institucional de la Escuela Politécnica Nacional; sin embargo, la titularidad de los derechos patrimoniales nos corresponde a los autores que hemos contribuido en el desarrollo del presente trabajo; observando para el efecto las disposiciones establecidas por el órgano competente en propiedad intelectual, la normativa interna y demás normas.

DANIELA LISSETH CUASQUER CHISCUETH

ING. CARLA PAOLA MANCIATI JARAMILLO, PhD

# **DEDICATORIA**

<span id="page-4-0"></span>Con mucho amor y gratitud a Jesús, mi Señor y salvador, pues nunca me abandonó en todo el proceso. Él siempre se mantuvo fiel y me dio la seguridad que necesitaba para finalizar mi carrera. Si he llegado hasta este punto, es solamente por su gracia y misericordia. Ha sido un regalo maravilloso el poder culminar este periodo y seguir avanzando en mi carrera profesional. Toda la gloria sea para Dios.

A mis amados padres, Alexandra y Armando; y abuelitos, Fabian, Rosa y Fanny, pues cultivaron en mí valores como el respeto, amor, honestidad, puntualidad y perseverancia tanto en mi vida personal como en mi carrera profesional.

A mi querida hermana Magdiel, por compartir conmigo momentos de alegría y tristeza desde su nacimiento y alentarme en todas mis actividades.

# **AGRADECIMIENTO**

<span id="page-5-0"></span>Al único Dios verdadero, pues me ha dado la sabiduría necesaria para culminar este proyecto y avanzar en la Universidad.

A mis padres y abuelitos por su apoyo en el trascurso de mi carrera profesional. Realmente fueron un apoyo fundamental en mi vida académica pues me exigieron, me cuestionaron y me sostuvieron en todas las circunstancias. A mi hermana por estar al pendiente de mis avances en el proyecto y compartir conmigo en mi diario vivir. A todos mis tíos y primos, pues me alentaron a seguir avanzando y me aconsejaron de la mejor manera posible. Un agradecimiento especial a mi prima Tati por todas las risas que me brindaste en los momentos más difíciles.

Al Dr. Ricardo, quien siempre estuvo ahí para saludarme día a día y sacarme una sonrisa. Gracias por todas las conversaciones y consejos, sin duda todos fueron de bendición en mi vida. De usted aprendí muchas cosas entre ellas el esfuerzo y la dedicación constante.

A la Ing. Verónica Minaya por todos los ánimos y dedicación brindada en el transcurso de todo el proyecto. Gracias por permitirme ser parte de este proyecto y enseñarme a seguir caminando pese a todas las pruebas que se presentan en la vida. Realmente es un ejemplo a seguir en mi carrera profesional. Al Ing. Sebastián Placencia por su guía continua en el manejo de la parte electrónica del proyecto. A la Ing. Carla Manciati por la edición del presente proyecto y los ánimos brindados en las últimas etapas del mismo.

A mis pastores y hermanos en Cristo por mantener viva mi fe. Un agradecimiento especial a todos los jóvenes de Sin Kdenas, sus consejos y su ejemplo me enseñaron que se puede vivir de una manera diferente en Cristo. Mis amigos más cercanos siempre estuvieron ahí para invitarme a salir, descubrir algo nuevo o simplemente conversar, de igual manera siempre estuvieron a un chat de distancia cuando lo necesite.

A mis amigos del colegio y Universidad Lizbeth, Sabina, Juanita, Christian, Jorge, Valeria y Camila por todas las experiencias y risas compartidas en el trascurso de la vida. Así mismo, quiero agradecer a la Sra. Rosita por prestarnos las instalaciones del terreno y reconocer la ayuda de Lizz y Chris en todo el proceso de elaboración del presente proyecto.

# **ÍNDICE DE CONTENIDO**

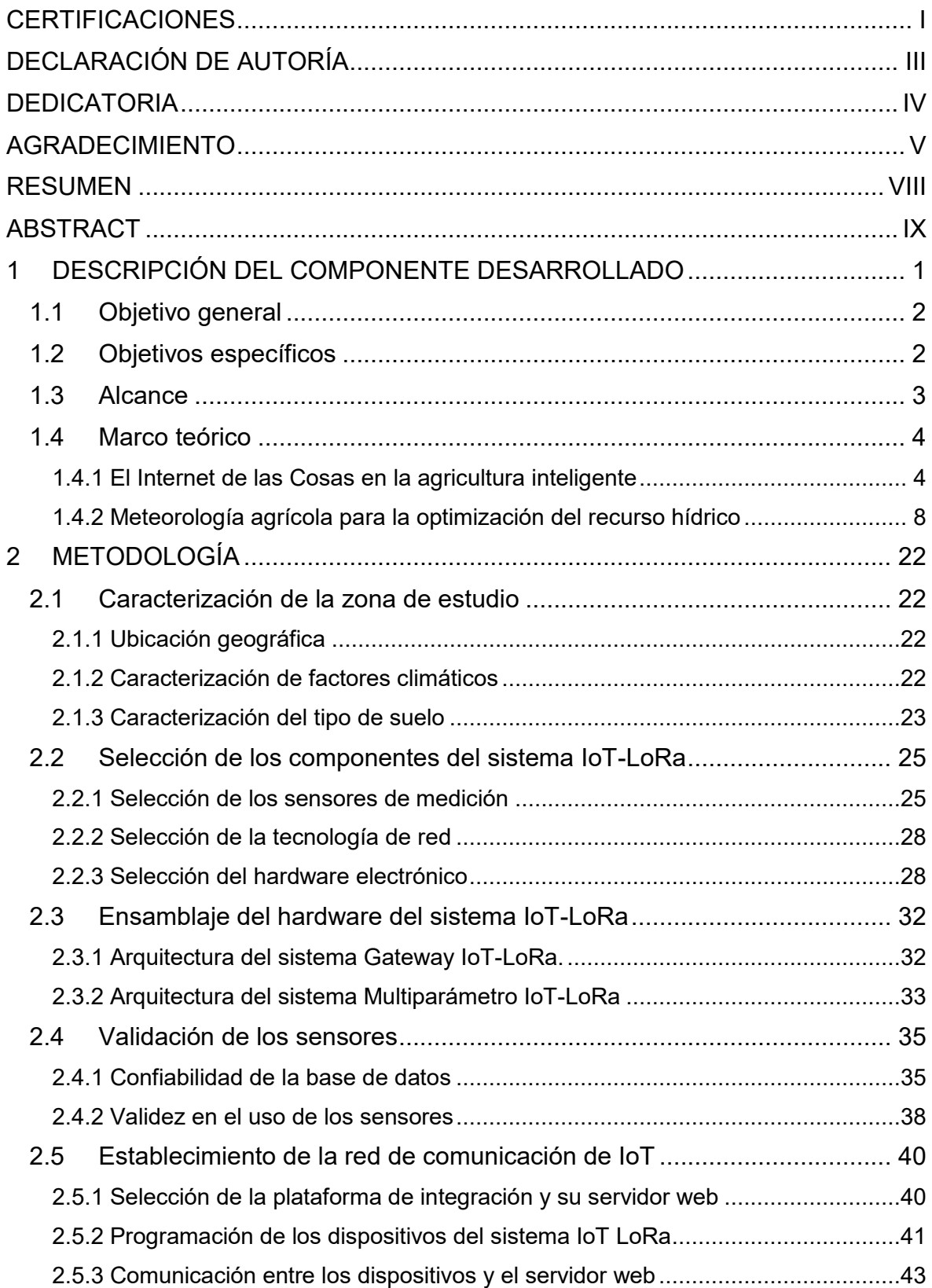

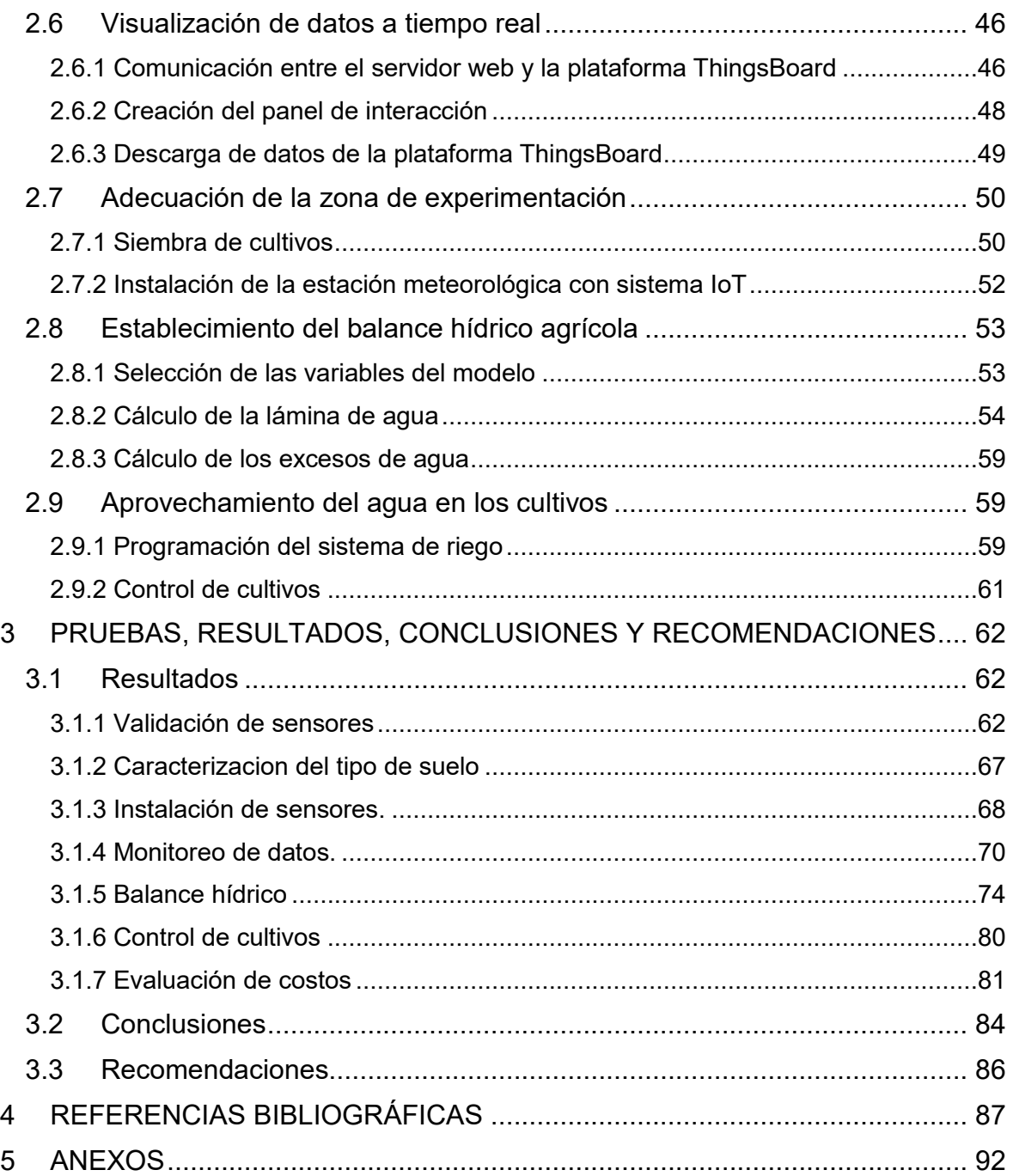

### **RESUMEN**

<span id="page-8-0"></span>El recurso hídrico destinado a la agricultura en el Ecuador se ve afectado por varios factores, uno de ellos es la falta de conocimiento sobre el almacenamiento de agua en el suelo. En el presente proyecto se propone la aplicación del Internet de las cosas (IoT) en una estación meteorológica de bajo costo que permita optimizar el uso del agua en cultivos agrícolas de ciclo corto a través de un balance hídrico.

Para el desarrollo del proyecto se usaron tres sistemas embebidos (un Gateway y dos nodos) que tienen como componente principal el microcontrolador Lopy4 y sensores de bajo costo que forman parte del proyecto PIE-DICA-VLIR-2020. El enfoque del trabajo son los sensores: Davis #6466M capaz de medir precipitación y Davis #6830 que monitorea las variables de temperatura y humedad ambiental. Con el fin de enviar la información recolectada por los sensores a la internet se usó el protocolo de comunicación LoRaWAN y la red 5G de Claro. Como plataforma de integración de IoT se usó ThingsBoard, donde se creó un Dashboard para la visualización de datos a tiempo real.

Las pruebas del proyecto piloto se realizaron en un lote de 183,2  $m^2$  ubicado en Quito, Pichincha. El balance hídrico fue aplicado en dos parcelas (controlada y no controlada), con el fin de comparar las dosis de riego. Los resultados obtenidos en la parcela controlada evidencian una disminución en el número de riegos por ciclo de cultivo, en comparación a la parcela no controlada. Por consiguiente, existe un notable ahorro de agua utilizada para el riego.

**PALABRAS CLAVE:** IoT, LoRaWAN, ThingsBoard, sensores, estación meteorológica, monitoreo, precipitación, temperatura, humedad relativa, balance hídrico, cultivos, suelo.

# **ABSTRACT**

<span id="page-9-0"></span>Water resources for agriculture in Ecuador are affected by several factors, one of them is the lack of knowledge about water storage in the soil. This project proposes the application of the Internet of Things (IoT) in a low-cost weather station to optimize water use in shortcycle agricultural crops through a water balance.

For the development of the project, three embedded systems were used (one Gateway and two nodes) that have as main component the Lopy4 microcontroller and low-cost sensors that are part of the PIE-DICA-VLIR-2020 project. The focus of the work are the sensors: Davis #6466M capable of measuring precipitation and Davis #6830 that monitors temperature and humidity variables. In order to send the information collected by the sensors to the internet, the LoRaWAN communication protocol and Claro's 5G network were used. ThingsBoard was used as IoT integration platform, where a Dashboard was created for real-time data visualization.

The pilot project tests were conducted in a 183.2  $m^2$  area located in Quito, Pichincha. The water balance was applied in two plots (controlled and uncontrolled), in order to compare irrigation doses. The results obtained in the controlled plot show a decrease in the number of irrigations per crop cycle, compared to the uncontrolled plot. Thus, there is a big water saving during irrigation.

**KEYWORDS:** IoT, LoRaWAN, ThingsBoard, sensors, weather station, monitoring, precipitation, temperature, relative humidity, water balance, crops, soil.

# <span id="page-10-0"></span>**1 DESCRIPCIÓN DEL COMPONENTE DESARROLLADO**

El crecimiento exponencial de la población ha incrementado la demanda en la producción de cultivos, lo que en consecuencia eleva la cantidad de agua ocupada para uso agrícola. Actualmente, la agricultura a nivel mundial emplea alrededor del 70% del total de agua dulce extraída, en Ecuador este porcentaje asciende al 80% [1]. Por lo que es necesario incrementar la eficiencia sobre el recurso hídrico en dicho sector. Dentro de este contexto, vale resaltar que en Ecuador el riego abastece únicamente a 1/3 de los cultivos del país, los restantes 2/3 dependen de las lluvias [1]. En consecuencia se plantea la necesidad de monitorear las variables meteorológicas agrícolas e implementar sistemas de riego eficientes que optimicen el recurso hídrico, de acuerdo a las necesidades del cultivo.

Las principales causas de ineficiencia son la mala distribución del recurso hídrico y la falta de conocimiento sobre la cantidad de agua que puede almacenar un suelo. En ciertas zonas del país todavía se hace uso del llamado "turno de agua", donde la repartición del agua no es proporcional a la superficie de área cultivada o al tipo de cultivo sembrado [2]. En consecuencia, grandes cantidades de agua distribuida se pierden por escurrimiento superficial o infiltración. Por otro lado, se han identificado zonas con suelos muy productivos como por ejemplo San José de Minas y Santa Elena, donde se da una gran variedad de productos, tanto de la Costa como de la Sierra. Sin embargo, el único problema con el que cuentan estos sectores es la falta de agua [3].

La optimización del recurso hídrico es imprescindible en Ecuador, tanto en zonas que presentan un superávit así como un déficit de agua para el regadío. Si existe exceso de agua, esta se desperdiciará por infiltración o escurrimiento generando un lavado de nutrientes, asfixia de raíces, anegamiento, salinización y erosión del suelo. Por otro lado, si existe escasez de agua se dará un menor rendimiento de los cultivos [4]. En ambos casos, el agua se convierte en un factor limitante, por lo que conocer la cantidad exacta de agua hará que los cultivos alcancen su máximo rendimiento, sin desperdicios y sin trasvases innecesarios de agua de otras cuencas.

Paralelamente, el cambio climático ha provocado una variabilidad climática local en varios sectores agrícolas del país. En este marco, la agricultura tendrá que lidiar con la variación de la disponibilidad de agua debido a la variabilidad en las precipitaciones. Lo que posiblemente podría generar disputas entre los usuarios, especialmente los pequeños agricultores, quienes viven en las zonas rurales. En este sentido se hace indispensable monitorear las variables climáticas que afectan la disponibilidad del recurso hídrico en la agricultura. Por consiguiente, el Objetivo de Desarrollo Sostenible # 6, el cual hace

1

referencia a la disponibilidad de agua, gestión sostenible y acceso al saneamiento para todos [5], permite postular soluciones para un adecuado manejo del recurso hídrico.

Una posibilidad de solución es la aplicación del Internet de las Cosas (IoT por sus siglas en inglés) en sensores que miden variables meteorológicas. La tecnología IoT ya no es un hito, sino que se ha establecido como un sector en constante crecimiento [6]. La facilidad que ofrece un sistema IoT es que permite acceder a los datos monitoreados por sensores desde cualquier lugar con conexión a internet a tiempo casi real. El Dr. Yossi Osroosh manifiesta que existe un potencial de ahorro de agua de más del 50% con los métodos de programación de riego basados en sensores [7]. Por consiguiente, la aplicación del IoT a sensores de monitoreo en el sector agrícola hará aún más eficientes los sistemas de riego.

En las últimas décadas se han creado varias estructuras de captación para las dotaciones de agua que pretenden dar solución a la falta de agua y la desigualdad en la repartición del recurso hídrico [3]. El fin del presente proyecto integrador es proporcionar una forma más eficiente y óptima del uso del recurso hídrico, ya que plantea la implementación de una estación meteorológica integrada al IoT que permite una programación de riego eficaz. En este caso, se regará acorde a las necesidades hídricas del cultivo, automatizando el sistema para alcanzar eficiencias aún mayores.

# **1.1 Objetivo general**

<span id="page-11-0"></span>Aplicar la tecnología IoT usando dos sensores de bajo costo que midan las variables de precipitación (Davis #6466M) y temperatura & humedad ambiental (Davis #6830) como parte de una estación meteorológica integrada para el monitoreo continuo de variables en un cultivo de ciclo corto.

# **1.2 Objetivos específicos**

- <span id="page-11-1"></span>1. Validar la base de datos recolectada de dos variables meteorológicas: precipitación y temperatura ambiental, la primera tomada por el sensor Davis #6466M y la segunda por el sensor Davis #6830, con las mediciones de los sensores de la estación meteorológica M5025 del FONAG.
- 2. Ensamblar y ejecutar la programación de los sensores de precipitación (Davis #6466M) y de temperatura & humedad ambiental (Davis #6830).
- 3. Instalar los sensores de precipitación (Davis #6466M) y de temperatura & humedad ambiental (Davis #6830) en un área sembrada con cultivos de ciclo corto para el monitoreo de sus correspondientes variables meteorológicas.
- 4. Monitorear que los datos receptados por los sensores instalados sean almacenados en el servidor web para la respectiva visualización de datos a tiempo real.
- 5. Realizar un balance hídrico diario con todas las variables monitoreadas por la estación meteorológica integrada para realizar recomendaciones sobre agricultura sostenible con respecto a la optimización del recurso hídrico.

### **1.3 Alcance**

<span id="page-12-0"></span>De manera integrada se realizará la instalación de una estación meteorológica acoplada a la tecnología del IoT para que monitoreé las variables de humedad relativa, temperatura ambiental, precipitación, radiación solar, temperatura del suelo, humedad del suelo y evaporación del agua, a tiempo real en la internet. Esto permitirá optimizar el recurso hídrico en el sector agrícola a través de un balance hídrico con sensores de bajo costo, evitando así el desperdicio de agua de manera indiscriminada. La aplicación de este proyecto piloto en campo dará confiabilidad a la red de sensores para una futura utilización en comunidades o parcelas agrícolas que se vean obligados a optimizar el recurso hídrico, ya sea por escasez o exceso de agua que pueda estar afectando a sus cultivos.

De manera específica, en el presente trabajo se hablará de dos sensores, el primer sensor medirá la variable de precipitación (Davis #6466M) y el segundo medirá las variables de humedad y temperatura ambiental juntas (Davis #6830). Para la validación del uso de los sensores, se realizará la comparación de dos bases de datos de la misma variable (temperatura y precipitación). La primera tomada por una estación meteorológica del FONAG y la segunda por sensores de bajo costo de la misma marca a los que serán aplicados en el presente proyecto. Para el monitoreo de los datos, se hará uso del protocolo de comunicación LoRaWAN, lo cual permitirá comprobar su nivel de señal dentro del país.

 Las mediciones recolectadas por los sensores instalados en la zona experimental de estudio permitirán calcular cuánto y cuándo es necesario regar un cultivo mediante el uso de un balance hídrico agrícola. La precipitación será la entrada al sistema en a la ecuación de balance hídrico planteada. La temperatura y humedad relativa ambiental, serán las variables de referencia que monitorearán las condiciones en las que crecerá el cultivo.

# <span id="page-13-0"></span>**1.4 Marco teórico**

### **1.4.1 El Internet de las Cosas en la agricultura inteligente**

#### <span id="page-13-1"></span>**Descripción general del internet de las cosas**

El Internet de las Cosas (IoT) es la red de dispositivos físicos que se encuentran embebidos con dispositivos electrónicos y software que les permite recolectar y transmitir datos procesables a través de Internet, sin la interacción humana. En este contexto, las cosas, o dispositivos que eran pasivos se dinamizan con el fin de realizar actualizaciones remotas. El IoT no debe ser considerado como una única tecnología sino como la integración de varios componentes, que harán posible la toma de decisiones a tiempo real [8].

Una de las primeras aplicaciones del IoT fue desarrollada por estudiantes universitarios en 1982 [9], donde se diseñó una máquina expendedora de Coca cola conectada al internet, Ahora bien, la frase "Internet de las cosas" y su concepto formal fue atribuido a Ashton [10] para promover el concepto de la tecnología por radiofrecuencia en la optimización de una cadena de suministro [11]. En este aspecto el concepto en si no es nuevo, sin embargo, las aplicaciones potenciales a todo tipo de tecnologías fueron realizadas en los últimos años. Esto se debió principalmente a la producción de equipos electrónicos cada vez más interactivos, energéticamente eficientes y a los cuales se les puede anexar cualquier tipo de objeto [6].

En las últimas décadas el IoT ha ganado mucha popularidad en varios sectores, debido a su diversidad de aplicaciones como control industrial, doméstico, ambiental, ganadero, agrícola, vestibles, entre otros [12]. Su aplicación específica en fines de monitoreo e investigación cobra relevancia cuando se anexan sensores que recopilen datos para un fin en común. En este sentido los sensores se vinculan al internet mediante una red de comunicación inalámbrica, para monitorear los datos de su entorno de forma autónoma. Esta cooperación entre la internet y los sensores se denomina Wireless Sensor Network (WSN) [13].

Según la Unión Internacional de Telecomunicaciones (UIT) a partir del 2018 más del 53% de la población mundial tiene acceso a internet [14], por lo que el uso futuro de los sistemas IoT se volverá cada vez más accesible. Con respecto a la agricultura inteligente, que es hacia dónde va enfocado el proyecto, se sabe que en la actualidad el IoT permite el monitoreo de variables climáticas, aspersión de agua automatizada, gestión de datos a tiempo real y optimización de los recursos requeridos por el cultivo como el agua. En este contexto la agricultura se vuelve más eficiente, precisa y rentable [15].

4

#### **Diferencia entre Internet e Internet de las cosas**

Si bien la invención del internet es una de las principales causas de que ahora exista el Internet de las Cosas, es importante resaltar cada una de sus diferencias. Las principales distinciones entre Internet e Internet de las cosas se describen en la tabla 1. Comprender estas diferencias permiten entender los requisitos necesarios para que se establezca la tecnología IoT.

**Tabla 1.** Principales diferencias entre el Internet y el Internet de las cosas [16].

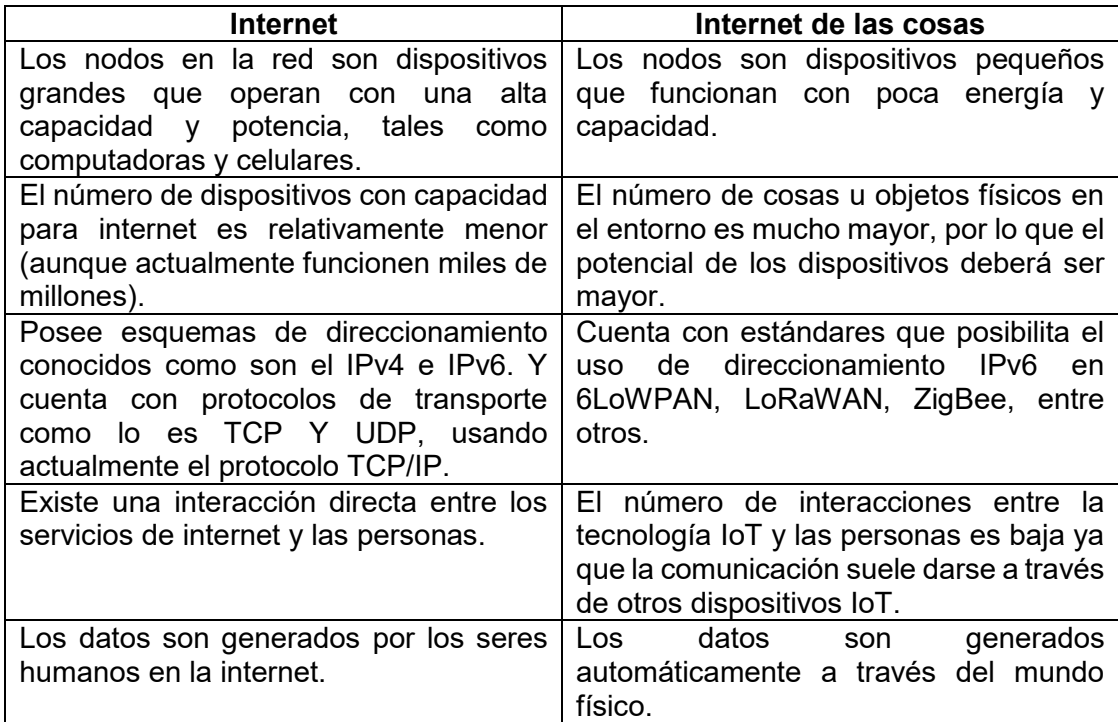

#### **Arquitectura básica del Internet de las Cosas**

Un sistema básico de IoT puede dividirse principalmente en 2 componentes. En primer lugar, se tiene los dispositivos físicos o sensores que hacen referencia a las "cosas" y en segundo, la plataforma de transmisión de datos o "internet". Partiendo de esta base existen varias arquitecturas que representan a la tecnología IoT, y que las distinguen de una arquitectura normal de internet. Se ha seleccionado la siguiente [17] como la arquitectura base, la cual también es similar al resto de infraestructuras de diseño del IoT.

 **Sensores:** son los componentes del hardware denominados dispositivos finales. Estos se conectan a un dispositivo para que convierta las señales físicas en eléctricas. Además, interactúan con el ambiente físico para tomar las respectivas mediciones.

- **Dispositivos:** son componentes del hardware a los que se conectan los sensores, para almacenar las mediciones de datos tomadas del entorno físico. El procesamiento central de todo el sistema se lleva a cabo mediante un microcontrolador que realiza los procesos lógicos.
- **Puerto de enlace:** soporta los protocolos de comunicación que permiten el acceso a la internet cuando estos no son soportados por los dispositivos**.** En inglés se lo denomina "Gateway".
- **Red de comunicación**: trasmite los datos receptados por los dispositivos a una aplicación en internet. Pueden ser de tipo alámbrica o inalámbrica, siendo esta última la más usada para la comunicación en internet.
- **Aplicación:** es el software que recepta, controla y analiza los datos recibidos por los sensores en una plataforma de internet.

#### **Redes de comunicación del Internet de las cosas.**

La comunicación de un sistema integrado de IoT se la realiza mediante redes inalámbricas con tecnologías patentadas. La selección de la mejor tecnología depende de los objetivos del proyecto, los principales requisitos se basan en cobertura, consumo de energía, costos, velocidades de trasmisión de datos y seguridad. De manera generalizada las redes de IoT se clasifican en redes de corto, mediano y largo alcance [18]. En la tabla 2 se describen los rangos de comunicación y los ejemplos más representativos de estos tipos de redes.

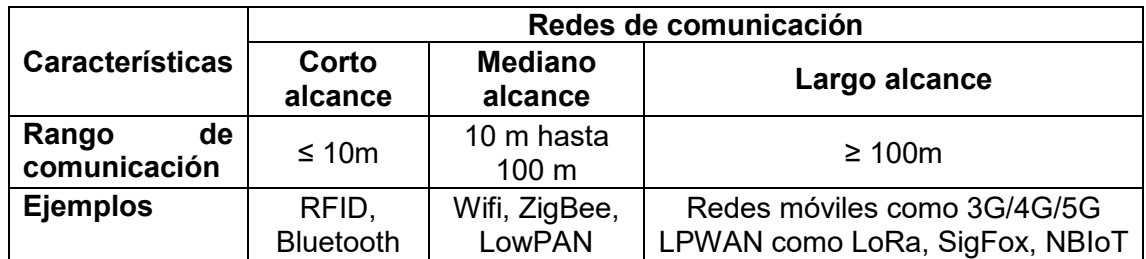

**Tabla 2**. Principales redes de comunicación de IoT [18].

Las aplicaciones de IoT en la agricultura a campo abierto requieren de una comunicación inalámbrica de largo alcance (de cientos de metros, hasta kilómetros) y un funcionamiento con bajo consumo energético. Esto debido a que la mayoría de sensores se encuentran distribuidos en largas distancias y la mayoría de nodos sensores usan baterías con periodos cortos de vida útil. En este sentido las tecnologías LPWAN (Red de amplia área y baja potencia, por sus siglas en español) ofrecen todas las características antes mencionadas y han demostrado ser fiables en la aplicación del IoT. La comparación de los principales representantes de este tipo de tecnología se presenta en la tabla 3.

**Tabla 3.** Principales características de las redes LPWAN [19] [20] (Los valores pueden diferir de acuerdo a la literatura mencionada).

|                                                          | LoRaWAN                                                      | <b>SigFox</b>                                                | <b>NB-IoT</b>                          |
|----------------------------------------------------------|--------------------------------------------------------------|--------------------------------------------------------------|----------------------------------------|
| <b>Velocidad</b><br>máxima de<br>transmisión de<br>datos | $50$ kb/s                                                    | 100 b/s                                                      | 200 kb/s<br>(Downlink)                 |
|                                                          |                                                              | $(*600 b/s)$                                                 | 180 kb/s (Uplink)                      |
| Frecuencia de<br>banda (MHz)                             | ISM (Sin licencia)<br>$EU - 868$<br>$US - 915$<br>Asia - 433 | ISM (Sin licencia)<br>$EU - 868$<br>$US - 915$<br>Asia - 433 | Bandas de<br>licencia; 700,800,<br>900 |
| <b>Banda ancha</b>                                       | 250 kHz y 125KHz                                             | 100 Hz                                                       | 200 kHz                                |
| Longitud de la<br>carga útil                             | 243 <sub>b</sub>                                             | 12 b (Uplink), 8 b<br>(Downlink)                             | 1600 b                                 |
| Rango                                                    | Urbano – 5 km                                                | Urbano - 10 km                                               | Urbano $-1$ km                         |
|                                                          | $Rural - 20 km$                                              | Rural $-40$ km                                               | Rural $-10$ km                         |

La estructura básica de este tipo de redes como LoRaWAN [21], se compone de:

- **Nodos.** Son los encargados de compilar los datos recibidos de los sensores para trasmitirlos de forma upstream y downstream. Estos reciben la información desde el servidor de las aplicaciones.
- **Gateways.** Cumplen la función de compilar la información de los distintos nodos con los cuales ha establecido la comunicación y enviarlos al servidor de red. Además, retrasmiten los datos de forma bidireccional entre los nodos y los servidores upstream. Los nodos y los Gateways se comunican a través de la modulación LoRa.
- **Servidor web.** Se conecta a los puertos de enlace mediante una conexión TCP/IP segura y elimina los mensajes que han sido duplicados. Es el que decide que puerto de enlace debe responder a cada nodo, así mismo gestiona las velocidades de trasmisión de datos, con el fin de ampliar la cobertura de la red y extender la vida útil de la batería de los nodos.
- **Servidor de aplicación.** Se encarga de visualizar, administrar y manipular los datos que se reciben desde los nodos finales.

#### **Plataformas de monitoreo del Internet de las cosas**

La plataforma es el software y hardware responsable de manejar y controlar los diferentes sensores integrados en el sistema IoT. Su función principal es transmitir datos de los dispositivos hacia la nube para que los usuarios puedan monitorear los datos. Esto se logra mediante diferentes protocolos de comunicación que pueden ser implementados en la nube. Existen varias clasificaciones de acuerdo a su función, sin embargo, de manera general se clasifican en dos grandes grupos las plataformas de código abierto y privadas. En el primer caso la trasmisión de datos se realiza de forma gratuita y en el segundo mediante un pago [22]. Las principales funciones de las plataformas de código abierto son la recopilación de telemetría, atributos y llamadas RPC. Para que el sistema integrado IoT funcione, los sensores deben ser capaces de soportar los protocolos necesarios enviados desde la plataforma [23].

Ahora bien, como se ha mencionado las aplicaciones del IoT pueden ser múltiples, de hecho, incluso dentro del sector agrícola existen varios subcampos de aplicación. Uno de los campos, del cual se hablará en el presente trabajo, es la aplicación del IoT en la meteorología agrícola, específicamente para un balance hídrico en cultivos. En este margen, el siguiente capítulo, hablará sobre el monitoreo agrícola a través de estaciones meteorológicas en cultivos de ciclo corto [24]. Todo en conjunto permitirá optimizar la eficiencia del recurso hídrico.

#### **1.4.2 Meteorología agrícola para la optimización del recurso hídrico**

#### <span id="page-17-0"></span>**Observaciones y estaciones meteorológicas**

Las estaciones meteorológicas son los sitios dispuestos para realizar observaciones meteorológicas. Una observación meteorológica es la medición de todos los elementos que de manera integrada permiten representar las condiciones del estado atmosférico en un sitio y tiempo determinado. Estos sitios deben cumplir con condiciones estandarizadas para establecerse como una estación meteorológica. De acuerdo a lo establecido por la Organización Meteorológica Mundial (OMM) estas se clasifican según la tabla 4 [25].

Las estaciones meteorológicas también pueden integrarse entre dos o más categorías de manera simultánea, según el propósito de su observación. Es imprescindible que las observaciones se realicen de forma exacta, ya que de lo contrario las condiciones reflejadas se encontrarán distorsionadas y no podrán ser de utilidad para las actividades que fueron diseñadas. Por tal motivo, las observaciones meteorológicas deben realizarse de forma estructurada e ininterrumpida con horas establecidas. De hecho, cuando se habla

8

de una observación sinóptica se hace referencia a horas de monitoreo fijas. La transmisión hacia el sistema colector de datos puede realizarse a tiempo real o diferido.

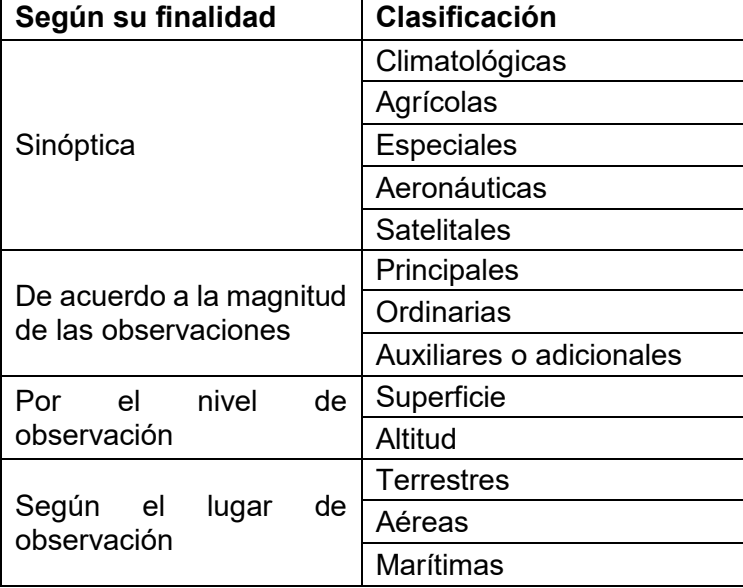

**Tabla 4.** Clasificación de las estaciones meteorológicas según su finalidad [25].

#### **Monitoreo de variables meteorológicas**

- **Temperatura ambiente:** hace referencia al grado de frío o calor presente en el aire libre cerca de la superficie de la tierra. En las regiones de la Sierra ecuatoriana se vincula directamente con la altura, ya que a una mayor altura la temperatura desciende y viceversa. Entre los 1500 y 3000 m de altura los valores medios varían entre los 10 y 16 °C. La escala de medición parte del cero absoluto (moléculas dejan de moverse) y se puede expresar en grados centígrados, Fahrenheit o Kelvin. Los equipos o instrumentos de medición son termómetros, sensores, entre otros [26].
- **Humedad relativa:** la humedad en si misma hace referencia a la cantidad de vapor de agua que se puede contener en la atmósfera. La humedad relativa se expresa en porcentajes debido a que cuantifica la relación entre la presión actual del vapor del aire y la presión del vapor cuando este se encuentra saturado. Esta variable se mide con equipos como el higrómetro [26].
- **Precipitación:** es la cantidad de lluvia que proviene de la atmósfera. En las regiones de la Sierra ecuatoriana se observan frecuentemente dos estaciones lluviosas, la primera que va de febrero a mayo y la segunda de octubre a noviembre. Los valores promedio anuales van desde 700 mm a 1500 mm. Los equipos que se usan para monitorear dicha variable son los pluviómetros o pluviógrafos [26].
- **Heliofanía:** es el número de horas de sol en la superficie terrestre durante un día. También se denomina insolación. En algunas regiones de la sierra ecuatoriana el valor promedio de insolación varía en un rango entre 1200 y 2000 horas anuales. Los equipos o instrumentos usados en su medición son los heliógrafos [26].
- **Radiación solar:** es la cantidad de energía proveniente del sol que llega a la superficie terrestre y se mide con el pirómetro o sensores de radiación [26].

Una de las formas de validar las mediciones de las variables meteorológicas mencionadas es mediante la comparación de datos con el fin de otorgarle confiabilidad a los mismos. En este sentido se han desarrollado varias estadísticas de comparación de datos.

#### **Estadísticas aplicadas al monitoreo de datos**

Los principales criterios de evaluación para la reproducción de los modelos hidrológicos o meteorológicos se presentan en los índices: NASH, BIAS y RMSE. Estos permiten comparar los valores simulados de un modelo y los valores reales observados. Dichos valores pueden hacer referencia a cualquier variable hidrometeorológica, siendo la más usada la simulación de caudales. En ellos se evalúan el ajuste y la correspondencia entre los valores simulados y los valores observados [27].

**Índice de eficiencia de Nash-Sutcliffe (NASH).** Realiza la comparación de la magnitud relativa de la varianza residual denominada valor simulado con datos reales de medición denominados valor observado. Se calcula con la ecuación 1. El criterio de Nash-Sutcliffe es ir modificando los valores simulados para que se parezcan a los observados y así calibrar el modelo. Su rango de medición va desde menos infinito a uno. El valor de uno señala una correspondencia absoluta entre los valores observados y simulados, mientras que los valores negativos indican que los valores observados tienen una mejor significancia que los simulados [28]. En la tabla 5 se asigna un valor cualitativo a un rango de valores de referencia para analizar los resultados arrojados por el índice.

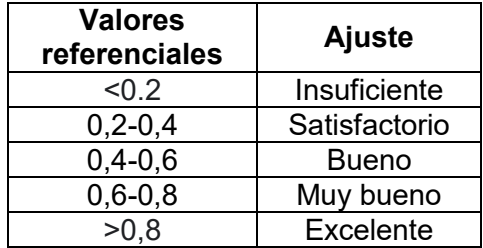

**Tabla 5.** Valores de referencia para los resultados del índice de Nash-Sutcliffe [28].

**Índice de desviación relativa BIAS.** Representa la diferencia existente entre los valores observados con los valores simulados del modelo hidrológico. El objetivo es predecir un modelo de simulación con valores muy cercanos a los verdaderos, es decir, con una mínima diferencia. Se calcula con la ecuación 2 y se expresa en porcentaje. Este índice representa dos cosas: correspondencia y sobre/subestimación de los datos. En el primer caso, valores bajos señalan una mejor correspondencia entre las simulaciones y observaciones. En el segundo caso un signo positivo indica sobreestimación y un signo negativo, subestimación [27].

**Error cuadrático medio (RMSE).** Calcula la diferencia entre los valores simulados y los observados, después se elevan todas están diferencias al cuadrado y se calcula el promedio de las mismas. Finalmente se obtiene la raíz cuadrada de dicho promedio. Su valor representa la magnitud del error y se expresa en porcentaje. Los valores bajos indican un mejor ajuste y los valores altos un peor ajuste [29].

Las ecuaciones usadas para el cálculo de los índices mencionados son:

$$
Nash = 1 - \frac{\sum_{i=1}^{n} (Q_{s,i} - Q_{o,i})^2}{\sum_{i=1}^{n} (Q_{o,i} - \overline{Q_o})^2}
$$

**Ecuación 1**. Cálculo del Índice de eficiencia de Nash-Sutcliffe [28].

$$
Bias = 100 * \left[ \frac{\overline{Q_s} - \overline{Q_o}}{\overline{Q_o}} \right]
$$

**Ecuación 2.** Cálculo del Índice de desviación relativa BIAS [27].

$$
RMSE = \sqrt[2]{\frac{\sum_{i=1}^{n} (Q_{o,i} - Q_{s,i})^2}{n}}
$$

**Ecuación 3.** Cálculo del Error cuadrático medio [29].

Donde:

- $Q_s$  = valores simulados
- $Q_0$  = valores observados

Ahora bien, una de las formas de optimizar el uso del recurso hídrico en el sector agrícola es mediante los métodos de programación de riego, los cuales permiten controlar el almacenamiento de agua en el suelo.

#### **Métodos de programación de riego**

- **Calendario:** es un método de riego con baja precisión ya que no se conoce si el día en el que se realizará el riego, será el día que realmente lo necesita. Se programa los riegos de acuerdo a días específicos, sin embargo, el agua ocupada no siempre satisface las necesidades hídricas del cultivo. En la mayoría de casos la planta se puede asfixiar por los excesos de agua [30].
- **Observación en campo:** es un método de riego con baja precisión debido a la diferente apreciación de las personas que lo observan. Algunas personas pueden concluir que se necesita riego mientras que otras pueden creer que la humedad que contiene es suficiente, en este caso existe una alta incertidumbre. Se debe observar el estado y desarrollo del cultivo de forma presencial y continua, pudiendo no ser eficiente en grandes hectáreas de terreno [30].
- **Sensores:** es un método que señala el contenido de humedad en el suelo de acuerdo a la disponibilidad de agua en el mismo. A diferencia de los métodos mencionados con antelación tiene una alta precisión y una baja incertidumbre. El nivel de saturación de agua en el suelo, se traduce a una unidad de medida de presión. Se obtiene una curva de correlación para las mediciones tomadas directamente en el campo y se calibra el modelo [31].
- **Balance hídrico**: es la contabilidad del agua en el suelo. Su precisión depende de los parámetros que se ingresan a la ecuación. En este sentido se deben monitorear dichos parámetros con una estación meteorológica para tener observaciones continuas que permitan realizar la contabilidad de agua en el suelo. Este método tiene en cuenta la capacidad de retención de agua en el suelo y las condiciones climáticas del cultivo [30].

De los métodos mencionados, se ampliará la información respecto al último método debido a su variedad de aplicaciones.

#### **Balance hídrico general**

El balance hídrico de manera general representa la cuantificación de las entradas y salidas de agua en un área específica y tiempo determinado. En este sentido se debe considerar la interrelación de todos los parámetros del ciclo hidrológico y los consumos de agua por los diferentes usuarios [32]. El resultado del balance hídrico permite realizar un diagnóstico de las condiciones reales del recurso, en relación a la oferta y demanda que presente el agua en el área de análisis. Este diagnóstico permite tomar medidas de conservación y proponer estrategias de tal manera que se garantice la disponibilidad de la cantidad de agua tanto en cantidad como calidad [33].

La expresión de la ecuación de balance hídrico es muy amplia pero sencilla de entender, lo complejo es calcular en términos numéricos para cada una de sus variables que componen la ecuación. Esto se debe a la variación espacial de a la evapotranspiración y las pérdidas por infiltraciones en los acuíferos. A escala de cuenca hidrográfica la ecuación general considera varios factores (figura 1) a nivel de superficie y debajo de la misma.

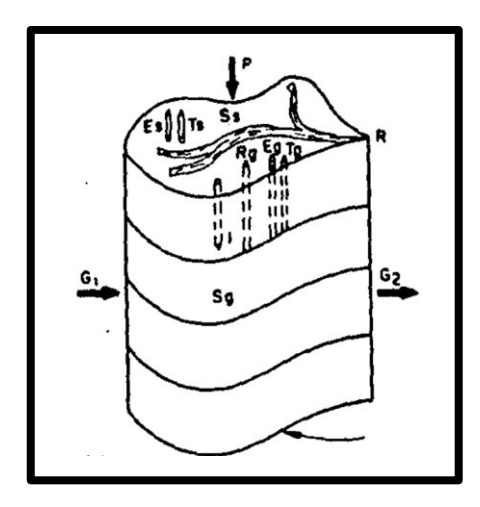

**Figura 1.** Factores considerados en el balance hídrico a nivel de cuenca hidrográfica [34].

Sobre la superficie se tiene:  $P - R + Rg - Es - Ts - I = Ss$ Debajo de la superficie se tiene:  $I + G1 - G2 - Rg - Eg - Tg = Sg$ 

$$
P - R - (Es + Eg) - (Ts + Tg) + (G1 - G2) = (Ss + Sg)
$$

- $\bullet$   $P =$  Precipitación
- $\bullet$   $R =$  Escorrentía superficial
- $\bullet$   $E =$  Evaporación
- $T =$ Transpiración
- $I =$ Infiltración
- $\bullet$   $S =$  Almacenamiento
- $\cdot$   $61 =$  Escorrentía subterránea entrante
- $\bullet$   $G2 =$  Escorrentía subterránea saliente
- $Rg =$  Escorrentía subsuperficial que aparece como escorrentía superficial

Los subíndices s y g significan el origen, superficial (s) o subterráneo (g) del agua.

**Ecuación 4.** Ecuación general del balance hídrico de una cuenca hidrográfica [34].

En el balance hídrico superficial se presentan dos casos de acuerdo al periodo de tiempo:

- **Períodos largos de tiempo (uno o más años).** Los fenómenos dependen del clima. No hay variación del almacenamiento para dicho período hidrológico ya que todos los factores tienden a equilibrarse. En este sentido ΔS/Δt=0 en ríos, lagos, embalses, glaciales, pantanos y suelos no saturados. La ecuación 4 se reduce a los siguientes parámetros: R = P – E – T
- **Períodos cortos de tiempo (horas/días):** Se da cuando ocurren eventos de precipitación intensos como las tormentas. No se consideran los eventos de evaporación y la variación del almacenamiento con respecto al tiempo es igual a cero. La ecuación 4 se reduce a los siguientes parámetros: R = P – I

#### **Balance hídrico agrícola**

El balance hídrico agrícola es una herramienta que incorpora varios beneficios en la planificación agrícola ya que muchas veces el consumo de agua por parte de los cultivos entraña problemas en el abastecimiento de la misma. De igual manera el estudio de los déficits y excesos de agua marca los límites para conducir con éxito el crecimiento de los cultivos [30]. El balance hídrico agrícola, en específico, depende de la capacidad de almacenamiento de agua en el suelo y los factores climáticos que lo rodean y muy poco de la fisiología de la planta [35]. Por lo tanto, conocer el contenido de agua en el suelo es uno de los factores más importantes para alcanzar altos rendimientos en los cultivos agrícolas.

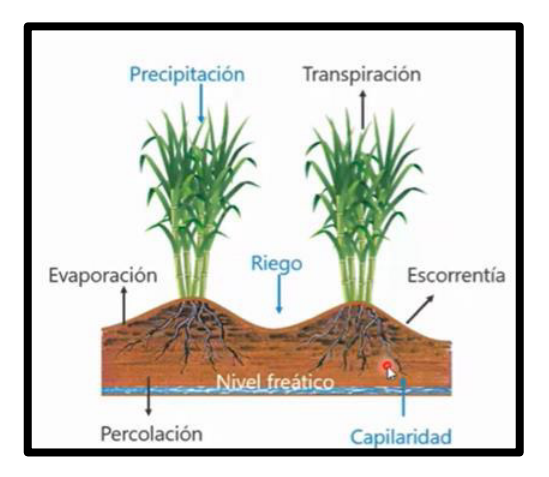

**Figura 2.** Factores considerados en el balance hídrico a nivel de parcela agrícola [36].

El balance hídrico se encarga de representar los cambios en la humedad del suelo. En este sentido se consideran varios factores como aportes de agua, tales como precipitación, riego y capilaridad; y pérdidas como la evaporación, transpiración, escorrentía y percolación (figura 2). La percolación es un parámetro donde la raíz del cultivo ya no tiene

dominancia. La evaporación y traspiración pueden considerarse en un solo término de evapotranspiración, el cual representa la demanda de agua que necesita la plata. La percolación y escorrentía se desprecian cuando se habla de la aplicación de agua para riego [36]. Expuesto esto, las condiciones del modelo del balance hídrico se simplifican como se señala a continuación:

 $CHS = \text{Ganancias} - \text{Pérdidas}$ 

$$
CHS = (P + R + Ca) - (Ev + Tr + Pr - Es)
$$

$$
CHS = (P + R) - (Et)
$$

- $\bullet$  *CHS* = Cambios de humedad en el suelo
- $\bullet$   $P =$  Precipitación
- $R =$  Riego
- $Ca =$  Capilaridad
- $\bullet$   $Ev =$  Evaporación
- $\bullet$   $Tr =$  Transpiración
- $\bullet$  Pr = Percolación
- $Es =$  Escorrentía
- $\bullet$   $Et =$  Evapotranspiración

**Ecuación 5.** Cambios de humedad en el suelo producto de las entradas y salidas [36].

#### **Lámina de riego**

El riego es la cantidad de agua que se aplica de formas artificial y se expresa como lámina de riego (mm). La expresión de las unidades de medición para la contabilidad del agua en un área determinada son mm o  $l/m^2$ . En el caso del agua en estado líquido existe una correspondencia entre estas dos magnitudes ya que 1 litro en un cubo de 1m de largo por un m de ancho ocupada en volumen exactamente un mm de altura (figura 3) [30].

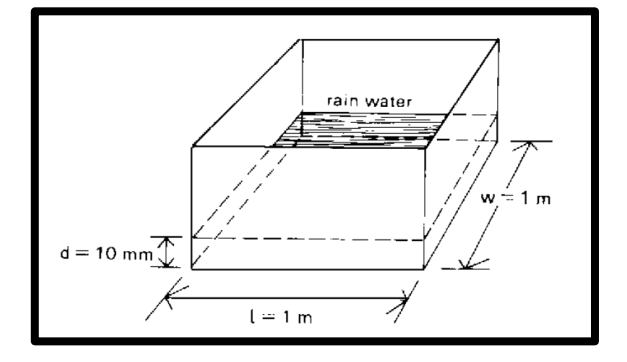

**Figura 3.** Representación de la lámina de agua en el suelo [34].

#### **Cálculo de la LARA en cultivos**

La Lámina de Agua Rápidamente Aprovechable (LARA) constituye el punto de partida del balance hídrico ya que representa el agua que se puede aprovechar en cada uno de los cultivos. Se calcula mediante la ecuación 6, la cual contiene parámetros que se pueden obtener bibliográficamente o en laboratorio [35]. Los resultados del cálculo de la ecuación se presentan en mm de agua.

$$
LARA = \frac{h * DA * K * (H_{CC} - H_{PMP})}{Dw}
$$

- $h =$  Profundidad efectiva de las raíces (mm)
- $\bullet$   $H_{PMP}$  = Contenido de humedad en el Punto de Marchitez Permanente (%)
- $H_{CC}$  = Contenido de humedad en el Capacidad de Campo (%)
- $\bullet$  DA = Densidad aparente del suelo  $(g/cm^3)$
- $\bullet$   $K =$  Coeficiente de agotamiento del cultivo
- $\bullet$  *Dw* = Densidad del agua ( $q/cm^3$ )

**Ecuación 6**. Fórmula para el cálculo de la LARA [35].

#### **Necesidad hídrica del cultivo**

Desde la siembra, los cultivos se exponen a las condiciones del tiempo presentes en un lugar determinado por lo que tanto el exceso de lluvia como de calor pueden ser perjudiciales para los mismos pudiéndose presentar sequías o anegamientos en el suelo. En este sentido existe la necesidad de realizar un balance entre los aportes de lluvia o riego y las pérdidas por consumo de la planta. En las lluvias no se puede controlar la cantidad y duración de la lluvia, mientras que en el riego se puede planificar una dosis de riego uniforme y oportuna. La lluvia sigue constituyendo una entrada del nivel de agua en el suelo, por lo que el riego deberá planificarse y tecnificarse para colocar la diferencia del mismo según la capacidad de almacenamiento del agua en el suelo [37].

#### **Comportamiento del agua en el suelo**

Cuando no existen ingresos de agua en los cultivos por precipitación o riego, el agua que ocupa los poros de suelo más grandes baja a las capas más profundas, identificándose los siguientes comportamientos [38].

 **Agua gravitacional:** es el tipo de agua que no puede ser aprovechada por las plantas. Ocupa los poros más grandes en el suelo y baja hasta las capas más profundas, donde las raíces ya no pueden absorber el agua.

- **Agua capilar:** es el agua contenida en los poros pequeños del suelo. Puede ser retenida en el suelo y ser absorbida por la planta. Es el agua disponible para el cultivo.
- **Agua higroscópica:** es el agua que se encuentra pegada muy fuertemente a las partículas del suelo. No puede ser absorbida por las plantas.

#### **Propiedades físicas del suelo.**

En la agricultura, conocer las propiedades físicas del suelo, permite establecer la cantidad de agua que puede retener el mismo. De acuerdo a las propiedades físicas que presente el suelo se enmarca en una clasificación específica. De manera generalizada los principales tipos de suelo son arcillosos, limosos y arenosos. De estos pueden surgir más clasificaciones de acuerdo a la combinación de los mismos. Entre las principales propiedades físicas del suelo [39] se tienen las siguientes:

- **Textura:** describe la cantidad de limo, arena o arcilla presente en el suelo. Las partículas que lo conforman poseen una variedad de formas, tamaños y composición química. El tamaño de las partículas varía de acuerdo al tipo de suelo.
- **Estructura:** es la capacidad de agregación que tienen las partículas del suelo (arcilla, limo y arena) como consecuencia de la cantidad de materia orgánica presente. Los agregados más estables posen altas concentraciones de iones calcio. La estructura puede ser destruida por los aguaceros con grandes gotas que favorecen la dilución de los cationes y la acidificación o descalcificación del suelo.
- **Materia orgánica:** su presencia afecta la capacidad de retención de agua en el suelo, ya que en este caso el suelo puede almacenar de 6 a 8 veces más su masa en agua. Esta propiedad les permite a los suelos disponer de un mayor contenido de humedad para sus cultivos.
- **Porosidad:** es el espacio vacío entre los granos del suelo. Los poros se establecen como las vías por las cuales circula el agua. Mientras más alto sea el nivel de porosidad mayor será el contenido de agua en el suelo.
- **Densidad aparente:** es la relación que existen entre la masa de suelo seco y el volumen total del suelo. Los suelos bien estructurados poseen un valor de 1 g/ $cm<sup>3</sup>$ y los suelos compactados tienen un valor de 1.8 g/ $cm^3$ . Esta se encuentra influenciada por la textura, materia orgánica, porosidad y minerales.
- **Topografía:** hace referencia a la pendiente del suelo. Cuando esta es alta el agua corre fácil y rápidamente, evitando que esta se infiltre. En el otro extremo cuando un suelo es plano, este es susceptible a encharcarse.
- **Infiltración:** es la velocidad con la que recorre el agua en el perfil vertical del suelo. Esta depende del tamaño de los poros y la textura del suelo.

En base a las características mencionadas se presentan un resumen de los rangos de medición para los diferentes tipos de suelo en la tabla 6

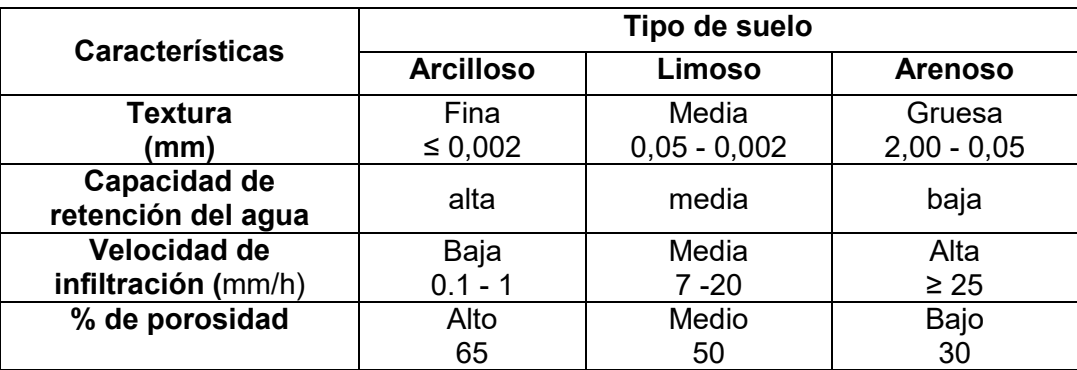

**Tabla 6.** Principales características de los diferentes tipos de suelo [39].

#### **Almacenamiento de agua en el suelo.**

En un determinado momento, la cantidad de agua que puede contener un suelo se encuentra definida por varios factores como la compactación, granulometría de suelo, contenido de materia orgánica, entre otros [40]. Se conocen tres estados básicos de contenido de agua en el suelo o humedad del suelo: saturación, capacidad de campo y punto de marchitez. Los tres estados pueden calcularse en el laboratorio a través de la humedad equivalente a las respectivas situaciones. Así mismo vale recalcar que según los estratos, el agua se encuentra a diferente profundidad del suelo [41] (figura 4).

- **Humedad de saturación:** hace referencia al contenido de agua en el suelo cuando todos los poros se encuentran llenos. Esto es visible después de una lluvia o riego abundante.
- **Capacidad de campo:** hace referencia al contenido de agua presente en el suelo, después de que el agua drena libremente durante 2 o 3 días posteriores a un riego o lluvia intensa.

 **Punto de marchitez:** es el contenido mínimo de agua presente en el suelo. Este se encuentra detenido tan firmemente en el suelo a tal punto que las plantas ya no pueden extraerla y les provoca una marchitez irreversible.

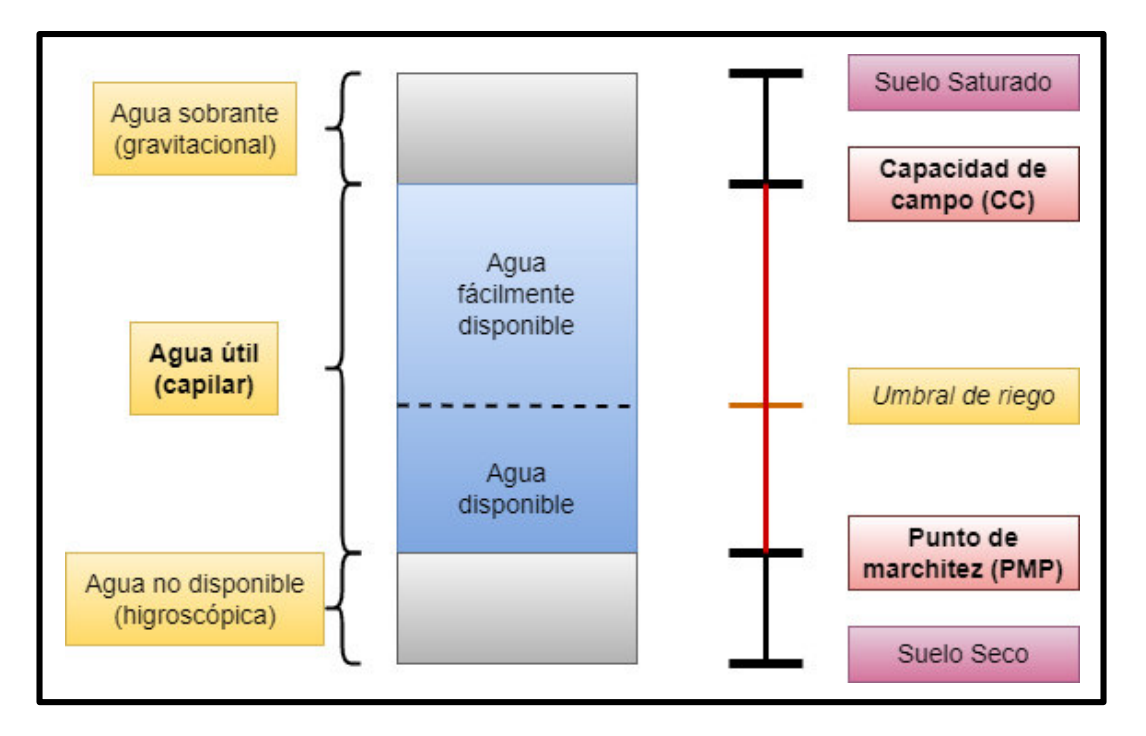

**Figura 4:** Relación entre la humedad del suelo y la disponibilidad de agua.

#### **Abastecimiento de agua en la agricultura**

Las principales fuentes de abastecimiento de agua en el sector agrícola son dos, el secano y el regadío. En el caso del secano el agua proviene de las lluvias y en el caso del regadío se hace uso de diversos sistemas de riego ya sean de superficie o presurizados.

- **Sistemas de riego por superficie.** Son sistemas con costos de inversión muy bajos y que no requieren de un consumo de energía. Sin embargo, poseen una eficiencia muy baja debido a que se pierde abundantes cantidades de agua por infiltración en la conducción. El regadío se puede realizar de varias formas como surcos o tendido.
- **Sistemas de riego a presión.** Es un sistema de conducción de agua mediante tuberías que se encuentran a una determinada presión. Se evitan las pérdidas por infiltración en la distribución del agua, permitiendo que mayor cantidad de agua se encuentre disponible para la planta. El agua se aplica según las necesidades de riego del cultivo. Las principales formas de riego presurizado son aspersión, microaspersión y goteo [30].

#### **Relaciones entre el agua y la vegetación**

El agua es un constituyente fundamental en la planta ya que representa el 50 % del peso total en las plantas leñosas y el 80% en las plantas herbáceas. Además, el agua es el medio por el cual la planta trasporta sus nutrientes para su crecimiento. La principal relación entre el agua y los cultivos se tiene por medio de las raíces de los mismos, ya que son estas las que absorben el agua del suelo por capilaridad y la distribuyen a todo el cultivo. De la profundidad que alcancen las raíces dependerá la cantidad de agua aprovechada por los cultivos en el suelo [38]. En la tabla 7 se puede observar que de acuerdo al tipo de suelo la profundidad de las mismas cambia, llegando a ser menor en suelos arcillosos y mayor en suelos arenosos.

El tipo de suelo que se tenga disponible en el sitio va a repercutir en gran manera en el desarrollo del cultivo por dos razones. La primera tiene que ver específicamente con el desarrollo de las raíces ya que la planta podría no encontrar los elementos necesarios para su crecimiento. La segunda tiene que ver con la cantidad de agua que se regará en el cultivo ya que no es lo mismo regar en un suelo arcilloso que arenoso y más aún si este no posee un buen drenaje [41].

| <b>Cultivo</b> | Profundidad de las raíces (mm) |      |                |
|----------------|--------------------------------|------|----------------|
|                | <b>Arcilloso</b>               | Limo | <b>Arenoso</b> |
| Lechuga        | 200                            | 250  | 300            |
| frejol         | 400                            | 500  | 600            |
| remolacha      | 400                            | 550  | 700            |
| pimiento       | 500                            | 650  | 800            |
| Leguminosas de | 500                            | 750  | 1000           |
| grano          |                                |      |                |

**Tabla 7.** Profundidad de las raíces (mm) según el tipo de suelo [38].

El consumo total de agua en una plantación está intrínsecamente relacionado con los procesos de traspiración, intercepción y evaporación. La traspiración se relaciona a la pérdida de humedad en las plantas y la evaporación es la pérdida de humedad en el suelo. Por otro lado, la intercepción es un fenómeno que se presenta cuando cierta parte de la precipitación que cae al suelo se detiene en la superficie de la cobertura vegetal. Esto se puede observar en vegetación con porte medio y alto. El valor de lluvia interceptado dependerá de la densidad de los cultivos y la precipitación total incidente [37].

#### **Ciclo de los cultivos agrícolas**

El ciclo del cultivo hace referencia al tiempo trascurrido entre la fecha de siembra y la cosecha de un cultivo. En este periodo se le entrega a la planta todos los requerimientos físicos necesarios para su desarrollo como agua y nutrientes. En la producción de alimentos se pueden diferenciar tres tipos de cultivos, los perennes, los de ciclo intermedio y los de ciclo corto. Los perennes tiene la propiedad de florecer periódicamente. Los de ciclo intermedio generalmente tiene un periodo superior a un año, llegando incluso a durar varios años [42].

Los cultivos de ciclo corto tienen un ciclo vegetativo comprendido entre los 60 y 180 días pudiendo acortarse o alargarse el periodo, de acuerdo a cada especie. Estos desaparecen de manera biológica con la producción del fruto, por lo que deben volverse a sembrar a través de semillas. Como ejemplos se presentan la cebolla, ajo, zanahoria, lechuga, pimiento, acelga, tomate, remolacha, entre otros [42].

#### **Características de los cultivos de ciclo corto**

- Son cultivos que no poseen un gran volumen por lo que pueden ser cultivados incluso en macetas sino se dispone de un terreno en el suelo.
- Se puede acortar aún más su ciclo de cultivo si se realiza un trasplante del mismo. Esto se logra mediante la siembra en semilleros, los cuales son controlados en un invernadero durante los primeros meses.
- Requieren nutrientes de manera inmediata debido a su corto ciclo. En este caso se les debe agregar un abono orgánico enriquecido con los nutrientes necesarios, para que se encuentren a disposición de la planta durante su periodo de crecimiento.

#### **Optimización del recurso hídrico**

No es lo mismo optimizar el recurso hídrico que hacer más eficientes los sistemas de riego. En el primer caso se realizan las mejoras hasta que sea imposible seguir mejorando, mientras que, en el segundo caso, se lo realiza para obtener una mejor rentabilidad. Sin embargo, al tomar en cuenta el factor económico, el tiempo y el esfuerzo, la optimización solo tiene sentido hasta lograr un sistema más eficiente, puesto que los costos son menores a las mejoras realizadas [23]. En este sentido, para optimizar del recurso hídrico también se debe considerar el tipo de sistema de riego.

# <span id="page-31-1"></span><span id="page-31-0"></span>**2 METODOLOGÍA**

# **2.1 Caracterización de la zona de estudio**

### **2.1.1 Ubicación geográfica**

<span id="page-31-2"></span>El sitio elegido para aplicar la tecnología IoT con sensores de bajo costo, como parte de un proyecto piloto, fue un lote que forma parte de un conjunto residencial urbano situado en el Valle de los Chillos, limitando con Sangolquí, en la parroquia de Conocoto, sector 6 de junio, frente a la Av. Marquesa de Solanda, Conjunto la Marquesa, Etapa I. Las coordenadas del sitio son: 0°18'35.7 S y 78°29'01.8 O. El lote se encuentra rodeado, tanto de casas, como de lotes vacíos (figura 5). El área ocupada para la realización del proyecto fue de 183.2 m<sup>2</sup>.

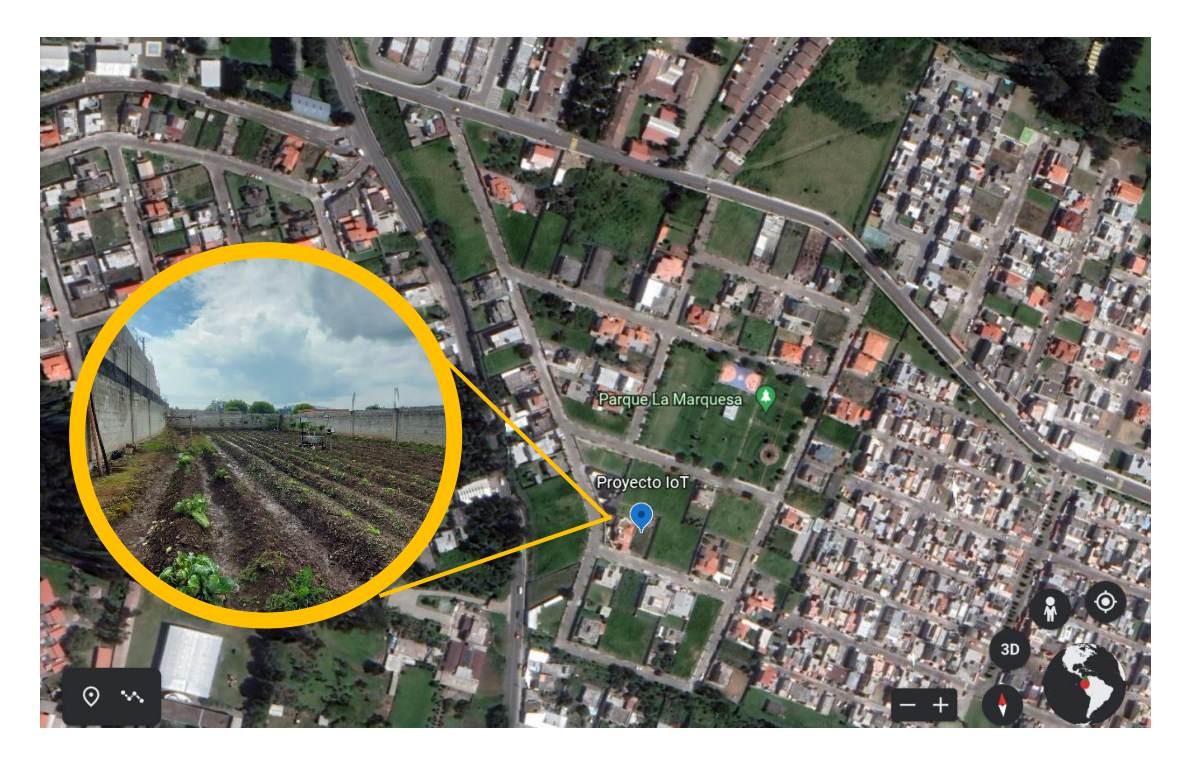

**Figura 5.** Ubicación del proyecto piloto donde se instaló una estación meteorológica integrada con sensores de bajo costo acoplados al IoT.

# **2.1.2 Caracterización de factores climáticos**

<span id="page-31-3"></span>Para tener una idea general de la variación de los fenómenos climáticos en el sector, se ubicó la estación perteneciente al Instituto Nacional de Meteorología e Hidrología (INAMHI) más cercana. En este caso, la estación seleccionada fue la de Izobamba con código M003. Luego se exportó de su página web [43] los datos de las variables meteorológicas de los últimos tres años (2019-2021), con el fin de examinar el rango de variación de las variables. Los valores encontrados fueron los siguientes:

**Precipitación:** la precipitación acumulada diaria presentó un rango de variación entre 0 y 18 mm en el año 2019 y de 0 a 25 mm en el año 2020 y 2021. Los meses de marzo y abril son los más lluviosos. En el caso del mes de marzo se registró un promedio mensual multianual (2019-2021) de 320 mm. Por otro lado, los meses de junio a agosto son los más secos. En el caso del mes de agosto se registró un promedio mensual multianual (2019- 2021) de 110 mm. En dichos meses se presentaron registros de hasta 10 días sin lluvia.

**Temperatura:** la temperatura media horaria en el periodo de 2019 a 2021 presentó un rango de variación entre los 4°C y 24°C. Dichos valores representan los valores máximos y mínimos alcanzados. Los valores máximos se presentan entre las 12:00 y 15:00 pm horas y los valores mínimos durante la media noche y la madrugada, siguiendo un comportamiento normal de temperatura diaria. La temperatura media anual es de 14°C. El mes de agosto registró la temperatura máxima alcanzada, siendo el más caluroso del año.

**Humedad relativa:** la humedad relativa media horaria se mantuvo entre el 32% y 100% de saturación en el periodo de 2019 a 2021. En los meses de julio a agosto se pudo evidenciar periodos donde la humedad relativa no llego a su punto de saturación.

#### **2.1.3 Caracterización del tipo de suelo**

<span id="page-32-0"></span>De acuerdo al PDOT de Conocoto [44], la zona en la que se encuentra el sitio experimental de estudio está constituida por un suelo Molisol, el cual es oscuro y suave con un horizonte superficial abundante en humus. Las pendientes del suelo son bajas y generalmente aptas para la agricultura a cielo abierto. El uso de suelo corresponde a una zona urbana constituida con todos los servicios básicos. Cabe recalcar que el agua proviene de la Planta de Tratamiento de Agua Potable de Conocoto EMAAP.

Ahora bien, antes de realizar el balance hídrico es necesario conocer el tipo de suelo (tabla 6) en la zona experimental de estudio de manera exacta. Por lo tanto, es necesario realizar varias pruebas in situ para caracterizar el suelo. Para esto, se seleccionaron las pruebas especificadas en la FAO [45] debido a su facilidad y rapidez de replicación. El procedimiento seguido para cada prueba se presenta a continuación.

#### **Prueba de compresión y lanzamiento de bola**

Se tomó una muestra de suelo y se la humedeció con unas pocas gotas de agua. Se la manipuló hasta conseguir la forma de una bola y se la oprimió ligeramente con la mano. Hasta este punto la bola mantuvo la forma inicial y no se desmoronó. Así mismo, se lanzó la bola al aire, hasta que cayó nuevamente en la mano manteniendo su cohesión sin desmoronarse (figura 6).

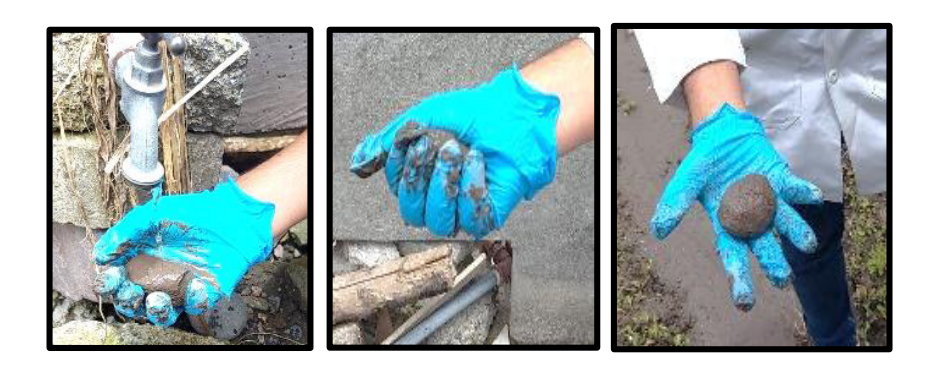

**Figura 6**. Ejecución del ensayo de lanzamiento de bola y compresión de bola.

#### **Prueba de clasificación de textura fina o gruesa**

Se humedeció la muestra de suelo y se la amasó hasta formar una bola de 3 cm de diámetro. Se la arrojó contra la pared y se visualizó que se mantuvo adherida por un momento y luego cayó al piso (figura 7).

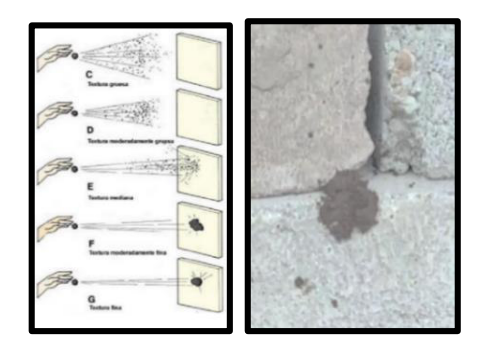

**Figura 7**. Ejecución del ensayo de clasificación de textura con una bola de barro.

#### **Prueba de manipulación en forma de cilindro**

Se amasó una muestra de suelo humedecida hasta formar una cuerda de 6 a 7 cm de longitud. Se continuó amasando hasta los 15 cm de longitud aproximadamente y se dobló el cilindro hasta formar un semicírculo y un círculo (figura 8). Se observaron pequeñas grietas en la forma, sin embargo, la forma se mantuvo sin romperse.

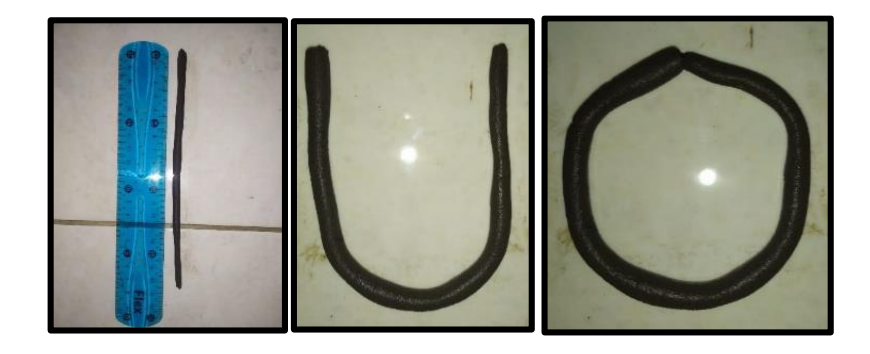

**Figura 8**. Ejecución del ensayo de manipulación de tira extendida.

#### **Ensayo de textura del suelo mediante el triángulo de texturas**

Se tomó una muestra de suelo seca y se la tamizó para deshacer la graba y obtener partículas menores a 2 mm. Se colocó una muestra de suelo hasta una altura conocida en la probeta y después se la llenó con agua. Se agitó hasta formar una solución y luego se dejó reposar por 48 horas (figura 9). A continuación, se midió la altura de cada una de las capas de suelo con la ayuda de una regla y se estableció los porcentajes que ocupan cada una de ellas en el triángulo de texturas [46].

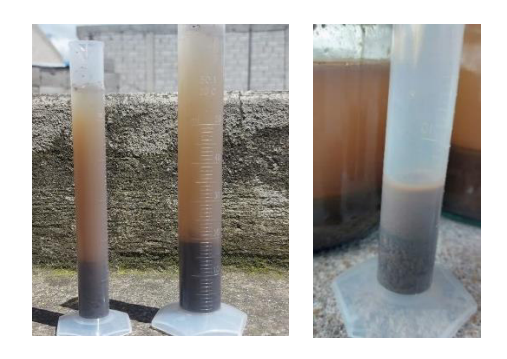

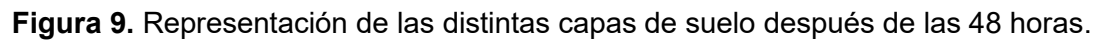

Finalizada la fase de caracterización, se procede a ensamblar los sensores de la estación meteorológica del sistema integrado IoT-LoRa.

# <span id="page-34-0"></span>**2.2 Selección de los componentes del sistema IoT-LoRa**

### **2.2.1 Selección de los sensores de medición**

<span id="page-34-1"></span>Las variables monitoreadas en el proyecto fueron 7: precipitación, temperatura ambiente, humedad relativa, radiación solar, humedad del suelo, temperatura del suelo y evapotranspiración. Los sensores que midieron dichas variables fueron 6, los cuales se obtuvieron por parte del proyecto PIE-DICA-VLIR-2020. La tabla 8 presenta una breve descripción de cada uno de los sensores usados. El presente trabajo se concentra en la medición de las variables de precipitación, temperatura ambiente y humedad relativa, por lo que se hablará de manera más detallada y específica de los sensores que monitorean dichas variables (Davis #6466M y Davis #6830).

**Tabla 8.** Sensores que forman parte de la estación meteorología integrada de IoT para el monitoreo de datos agrometeorológicos.

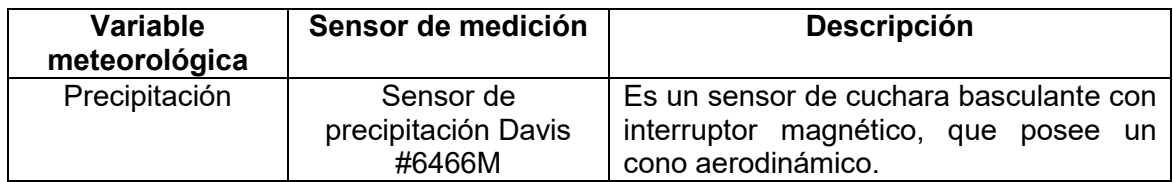

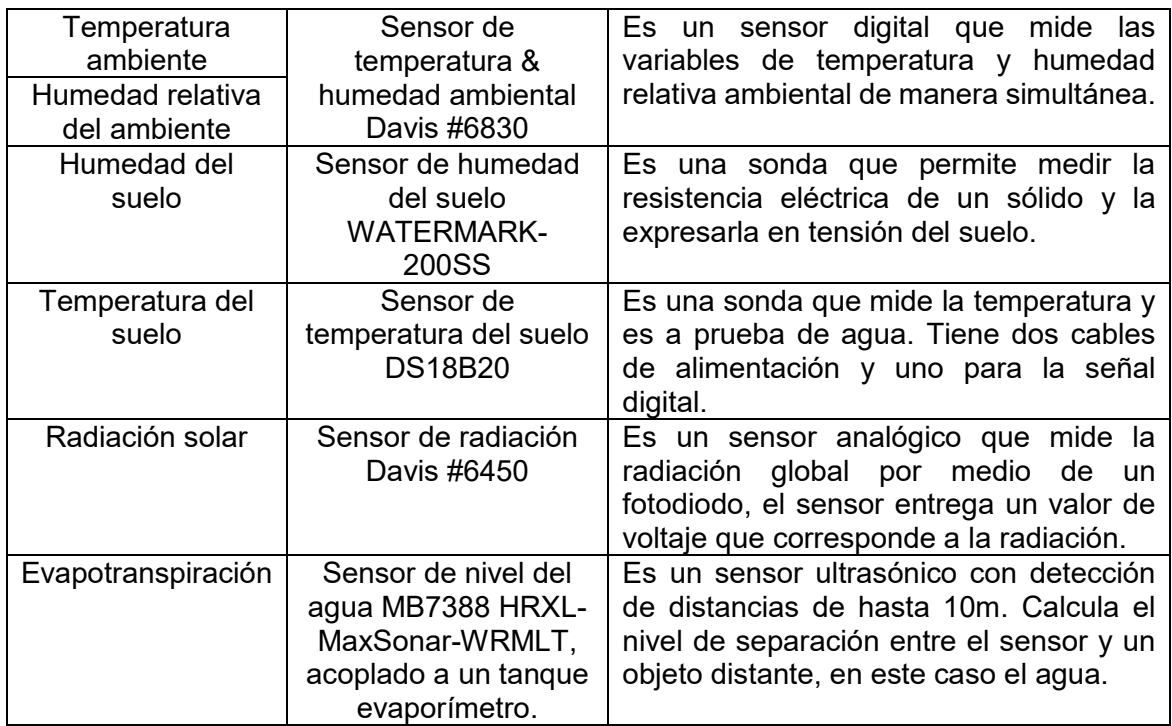

#### **Sensor de precipitación Davis #6466M**

Es un sensor de lluvia con mecanismo de cuchara basculante e interruptor magnético. Cada tip (subida y bajada de la cuchara) produce un cambio en el estado del interruptor de 0 a 3,3 V. Mientras la cuchara no baje completamente y vuelva a subir, el interruptor magnético no contabiliza el tip. La versión métrica 6466M del colector hace referencia a la calibración de fábrica que toma medidas de 0,2 mm. Este sensor a diferencia de los de tipo balancín, posee una mejor precisión en eventos de lluvia de alta intensidad y puede ser incorporado a una estación meteorológica Vintage Pro2 Plus [47].

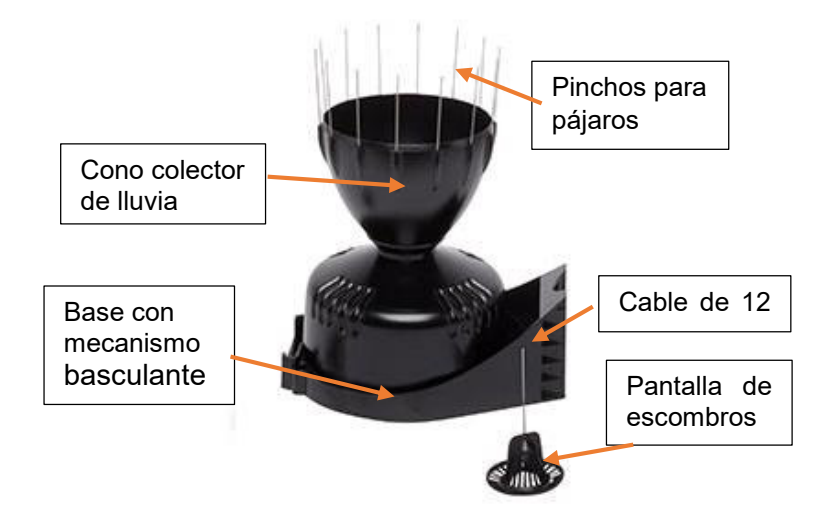

**Figura 10.** Estructura básica del sensor de precipitación Davis #6466M [47].
Los componentes básicos del sensor (figura 10) cumplen una función específica. Su cobertura y materiales están hechos de plástico ABS estabilizado contra los rayos UV. La cuchara basculante registra la cantidad de lluvia que cae al sensor. El cono aerodinámico minimiza la cantidad de lluvia que no es recogida en condiciones de fuertes vientos y la pantalla de escombros impide la obstrucción del paso de agua dentro del cono [48]. Sus principales características de funcionamiento se presentan en la tabla 9.

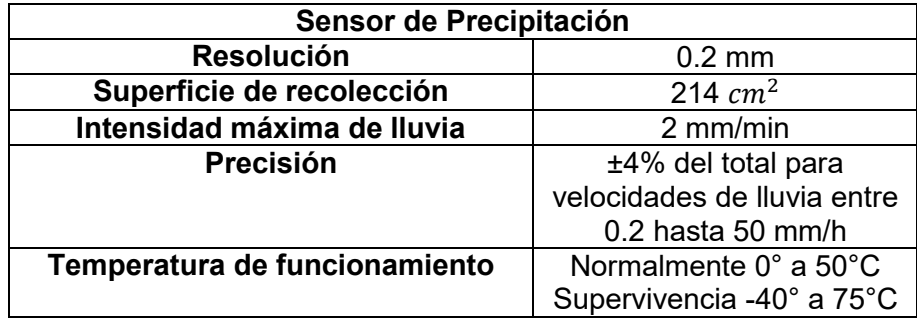

**Tabla 9.** Principales características de funcionamiento del sensor Davis#6466M [47].

### **Sensor de temperatura & humedad ambiental Davis #6830**

Es un sensor digital de bajo costo que mide dos variables, temperatura ambiente y humedad relativa, al mismo tiempo. Los componentes básicos del sensor (figura 11) cumplen una función específica. El escudo de radiación solar mantiene el aire fresco, liberándolo de materiales o desechos que obstruyen el flujo del aire, El kit de montaje les permite a los platos que conforman el escudo, estructurarse de manera ordenada y el soporte de montaje le permite anclarse a una base para su monitoreo. Todos los componentes, evitan que el sensor genere errores inducidos por la radiación durante el día [49]. Sus principales características de funcionamiento se presentan en la tabla 10.

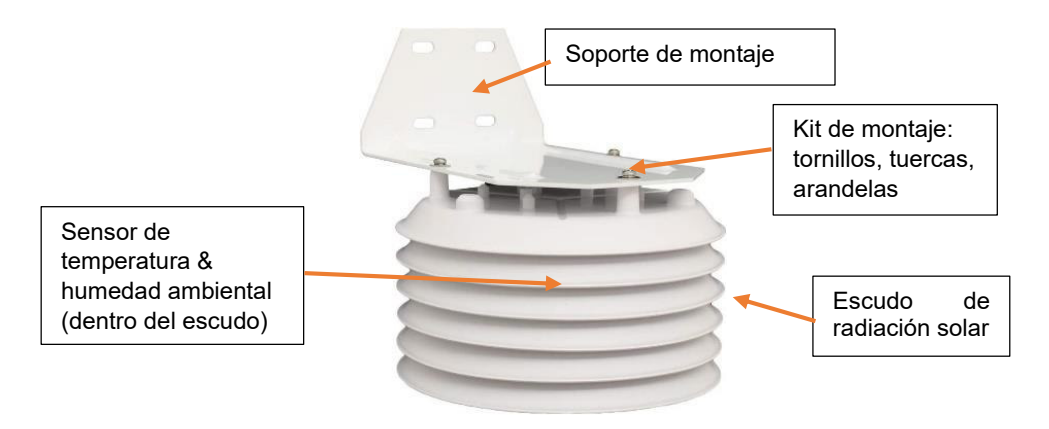

**Figura 11.** Estructura básica del sensor de temperatura & humedad ambiental Davis #6830 [49].

| Temperatura del aire          |                             | <b>Humedad relativa</b>       |                     |
|-------------------------------|-----------------------------|-------------------------------|---------------------|
| <b>Unidades</b>               | $^{\circ}$ F o $^{\circ}$ C | <b>Unidades</b>               | % de humedad        |
|                               | (seleccionable)             |                               | relativa            |
| <b>Resolución</b>             | $0,1$ °C                    | <b>Resolución</b>             | 1 $%$               |
| Rango                         | $-40$ ° C a + 65 °C         | Rango                         | 1 a 100% HR         |
| Precisión                     | $±0,3$ °C                   | Precisión                     | $±2\%$              |
| <b>Error inducido</b>         | 2 °C al medio día           | Error                         | $\pm 0.5$ % por año |
| por radiación                 |                             | inducido                      |                     |
| Intervalo de<br>actualización | 10 segundos                 | Intervalo de<br>actualización | 10 segundos         |
|                               |                             |                               |                     |

**Tabla 10.** Principales características de funcionamiento del sensor de precipitación Davis#6466M [49].

### **2.2.2 Selección de la tecnología de red**

La tecnología LPWAN (Red de Amplia Área y Baja Potencia, por sus siglas en español) es una de las más usadas en el sector agrícola porque como su nombre lo indica, presenta una alta cobertura y bajo consumo. Las redes de comunicación más representativas de la tecnología LPWAN son SigFox, NB-IoT y LoRa (tabla 3). Entre todas estas se eligió la red LoRa (Long-Range, por su acrónimo en inglés) porque existe reglamentación actual emitida por ARCOTEL para su uso e implementación en la trasmisión de datos en la internet [50].

Cabe resaltar que la red LoRa posee otras múltiples ventajas como ocupar un tipo de modulación con espectro ensanchado, que le permita receptar varias señales en un mismo periodo de tiempo con diferentes velocidades. Así mismo permite la integración de los dispositivos en muchas plataformas de código abierto para IoT. El protocolo de comunicación que se escogió dentro de la red LoRa fue LoRaWAN, debido a que presenta seguridad punto a punto, comunicación de forma bidireccional y los servicios de localización [51]. La función principal de este protocolo es realizar la interconexión de dispositivos cumpliendo los requisitos del Internet de las cosas.

### **2.2.3 Selección del hardware electrónico**

Como se requería que el sistema fuera de fácil programación se decidió trabajar con el lenguaje de Micropython. Donde se seleccionó el microcontrolador Lopy4 de Pycome, una tarjeta de desarrollo que trabaja con dicho lenguaje de programación y que cuenta con diferentes tecnologías de comunicación como la red LoRa, Sigfox, WiFi y Bluetooth. Este sistema a diferencia de Arduino no requiere una codificación en C o C++. Sus funciones principales son adquirir, almacenar, controlar y transmitir los datos. El módulo se compone de 28 pines de alimentación y uno de salida de 3,3 V [52].

Existe una ventaja de preservación de los equipos cuando se diseñan sistemas embebidos debido a que se evitan posibles daños en la infraestructura cuando se encuentran a la intemperie [53]. En este sentido, se realizó la adquisición de tres sistemas embebidos, cada uno, en una placa base o PCB (Printed Circuit Board, por sus siglas en inglés). Uno de ellos para que funcione como Gateway y los otros dos como nodos. Esto, con el fin de probar la red de comunicación de dos nodos y no solamente de uno solo.

Los sensores de radiación solar, temperatura del suelo, humedad del suelo, temperatura ambiente-humedad relativa y precipitación se configuraron para conectarse a un mismo dispositivo (nodo multiparámetro) y el sensor de nivel de agua para conectarse a otro (nodo nivel del agua). Cabe recalcar, que la programación referente al nodo nivel del agua se detalla en el documento de Mosquera (2022, en elaboración). En el presente proyecto solo se hablará de dos PCB, Gateway y multiparámetro. El resto de sensores conectados a PCB multiparámetro pero que no se detallan en el presente proyecto, se explicarán detalladamente en el documento de Cuadrado (2022, en elaboración).

Ahora bien, las dos placas PCB (Gateway y multiparámetro) tienen como componente principal el microcontrolador Lopy4 y son compatibles con otros equipos que usen el protocolo LoRa y LoRaWAN. Estas poseen una memoria RAM de 4MB y una Flash Externa de 8MB, además de un coprocesador ULP adicional el cual da seguimiento a los GPIOs, los canales ADC y se encarga de examinar la mayoría de los periféricos internos durante el modo de sueño profundo [54]. La identificación de las conexiones y periféricos de cada PCB se presenta a continuación:

**PCB Gateway IoT-LoRa:** es un dispositivo electrónico concentrador de datos que funciona como una puerta de enlace hacia un servidor web. Su función principal es soportar el sistema de comunicación de red para enviar los datos receptados por el multiparámetro al servidor web. Este dispositivo cuenta con periféricos como: RTC DS3231, FTDI, DHT22 y GPRS SIM800L (tabla 11) conectados a su tarjeta de desarrollo principal [54]. En la figura 12 se puede observar la ubicación de los periféricos del sistema embebido.

**PCB multiparámetro IoT LoRa:** es un dispositivo registrador de datos meteorológicos lo cual le permite funcionar como un nodo sensor. Su función principal es receptar y almacenar los datos monitoreados por los sensores y posteriormente transmitidos de forma bidireccional al Gateway. Sus principales periféricos son: RTC DS3231, FTDI, DHT22, adsads1115, MIC2545A-2YM-TR y conectores RJ11 (tabla 11), los cuales se encuentran conectados a la tarjeta de desarrollo principal [55]. En la figura 13 se presenta la ubicación de los periféricos en el sistema embebido.

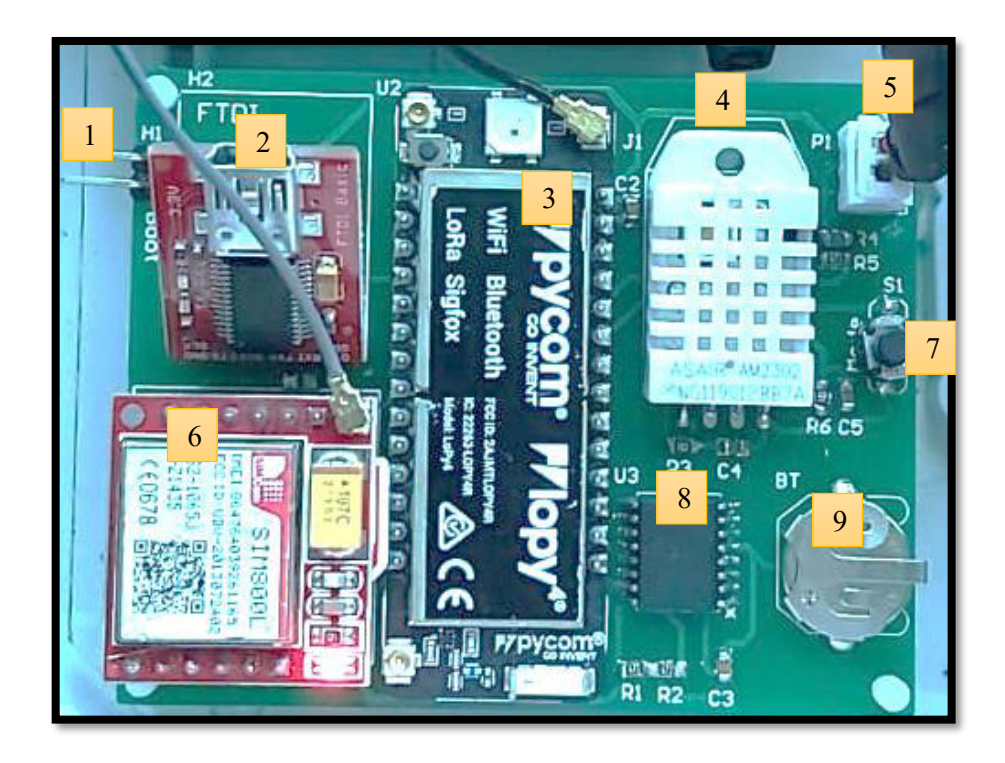

**Figura 12.** Componentes básicos de la PCB Gateway IoT-LoRa.

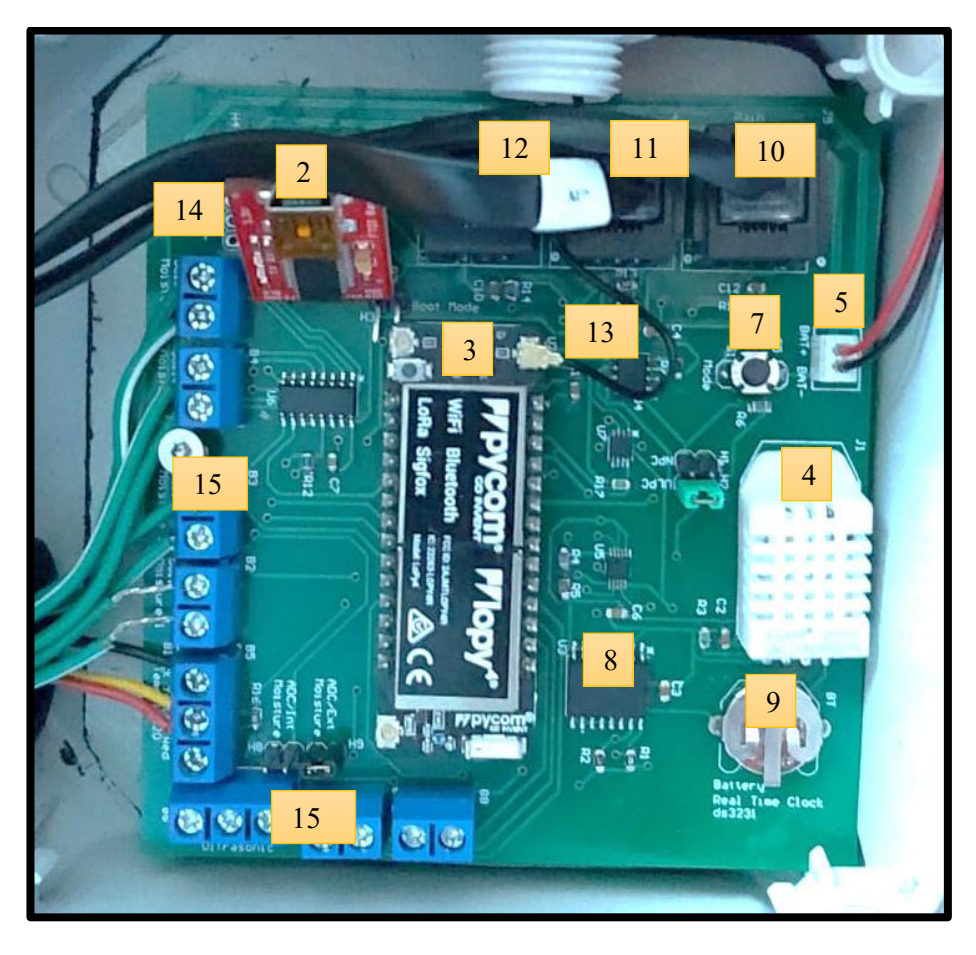

**Figura 13.** Componentes de la PCB Multiparámetro IoT-LoRa.

# **Tabla 11**. Descripción de los componentes básicos de las PCB Gateway IoT-LoRa y Multiparámetro IoT Lora [54] [55] [48].

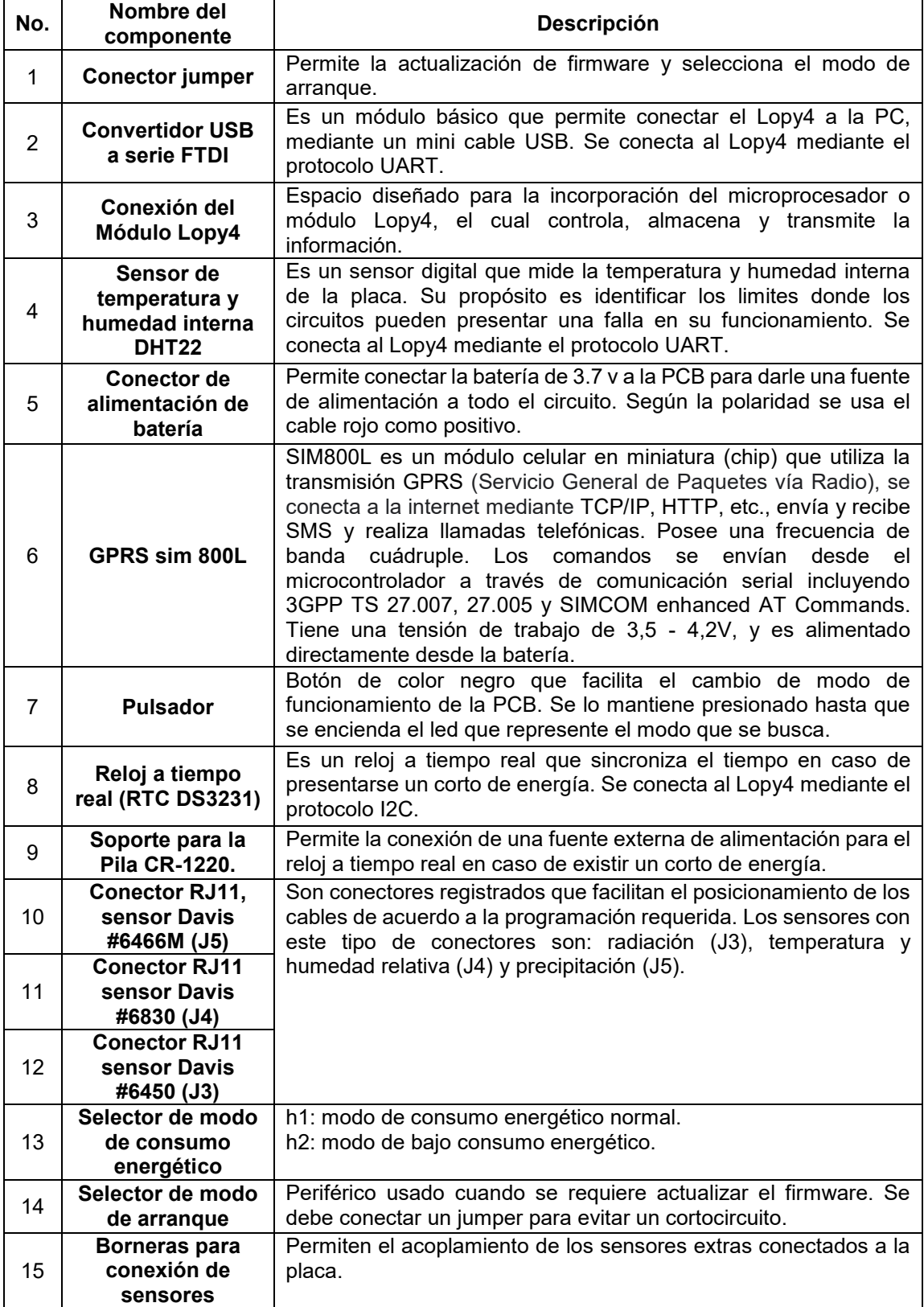

En el Anexo I se presenta la disposición de conexión de los GIPIOS del microcontrolador Lopy4 para las PCB del Gateway y multiparámetro.

# **2.3 Ensamblaje del hardware del sistema IoT-LoRa**

Debido a la fragilidad de los circuitos, se colocaron las PCB dentro de cobertores de seguridad, con el espacio suficiente para realizar todas las conexiones de sus periféricos. Cabe recalcar que a dichos cobertores se les añadió bases de acrílico para evitar el contacto de la placa con la base y la posible generación de algún daño en los circuitos por ingreso de agua. Ahora bien, para que el sistema entre en funcionamiento se realizó la conexión de accesorios como antenas y fuentes de energía (figura 14) en ambas PCB.

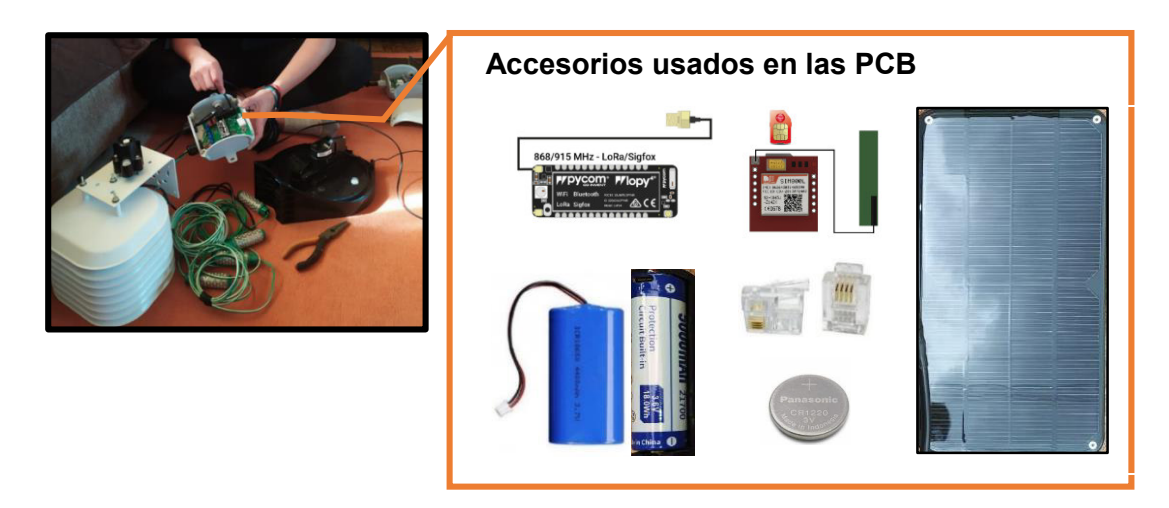

**Figura 14.** Ensamblaje del hardware del sistema IoT-LoRa, con sus respectivos accesorios: módulo Lopy4, módulo GPRS sim800L, pila CR-1220 de 3V, baterías de litio de 3.7 V, conectores RJ11 y un panel solar.

# **2.3.1 Arquitectura del sistema Gateway IoT-LoRa.**

Se realizó la conexión de dos antenas en el sistema. La primera se conectó al módulo Lopy4 en la frecuencia de 915 MHz, por ser la que se usa en América del Norte. Esta antena es necesaria ya que garantiza el envío y captura de señal desde el nodo al puerto de enlace mediante la red LoRa. La segunda antena se conectó al módulo GPRS sim 800L para servirle de soporte de señal al mismo. Además, a este último modulo se le añadió un chip de la operadora Claro por tener una amplia cobertura de red en la zona de estudio.

Como fuente base de alimentación para todo el sistema se colocó una batería de litio de 3,7 V y 4500 mAh según lo señalado en el manual. Así mismo, debido al alto consumo de energía, en la trasmisión de datos se le añadió un panel solar de 6 V. Al panel se le agregó un regulador de carga MPPT, porque como su nombre lo indica permite regular la carga del sistema evitando que existan cortos de energía. El panel alimenta al regulador de carga MPPT y este a su vez a la PCB Gateway IoT-LoRa. Así mismo la batería de litio y el regulador de carga comparten energía de manera bidireccional, de acuerdo a la necesidad de carga de la misma (figura 15). La conexión de esta fuente de energía vuelve al sistema autosustentable.

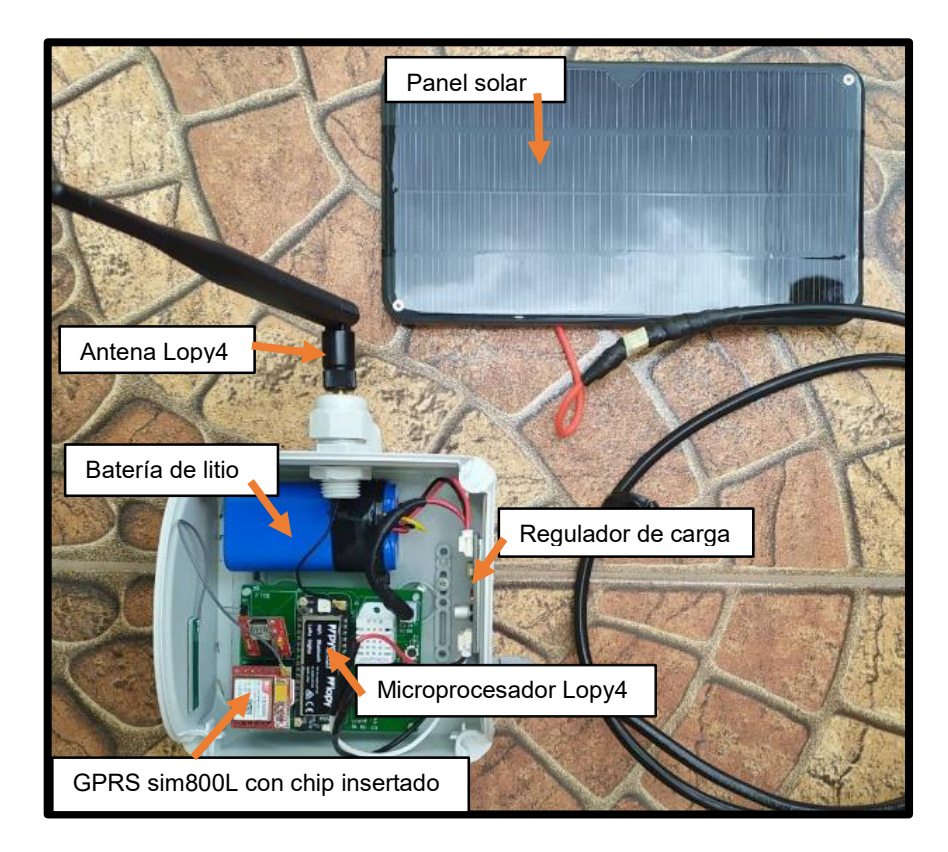

**Figura 15.** Arquitectura del sistema Gateway IoT-LoRa.

# **2.3.2 Arquitectura del sistema Multiparámetro IoT-LoRa**

Para ensamblaje de los sensores se siguieron los pasos del manual de instrucciones de cada sensor. En el caso del sensor Davis #6466M se adhirió el cono aerodinámico a la base, hasta que los pestillos del cono se alineen con las aberturas de los pestillos en la base. Se debe tener cuidado de sacar el cable por una de las aberturas sin que se rompa el mismo. Finalmente se colocó la pantalla de escombros dentro del cono [47]. En el caso del sensor Davis #6830 se armó el escudo de radiación solar con la ayuda del kit de montaje colocando el sensor dentro del mismo, como se señala en el manual de instrucciones [49]. El cable usado para las conexiones fue sacado por una de las aberturas del escudo para su posterior conexión.

Como fuente de energía del sistema se conectó una batería de iones de litio recargable de 3,6 V y 5000 mAh. En este caso no se realizó la conexión de un panel solar debido a que

el consumo energético es menor, en comparación al Gateway. De igual manera, se conectó la antena de la red Lora en el módulo Lopy4 en la frecuencia de 915 MHz (figura 16). Así mismo se realizó el acoplamiento de los conectores RJ11 al final del cable de los sensores para que pudieran ingresar en el conector RJ11 adherido en las placas.

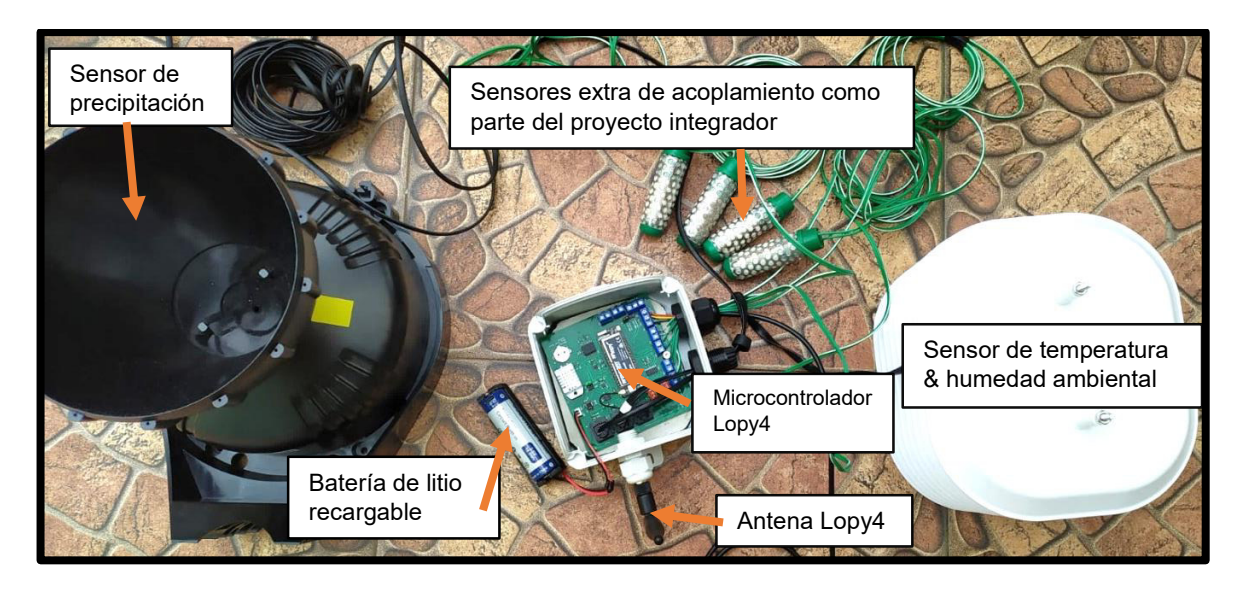

**Figura 16.** Arquitectura del sistema Multisensor IoT-LoRa.

La arquitectura de los dispositivos les permite establecer la comunicación de red mediante el protocolo LoRaWAN. En este marco, los datos recolectados por los sensores (dispositivos finales) en los nodos (multiparámetro y nivel del agua) llegan al Gateway mediante la red de comunicación LoRa. Posteriormente estos son trasmitidos mediante el paquete de servicio de radio GPRS (General Packet Radio Service, por sus siglas en inglés) a un servidor de internet (figura 17), con el único requisito de que en el área de instalación exista cobertura de una red móvil.

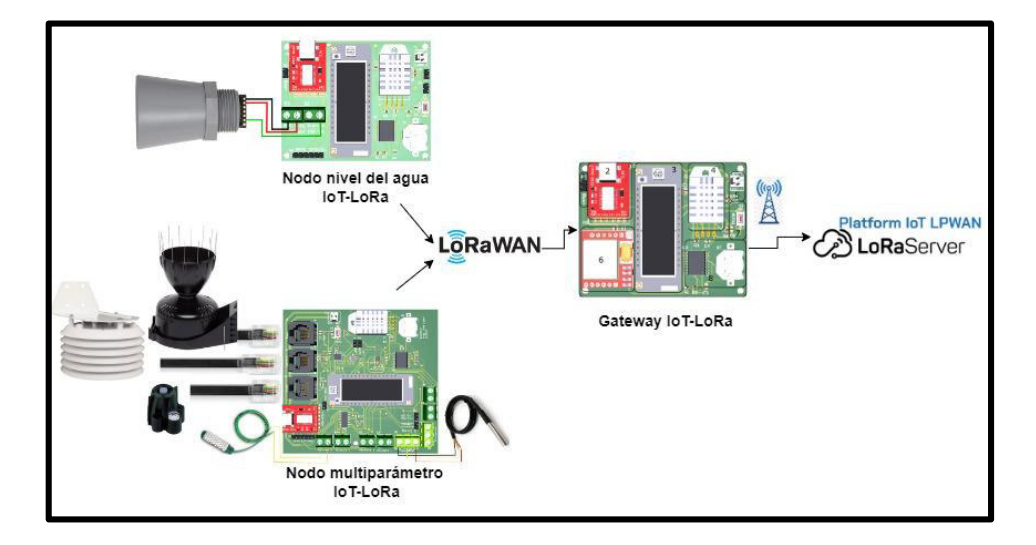

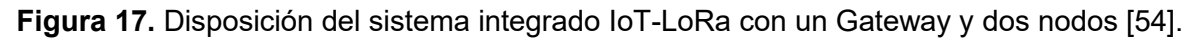

# **2.4 Validación de los sensores**

Un paso importante a resaltar antes de establecer la comunicación de red es la validación de los sensores. La validación de los mismos dará confiabilidad a los datos y asegurará que los datos transmitidos a la web sean reales y confiables.

# **2.4.1 Confiabilidad de la base de datos**

Los datos de medición de un sensor son confiables cuando toman mediciones similares a las de otros sensores que se encuentren validados y calibrados [56]. En este caso, el mismo sistema integrado de IoT-LoRa con sensores de la misma marca (Davis #6466M y Davis #6830) fue instalado cerca de la estación meteorológica profesional M5025 perteneciente al Fondo para la Protección del Agua (FONAG). La instalación fue realizada por parte de un equipo anexo a la Universidad de Cuenca, el 10 de diciembre de 2021 y permanecieron en funcionamiento hasta el 18 de marzo de 2022.

### **Caracterización de la estación M5025**

La estación Meteorológica La Virgen Papallacta con código M5025, perteneciente al FONAG, se encuentra ubicada dentro del Área de Conservación Hídrica Paluguillo, en la parroquia de Pifo, en el cantón Quito. Dicha estación pertenece a la unidad hídrica de Guayllabamba alto. Se identificó que el área tiene una precipitación promedio anual entre 1200 mm a 2000 mm. Los datos de la estación meteorológica evidencian un régimen de lluvias unimodal, donde los meses de mayor precipitación ocurren de mayo a agosto. La temperatura promedio interanual es de 8 °C. Las temperaturas mínimas se encuentran cercanas a 0 °C y las temperaturas máximas muy rara vez superan los 20 °C [57].

### **Ubicación de Nodos y Gateway en zonas aledañas a la estación M5025**

El sistema integrado IoT-LoRa, se ubicó en tres puntos diferentes. El Gateway fue ubicado en uno de los puntos más altos en la zona (latitud: 0°19'58.25 S y longitud: 78°12'10.89 O), de tal manera que se recepte la señal de ambos nodos de forma unidireccional. El nodo multiparámetro fue ubicado dentro de la estación M5025 del FONAG (latitud: 0°20'00.48 S y longitud:78°11'52.47 O). En este punto, los sensores del IoT fueron instalados, cada uno, alado de los sensores de la estación profesional (figura 19), con el fin de verificar la confiabilidad de las mediciones de los mismos. La ubicación del nodo nivel del agua se detalla en el proyecto anexo de Mosquera (2022, en elaboración). La disposición de los mismos se presenta en la figura 18.

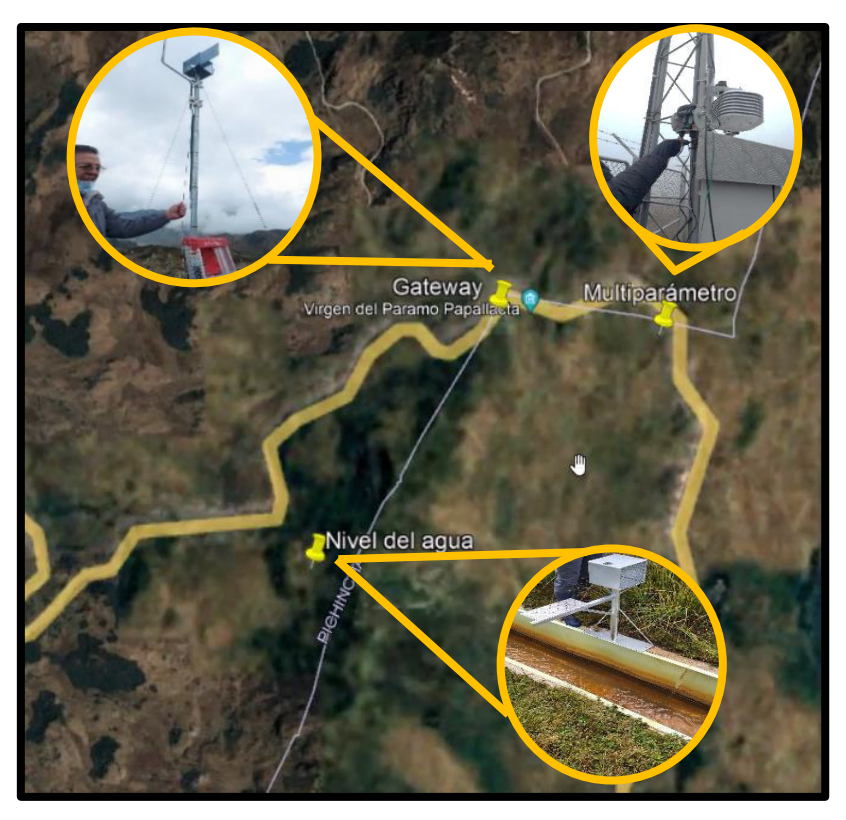

**Figura 18.** Ubicación de los nodos y Gateway en la zona experimental de Paluguillo.

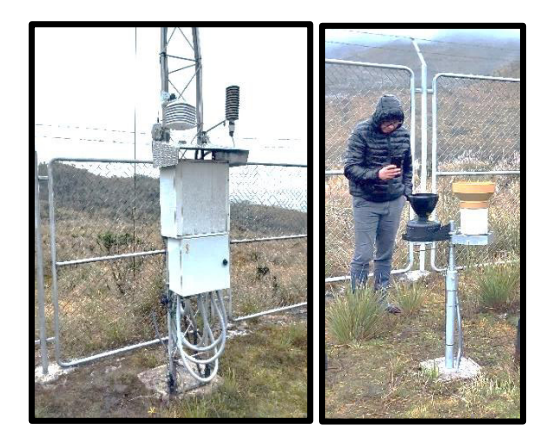

**Figura 19.** Sensores Davis #6466M y Davis #6830 instalados junto a los sensores de la estación M5025 del FONAG.

### **Obtención de las bases de datos**

Se gestionó la obtención de las respectivas bases de datos de las variables meteorológicas (precipitación y temperatura ambiente) a ambas entidades, el FONAG y el equipo anexo de la Universidad de Cuenca. Las bases de datos obtenidas se sometieron a un análisis comparativo que se plasmó en gráficos y tablas con el fin de analizar la correlación existente entre las mismas.

La base de datos de los sensores de IoT, por parte de la Universidad de Cuenca fue receptada en formato CSV con frecuencia horaria para ambas variables, de temperatura y precitación. Dicha base se transformó posteriormente a formato .xlsx para realizar el respectivo análisis de datos. En cuanto a la precipitación se realizó una suma de los valores de precipitación horaria durante las 24 horas del día con el fin de obtener un valor de precipitación diario.

La adquisición de datos de la estación M5025 del FONAG se realizó ingresando a la página web [58]. Dentro de la misma, se selecciona el número de estación M5025, el periodo de tiempo correspondiente y se exportan los datos a una hoja de cálculo de Excel. En el caso de la temperatura se seleccionó una frecuencia horaria y en la precipitación una frecuencia diaria como se muestra en la figura 20.

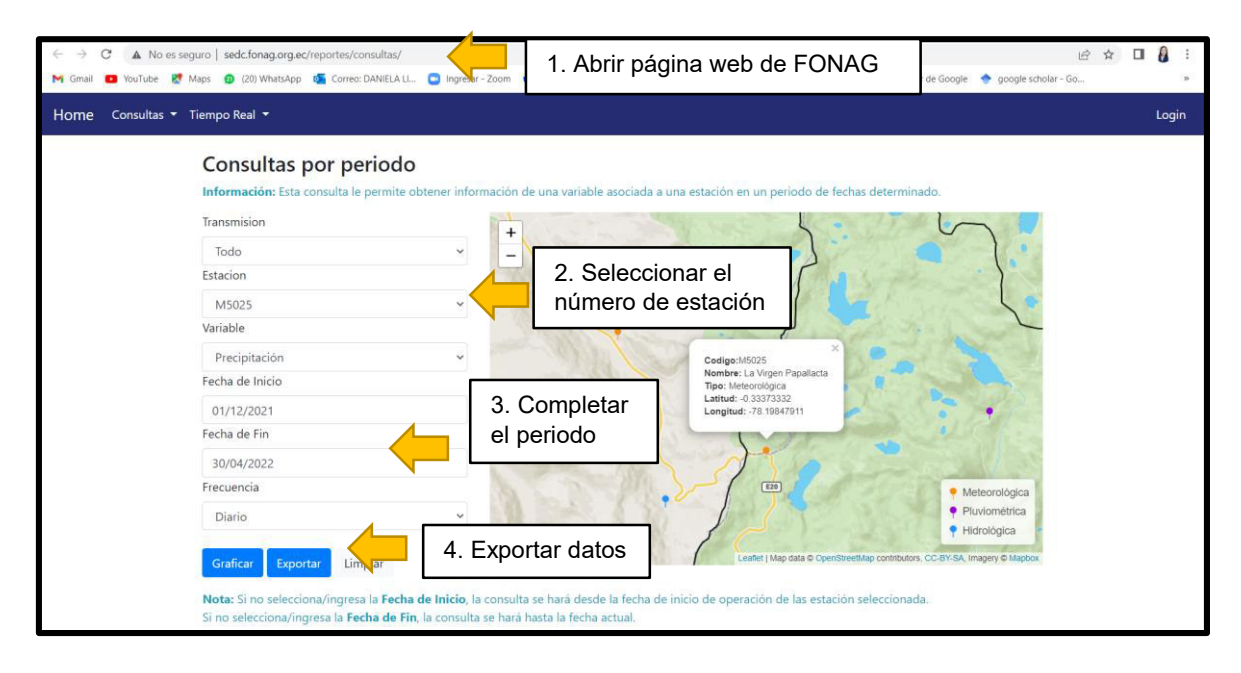

**Figura 20.** Proceso de descarga de datos de la estación M5025 del FONAG [58].

### **Depuración de las bases de datos**

La depuración se realizó usando los filtros del programa de Microsoft Excel. Con la base de datos de los sensores del FONAG exportada en formato .xlsx se pegó en la columna aledaña la base de datos correspondiente a los sensores integrados de IoT. Se realizó una depuración del periodo 23/12/2021 – 07/01/2022 (17 días), debido que los sensores de la estación M5025 del FONAG no registraron datos por mantenimiento de la misma. Vale recalcar que, a excepción de este periodo, dicha base de datos no presenta otras celdas vacías sino datos tomados de manera continua. Con respecto a la base de datos de los sensores IoT, la variable de temperatura presentó intermitencias en ciertas horas del día sin ningún patrón específico. En este caso, se procedió a llenar dichas horas con celdas

vacías (color amarillo) para que sean tomadas en cuenta como datos faltantes (figura 21). El 18 de marzo de 2022, se acabaron las baterías del nodo Multisensor, por lo que se dejaron de enviar datos a la web. En este caso el nuevo periodo de comparación fue del 12/12/2021 al 22/12/2021 y del 08/01/2022 al 18/03/2022.

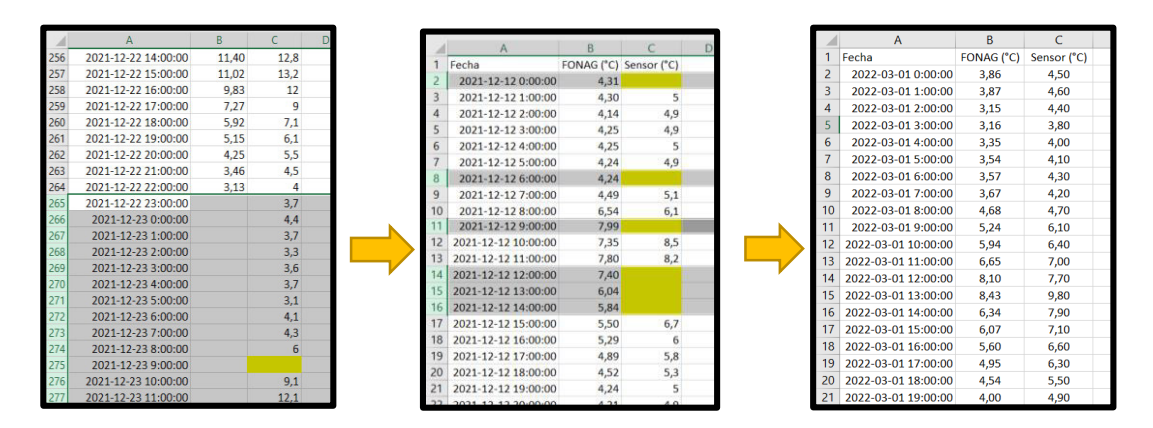

**Figura 21.** Depuración de datos de la base de datos de variable de temperatura ambiente en Microsoft Excel a través de filtros.

#### **Comparación de las bases de datos**

Para la comparación de los datos se realizó el cálculo de los siguientes índices: índice de eficiencia de Nash Sutcliffe (NASH), la desviación relativa (BIAS) y el error cuadrático medio (RMSE). Si bien estos índices son usados para establecer el ajuste de modelos de simulación, se hizo uso de los mismos en el presente trabajo debido a su facilidad en la interpretación de resultados al comparar dos bases de datos. En este caso, los valores de la base de datos de simulación se reemplazaron por los valores tomados por los sensores integrados al IoT y los valores observados se reemplazaron por los valores tomados por la estación profesional del FONAG. Con las bases de datos depuradas, las ecuaciones 1, 2 y 3 fueron ingresadas en Microsoft Excel.

### **2.4.2 Validez en el uso de los sensores**

### **Uso del sensor de precipitación Davis #6466M**

Al considerar que la resolución se obtiene al dividir el volumen para el área de recolección, se reemplazó los datos de la tabla 9 y se obtuvo un volumen de recolección de 4,3  $cm^3$ . Dicha cantidad de agua se introdujo en una jeringa con precisión de mililitros y se la vació en la cuchara basculante para verificar que se realice un tip. Volúmenes de agua por debajo de este valor solo hacían que la cuchara almacene el agua, pero sin descender para vaciar el agua (figura 22).

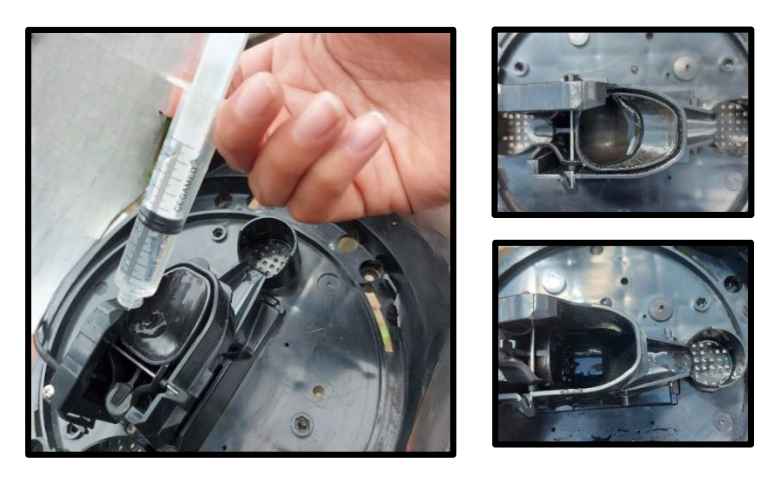

**Figura 22.** Pruebas de funcionamiento de la cuchara basculante.

La validez es el grado en el que un instrumento mide lo que tiene que medir [56], lo cual se verifica con otro instrumento de medición. En este caso se realizó la comprobación de la resolución del sensor con la ayuda de una probeta graduada en milímetros, que se usa específicamente para pluviómetros [59]. La probeta tiene una resolución de 0,1 mm y su material de composición es plástico. Se colocó la probeta debajo del sensor de precipitación (figura 23) y se verificó que la cantidad de agua recolectada sean 0,2 mm por cada tip. Además, se realizaron varias pruebas donde se tomó el tiempo mientras se arrojó agua a través de una tarrina agujereada con diferentes diámetros, para comprobar que el sensor mida intensidades de hasta 2 mm/min.

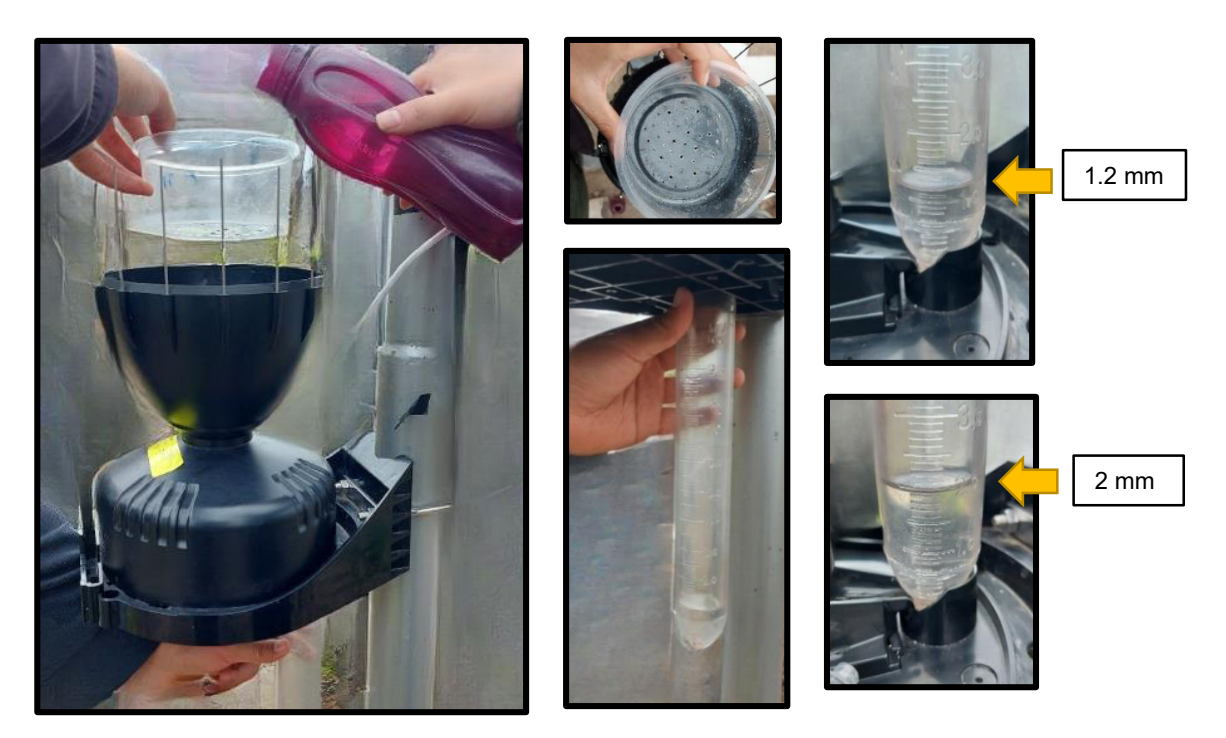

**Figura 23.** Comprobación de la resolución e intensidad soportada por el sensor de precipitación Davis #6466M mediante el uso de una probeta graduada en mm.

#### **Uso del sensor de temperatura y humedad relativa Davis #6830**

Según el manual de usuario, el sensor ya se encuentra validado y calibrado [49]. Por tal razón, solo se realizó la verificación de sus mediciones al compararlas con las de un termómetro que mide la temperatura ambiente. Además, se revisó el comportamiento de las mediciones en el trascurso de un día completo, donde se verificó el comportamiento de la curva de temperatura en un día completo.

Ahora, que se ha verificado que los sensores funcionan de manera adecuada y toman datos confiables, se procede a establecer la red de comunicación. Esto permitirá transmitir los datos tomados por los sensores a la web a tiempo real.

# **2.5 Establecimiento de la red de comunicación de IoT**

# **2.5.1 Selección de la plataforma de integración y su servidor web**

Se seleccionó la plataforma ThingsBoard, como plataforma de integración en la web, para realizar la transmisión de datos desde los dispositivos a la internet. Esto debido a que es una plataforma de código abierto (gratuita) que permite una interacción más dinámica con los datos a través de los paneles de interacción. El Dashboard o panel de interacción es un software que le permite al usuario tener una mejor visualización de los datos a través de su catálogo de gráficas. Además, la plataforma ThingsBoard en sí misma admite varios protocolos de integración o servidores de red como HTTP, MQTT, OPC-UA y LoRaWAN [60]. En este caso el protocolo de comunicación LoRaWAN seleccionado puede trabajar con dos servidores web (figura 24) antes de trasmitir los datos a la plataforma ThingsBoard que son TTN y ThingPark. Se seleccionó el servidor TTN debido a su gratuidad y buen acoplamiento con la plataforma escogida [61].

Los datos recolectados por los sensores en el dispositivo multiparámetro IoT-LoRa (nodo) se trasmiten de forma bidireccional al dispositivo Gateway IoT-LoRa. Los datos transmitidos llegan a un servidor web externo mediante el protocolo de comunicación LoRaWAN y después llegan a la plataforma ThingsBoard pasando la validación de acuerdo con el formato de carga útil específico de la plataforma. Una vez que los datos ingresan a la plataforma estos se pueden decodificar mediante una cadena de reglas para su visualización en el panel. En la figura 24 se explica de forma más detallada como se realizó cada uno de los pasos de la cadena de transmisión.

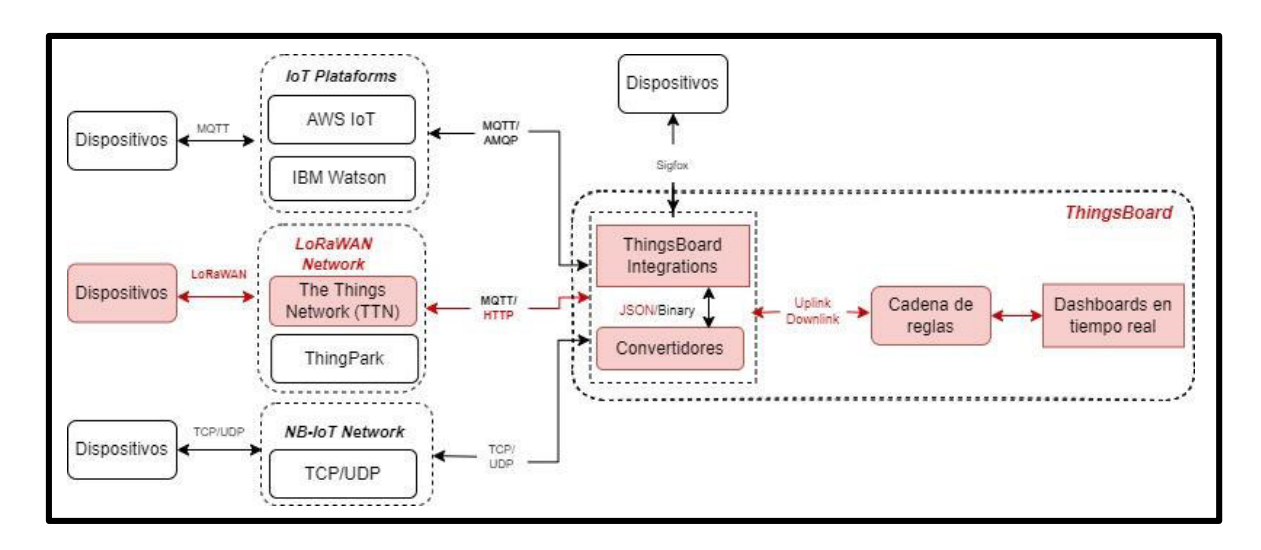

**Figura 24.** Integración de los dispositivos a la plataforma ThingsBoard. Los recuadros de color rojo señalan la cadena de trasmisión seleccionada para el presente proyecto.

# **2.5.2 Programación de los dispositivos del sistema IoT LoRa**

Para ejecutar la programación con el lenguaje de Python se debe instalar un IDE (Entorno de desarrollo Integrado) como Atom o Visual Code, En el presente proyecto se decidió instalar el IDE de Atom ya que este, a diferencia del Visual Code, permite realizar la conexión de dos terminales al mismo tiempo. En este caso se requirió conectar los terminales Gateway IoT-LoRa y multiparámetro IoT LoRa simultáneamente para establecer la comunicación de red. Abierto el programa, en la sección de instalación de paquetes, se descargaron los paquetes PyMark, Python, Micropython, Jupyter. En este caso, el paquete PyMark es el que permite cargar, descargar y ejecutar los respectivos códigos en el dispositivo. Si la instalación y descarga es correcta la placa debería aparecer automáticamente en la terminal o puerto COM correspondiente, al conectarse a la PC mediante un mini cable USB (figura 25). De no ser el caso se realiza la actualización de Pycome firmware update. Una guía completa se encuentra en la página [62].

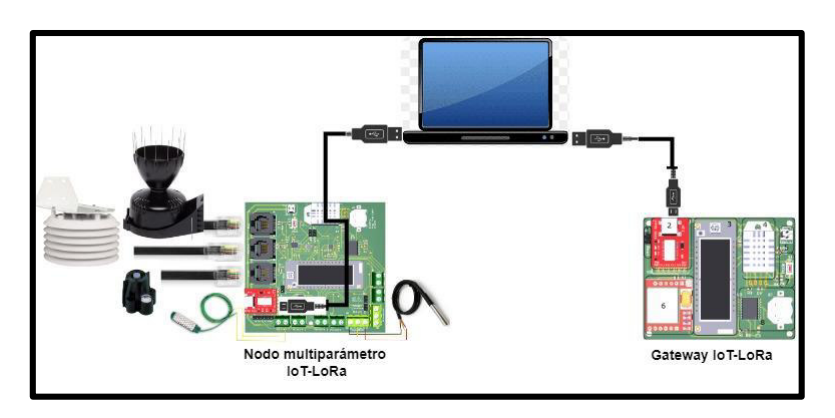

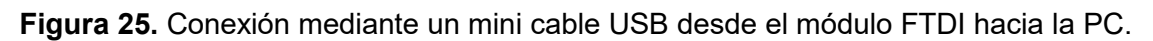

De acuerdo al modo de funcionamiento en el cual se encuentre la PCB se tienen los siguientes casos [54]:

- **Modo configuración:** el módulo se encuentra a la espera de la ejecución de un comando. El módulo Lopy4 enciende un led de color rojo por un segundo, para entrar en dicho modo al mantener presionado el pulsante.
- **Modo ejecución, consola activa:** el dispositivo permanece en funcionamiento habilitada la consola. Se realiza la transmisión de datos.
- **Modo ejecución, consola inactiva**: el dispositivo permanece en funcionamiento, pero en modo de sueño profundo. Permite un ahorro de consumo energético.

Para la programación, se colocó el dispositivo en modo configuración y se realizó la compilación de códigos en el respectivo IDE. Estos códigos son referencias personales de Placencia (2022). La carpeta "GatewayStation" contiene 9 archivos con extensión .py con los códigos de programación para cargar al dispositivo Gateway IoT-LoRa. De igual manera, la carpeta "MultiParameterStation" contiene 13 archivos con extensión .py para cargar en el dispositivo Multiparámetro IoT-LoRa. Vale recalcar que todos los archivos importan varias librerías y que en el archivo main.py se compiló e importó todos los códigos de programación de los otros archivos.

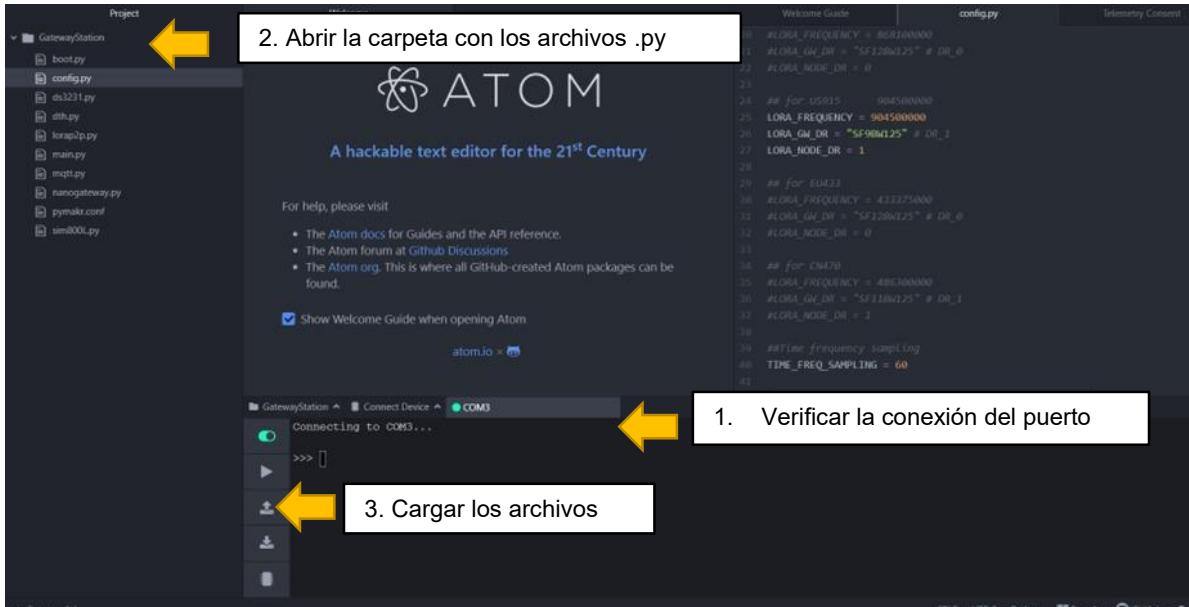

**Figura 26.** Proceso para cargar los códigos de programación en el dispositivo Gateway mediante el IDE de Atom.

Se realizó la edición de la frecuencia de medición de datos en el archivo config.py del dispositivo multiparámetro para que la toma de datos se realice de manera horaria. Esto con el fin de verificar si la intermitencia de envió de datos es similar a la de Paluguillo. En el caso del sensor de precipitación, se envió datos de la lluvia acumulada durante dicha hora. Si bien el sensor de precipitación podría programarse para enviar datos cada vez que llueva y no de manera horaria, no sería energéticamente eficiente hacerlo y además los objetivos del proyecto se enfocan en un balance hídrico agrícola diario. En este sentido no es importante la hora a la que cae la lluvia sino cuanta lluvia acumulada cae durante ese día. De igual manera, el sensor de temperatura y humedad relativa registró los datos de forma horaria, con el fin de evaluar el comportamiento de la temperatura y humedad relativa en el transcurso del día.

**Modo de sueño profundo o Deepsleep.** Con el fin de reducir el consumo energético las PCB IoT-LoRa vienen adheridas con el interruptor MIC2545A, el cual se encarga de desconectar la alimentación de los sensores y entrar en modo de sueño profundo durante el periodo de tiempo que no existe una transmisión de datos. El consumo energético en este modo es de tan solo 25 uA [55]. En este caso, el dispositivo multiparámetro solamente se conectó cada hora en punto para realizar la toma de datos y trasmitirlos al servidor web. La utilización de este modo le permitió a la batería tener un tiempo de vida útil más prolongado, lo cual trasladado al campo agrícola para el monitoreo continuo de datos es muy conveniente.

#### **2.5.3 Comunicación entre los dispositivos y el servidor web**

Para trabajar en el servidor web de TTN, primeramente, se creó una cuenta con un usuario propio del presente proyecto en la página principal del servidor web [63]. Dentro de la página en la opción "Gateways" se añadió un Gateway. Así mismo, en la sección de "Aplications", se creó una nueva aplicación y se añadió un "End device" (figura 27). En el Anexo II se detalla la forma en que se completaron los datos requeridos por la página según el protocolo de la red LoRa. Cabe recalcar que, entre los datos requeridos por la página para ambos dispositivos, Gateway y Multiparámetro, se solicita un DEVIU, el cual hace referencia a un código MAC propio de cada dispositivo Lopy4.

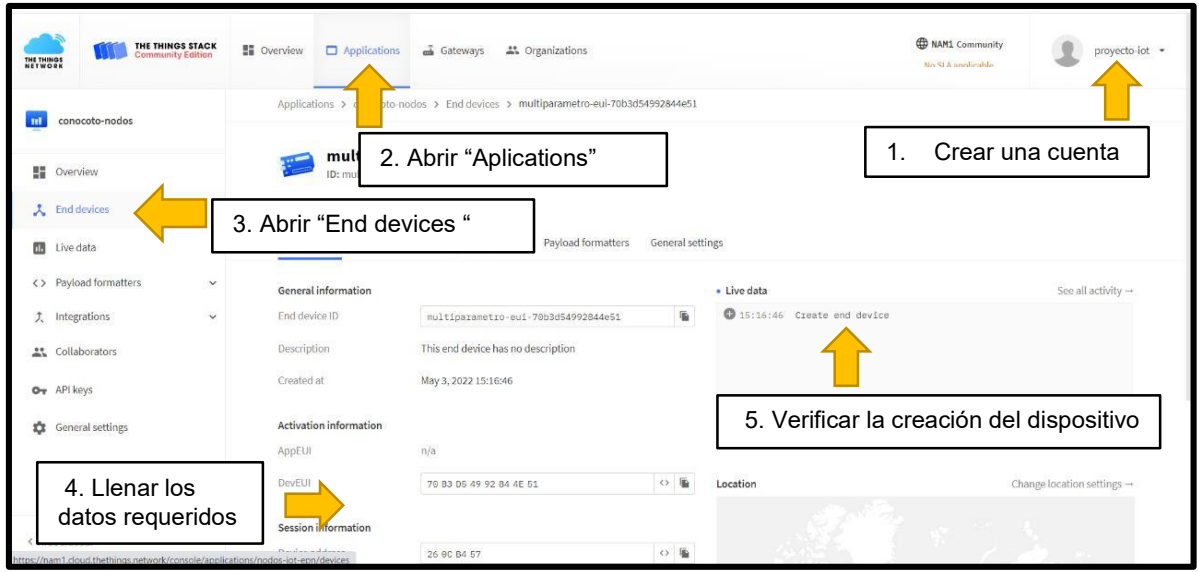

**Figura 27.** Proceso para crear el "End device", referido a la placa Multiparámetro.

Los códigos generados dentro de la página TTN al momento de crear el Gateway y la aplicación de los nodos se transcribieron y editaron en el archivo "loraW.py" (figura 28). Este paso permite enlazar los dos dispositivos con el servidor web. Las líneas de edición dentro del código son las 18, 19 y 20. Finalmente se guardó los cambios y se cargó nuevamente esta carpeta para que se realice la conexión de los dispositivos a la web.

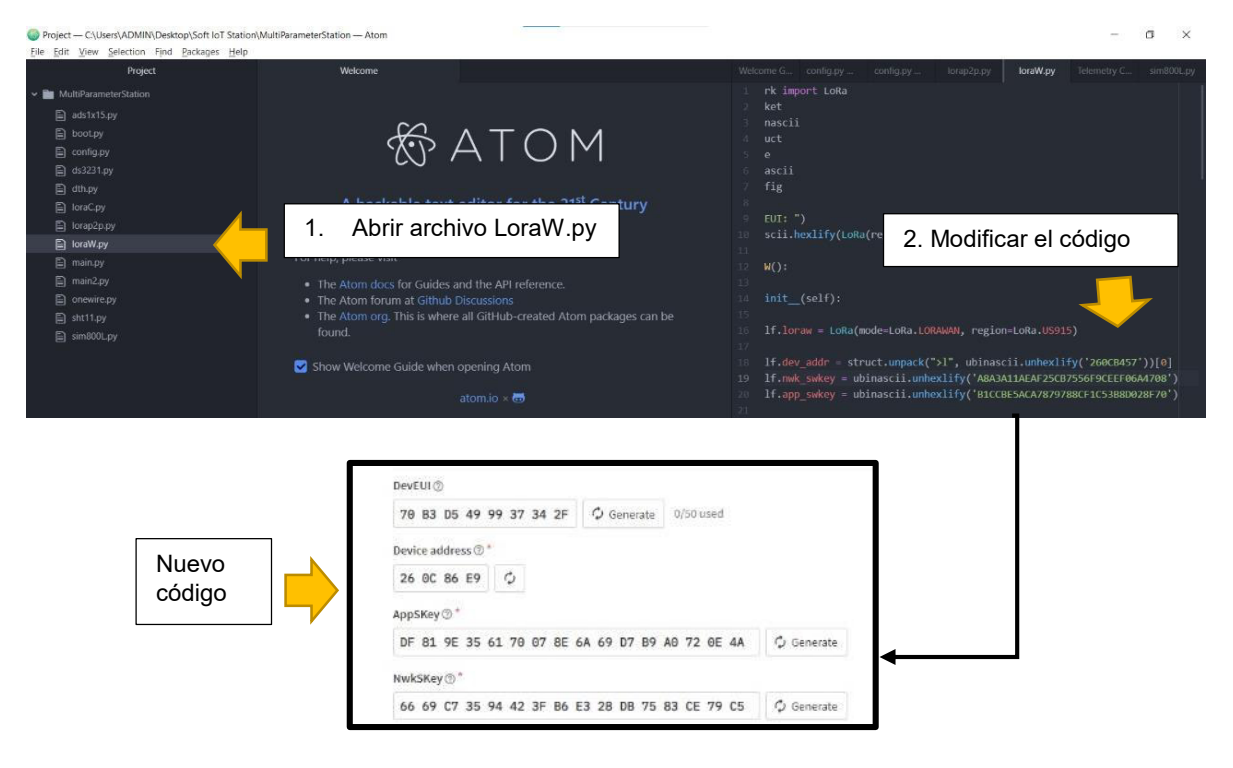

**Figura 28.** Modificación del archivo LoraW.py con los nuevos códigos generados en la página TTN para enlazar los dispositivos con el servidor web.

Estando aún los dispositivos (Gateway y multiparámetro) en modo configuración y conectados al IDE de Atom al mismo tiempo, se estableció la comunicación mediante el protocolo LoRaWAN. En este caso se digitó los comandos de las tablas 12 y 13, tanto en el Gateway como en el multiparámetro. El orden de digitación de los comandos es el mismo que se presenta en las tablas. Cabe recalcar que, si se recibe la respuesta descrita en la tabla se continúa al siguiente comando, caso contrario se vuelve a restablecer la comunicación. Así mismo, conviene señalar que el último comando de las tablas se lo digita en ambos dispositivos al finalizar la conexión con la web, para que el dispositivo entre en modo ejecución.

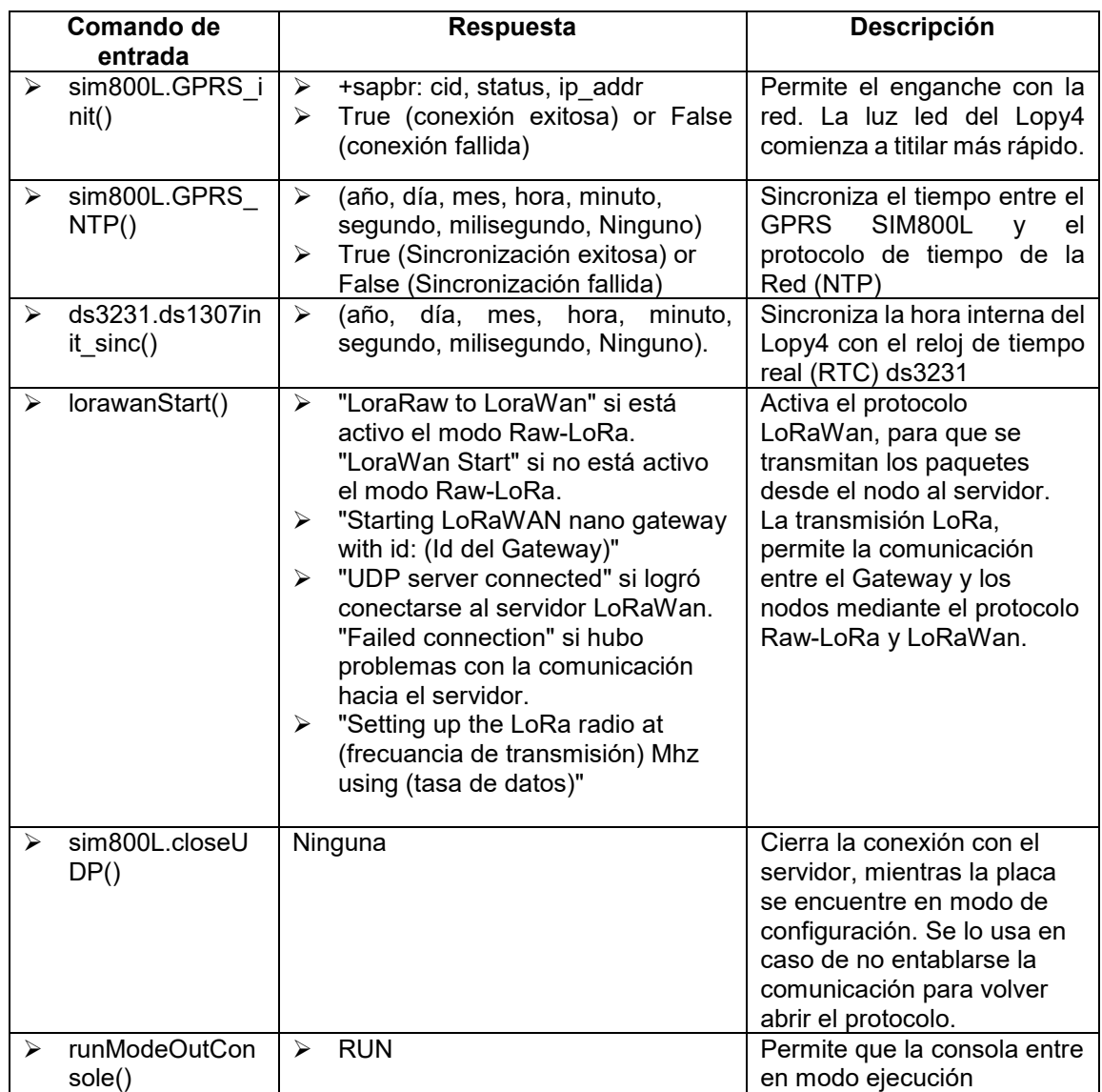

**Tabla 12.** Comandos de configuración ingresados al dispositivo Gateway para establecer la comunicación con el protocolo LoRaWAN [54].

**Tabla 13.** Comandos de configuración ingresados al dispositivo Multiparámetro para establecer la comunicación con el protocolo LoRaWAN [55].

| Comando de entrada |                           | <b>Respuesta</b>                                                                                                    | Descripción                                                                                                    |  |
|--------------------|---------------------------|----------------------------------------------------------------------------------------------------|----------------------------------------------------------------------------------------------------|--|
| ≻                  | sensors_data()            | Soil humidity 0: # CB<br>➤<br>Soil humidity 1: # CB<br>⋗<br>Soil humidity 2: # CB<br>➤<br>Soil humidity 3: # CB<br>⋗<br>Solar radiation: #<br>↘<br>BatteryVolt_ads1115:#<br>⋗<br>Rain: #mm<br>↘<br>External Temperature: #°C<br>➤<br>External Humidity: #%<br>➤<br>Internal Temperature: #°C<br>➤<br>Internal Humidity: #%<br>≻ | Permite la visualización de los<br>valores de medición que están<br>enviando los sensores en ese<br>momento.                                                           |  |
| ➤                  | SincNodefromGate<br>way() | Dos mensajes desde el Gateway<br>indicando el<br>protocolo<br>de<br>comunicación.                                                                                                    | Permite la sincronización de la<br>hora entre el Multiparámetro<br>(nodo) con el Gateway y la<br>actualización de la misma en el<br>RTC DS3231.                        |  |
| ➤                  | joinLoraWan()             | joined<br>➤                                                                                                    | <b>Se</b><br>conecta<br>al<br>protocolo<br>LoRaWAN.                                                                                                    |  |
| ➤                  | dataSendLoraWan()         | Dos mensajes al Gateway con<br>las mediciones de los sensores.                                                                                                    | Permite el envío de paquetes<br>mediante<br>protocolo<br>el<br>LoRaWAN al Gateway                                                                                      |  |
| ➤                  | runModeOutConsol<br>e()   | <b>RUN</b><br>↘                                                                                                    | La consola entre en modo<br>ejecución. En este caso, el<br>dispositivo tomará datos según<br>frecuencia<br>horaria<br>la<br>configurada<br>de<br>manera<br>automática. |  |

# **2.6 Visualización de datos a tiempo real**

# **2.6.1 Comunicación entre el servidor web y la plataforma ThingsBoard**

Se creó un usuario en la plataforma ThingsBoard [64] con los datos de la cuenta del presente proyecto. En la sección de dispositivos, se añade uno nuevo y se llenan los datos requeridos señalando que es Gateway. El nombre del dispositivo creado fue "Proyecto IoT". Para establecer la comunicación entre TTN y ThingsBoard, se creó un "Webhook" dentro de la página de TTN, donde se obtuvo un ID que enlazó las dos páginas. Para decodificar los datos que recibe la plataforma ThingsBoard de TTN en formato JSON se ocupó una nueva cadena de decodificación. Para esto, en la sección de "cadena de reglas", en "root rule chain" se abrió una nueva cadena de reglas, donde se importó la cadena de programación creada por Placencia (2022, referencias personales). Añadida la nueva cadena de reglas se la convierte en la nueva cadena de reglas principal (figura 29).

| ThingsBoard                                                                                                    |                                                                                       | «→ Cadenas de Reglas > <- > (-> Importar cadena de reglas: Root Rule Chain                                                                                                    | $\alpha$<br>-93 |
|----------------------------------------------------------------------------------------------------|---------------------------------------------------------------------------------------|----------------------------------------------------------------------------------------------------|-----------------|
| <b>A</b> Principal<br><-- > Cadenas de Regio<br>22 Clientes                                                            | 1. Abrir cadena<br>de reglas                                                          | save attributes<br>$\begin{minipage}{0.9\linewidth} \begin{tabular}{l} \color{red}{\fbox{4--}} \end{tabular} \begin{tabular}{l} \bf 1.4\footnotesize\color{red}{\fbox{2--}} \end{tabular} \end{minipage}$<br>Save Client Attributes<br>Post attribute Post teleme<br>$\begin{minipage}{.4\linewidth} \begin{tabular}{l} \color{red}\textbf{4} & \color{red}\textbf{script} \\ \color{red}\textbf{7} & \color{red}\textbf{test\_python\_transfer} \end{tabular} \end{minipage}$<br>Success |                 |
| <b>E</b> : Activos<br><b>LeD</b> Dispositivos                                                                          | $\equiv$ check alarm status<br>1 Input<br>$\equiv$ check existence fields             | Post telemetry<br><b>Success</b><br>= message type switch<br>$\triangleq$ save timeseries<br><b>Post telemetry</b><br>Message Type Switch<br><b>Save Timeseries</b>                                                                                                    | <b>Success</b>  |
| <b>D</b> Perfiles de dispositivo<br><b>i</b> OTA updates<br>Vistas de entidad                                          | $\Rightarrow$ $\equiv$ check relation<br>$\equiv$ gps geofencing filter               | <b>Entity Created</b><br><b>RPC Request from Device</b><br>Other                                                                                                    |                 |
| Instancias de Borde<br><b>Contract Gestión de bordes</b><br>$\checkmark$<br><b>B</b> <sup>2</sup> Bibloteca de Widgets | $\equiv$ message type<br>$\equiv$ message type switch<br>T originator type            | <b>RPC Request to Device</b><br>$\equiv$ $\frac{\log}{\log$ RPC from Device<br>3. Cadena de<br>reglas importada<br>$\equiv_{\text{Log other}}^{\log}$                                                                                                    |                 |
| <b>Paneles</b><br>(c) Registro Auditoria                                                                               | Toriginator type switch<br>$\Box \equiv$ script                                       | n rpc call request<br><b>RPC Call Request</b>                                                                                                    |                 |
| <b>ID</b> Uso de API<br><b>13</b> Sistema<br>$\checkmark$                                                              | $\equiv$ switch<br>ಾ<br>$\widehat{\phantom{a}}$<br>$\equiv_+$ Enriquecimiento<br>$-4$ | 2. Importar cadena<br>de reglas                                                                                                    |                 |
| root_rule_chain.json<br>Λ                                                                                              |                                                                                       |                                                                                                    |                 |

**Figura 29.** cadena de reglas usada en la plataforma ThingsBoard.

En la sección de "End divices" de la página TTN se dirige a "Payload formaters "y se llena los datos requeridos. Donde se solicite el tipo de formato se realiza el cambio a "Java script". En ese momento cambiará la visualización de la solicitud de datos y se pedirá el código del formato (figura 30). Se borra el que se encuentra por default y se copia y pega el código de programación creado por Placencia (2022, referencias personales). En este código se verifica que se encuentren las 18 variables tomadas por todos los sensores integrados al dispositivo multiparámetro.

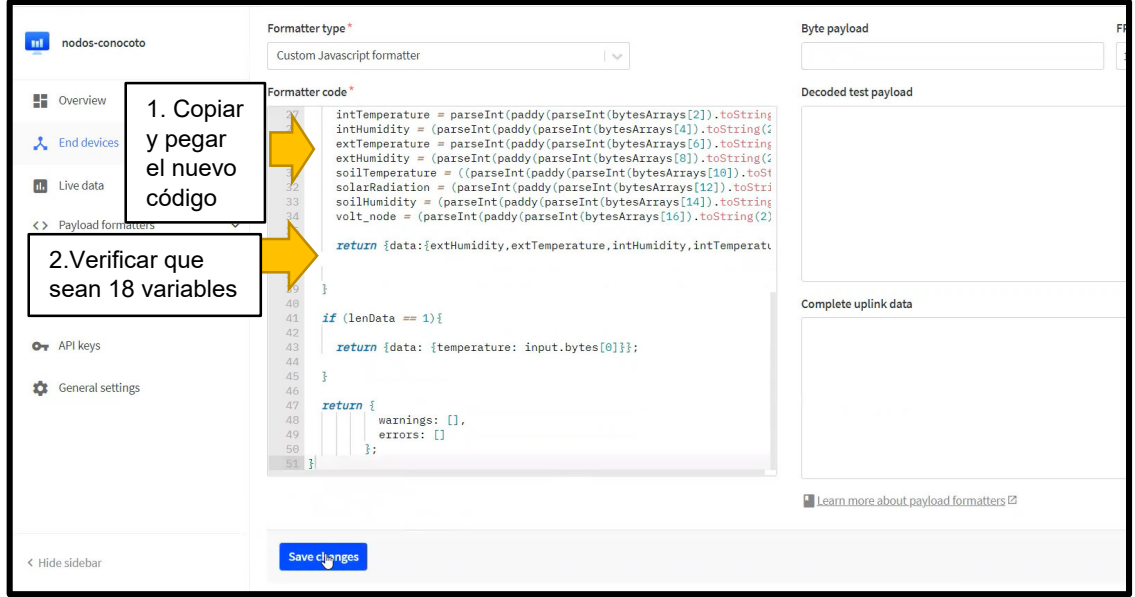

**Figura 30.** Visualización del nuevo código ingresado en la página de TTN para cambiar el formato de envío de datos a ThingsBoard.

Para comprobar la recepción de la simulación enviada desde TTN, en la página de ThingsBoard en la sección de dispositivos, en "Última telemetría" se verifica la recepción de los datos de las 18 variables en un mensaje de prueba de envío (figura 31). Comprobado el envío de datos se esperó la recepción de mensajes de manera horaria en la página de ThingsBoard. Una guía más detallada de los pasos a seguir para conectar el servidor web de TTN con la plataforma de integración ThingsBoard se encuentra en el Anexo III.

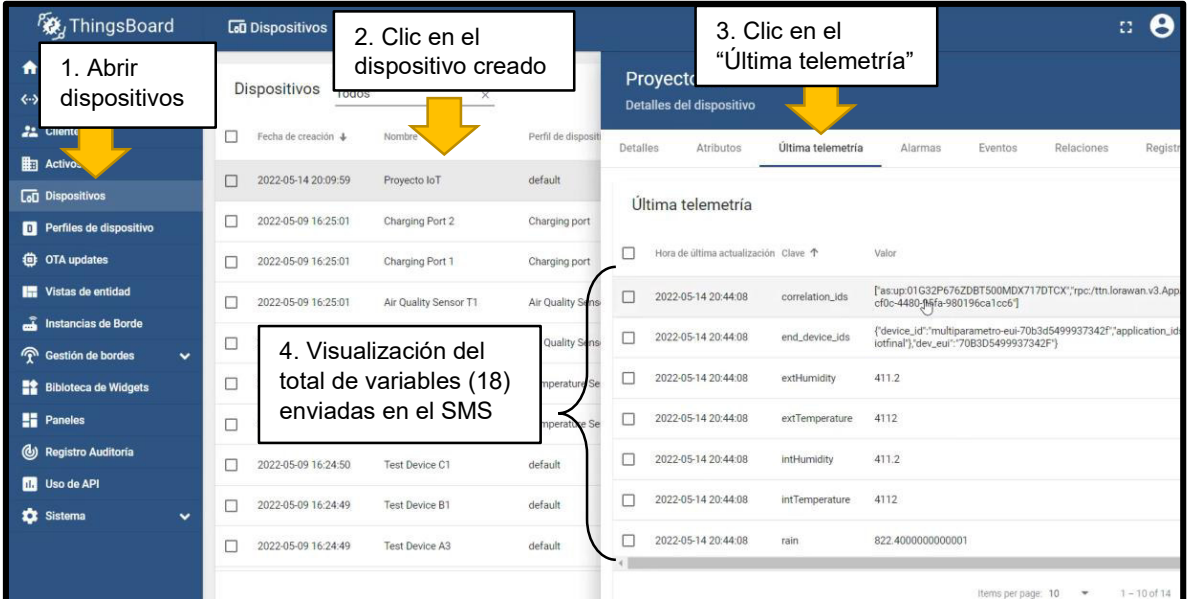

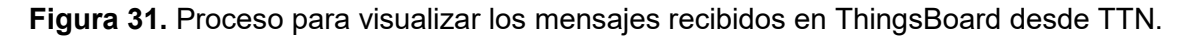

# **2.6.2 Creación del panel de interacción**

Para tener una mejor visualización de las series de datos recolectada se creó un panel o Dashboard en la página ThingsBoard en la sección donde dice Paneles. El nombre del panel creado fue "Conocoto" (figura 32). Dentro de este se crearon las gráficas de todas las variables medidas por los sensores con las plantillas del catálogo de la página. Cabe recalcar que en cada gráfica se puede configurar el periodo de visualización del tiempo que se desea monitorear.

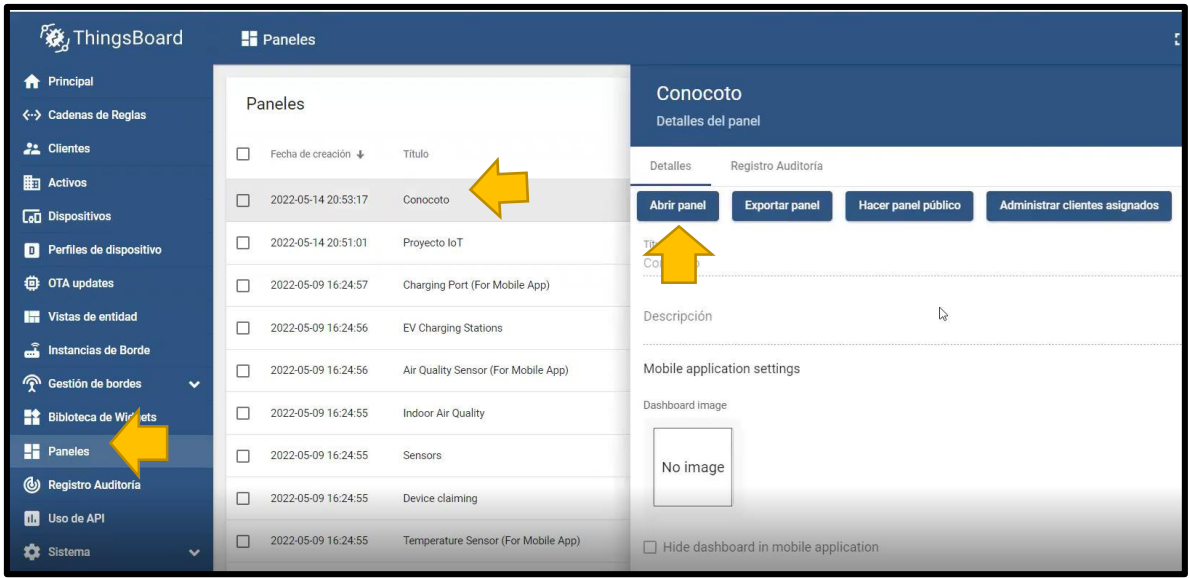

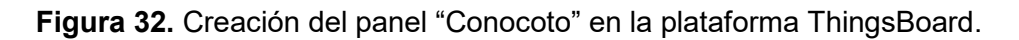

# **2.6.3 Descarga de datos**

La descarga se la realizó en el IDE de Atom, con un código de programación creado por Placencia (2022, referencias personales) que permite realizar la descarga de datos desde la página ThingsBoard. En primer lugar, se copia y pega el Access token del Dashboard de dónde se quieren descargar los datos de las variables meteorológicas a tiempo real. Después se edita la fecha del periodo que se desea monitorear. Cabe recalcar, que al ser ThingsBoard una página de código abierto, solo permite la descarga de los últimos 30 días hasta la fecha presente de descarga. Por tal razón, fue necesario descargar los datos semanalmente. Las variables que se descargaron fueron: precipitación, temperatura ambiente y humedad relativa. Por último, se edita la dirección de la carpeta donde se desea almacenar los archivos y se corre el código para la descarga de datos.

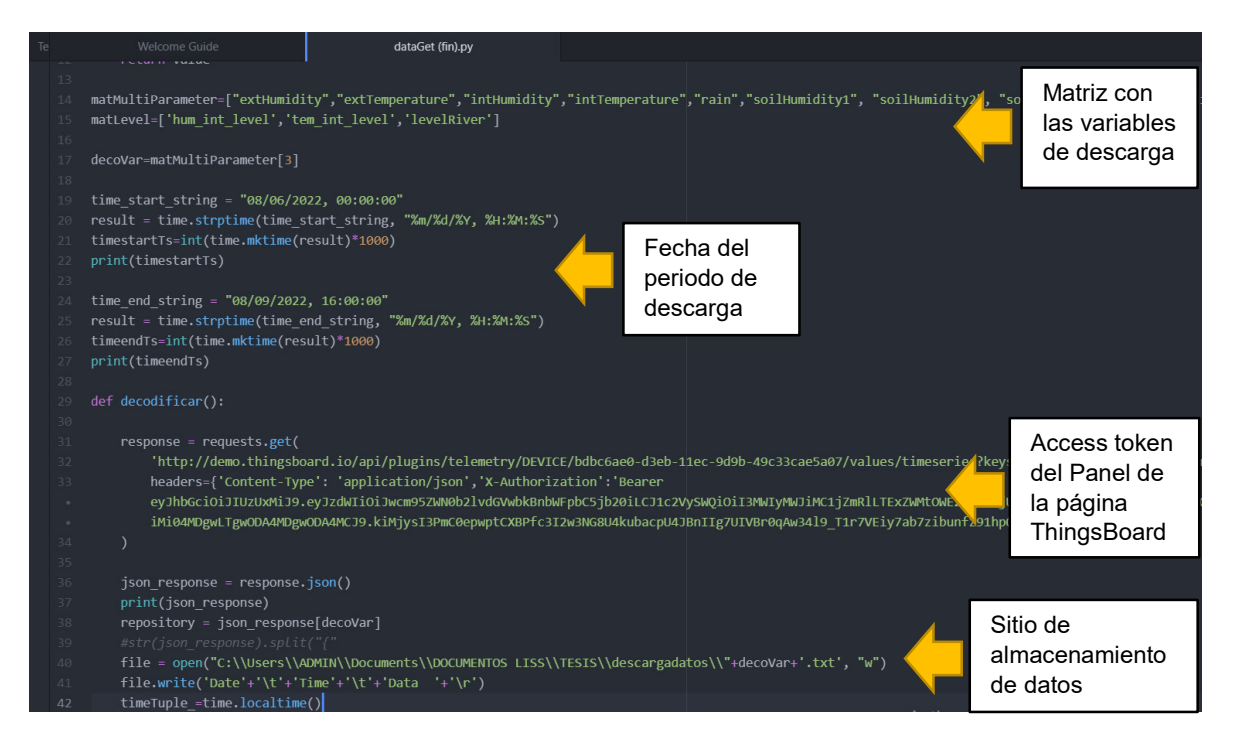

**Figura 33.** Visualización del código usado para la descarga de datos.

# **2.7 Adecuación de la zona de experimentación**

# **2.7.1 Siembra de cultivos**

Se decidió realizar la siembra de cultivos de ciclo corto por dos razones: la primera debido al corto periodo de tiempo entregado para la realización del proyecto y la segunda porque al no poseer un gran volumen, se puede despreciar el proceso de intercepción [65]. Los cultivos seleccionados fueron lechuga (*Latuca sativa*) y remolacha (*Beta bulgaris*) debido a que se buscó analizar la cantidad de agua ocupada por un cultivo superficial y uno subterráneo.

La adquisición de los cultivos se la realizó en un semillero aparte, dentro de un invernadero. Esto con el fin de acortar aún más el periodo de desarrollo y facilitar su crecimiento en un nuevo ambiente. La lechuga estuvo en el semillero durante 4 semanas y la remolacha durante 7 semanas aproximadamente, antes de la siembra. Además, cabe recalcar que estos cultivos crecen en todo tipo de suelo, en este caso arcilloso.

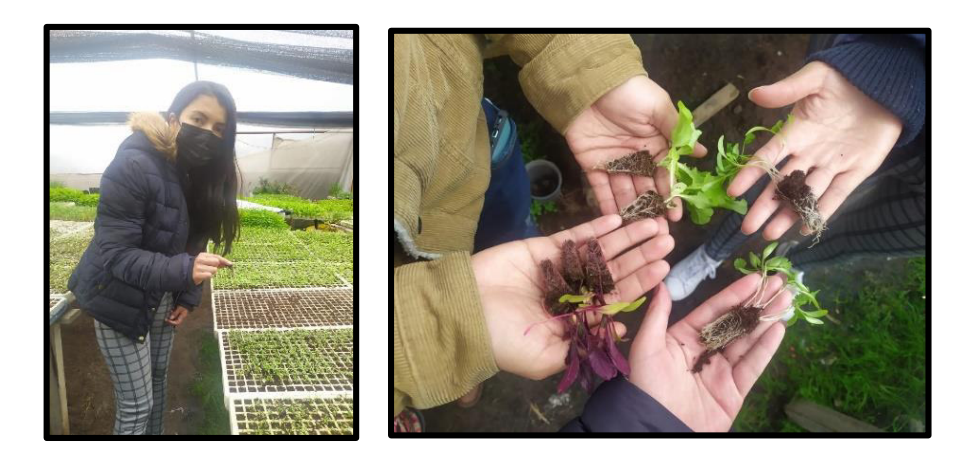

**Figura 34.** Plántulas de remolacha y lechuga, seleccionadas para el trasplante.

En el terreno se realizó una remoción superficial del suelo con el azadón hasta conseguir una textura de suelo suelta que facilite el trasplante de los cultivos (figura 35). De igual manera, se levantó camas entre 10 y 15 cm de altura con una separación entre cada cama de 90 cm, semejante a un sistema de surcos. Esto con el fin de evitar la inundación del terreno en los periodos de precipitación con alta intensidad. De esta manera el agua podrá circular entre los canales hacia los bordes del terreno.

El trasplante de los cultivos se lo realizó teniendo cuidado de que las hojas no queden enterradas en el suelo [42]. En este sentido la profundidad de siembra dependió del tamaño de la raíz da cada cultivo. Al mismo tiempo, se colocó materia orgánica y se la mezcló con el suelo, ya que al ser cultivos de ciclo corto requieren nutrientes de manera inmediata. Finalizado el trasplante se debe regar el terreno. En este caso, se presentó un evento de precipitación, por lo que no se realizó dicho riego

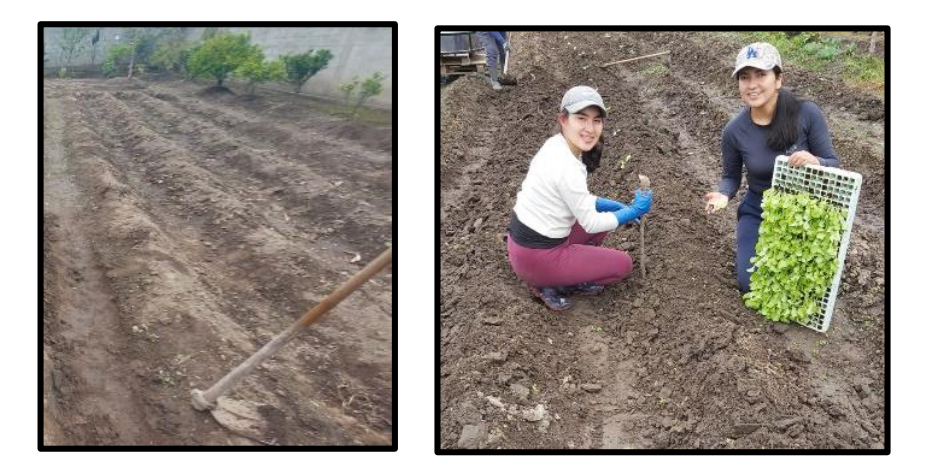

**Figura 35.** Trasplante de plántulas en el terreno.

Finalizada esta etapa se procedió a instalar los sensores junto a toda la electrónica necesaria para el acoplamiento de la tecnología IoT.

# **2.7.2 Instalación de la estación meteorológica con sistema IoT**

Previo a la instalación, se realizó la adquisición de la infraestructura de soporte del sistema, la cual consta de tres tubos y dos cajas metálicas cobertoras para circuitos electrónicos. A los tubos se les agregó una base de concreto en uno de sus extremos para que al momento de ser enterrados (30 cm) puedan pararse firmemente (figura 36). Dos de los tubos fueron soldados a las cajas metálicas, para colocar los dipositivos gateway y multiparámetro dentro de las mismas.

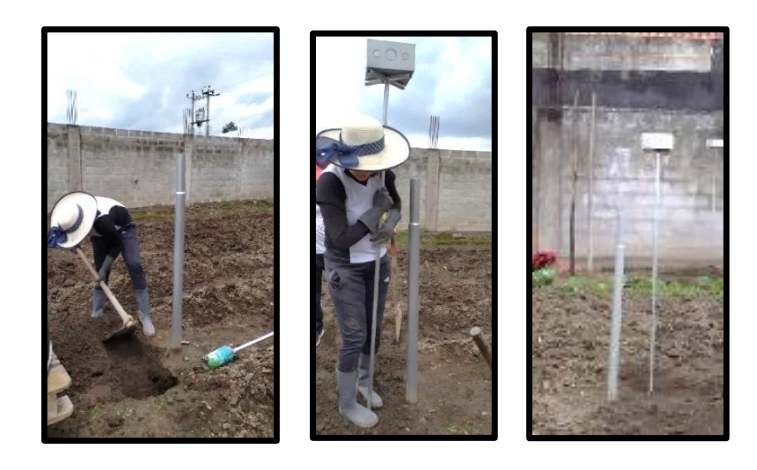

**Figura 36.** Intalación de la infraestructura de soporte.

En el tubo restante, se realizó el montaje de los todos los sensores que forman parte del dispositivo multiparámetro de acuerdo a las especificaciones sugeridas en el manual de cada uno. Se recomienda realizar la instalación en zonas despejadas, donde no existan árboles ni postes, ya que las hojas pueden caer dentro del cono del sensor y se puede interrumpir el paso de la lluvia. Se debe verificar que sensor de precipitación permanezca nivelado de acuerdo al ojo de pollo que tiene incorporado en su estructura (figura 37).

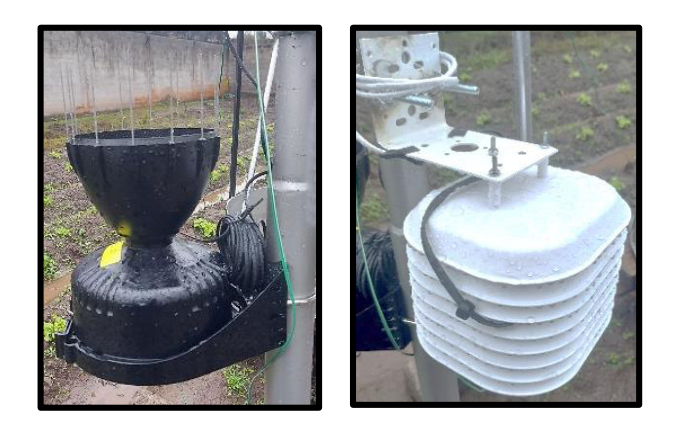

**Figura 37.** Sensores de precipitación (Davis #6466M) y de temperatura y humedad relativa (Davis #6830) ensamblados e instalados en campo.

Luego, se deben realizar las conexiones de los sensores instalados en el tubo de soporte a la placa del multiparámetro erguida alado de los mismos. Cuando el cable es muy largo, como en el caso del sensor de precipitación se recomienda enrollarlo y sostenerlo con una brida para cables. Cuando, por el contrario, son cortos se realiza una extensión de los mismos. Las especificaciones de ensamblaje del dispositivo nivel del agua acoplado al tanque evaporímetro se encuentran en el proyecto de Mosquera (2022, en elaboración). Las conexiones conjuntas de todos los sensores que componen la estación meteorológica se presentan en la figura 38.

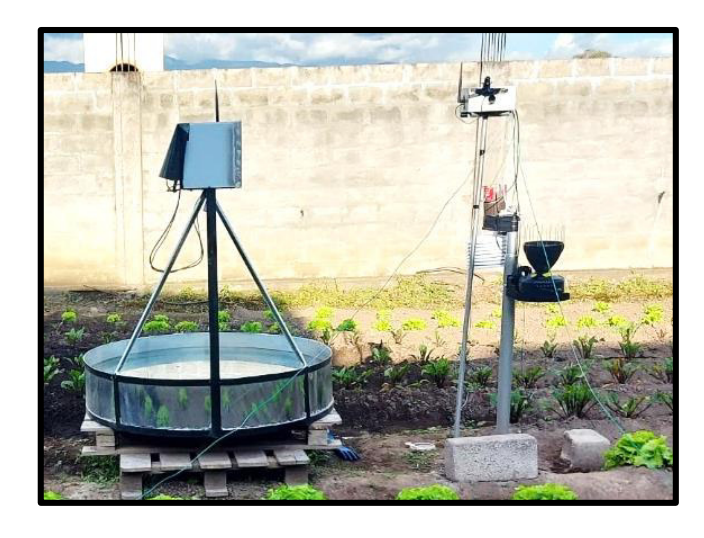

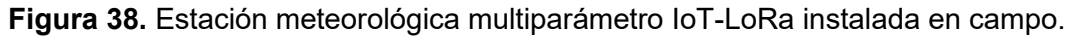

El Gateway se ubicó en varios sitios dentro del terreno antes de su instalación con el fin de probar la señal de la red LoRaWAN hacia los nodos. En caso de perder la comunicación con el sistema se debe llevar una computadora portátil y cables USB para volver a digitar los comandos de las tablas 12 y 13 y reestablecer la comunicación del sistema en campo.

# **2.8 Establecimiento del balance hídrico agrícola**

### **2.8.1 Selección de las variables del modelo**

El balance hídrico que será aplicado en el presente proyecto [36] no se basa en la medición del contenido total de humedad en el suelo, sino más bien en el cálculo de la lámina de agua que puede ser aprovechada en el cultivo. Entre la capacidad de campo y el punto de marchitez existe un umbral de riego (figura 4). Encima de este se ubica la Lámina de Agua Rápidamente Aprovechable (LARA) y debajo de la misma el agua que aún queda disponible. Una vez que la LARA llegue a cero, aun existirá contenido de humedad en el suelo, sin embargo, se recomienda no bajar de este umbral ya que se vuelve difícil para las plantas acceder a este tipo de agua.

En el presente proyecto se trabajará en una condición cíclica, de acuerdo a las fases de crecimiento del cultivo. En este caso se debe considerar un contenido de humedad inicial  $(LAS_i)$  en el suelo y uno final  $(LAS_f)$  en un periodo de tiempo determinado. De esta manera el modelo señalado en la ecuación 5 se simplifica de la siguiente manera:

$$
LAS_f = LAS_i + \sum_{t=1}^{n} P + R - Et
$$

$$
LAS_i = LARA
$$

- $\bullet$   $P =$  Precipitación
- $R =$  Riego
- $\bullet$   $Et =$  Evapotranspiración.
- $LLAS = Lámina$  de Aqua en el Suelo

# **Ecuación 7.** Ecuación simplificada del Blance hídrico a nivel de parcela en condiciones cíclicas [36].

Las entradas de agua en el suelo son precipitación y riego; y las salidas de agua hacen referencia al parámetro de evapotranspiración. La precipitación será medida por el sensor Davis #6466M del presente componente. La variable de evapotranspiración, será medida por el sensor del nivel del agua acoplado a un tanque evaporímetro como parte del componente de Mosquera (2022, en elaboración). En este componente, se hablará del factor kc que representa la necesidad hídrica de los cultivos en sus diferentes etapas [66]. El riego se lo realizará de manera controlada según indiquen los cálculos realizados en el balance. La variable de humedad total del suelo no se usa dentro del modelo de balance hídrico, por lo que los sensores que miden dicha variable se usaron para calibrar el modelo. Los detalles del procedimiento seguido se detallan en el componente de Cuadrado (2022, en elaboración).

#### **2.8.2 Cálculo de la lámina de agua**

Para comenzar con el balance hídrico se debe calcular la Lámina de Agua Rápidamente Aprovechable (LARA) en cada uno de los cultivos seleccionados. En este caso, se realizaron diferentes pruebas de laboratorio con el fin de obtener los parámetros señalados en la ecuación 6. Los ensayos fueron realizados en el laboratorio LDIA de la EPN, siguiendo los métodos estándar ya establecidos. El procedimiento seguido para cada ensayo se presenta a continuación:

#### **Ensayo para la determinación del punto de marchitez**

Al mes de realizar el trasplante de los cultivos, se desenterró una planta de lechuga y una de remolacha, y se las coló en una maceta individualmente. Estas fueron ubicadas en un sitio con sombra y se esperó a que presenten signos de marchitez. Los signos de sequía se presentaron a las tres semanas (figura 39). Después de esto, se llevó las macetas al laboratorio para tomar las respectivas muestras. Se colocaron 25 g de suelo en un crisol, previamente tarado. Se enceró la balanza y se registró el peso de la muestra de suelo más el crisol. A continuación, se llevaron las muestras al horno por 24 horas a 105 °C y después se las sacaron al desecador por 2 horas. Finalmente, se pesan las muestras en la balanza, junto con el crisol y se reemplazan los datos obtenidos en la ecuación 8:

$$
\% H_{PMP} = \frac{(PHR - PR) - (PSR - PR)}{PSR - PR} * 100
$$

- $\bullet$   $H_{PMP}$  = Contenido de humedad en el Punto de Marchitez Permanente PMP (%)
- $\bullet$   $PR =$  Peso del recipiente (g)
- $PIR = Peso$  de la muestra de suelo húmeda + recipiente (g)
- $PSR = \text{Peso}$  de la muestra de suelo después del secado + recipiente (g)

**Ecuación 8.** Contenido de humedad del suelo en Punto de Marchitez Permanente (PMP).

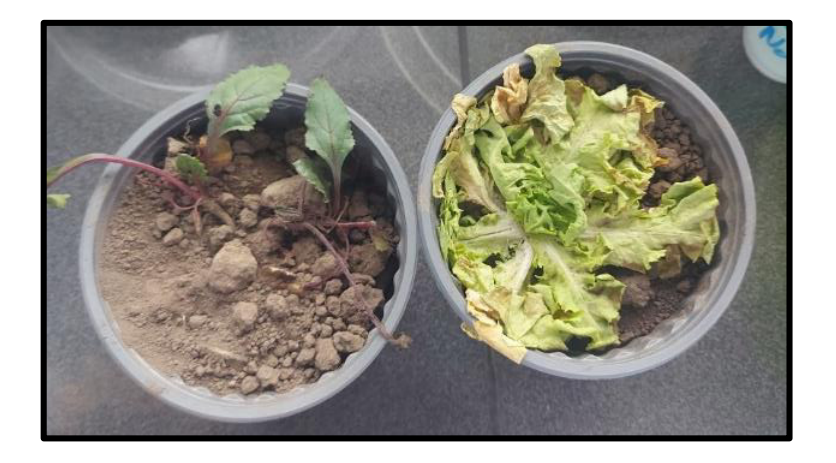

**Figura 39.** Plantas de lechuga y remolacha en su punto de marchitez.

#### **Ensayo para la determinación de la capacidad de campo**

Se realizó un riego al terreno, a la semana de ser trasplantadas las plántulas, hasta llegar al punto de saturación. Seguidamente, se cubrió una parte de la parcela con plástico para evitar la evaporación. En este caso se recubrieron dos plantas de lechuga y dos de remolacha. Se esperó durante 48 horas para que el suelo drene el agua y llegue a la capacidad de campo. Se tomó 4 muestras de suelo cerca de las raíces de cada planta y se las colocó en una funda ziploc sellada para evitar la evaporación durante su traslado de aproximadamente dos horas. En el laboratorio, con la ayuda de la balanza analítica se pesaron 25 g de suelo en un crisol previamente tarado. Se enceró la balanza y se registró el peso de la muestra de suelo más el crisol. A continuación, se llevaron las muestras al horno por 24 horas a 105 °C y después se la sacaron al desecador por 2 horas. Finalmente, se pesaron las muestras en la balanza, junto con el crisol y se reemplazaron los datos en la ecuación 9.

$$
\% H_{CC} = \frac{(PHR - PR) - (PSR - PR)}{PSR - PR} * 100
$$

- $H_{CC}$  = Contenido de humedad en el Capacidad de Campo CC (%)
- $\bullet$   $PR =$  Peso del recipiente (g)
- $PHR =$  Peso de la muestra de suelo húmeda + recipiente (g)
- $PSR = \text{Peso}$  de la muestra de suelo después del secado + recipiente (g)

**Ecuación 9.** Contenido de humedad del suelo en Capacidad de Campo (CC).

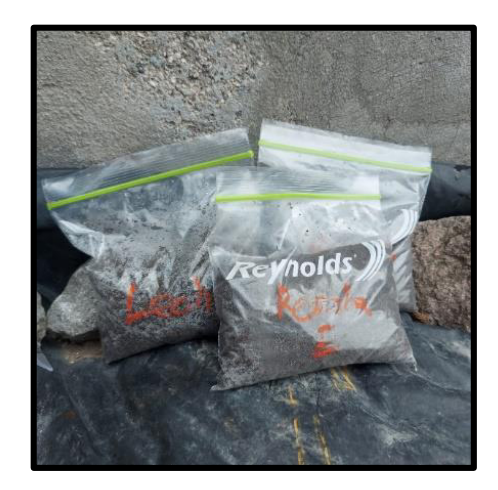

**Figura 40.** Muestras de suelo en capacidad de campo.

#### **Ensayo para la determinación de la densidad aparente**

Para este ensayo se requiere tomar muestras de suelo inalteradas que conserven su estructura, por lo cual, se hizo uso de los cilindros o anillos kopecky. La muestra de suelo se tomó introduciendo los anillos en el suelo y sacándolos lentamente al girar la palanca de soporte. Seguidamente, se los colocó dentro de una funda ziploc sellada para evitar la pérdida de humedad y se los transportó al laboratorio en aproximadamente 2 horas.

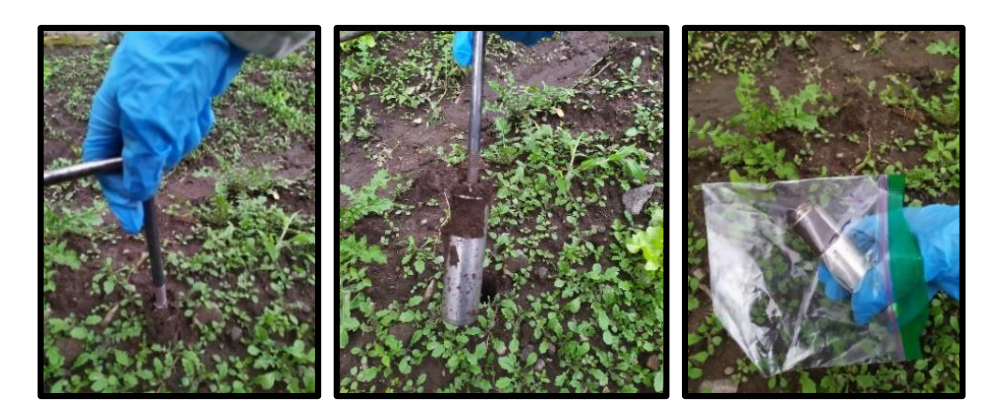

**Figura 41.** Toma de muestras de suelo en campo mediante los anillos Kopecky.

En el laboratorio se registró la altura y el diámetro promedio de los anillos para calcular el volumen. Como no existe una base en los anillos se colocó un trozo de aluminio, anotando previamente el peso del mismo. Después se colocó las muestras con el anillo y el plato de aluminio en la estufa a 110 °C por 24 horas. Luego se sacó las muestras al desecador por dos horas y se registró su peso (figura 42). Finalmente, se desechó la muestra y se tomó el peso del anillo y el plato. Para el cálculo de la densidad aparente se usó la ecuación 10.

$$
DA = \frac{Mccs - Mc - Mca}{Vc}
$$

- $DA =$  Densidad Aparente (g/ $cm^3$ )
- $Mccs$  = Masa del anillo Kopecky con suelo seco a 105°C más masa del plato de aluminio (g)
- $Mc =$  Masa del anillo Kopecky (g)
- $Mca =$ Masa del plato de aluminio (g)
- $Vc =$  Volumen del anillo Kopecky  $(cm^3)$

**Ecuación 10.** Densidad aparente.

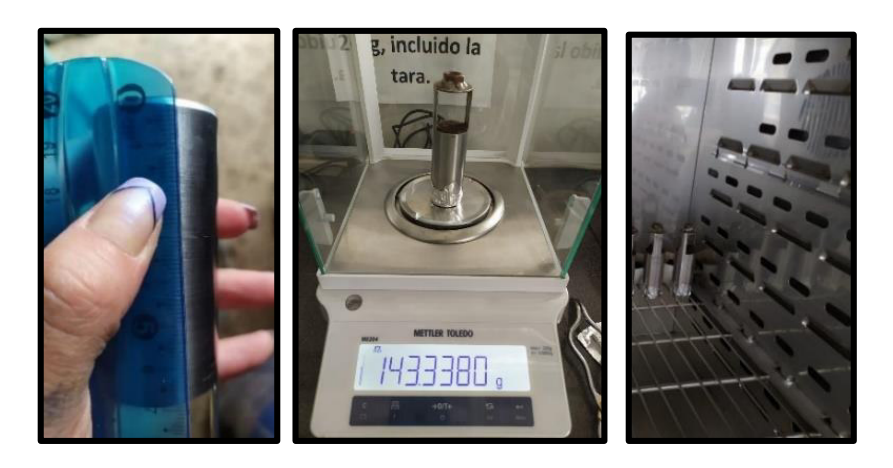

**Figura 42.** Ensayo para la determinación de la densidad aparente.

Aparte de los ensayos mencionados se realizó el ensayo para el cálculo de materia orgánica con el fin de verificar las condiciones en las que se desarrollan los cultivos.

#### **Ensayo para la determinación de materia orgánica**

Primeramente, se realizó la toma de muestras de suelo en campo y se las colocó en una funda ziploc para transportarlas al laboratorio sin pérdida de humedad. En este caso, se tomó una muestra compuesta de cuatro puntos en el terreno. Ya en el laboratorio, en dos crisoles previamente tarados, se colocó 10 g de suelo en cada uno. Seguidamente se registró el peso del crisol más el suelo húmedo. Se dejó los crisoles con el suelo húmedo en la estufa por 24 horas a 105 °C, y después se los colocó por 30 minutos en el desecador. Se pesaron las muestras de suelo seco más crisol y luego se colocaron los crisoles en la mufla a 360 °C por 2 horas (figura 43). Después, se colocaron los crisoles nuevamente en el desecador por 30 minutos. Finalmente, se pesó el crisol con el suelo seco en la balanza. El porcentaje de materia orgánica se obtuvo con la ecuación 11.

$$
\% MO = \frac{(Ps\ 1+Pc) \ - (Ps2+Ps)}{(Ps1+Pc) \ - (Pc)} * 100
$$

- $\bullet$  %  $MO =$  Materia orgánica (%)
- $Ps1 = Peso$  del suelo seco a 105 °C (g)
- $\bullet$   $Ps2 = Peso$  del suelo seco a 360 °C (g)
- $Pc =$  Peso del crisol (g)

#### **Ecuación 11.** Porcentaje de Materia Orgánica

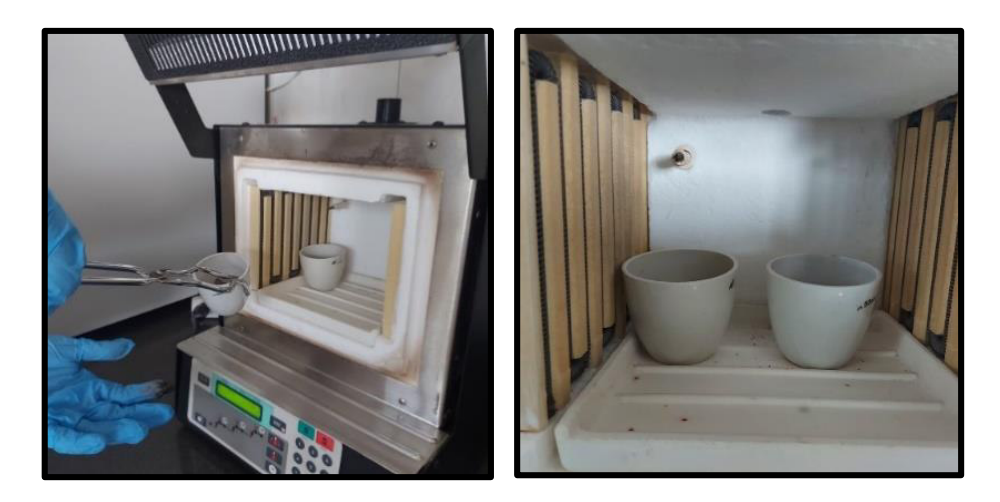

**Figura 43.** Ingreso de una muestra y su duplicado a la mufla a 360 °C.

# **2.8.3 Medición de los excesos de agua**

En primer lugar, se realiza un riego en el terreno hasta que el suelo llegue a la saturación. De esta manera se asegura que se encuentre en CC y que cuente con una LARA saturada y disponible para los cultivos. Después de cada día se realiza un monitoreo de las entradas y salidas de agua mediante la aplicación de la ecuación 7 en un periodo de monitoreo diario. Cabe señalar que los cálculos se realizaron en el programa de Microsoft Excel, después de descargarse la base de datos de la plataforma ThingsBoard. En el monitoreo se supervisa la Lámina de Agua en el Suelo (LAS), la cual va a descender o incrementarse de acuerdo al agua almacenada en el suelo. En la aplicación del balance hídrico diario, se pueden presentar dos casos:

- **Excesos de agua:** Estos se obtienen cuando se sobrepasa el valor del LARA, por lo que toda el agua se irá en escorrentía superficial. Por ejemplo, después de un evento de precipitación muy intenso, el suelo va a sobrepasar su capacidad de campo y el agua va a escurrir por los canales de los cultivos.
- **Déficit de agua:** Este se obtiene si el valor del LARA llega a cero. Esto puede ocasionarse después de varios días sin precipitación y sin ninguna entrada de agua al suelo. En el presente plan se planifica tener un riego controlado y otro programado, por lo que no se espera la presencia de algún déficit de agua.

# **2.9 Aprovechamiento del agua en los cultivos**

# **2.9.1 Programación del sistema de riego**

Se realizó la división del terreno en dos áreas o parcelas (figura 44), con el fin de realizar dos balances hídricos, controlado y no controlado, donde se pueda comparar la cantidad de agua usada por los cultivos en cada caso. En la parcela no controlada, se realizó la irrigación del terreno en base al conocimiento del agricultor. Para esto, se tomó como referencia el manual de riego del CONGOPE [38], donde se señala la frecuencia de riego para los diferentes cultivos. En la parcela controlada, el riego se realizó en base a los resultados del balance hídrico que tiene como entrada algunas de las variables meteorológicas monitoreadas. Cabe recalcar que en ambas parcelas se realizó la siembra de los dos cultivos. La división detallada del área de las parcelas, junto con la ubicación de los sensores se puede observar en el mapa del Anexo IV.

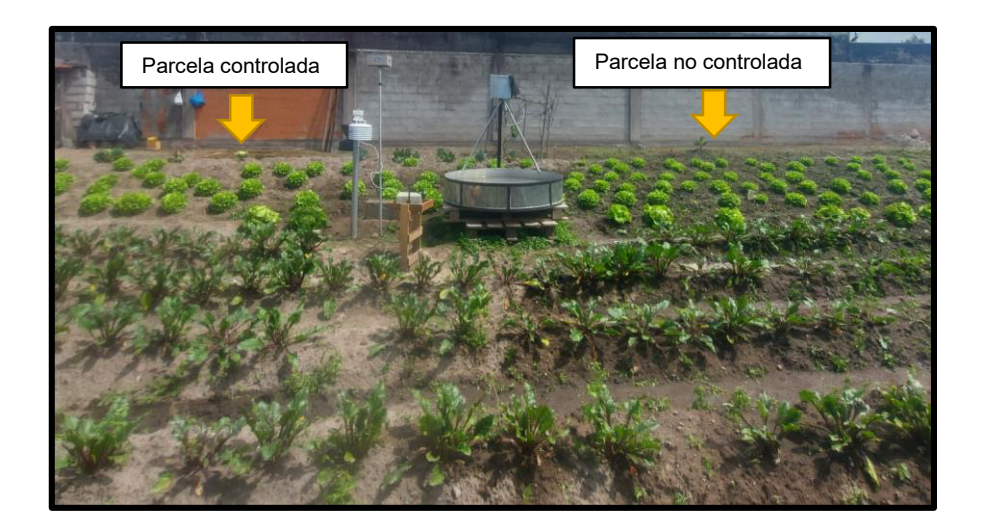

**Figura 44.** División del lote en dos parcelas, controlada y no controlada. En cada parcela se realizó la siembra de dos cultivos de ciclo corto.

**Riego por aspersión.** De acuerdo a las condiciones del terreno, se trabajó con un sistema de riego a presión, debido a que en las condiciones del terreno el agua llega a presión a través de una tubería. En este caso se despreciaron las pérdidas por infiltración en la conducción. De los métodos de riego presurizados se seleccionó el método por aspersión, por dos razones, la primera por su eficiencia y la segunda por la disponibilidad de un aspersor para realizar el riego [35]. Se conectó la llave a una manguera y esta a su vez se conectó al sistema de aspersión, el cual contiene 6 aspersores. Si bien el riego se realizó por aspersión en ambas parcelas, lo que varió fue la frecuencia de riego de acuerdo a las especificaciones mencionadas en la programación. El área que cubre el aspersor es de 5,25  $m^2$ . Se fue cambiando la ubicación del mismo hasta cubrir toda el área de la parcela que requería riego. Los riegos realizados se presentan en la figura 45.

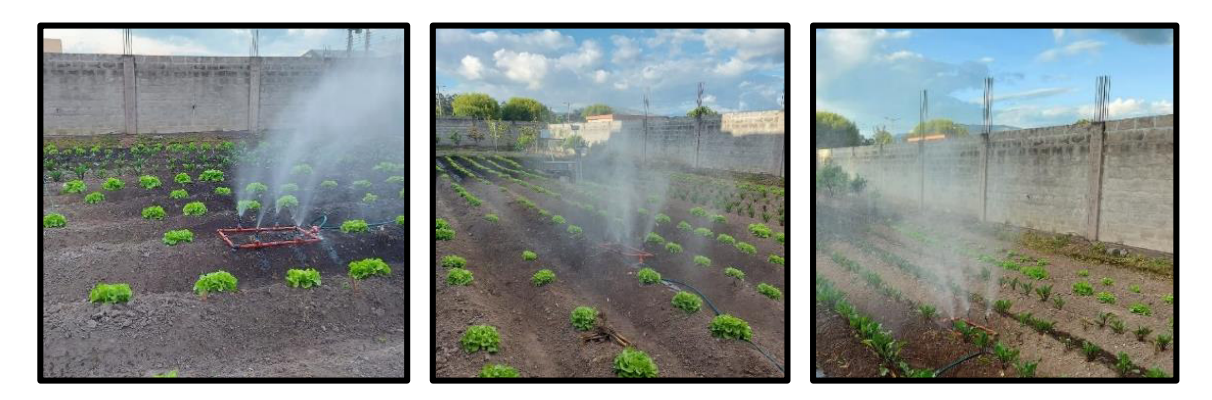

**Figura 45.** Riegos realizados en el cultivo de lechuga de la parcela controlada y en el cultivo de remolacha de la parcela no controlada.

# **2.9.2 Control de cultivos**

Con el paso del tiempo, las plántulas alcanzaron un mayor tamaño en su desarrollo vegetativo y junto con estas también la mala hierba. Esta última creció aproximadamente un mes después del trasplante de los cultivos. En este caso se procedió a arrancar y remover todas las hierbas para evitar que le afecten al cultivo en su desarrollo.

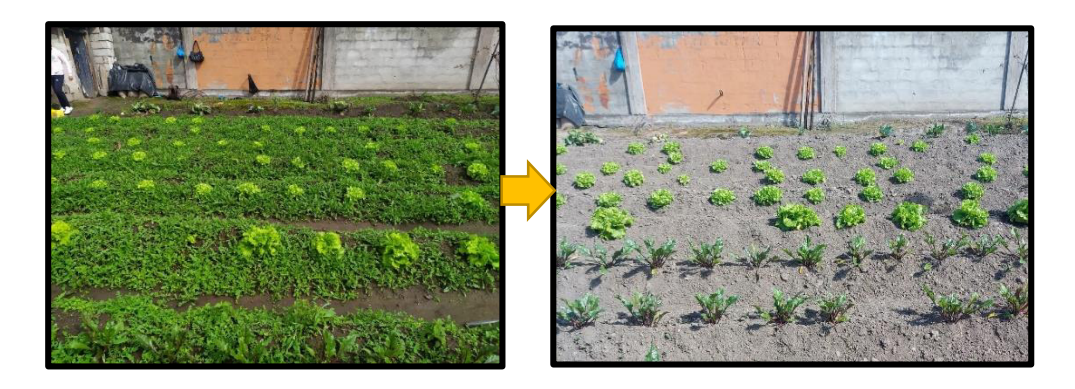

**Figura 46.** Remoción de la mala hierba que creció entre los cultivos.

De igual manera, se realizó otro control midiendo el tamaño de los cultivos de forma mensual conforme se desarrollaban (figura 47). Así mismo se midió el tamaño que alcanzaron las raíces antes de empezar con el balance hídrico y en la cosecha de las plantas (figura 48).

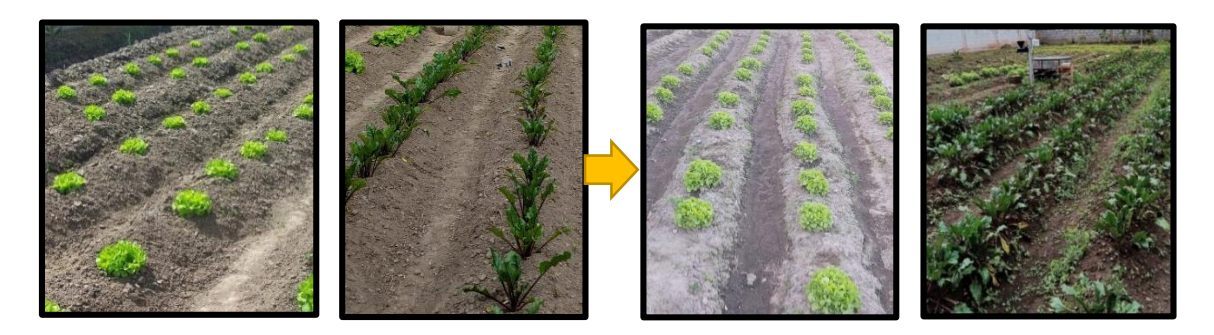

**Figura 47.** Ciclo vegetativo de las plantas de lechuga y remolacha.

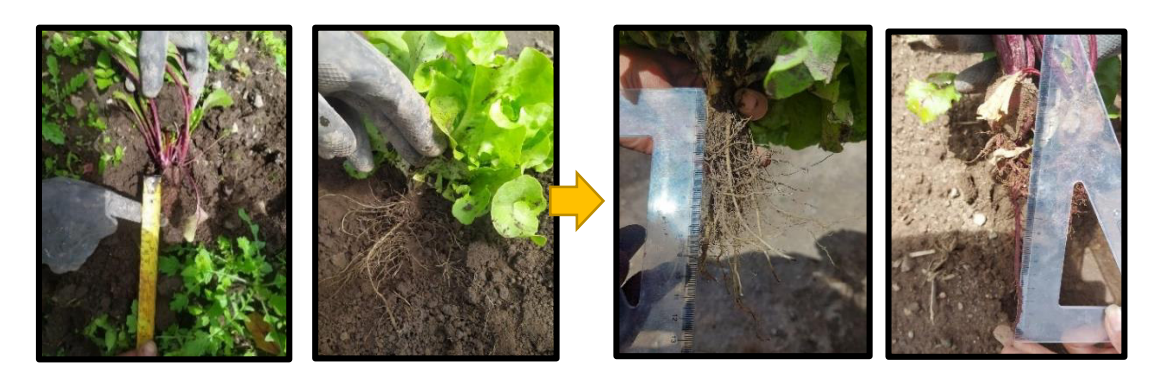

**Figura 48.** Desarrollo de las raíces de los cultivos de lechuga y remolacha.

En el caso de la lechuga se cosecharon los cultivos tomándolos desde la base de la planta, se cortaron las raíces de la parte inferior y se los lavó en una tina. En el caso de la remolacha, se cosecharon los cultivos tomándolos desde las hojas que sobresalen en la superficie. Las hojas y raíces que se desecharon fueron usados como abono para otras partes del terreno. Finalizado el proceso algunos cultivos fueron usados para el consumo propio y otros para su comercialización.

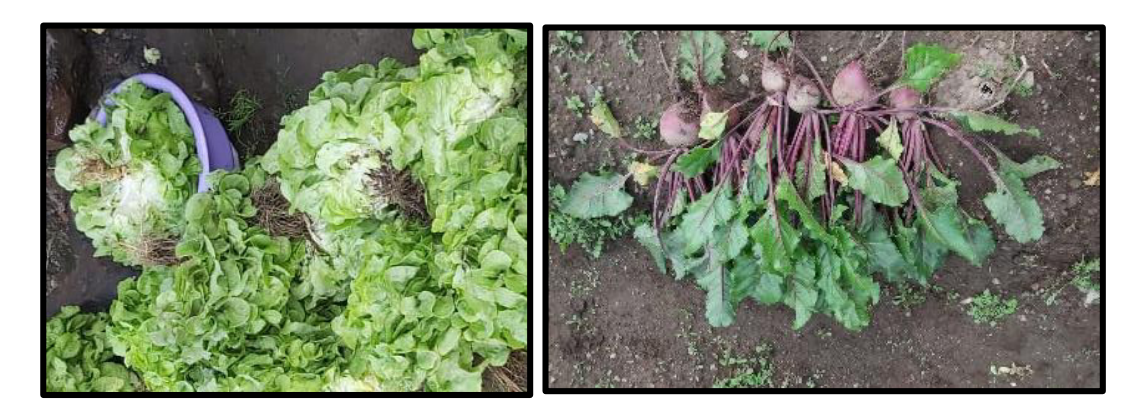

**Figura 49.** Cosecha de las plantas de lechuga y remolacha.

# **3 PRUEBAS, RESULTADOS, CONCLUSIONES Y RECOMENDACIONES**

# **3.1 Resultados**

# **3.1.1 Validación de sensores**

### **Confiabilidad de la base de datos de Paluguillo**

Los resultados de la correlación encontrada entre los sensores acoplados al IoT y la estación meteorológica profesional se presentan en la tabla 14. Dicha correlación fue calculada en base a los índices NASH, BIAS y RMSE, cuyas fórmulas se detallan en las ecuaciones 1, 2 y 3. El periodo de comparación de la base de datos va desde el 12/12/2021 hasta el 18/03/2022. La frecuencia de monitoreo para la variable de precipitación fue diaria, y para el resto de variables, horaria.
| <b>Variable</b> | Periodo de<br>monitoreo | Indice de<br>eficiencia<br>de Nash-<br><b>Sutcliffe</b> | <b>Indice BIAS</b><br>(desviación<br>relativa) | <b>Error</b><br>cuadrático<br>medio<br>(RMSE) |  |
|-----------------|-------------------------|---------------------------------------------------------|------------------------------------------------|-----------------------------------------------|--|
|                 | 12/12/2021 -            |                                                         |                                                |                                               |  |
| Precipitación   | 4/03/2022               | $-0.30$                                                 | $-84,73$                                       | 5,10                                          |  |
|                 | $5/3/2022 -$            |                                                         |                                                |                                               |  |
|                 | 18/3/2022               | 0,88                                                    | $-19,28$                                       | 1,68                                          |  |
|                 | 12/12/2021 -            |                                                         |                                                |                                               |  |
| Temperatura     | 18/03/2022              | 0.76                                                    | 17,16                                          | 0.91                                          |  |
| Humedad         | 12/12/2021 -            |                                                         |                                                |                                               |  |
| ambiental       | 18/03/2022              | 0,53                                                    | 4,38                                           | 5,65                                          |  |
| Radiación       | 12/12/2021 -            |                                                         |                                                |                                               |  |
| solar           | 18/03/2022              | $-11,99$                                                | 425,78                                         | 704,76                                        |  |

**Tabla 14.** Índices de correlación de la base de datos de los sensores IoT con los sensores de la estación meteorológica profesional del FONAG.

A continuación, se realizará un análisis de correlación de las variables de temperatura y precipitación correspondientes al presente componente.

### **Comparación de datos del sensor Davis #6466M y el pluviómetro del FONAG.**

El periodo total comparado se dividió en dos subperiodos: 12/12/2021 - 04/03/2022 y 05/03/2022 - 18/03/2022. En el primer periodo el sensor de precipitación no contaba con todos los accesorios (pantalla de escombros y los pinchos para pájaros) mientras que, en el segundo, estos ya fueron integrados por lo que se presenta una nueva correspondencia. En el caso del índice Nash, acorde a los valores referenciales de la tabla 5, el segundo periodo (0,88) presenta un ajuste excelente en comparación al primero (-0,30). El índice BIAS muestra una mejor correlación en el segundo periodo (-19,28) por presentar un valor más bajo. En ambos casos, el signo negativo indica una subestimación de datos del sensor IoT con respecto al sensor del FONAG, lo cual se puede verificar visualmente en la figura 50. El índice de RMSE muestra la misma situación del BIAS, presentando un valor más bajo en el segundo periodo (1,68), lo cual señala una mejor correspondencia.

En la figura 50, se presenta mediante un hietograma la serie de datos de ambos sensores, el Davis #6466M (color negro) y el pluviómetro del FONAG (color verde). En el segundo periodo, después de la salida de campo donde se instaló los accesorios faltantes del sensor, se puede observar que los valores de precipitación diaria acumulada tomados por ambos sensores son similares. El valor de precipitación máximo alcanzado por el sensor Davis #6466M es de 15 mm mientras que del FONAG es de 14,7 mm. En resumen, la

correlación mejorada se justifica en el hecho de que en el segundo periodo se instaló el sensor acorde a todas las medidas señaladas en el manual de funcionamiento, mientras que en el primer periodo el sensor estuvo expuesto a sufrir algún desperfecto en la parte física como taponamiento del cono.

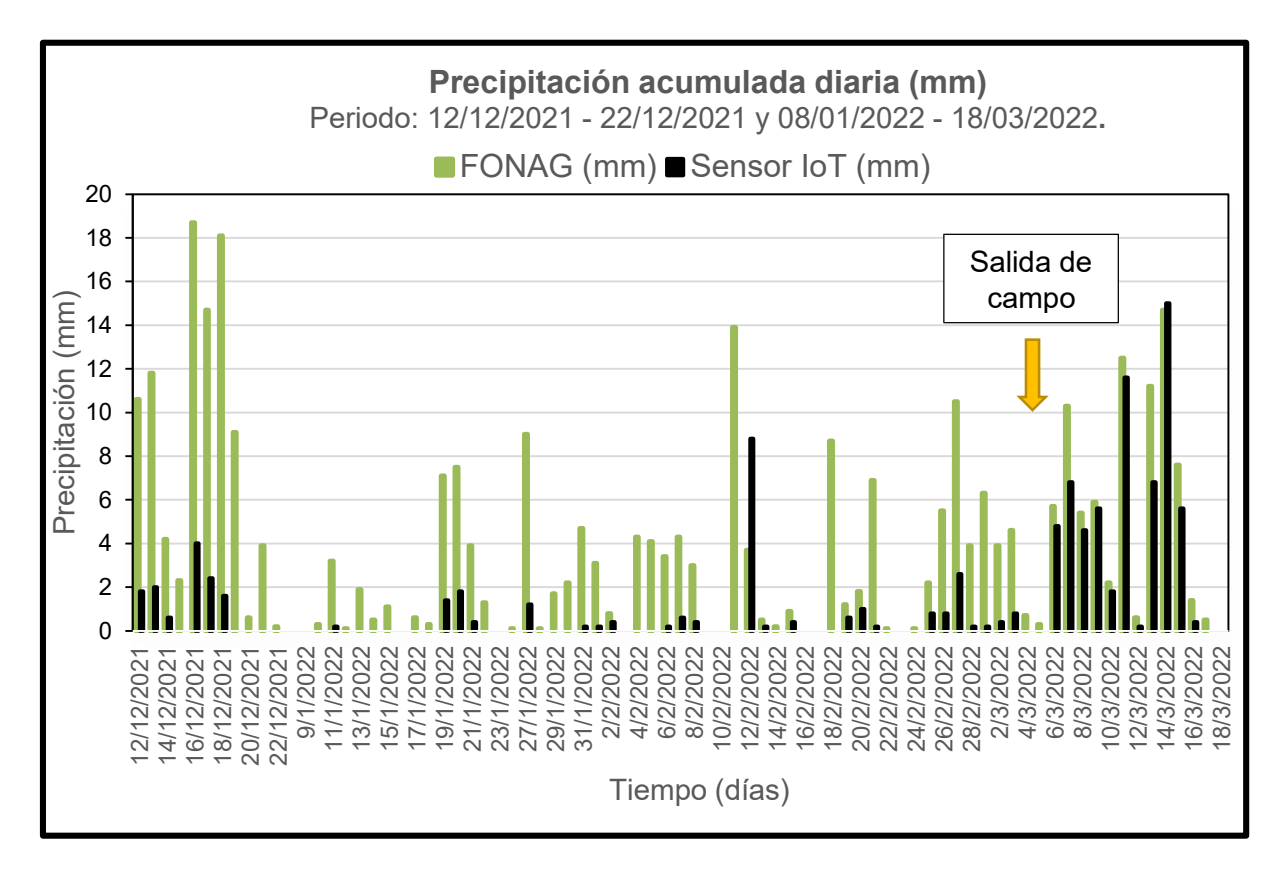

**Figura 50.** Precipitacion acumulada diaria registrada por el sesnor Davis #6466M y el pluviómetro del FONAG.

## **Comparación de datos del sensor Davis #6830 y el sensor de temperatura ambiente del FONAG.**

En el periodo total comparado el índice de Nash (0.76) representa un ajuste muy bueno (tabla 5). El índice BIAS (17,16) señala un valor positivo lo cual indica una sobreestimación de datos del sensor IoT con respecto al sensor del FONAG, esto también puede verificarse visualmente en la figura 51. El índice RMSE presenta un valor bajo (0,91) lo cual indica una buena correspondencia entre las bases de datos en comparación. En resumen los tres índices señalan un buen ajuste y una buena correspondencia, por lo que los sensores IoT (valores simualados) pueden ser usados de manera confiable para la toma de datos de temperatura.

En la figura 51 se presenta la serie temporal de datos tomada por ambos sensores, el Davis #6830 (color negro) y el sensor de temperatura del FONAG (color verde). La serie temporal muestra el comportamiento habitual de una curva de temperatura diaria que alcanza los máximos valores cerca del mediodía y los mínimos en la noche. Los valores de temperatura máximo y mínimo alcanzado por el sensor Davis #6830 son 13,20 °C y 0,10 °C respectivamente, mientras que el sensor del FONAG registra 11,20 °C y -0,55 °C respectivamente. Esto corrobora la sobreestimación de datos señalada por el índice BIAS. La tabla 10 señala que el error inducido por radiación en el sensor es de 2°C al medio día, lo cual concuerda con las diferencias encontradas en las bases de datos comparadas. Por lo tanto, los sensores pueden ser usados en otro proyecto de investigación teniendo en cuantas dichas diferencias.

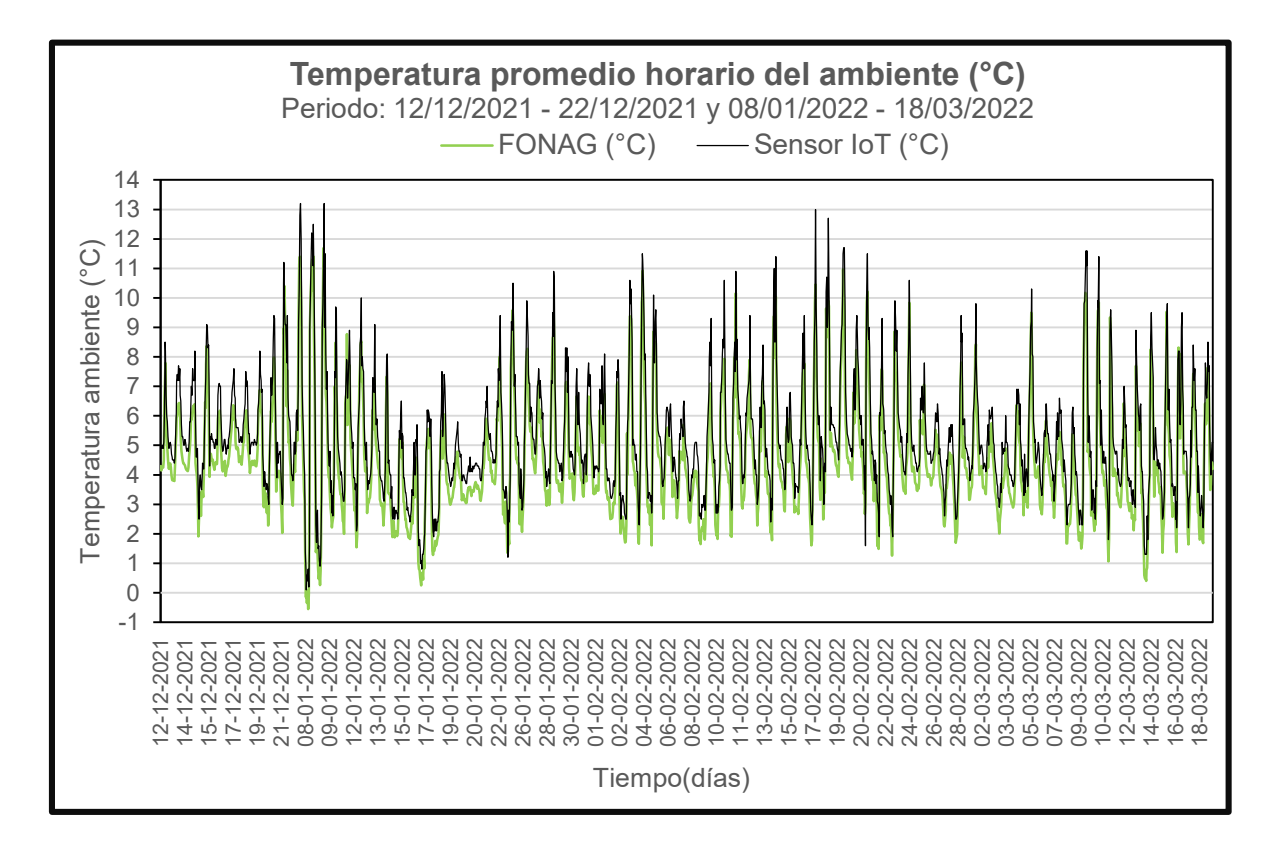

**Figura 51.** Correlación de la variable temepratura entre el sensor Davis y el sensor del FONAG.

**Análisis de intermitencias en la temperatura.** Para la realización de la figura 51 se depuró la base de datos señalada en el Anexo V debido a los saltos de horas encontrados. En este caso, se analizó cuantas horas al día presentan datos vacíos, encontrando dos opciones: días con intermitencias horarias y días sin ninguna de ellas. En promedio una o dos horas al día no se realizó el envío de datos. De un total de 2328 horas en el periodo analizado, 145 horas presentaron datos vacíos, lo que representa un porcentaje de pérdida del 6.23%. Si bien no representa un alto valor, debe ser tomado en cuenta, ya que posiblemente se pierdan la misma cantidad de datos en la estación que se ubicará en Conocoto.

## **Validez del uso del sensor Davis #6466M**

Con respecto al sensor de precipitación se pudo comprobar la resolución de 0.2 mm señalada en el manual [47] ya que fue lo que se midió con la probeta graduada en milímetros de agua cada vez que la cuchara basculante descendía para descargar el agua. Además, se pudo rectificar que el volumen que abarca la cuchara antes de registrar un tip es de 4.3  $cm^3$  con la ayuda de una jeringa. Volúmenes inferiores no permitieron que la cuchara basculante realice un tip.

El sensor soporta intensidades de hasta 2 mm/min [47] ya que 1 tip equivale a 0.2 mm, 10 tips equivalen a 2 mm. Los resultados de dos pruebas realizadas con tarrinas agujereadas a diferentes diámetros se presentan en la tabla #. Dichos valores señalan que efectivamente el pluviómetro soporta tales intensidades (2,1mm/min) e incluso mayores (3mm/min) según los resultados de la prueba 2. Vale recalcar que intensidades superiores son muy anormales en la zona de instalación [43] por lo que el sensor de precipitación se usó sin inconvenientes en el periodo de monitoreo.

|                                           | Prueba 1<br>Diámetro agujeros: 2mm |               | Prueba <sub>2</sub><br>Diámetro agujeros: 4 mm |               |  |  |
|-------------------------------------------|------------------------------------|---------------|------------------------------------------------|---------------|--|--|
| # de tips                                 | <b>Tiempo</b>                      | <b>Tiempo</b> | <b>Tiempo</b>                                  | <b>Tiempo</b> |  |  |
|                                           | acumulado                          | acumulado     | acumulado                                      | acumulado     |  |  |
|                                           | (s)                                | (s)           | (s)                                            | (s)           |  |  |
| 1                                         | 4                                  | 6             | 3                                              | 3             |  |  |
| $\overline{2}$                            | 11                                 | 11            | $\overline{7}$                                 | 8             |  |  |
| 3                                         | 15                                 | 17            | 11                                             | 12            |  |  |
| 4                                         | 22                                 | 21            | 15                                             | 16            |  |  |
| 5                                         | 29                                 | 27            | 19                                             | 20<br>25      |  |  |
| 6                                         | 34                                 | 34            | 24                                             |               |  |  |
| 7                                         | 39                                 | 40            | 28                                             | 29            |  |  |
| 8                                         | 44                                 | 46            | 31                                             | 33            |  |  |
| 9                                         | 50                                 | 52            | 35                                             | 37            |  |  |
| 10                                        | 56                                 | 58            | 39                                             | 41            |  |  |
| Intensidad<br>(mm/min)                    | 2,14                               | 2,06          | 3,08                                           | 2,93          |  |  |
| <b>Intensidad</b><br>promedio<br>(mm/min) | 2,1                                |               |                                                | 3             |  |  |

**Tabla 15.** Resultados de las pruebas realizadas para calcular la intensidad del sensor de precipitación Davis #6466M.

### **Validez del uso del sensor Davis #6830**

Con respecto al sensor de temperatura y humedad ambiental, como ya se encontraba calibrado de fábrica, lo que se realizó fue una gráfica (figura 52) de la serie de datos tomados de manera horaria durante un día completo. Al observar el comportamiento habitual de la temperatura durante el transcurso de un día se pudo verificar que sigue la tendencia de una curva de temperatura diaria común. Es decir, con máximos de temperatura (22,1°C) durante el día y mínimos durante la noche y el amanecer (12,1°C). Además, al medir la temperatura ambiente con un termómetro, se verificó que los datos fueron similares. En este sentido se puede comprobar que el sensor si se encuentra calibrado.

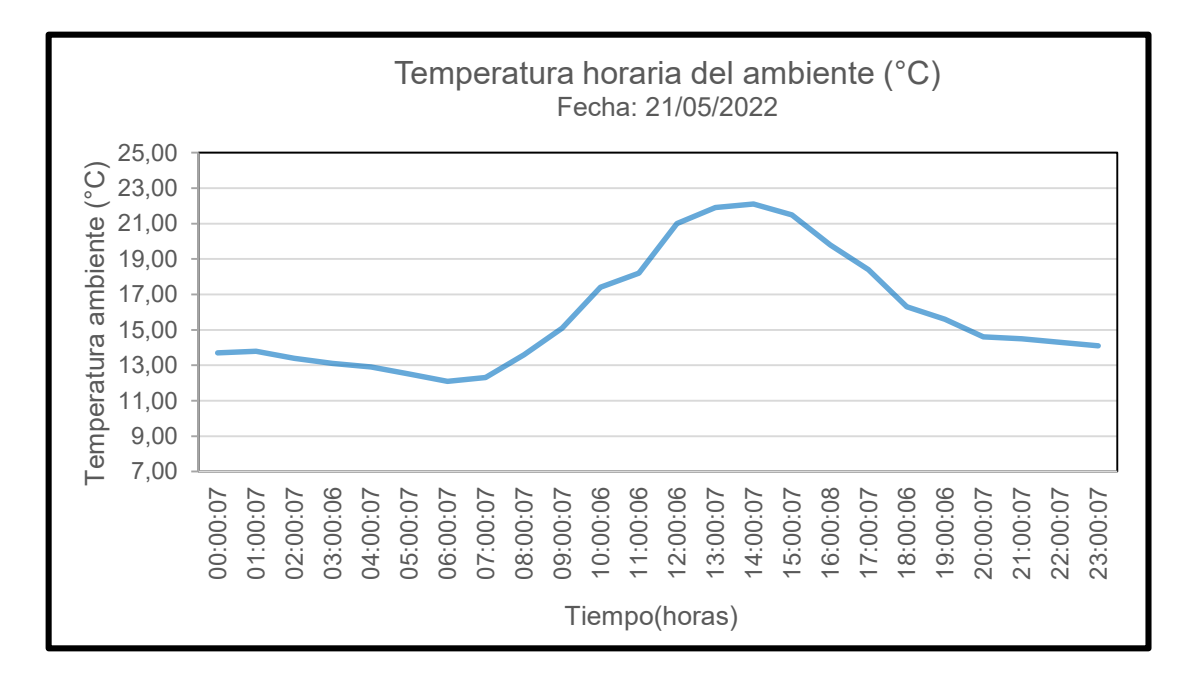

**Figura 52.** Comportamiento horario de la temperatura ambiente tomado por el sensor Davis #6830.

## **3.1.2 Caracterizacion del tipo de suelo**

En la tabla 16 se presentan los resultados después de la caracterización del tipo de suelo en el sitio experimental de estudio. Las tres primeras pruebas realizadas en campo señalan que el suelo contiene arcilla. En la cuarta prueba referente al ensayo de textura del suelo se identificó que la capa de arcilla representa el 50,7%. De hecho, al ubicar los respectivos porcentajes de las tres capas de suelo identificadas en un triángulo de textura del suelo () se obtuvo como resultado un suelo arcilloso.

| Ensayos y pruebas          | Resultados del ensayo           |  |  |  |  |
|----------------------------|---------------------------------|--|--|--|--|
| 1. Prueba de compresión    | Suelo con suficiente arcilla    |  |  |  |  |
| y lanzamiento de bola      | debido a que mantiene su        |  |  |  |  |
|                            | forma original                  |  |  |  |  |
| 2. Prueba de clasificación | Clasificación F: textura        |  |  |  |  |
| de textura fina o          | moderadamente fina, mojada,     |  |  |  |  |
| gruesa                     | mantiene forma y se pega a      |  |  |  |  |
|                            | pared, pero puede despegarse    |  |  |  |  |
| 3. Prueba de               | Arcilla ligera, debido a que se |  |  |  |  |
| manipulación en forma      | formó el circulo, pero<br>con   |  |  |  |  |
| de cilindro                | grietas.                        |  |  |  |  |
| 4. Ensayo de textura del   | Arena: 1,8 mm (26,9 %)          |  |  |  |  |
| suelo mediante el          | Limo: 1,5 mm (22,4 %)           |  |  |  |  |
| triángulo de texturas      | Arcilla: 3,4 mm (50.7 %)        |  |  |  |  |

**Tabla 16.** Resultados de los ensayos y pruebas para la determinación del tipo de suelo.

Los resultados de la tabla 4 evidencian que el tipo de suelo en la zona experimental de estudio es un suelo arcilloso. Los suelos arcillosos poseen una textura fina y una alta capacidad para la retención de agua y de nutrientes [46]. Si bien estas características resultan en una ventaja para el presente caso de estudio debido a que se alarga la frecuencia de los riegos, también representan una desventaja debido al poco drenaje [67]. Cuando existan periodos fuertes de precipitación con exceso de agua, el terreno podría encharcarse provocándoles asfixia a los cultivos. Por lo tanto, el identificar estos parámetros permitió plantear la realización de camas o surcos del cultivo con una pequeña pendiente para que el agua en exceso drene hacia los laterales fuera del terreno.

La carga negativa de la arcilla le permite atraer cationes de carga positiva como el calcio, magnesio, hierro o aluminio, permitiéndole al suelo tener una buena estructura. Así mismo las moléculas de materia orgánica al tener carga negativa se adherirán con facilidad a los cationes con carga positiva. La integración de estos compuestos forma agregados llamados ácidos húmicos, los cuales en agricultura significa que la planta tendrá los nutrientes necesarios para su desarrollo vegetal [67].

Una vez conocido el tipo de suelo, era necesario monitorear las variables meteorológicas para poder estimar el balance hídrico de las parcelas en la zona de estudio.

## **3.1.3 Instalación de sensores.**

Días previos a la instalación de la estación meteorológica acoplada con IoT, se realizaron pruebas en uno de los domicilios de los integrantes por cinco días (19/02/2022 – 24/05/2023) para comprobar la transmisión de datos a tiempo real. Aquí se verificó que el protocolo de red LoRaWAN funciona perfectamente, desde la toma de datos de los dispositivos finales hasta la transmisión de los mismos a la plataforma ThingsBoard. De hecho, se registraron datos horarios tomados de forma continua de ambos nodos, multiparámetro y nivel del agua. Al no presentar problema alguno se desplazaron los sensores a la zona experimental de estudio para su instalación el 25/05/2022.

Si bien la instalación y el ensamblaje de los sensores no presentó ningún problema en campo, las conexiones y transmisión de datos si lo hicieron. Los sensores de temperatura y humedad relativa ambiental, humedad del suelo y temperatura del suelo disponían de un cable muy pequeño, sin la extensión suficiente como para conectarse al nodo sensor multiparámetro. Por lo que se realizó una extensión de cables a todos los sensores. Dar solución a estos inconvenientes tomó aproximadamente una semana, ya que muchos de los cables con los que se realizó la extensión no funcionaron en campo, por lo que se cambiaron nuevamente.

El problema que se presentó en la trasmisión de datos fue que no se lograron conectar ambos nodos al mismo tiempo. En este caso, al ingresar los comandos de conexión de las tablas 12 y 13 mediante una computadora portátil solo se conectaba uno de los nodos. Al principio se creyó que el problema era debido a la señal de la red LoRaWAN por lo que se probó cambiando la posición del Gateway algunas veces. Así se intentaron varias conexiones durante una semana, sin embargo, en la última conexión realizada el 11/06/2022 (figura 53) solo envió datos el nodo multiparámetro a la plataforma ThingsBoard.

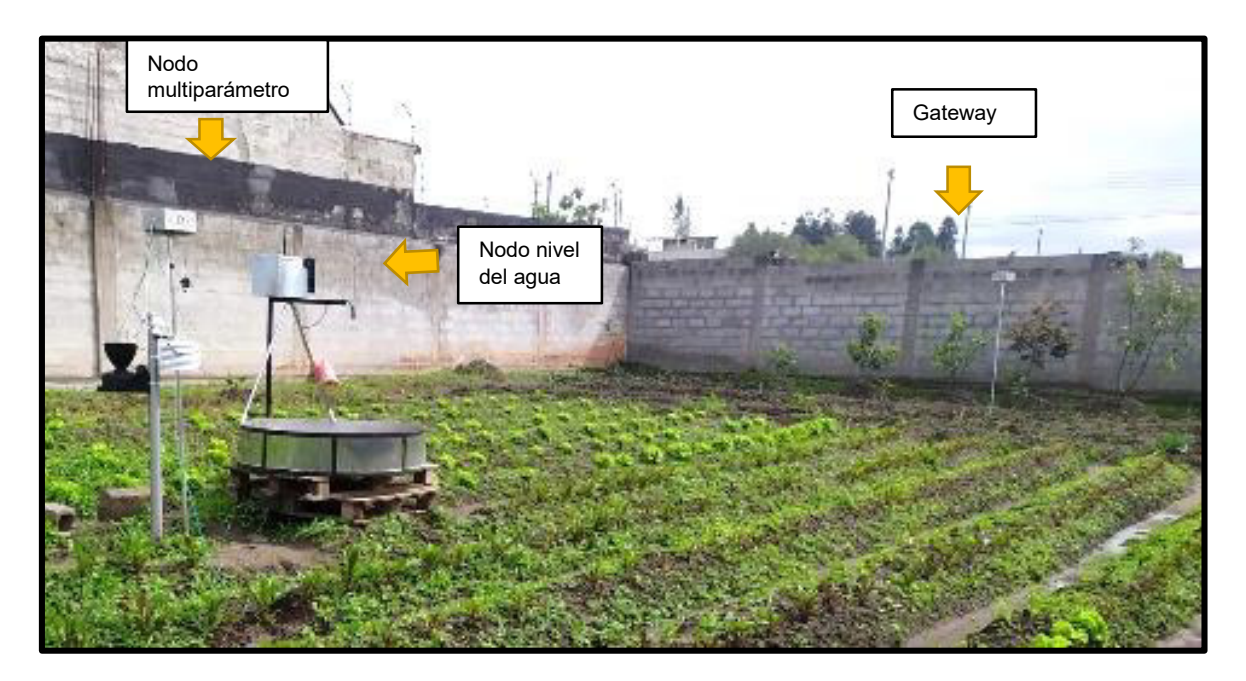

**Figura 53.** Disposición de los nodos y el Gateway en el sitio experimental de estudio.

## **3.1.4 Monitoreo de datos.**

El monitoreo de datos de las variables meteorológicas desde la plataforma ThingsBoard se realizó desde el 12/06/2022 hasta el 08/08/2022, sin embargo, el monitoreo de control para la aplicación del balance hídrico agrícola no se realizó sino hasta el 08/07/2022. Esto debido a que el 13 de junio en todo el país se declaró un paro nacional lo cual impidió el desplazamiento hacia la zona de experimentación. En este contexto, el observar el registro de datos de los sensores de manera continua en la web solo permitió realizar el monitoreo de las variables en los cultivos, mas no realizar la aplicación del balance hídrico. El comportamiento de la serie de datos de las variables meteorológicas de los diferentes sensores en tiempo real se puede visualizar en la figura 54.

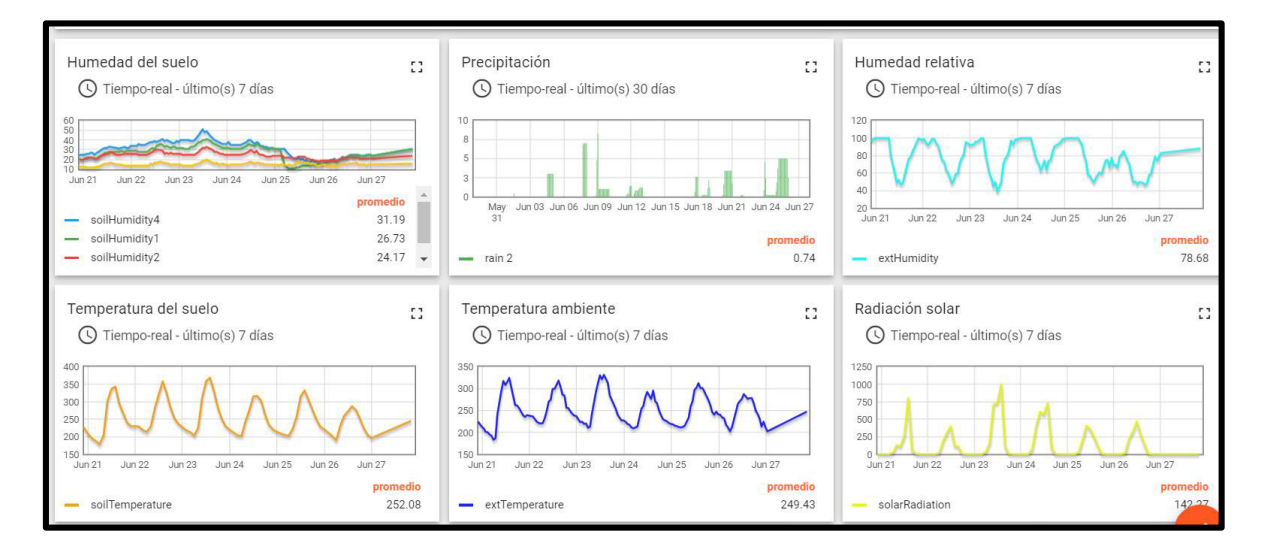

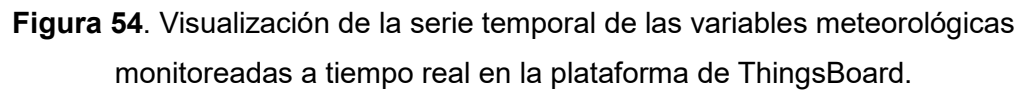

Como se observa en la figura 54, las gráficas que se pueden realizar en el Dashboard son sencillas y fáciles de comprender. En una misma gráfica se puede usar más de una misma base de datos para encontrar la correlación entre las mismas. Los colores con los que se pueden representar las gráficas presentan una amplia gama. En la esquina de cada gráfica se puede aplicar un zoom, así mismo al acercar el cursor a la curva de cada gráfica se puede observar el valor correspondiente. Con todo lo expuesto se pude decir que el panel es muy interactivo y presenta datos de buena calidad.

El análisis del monitoreo de datos de los sensores correspondientes al presente componente se muestra a continuación:

### **Monitoreo de datos tomados por el sensor Davis #6466M**

El periodo de monitoreo del sensor Davis #6466M referente la variable de precipitación abarca desde el 27/05/2022 hasta el 08/08/2022, es decir días antes de su acoplamiento a la plataforma ThingsBoard. Esto debido a que mientras se solucionaban los inconvenientes presentados con otros sensores en la instalación, el sensor continuó registrando y almacenando datos en el Lopy4 del nodo multiparámetro IoT-LoRa. Estos datos, fueron descargados posteriormente de forma directa usando una computadora portátil para ampliar la base de datos del periodo de monitoreo.

En la figura 55 se presenta un hietograma de la precipitación acumulada diaria. El máximo valor alcanzado fue de 18,6 mm el 31 de julio, lo cual se encuentra por debajo de los máximos valores registrados para dicho mes (25 mm) en la zona experimental de estudio. Los meses de junio a agosto son los más secos del año en dicho sector, registrando un promedio mensual multianual (2019-2021) de 110 mm. En este caso, el valor de precipitación acumulada mensual en los meses de junio y julio fue de 51, 2 mm y 82, 2 mm respectivamente. Estos valores se encuentran por debajo del promedio mensual, lo cual muestra correspondencia en la toma de datos por los sensores. Cabe recalcar que el monitoreo se lo realizó en un lugar in situ determinado, por lo que los valores van a ser cercanos al promedio mensual de dicha zona, pero no semejantes. Así mismo, el periodo más largo sin precipitación fue del 26 de junio al 9 de julio (14 días), lo cual coincide con la caracterización realizada donde existen periodos de hasta 10 días sin precipitación.

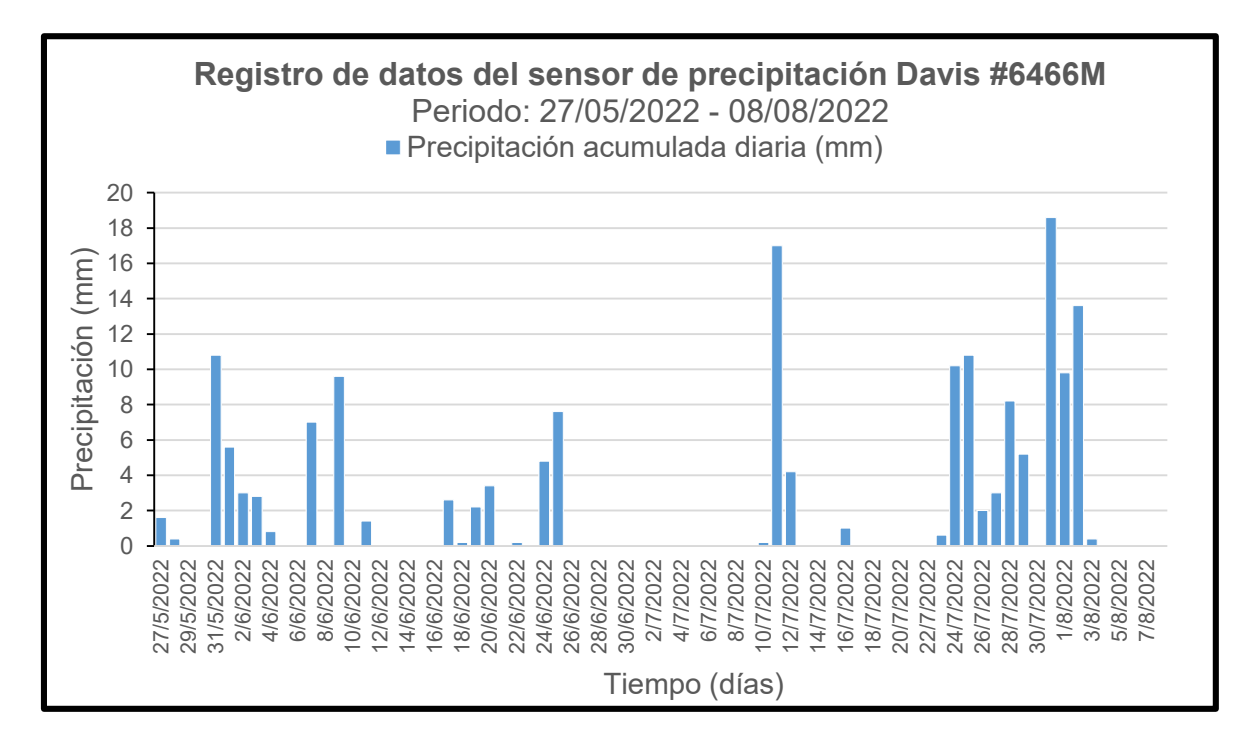

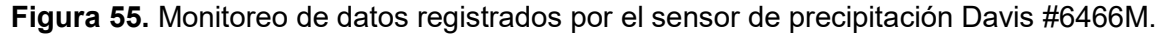

## **Monitoreo de datos tomados por el sensor Davis #6830**

En la figura 56 se representa la serie temporal del monitoreo del sensor Davis #6830 para sus dos variables de monitoreo: humedad relativa (color verde) y temperatura ambiente (color azul). Aquí se puede observar que la humedad relativa es una función inversa de la temperatura ambiente, por lo que cuando se presentan los máximos de temperatura, la humedad relativa presenta sus valores mínimos y viceversa. Esto se justifica en el hecho de que al subir la temperatura el aire se vuelve más seco por lo que la humedad relativa disminuye. El periodo monitoreado directamente desde la plataforma ThingsBoard va desde el 12/06/2022 hasta el 08/08/2022. En los días antecedentes a dicho periodo no se registran datos debido a que se trabajó en solucionar los problemas de instalación.

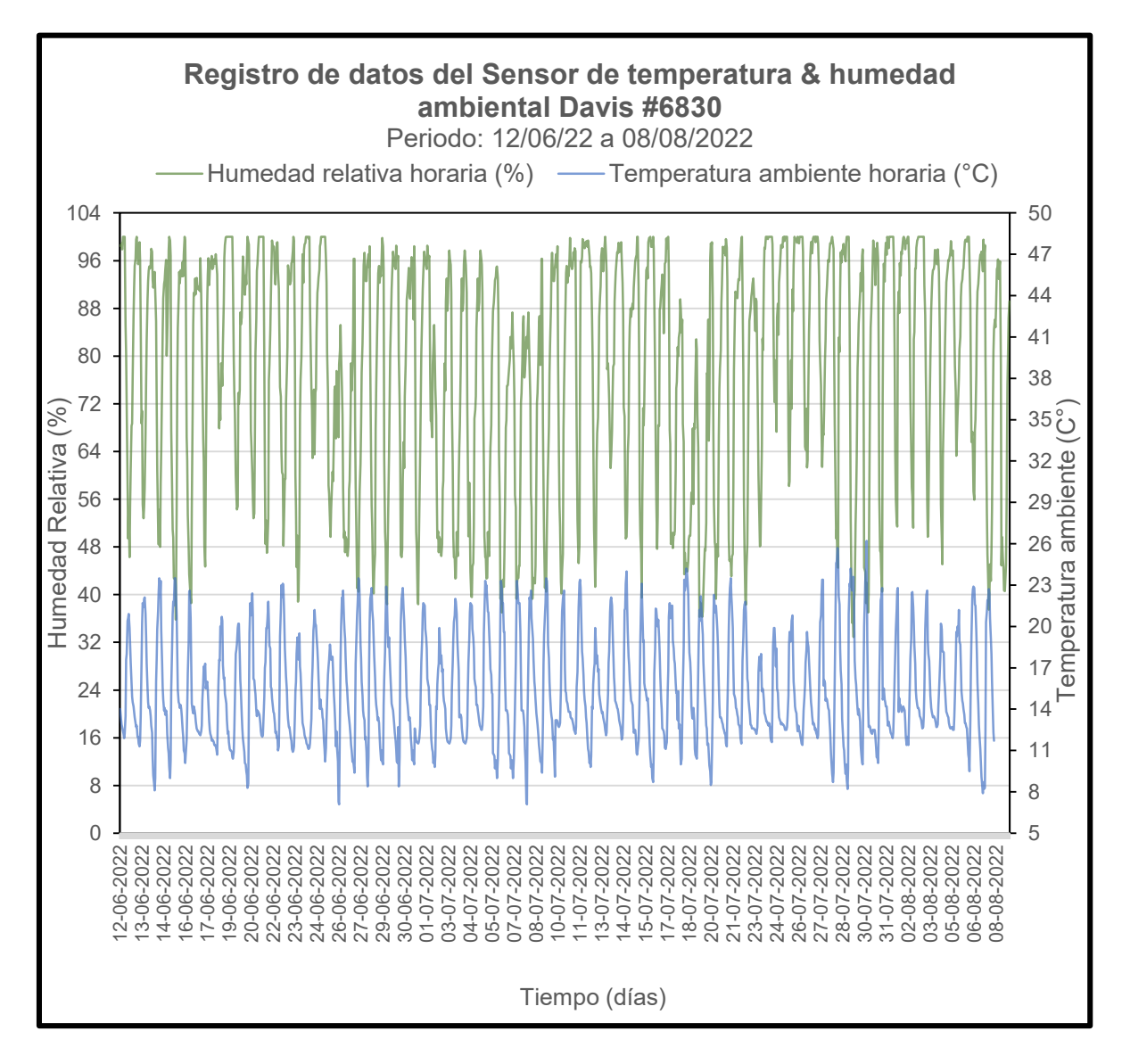

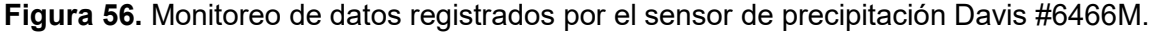

El mínimo valor de temperatura registrado en todo el periodo de monitoreo fue 7,1 °C en los días 27 de junio y 9 de julio a las 3:00 am y el máximo valor registrado fue 26,2 °C el 31 de julio a las 14:00 pm. En este margen, el rango de variación de la variable de temperatura comprende desde los 7 °C hasta los 27 °C. De acuerdo a la caracterización realizada en la zona de estudio el rango de variación de la temperatura se encontró entre los 4 °C y 24 °C (2019 a 2021). En este sentido, se observa una sobreestimación de datos, lo cual, puede justificarse con la validación de datos realizada en la estación de Paluguillo para dicho sensor. Sin embargo, también se debe tener en cuenta que los valores podrían diferir de una zona a otra cuando se trata de parámetros in situ.

Por otro lado, el valor mínimo de humedad relativa registrado en el periodo de monitoreo fue de 32,9 % el 29 de julio a las 16:00 pm. Si bien este valor no coincide con la temperatura máxima alcanzada en todo el periodo, coincide con horas cercanas a la máxima temperatura registrada en dicho día. Los máximos valores registrados de humedad relativa son en la saturación (100 %) durante las noches y madrugadas cuando se presentan las temperaturas más bajas. De acuerdo a la caracterización realizada en la zona de estudio la humedad relativa media horaria se mantuvo entre el 32 % y 100 % de saturación (2019 a 2021). En este caso los rangos de variación son semejantes por lo que existe confiabilidad en los valores registrados para la zona de estudio.

**Análisis de intermitencias en la temperatura**. Para la realización de la figura 56 se depuró la base de datos señalada en el Anexo VI debido a los saltos de horas encontrados En el caso de la estación ubicada en Conocoto el porcentaje de pérdida de datos fue similar al de Paluguillo, tomando en cuenta que el periodo de monitoreo fue menor en comparación a la otra estación. En la tabla 17 se presenta una comparación de la pérdida de datos de ambas estaciones. En el caso de la estación ubicada en Conocoto de un total de 1392 horas, 50 horas presentaron datos vacíos, esto representa un porcentaje de pérdida del 3,59%. Si bien hubo días donde no se registraron intermitencias, también hubo días donde en promedio dos horas al día no se enviaron datos, sino más bien se dieron saltos de hora.

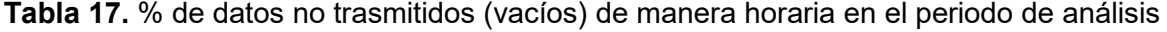

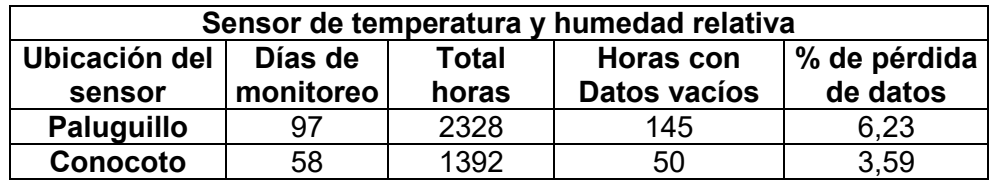

## **3.1.5 Balance hídrico**

Los resultados obtenidos de las pruebas realizadas en laboratorio para el cálculo del LARA se presentan en la tabla 18 y los ejemplos de cálculo se detallan en el Anexo VII. El coeficiente de agotamiento *k*, el cual fue obtenido bibliográficamente [38], tuvo un valor de 0,35 para la lechuga y 0,50 para la remolacha. La densidad del agua presenta un valor de 1  $g/cm^{3}$ . Cada cultivo tubo un valor distinto de la lámina de agua. En el caso de cultivo de lechuga el valor del LARA (18 mm) fue menor al de la remolacha (31 mm). Esto se debe a que la profundidad efectiva de las raíces es distinta para cada cultivo siendo uno subterráneo y otro superficial.

| Parámetros usados para el cálculo del LARA |               |                        |  |  |  |  |  |  |
|--------------------------------------------|---------------|------------------------|--|--|--|--|--|--|
| Variable                                   | Datos Lechuga | <b>Datos Remolacha</b> |  |  |  |  |  |  |
| $h$ (mm)                                   | 150           | 250                    |  |  |  |  |  |  |
| $H$ <i>pmp</i> $(\%)$                      | 4,06          | 5,17                   |  |  |  |  |  |  |
| $Hcc$ (%)                                  | 30,43         | 24,60                  |  |  |  |  |  |  |
| DA $(g/cm^3)$                              | 1,29          | 1,29                   |  |  |  |  |  |  |
| K                                          | 0,35          | 0,50                   |  |  |  |  |  |  |
| Dw $(g/cm^3)$                              |               |                        |  |  |  |  |  |  |
| $LARA$ (mm)                                | 18            | 31                     |  |  |  |  |  |  |

**Tabla 18.** Resultados de los parámetros obtenidos para calcular el LARA.

La lámina de riego ingresada en la parcela controlada y no controlada se presenta en la tabla 19. El 1 de julio se realizó un riego previo al empezar el balance hídrico con el fin de regar agua en los cultivos, después de todo el periodo que no pudo ser controlado durante el tiempo del paro nacional. El día 8 de julio se regaron las parcelas con manguera por cuestiones de tiempo en cuanto al caudal de riego del aspersor. En este caso, el riego se realizó en ambas parcelas con el fin de llegar a la saturación y tener el mismo punto de partida en las parcelas de los mismos cultivos.

**Tabla 19.** Lámina de riego para las parcelas controladas y no controladas de los cultivos de lechuga y remolacha durante el monitoreo del balance hídrico.

|             | Descripción                 | Método   | <b>LÁMINA DE RIEGO</b> |                |           |                |                       |                |                          |                |  |
|-------------|-----------------------------|----------|------------------------|----------------|-----------|----------------|-----------------------|----------------|--------------------------|----------------|--|
| Fecha       |                             |          | Parcela Controlada     |                |           |                | Parcela No controlada |                |                          |                |  |
|             |                             |          | Lechuga                |                | Remolacha |                | Lechuga               |                | Remolacha                |                |  |
|             |                             |          | <b>Tiempo</b>          | Lámina<br>(mm) | Tiempo    | Lámina<br>(mm) | Tiempo                | Lámina<br>(mm) | Tiempo                   | Lámina<br>(mm) |  |
| 1 de julio  | Previo al BH                | aspersor | 3(h)                   | 22,1           | 3(h)      | 22,1           | 3(h)                  | 22,1           | 3(h)                     | 22,1           |  |
| 8 de julio  | Saturación al<br>iniciar BH | manguera | 32(s)                  | 70,0           | 41 $(s)$  | 90.0           | 32(s)                 | 70,0           | 41 $(s)$                 | 90,0           |  |
| 11 de julio | Control                     | aspersor |                        |                | ٠         | $\blacksquare$ | 0,9(h)                | 6,7            | ٠                        |                |  |
| 20 de julio | Control                     | aspersor | 2,5(h)                 | 18,4           | ٠         | $\blacksquare$ | 0,9(h)                | 6,7            | 2,4(h)                   | 17,6           |  |
| 23 de julio | Control                     | aspersor |                        | -              | ۰         | ۰              | 1,8(h)                | 12,9           | $\overline{\phantom{0}}$ |                |  |

### **Variación de la lámina de agua en el suelo**

Ahora bien, los resultados del balance hídrico se representaron mediante la variación de la Lámina de Agua Superficial (LAS) en el suelo de las respectivas parcelas en las figuras 57, 58, 59 y 60. Cabe recalcar que la base de datos de la hoja de cálculo de Microsoft Excel que se usó para realizar dichas gráficas se detalla en el Anexo VIII. En las figuras se puede observar que los eventos de precipitación señalados con barras azules que parten desde el eje horizontal superior, son los mismos para todas las parcelas y son los que evidencian la presencia de excesos de agua en las mismas. Las barras de color celeste representan el riego, el cual fue distinto para cada parcela ya que se realizó de acuerdo al control de la parcela y a las necesidades hídricas del cultivo. El análisis del balance hídrico del cultivo de lechuga se realizó en un periodo total de 26 días (8 de julio al 2 de agosto de 2022) y del cultivo de remolacha en 32 días (8 de julio al 8 de agosto de 2022).

### **Lámina de Agua en el Suelo (LAS) de las parcelas no controladas**

En el caso de las parcelas con cultivos no controlados el riego se realizó según la frecuencia señalada en el manual de CONGOPE [38], tres días para la lechuga y siete días para la remolacha. En este sentido se esperó a que se cumplieran los días determinados, sin que ingrese agua al terreno, para poder realizar un riego. Los días donde se presentaron eventos de precipitación no se realizó el riego ya que se tomó en cuenta como un ingreso de agua. Ejemplo de lo expuesto se evidencia el día 16 de julio, (figura 57) donde si bien se tenía que realizar un riego no se lo realizó debido a la lluvia presentada. La cantidad de agua de riego ingresada, fue indiscriminada, es decir de acuerdo a la disponibilidad de tiempo de los participantes y a un caudal constante, tal y como se realizaría en un cultivo agrícola. Sin embargo, vale recalcar que se registró la cantidad de agua añadida con el fin de realizar a la comparación con el balance hídrico del cultivo controlado. Así mismo es bueno aclarar que la parte de terreno no controlada no contó con una suficiente caída de pendiente para desplazar el agua por lo que en ciertos días las parcelas terminaron encharcándose, traduciéndose en un suelo más húmedo.

**Cultivo de lechuga.** En la figura 57 se evidencia la variación de la curva de la LAS en el cultivo de lechuga de la parcela no controlada. Los días en los cuales se realizaron los riegos (11, 20 y 23 de julio de 2022), se puede percibir que la curva presenta un ascenso de acuerdo a los mm de agua que ingresan en el cultivo. Por otro lado, los periodos donde no se evidencian ingresos de agua (precipitación o riego), la curva desciende, señalando que la lámina de agua aprovechable en el cultivo empieza a disminuir. Los últimos días de monitoreo (24 de julio al 2 de agosto) se registraron eventos de precipitación consecutivos, por lo que la curva permaneció constante en la saturación sin permitir la entrada de agua, sino más bien traduciéndose en excesos de agua. Cabe resaltar que el tercer riego (23 de julio) se lo realizó a los dos días del segundo riego, y no a los tres días, debido a la disponibilidad de tiempo de los participantes. Los días restantes siguen la frecuencia de riego programada.

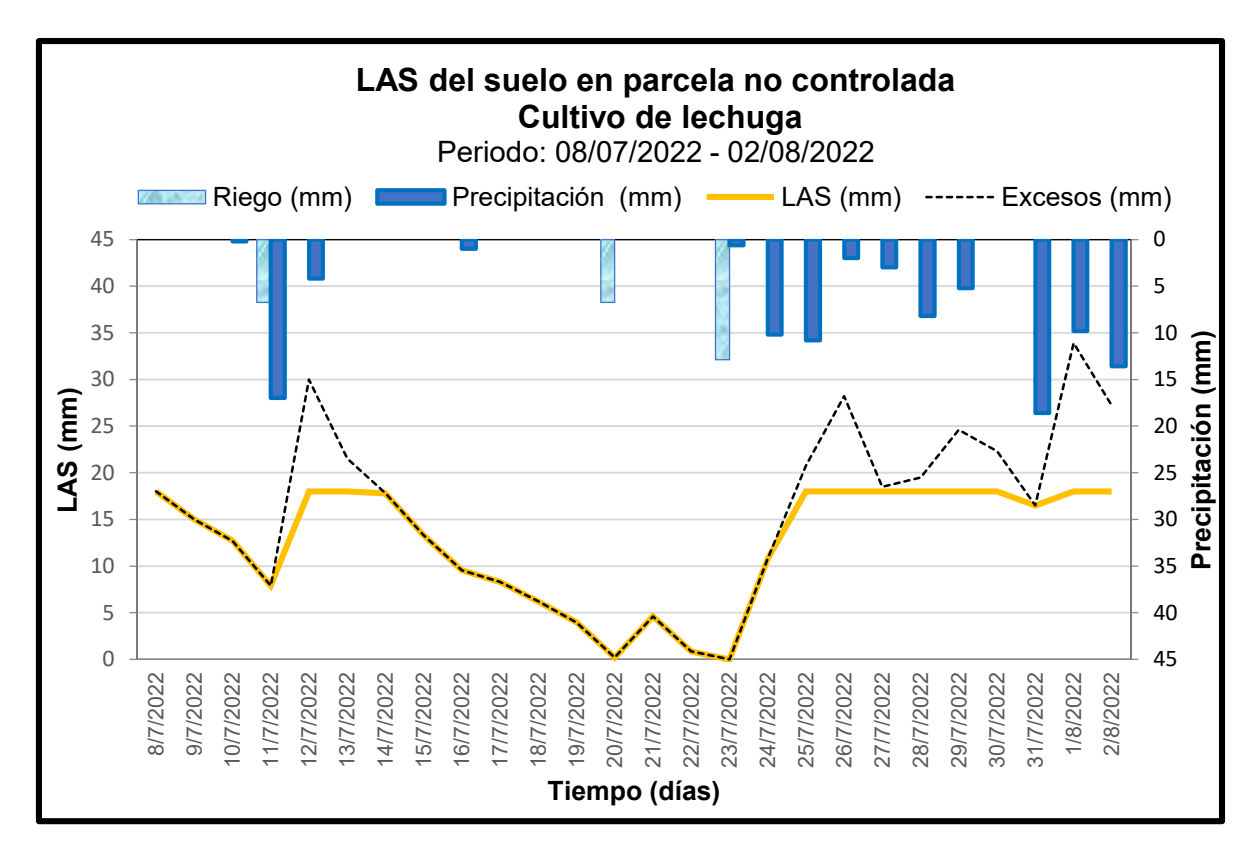

**Figura 57.** Balance hídrico del cultivo de lechuga en la parcela no controlada.

**Cultivo de remolacha.** En la figura 58 se evidencia la variación de la curva de la LAS en el cultivo de remolacha de la parcela no controlada. En este caso hubo un único día en el cual se realizó un riego (20 de julio) debido a la frecuencia solicitada en el manual, por lo que se puede observar como la curva de la LAS asciende. Los otros dos días en los que la curva presenta un ascenso (11 y 24 de julio), se debe a los eventos de precipitación que tuvieron lugar en aquellos días. Por otro lado, los periodos donde no se evidenciaron ingresos de agua (precipitación o riego), la curva presenta un descenso. Los días (24 de julio al 3 de agosto) en los que se registraron eventos de precipitación consecutivos, la curva permaneció constante en la saturación. Sin embargo, los últimos días (4 de agosto al 8 de agosto) la curva empieza nuevamente a descender debido a que no se registró ninguna entrada de agua.

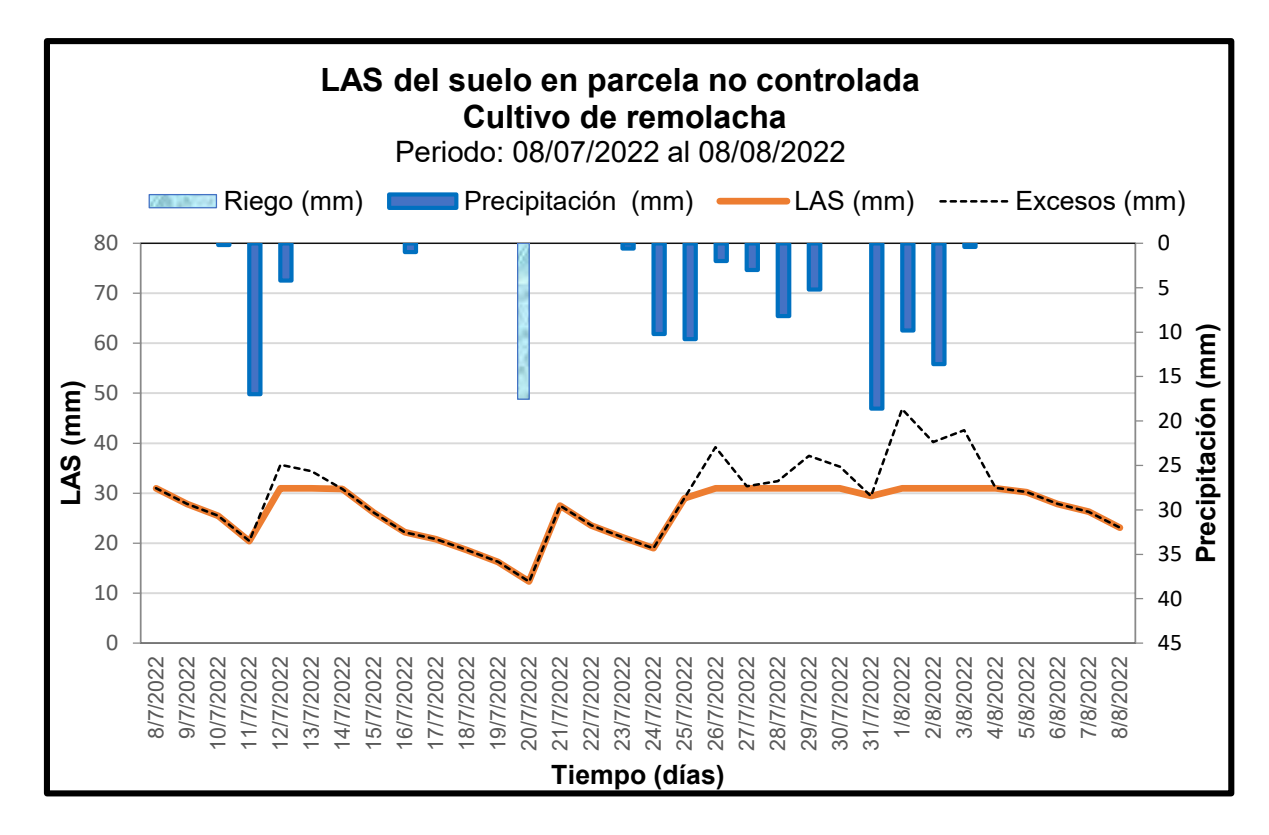

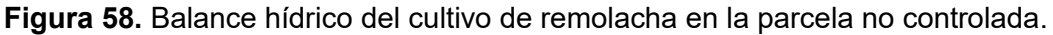

## **Lámina de Agua en el Suelo (LAS) de las parcelas controladas**

En las parcelas de los cultivos controlados el riego se realizó en base a los datos del balance hídrico diario propuesto a escala de parcela. En este caso se controló que la LARA no descienda a cero, debido a que, bajo este nivel, si bien el agua se encuentra disponible, no se puede aprovechar fácilmente pudiendo llegar el cultivo a un punto de marchitez irreversible. El día que la lámina de agua descendió a cero, se realizó un riego para volver a completar toda la lámina de agua, esto se tradujo en una subida de la curva de LAS hasta llegar a la saturación.

**Cultivo de lechuga.** En la figura 59 se evidencia la variación de la curva de la LAS en el cultivo de lechuga de la parcela controlada. En este caso hubo un único día en el cual se realizó un riego (20 de julio), por lo que se puede observar como la curva empieza a ascender hasta llegar nuevamente a la saturación con la cual inició. Los otros dos días en los que la curva presenta un ascenso (11 y 24 de julio), se debe a los eventos de precipitación que tuvieron lugar en aquellos días. Por otro lado, los periodos donde no se evidenciaron ingresos de agua (precipitación o riego), la curva descendió. Sin embargo, en ninguno de ellos llegó a cero mm de agua aprovechable como para realizar otro riego. Los últimos días de monitoreo (24 de julio al 2 de agosto) se registraron eventos de precipitación consecutivos, por lo que la curva permaneció constante en la saturación.

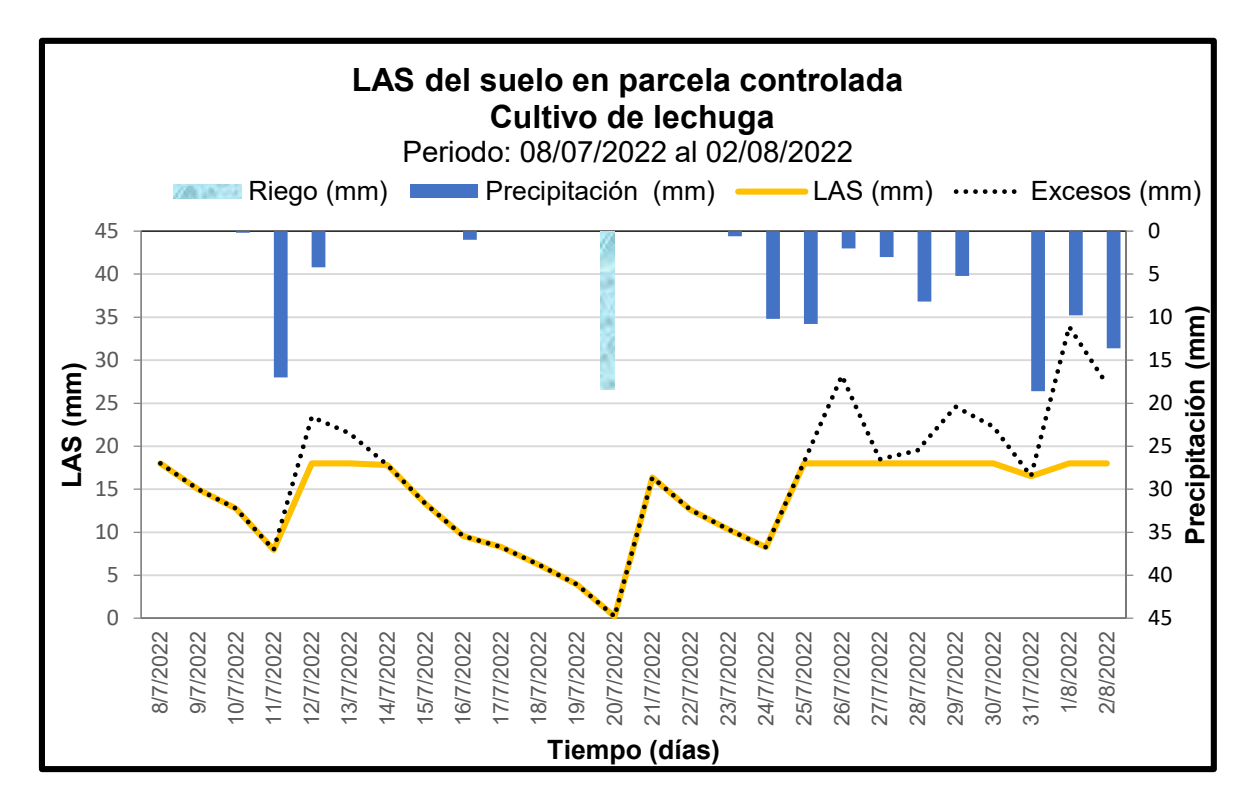

**Figura 59.** Balance hídrico del cultivo de lechuga en la parcela controlada.

**Cultivo de remolacha.** En la figura 60 se observa la variación de la curva de la LAS en el cultivo de remolacha de la parcela controlada. Lo que se resalta en este caso es que no hubo ningún riego. El día 24 de julio, cuando la lámina de agua en la parcela estuvo próxima a llegar a cero, se registró un evento de precipitación, haciendo que la curva de la LAS vuelva a ascender. Debido a los eventos de precipitación consecutivos registrados los siguientes días, la curva continuó en ascenso hasta llegar a la saturación (29 de julio). Los

**LAS del suelo en parcela controlada Cultivo de remolacha**  Periodo: 08/07/2022 al 08/08/2022 Precipitación (mm) - LAS (mm) - .........Excesos (mm) 80 0 5 70 10  $(mm)$ **Precipitación (mm)** 60 15 **LAS (mm)** 50 ecipitación 20 40 25 30 30 20  $35$   $\overline{a}$ 10 40  $\sim$  45 8/8/2022 9/7/2022 10/7/2022 11/7/2022 13/7/2022 14/7/2022 17/7/2022 19/7/2022 20/7/2022 21/7/2022 22/7/2022 23/7/2022 24/7/2022 25/7/2022 26/7/2022 27/7/2022 28/7/2022 29/7/2022 30/7/2022 31/7/2022 1/8/2022 2/8/2022 3/8/2022 4/8/2022 5/8/2022 6/8/2022 7/8/2022 8/7/2022 12/7/2022 15/7/2022 16/7/2022 18/7/2022 **Tiempo (días)**

últimos días de monitoreo (4 de agosto al 8 de agosto) la curva empieza nuevamente a descender debido a que no se presentó ningún ingreso de agua.

**Figura 60.** Balance hídrico del cultivo de remolacha en la parcela controlada.

## **Dosis de riego**

En la tabla 20 se puede evidenciar la lámina y el volumen de agua que ingresó a los cultivos en todo el periodo de monitoreo. La variación de riego en volumen (litros) se obtuvo al multiplicar la lámina por el área de la parcela. En este caso se evidencia un ahorro en agua de riego de 361,8 l para el cultivo de lechuga y 803,8 l para el cultivo de remolacha. Estos valores son significativos ya que en ambos casos se pudo obtener un cultivo con las mismas condiciones vegetativas. Así mismo se pueden evidenciar las pérdidas por excesos de agua que no se pudieron controlar ya que se debió a los periodos de precipitación. En este caso se perdieron 439,7 l más de agua en la parcela no controlada del cultivo de lechuga en comparación con la controlada y 806,1 l en el cultivo de remolacha. Se evidencia una clara disminución del número de riegos, traduciéndose en un ahorro de agua significativo.

|                         | <b>Periodo</b><br>de<br>monitore | Tipo de<br>parcela | Riego<br>total | <b>Pérdidas</b><br>por<br><b>Excesos</b> | Variación de<br>riego |       | Variación de<br><b>excesos</b> |       |
|-------------------------|----------------------------------|--------------------|----------------|------------------------------------------|-----------------------|-------|--------------------------------|-------|
|                         | $\mathbf{o}$                     |                    | (mm)           | (mm)                                     | (mm)                  | (1)   | (mm)                           | (1)   |
| Cultivo de<br>lechuga   | 26 días                          | Controlada         | 18,4           | 56,7                                     |                       | 361,8 | 9,6                            | 439,7 |
|                         |                                  | No.<br>controlada  | 26,3           | 66,3                                     | 7,9                   |       |                                |       |
| Cultivo de<br>remolacha | 32 días                          | Controlada         | $\Omega$       | 47,8                                     |                       | 803,8 | 17,6                           | 806,1 |
|                         |                                  | No.<br>controlada  | 17,6           | 65,4                                     | 17,6                  |       |                                |       |

**Tabla 20.** Valores acumulados de las variables introducidas en el balance hídrico de las diferentes parcelas.

Cabe mencionar que no se realizó un análisis semanal del balance hídrico como se especificó en el plan debido a que la frecuencia de riego para los cultivos que se seleccionaron fue diferente, como es el caso de la lechuga. En este sentido, en lugar de un análisis semanal se realizó un análisis de acuerdo a la programación de riego. Cabe recalcar que los controles diarios si fueron realizado directamente desde el Dashboard de la plataforma ThingsBoard.

## **3.1.6 Control de cultivos**

## **Control de temperatura y humedad relativa**

La lechuga es un cultivo que exige que existan diferencias de temperatura entre el día y la noche durante su crecimiento y desarrollo, de 5 °C a 8 °C en la noche y de 14 °C a 18 °C en el día. La humedad relativa debe mantenerse entre el 60% y 80 % [37]. El sensor Davis registro valores de temperatura desde los 7 °C en la noche hasta 27 °C en el día y valores de humedad relativa entre 32 % y 100 %. En este caso los valores no se encuentran en los rangos óptimos debido a que no se desarrollaron en un ambiente controlado, como un invernadero, sino que estuvieron expuestas a la variación climática presente en el sitio. Cabe recalcar que la lechuga puede soportar temperaturas máximas de hasta 30 °C y mínimas de hasta -6 °C, por lo que no se registró una pérdida de la cosecha [37]. Por otro lado, los valores óptimos de crecimiento de la remolacha son 15 °C y 18 °C, sin embargo, puede soportar temperaturas máximas de hasta 30 °C y mínimas de hasta 5 °C [68]. En este caso, como no se registraron valores que excedan dichos limites, el cultivo pudo ser cosechado.

### **Control de crecimiento de las raíces y abastecimiento de agua**

El tamaño de las raíces del cultivo de lechuga presentó un crecimiento promedio de 8 cm en el primer mes a 13 cm en el segundo mes (antes de su cosecha). En el cálculo del balance se tomó como referencia 15 cm de profundidad efectiva por lo que la planta tubo el abastecimiento suficiente de agua para su desarrollo. Por otro lado, el tamaño de las raíces de la remolacha paso de un valor promedio de 12 cm en el primer mes a 18 cm en el segundo. Para el cálculo del balance hídrico se tomó como referencia 25 cm de profundidad efectiva por lo que, al igual que la lechuga, tuvo un abastecimiento suficiente de agua. Si el tamaño de las raíces hubiera sido superior se habría presentado un déficit de agua, y se hubiese tenido que realizar nuevas pruebas de abastecimiento, pero en el presente proyecto no se presentó dicho escenario.

### **Control de Drenaje**

Uno de los principales requisitos para que los cultivos se desarrollen correctamente es que tengan un suelo bien drenado para que la planta no llegue a pudrirse o presentar asfixia de las raíces [41]. En el caso de la parcela no controlada, se evidenció que ciertas plantas del cultivo de lechuga iban a empezar a pudrirse las hojas externas por el exceso de agua presentado debido a la falta de pendiente para la caída de agua. Sin embargo, en el cultivo controlado, ninguna de las lechugas evidenció estos rasgos. En el caso de la remolacha no se evidencio ningún daño externo en la fisiología de la planta al momento de la cosecha. Si bien los cultivos de la parcela controlada presentaron un mejor tamaño y forma que al parcelan no controlada, no se puede atribuir esto al uso de un sistema de riego diferente ya que la caída del terreno tampoco fue la correcta en la parcela del cultivo no controlada.

## **3.1.7 Evaluación de costos**

En añadidura se decidió presentar un registro de los costos (tabla 21) de todos los componentes de la estación meteorológica integrada al IoT con el fin de obtener un valor del costo total de la estación meteorológica. Este costo permitirá comparar la estación con los costos referenciales de otras estaciones. Cabe recalcar que, dentro del costo de cada placa electrónica, ya se encuentran incluidos los accesorios como las antenas (\$ 100,80) y baterías recargables (\$ 82,00). Los costos detallados de los subcomponentes de las placas electrónicas se encuentran en el Anexo IX.

**Tabla 21.** Desglose de costos de los componentes de la estación meteorológica acoplada al IoT.

| <b>ESTACIÓN INTEGRADA IOT CON SENSORES DE BAJO COSTO</b> |                                                       |                                |                                 |                            |                                                |  |  |  |
|----------------------------------------------------------|-------------------------------------------------------|--------------------------------|---------------------------------|----------------------------|------------------------------------------------|--|--|--|
| <b>COMPONENTES</b>                                       | <b>SUB</b><br><b>COMPONENTES</b>                      | <b>MARCA</b>                   | <b>COSTO</b><br><b>UNITARIO</b> | <b>UNIDA</b><br><b>DES</b> | <b>COSTO</b><br><b>TOTAL</b>                   |  |  |  |
|                                                          | Sensor de<br>Precipitación                            | Davis #6466M                   | \$220,00                        | 1                          | \$<br>220,00                                   |  |  |  |
|                                                          | Sensor de<br>Temperatura y<br><b>Humedad Relativa</b> | Davis #6830                    | \$150,00                        | 1                          | \$<br>150,00                                   |  |  |  |
|                                                          | Escudo de radiación<br>solar                          | Solar radiation<br>Shield 7714 | \$120,00                        | 1                          | 120,00<br>\$                                   |  |  |  |
| <b>SENSORES</b>                                          | Sensor de Radiación<br>Solar                          | Davis #6450                    | \$290,00                        | 1                          | \$<br>290,00                                   |  |  |  |
|                                                          | Sensor de humedad<br>del suelo                        | WATERMARK-<br>MODELO 200SS     | \$234,00                        | 4                          | \$<br>936,00                                   |  |  |  |
|                                                          | Sensor de<br>temperatura del<br>suelo                 | GAIMC DS18B20                  | 10,00<br>\$                     | 1                          | \$<br>10,00                                    |  |  |  |
|                                                          | Sensor de Nivel del<br>Agua                           | MaxSonar-WRMLT                 | <b>MB7388 HRXL-</b><br>\$320,00 |                            | \$<br>320,00                                   |  |  |  |
| <b>PLACAS</b>                                            | Gateway Station                                       |                                | \$421,69                        | 1                          | $\overline{\boldsymbol{\mathsf{s}}}$<br>421,69 |  |  |  |
| <b>ELECTRÓNICAS</b>                                      | Nodo multiparámetro                                   | $\overline{\phantom{0}}$       | \$402,99                        | 1                          | \$<br>402,99                                   |  |  |  |
|                                                          | Nodo nivel de agua                                    |                                | \$370,63                        | $\overline{1}$             | \$<br>370,63                                   |  |  |  |
| <b>ENERGÍA GATEWAY</b>                                   | Solar Panel 3.5W<br>6V                                |                                | 42,00<br>\$                     | 1                          | \$<br>42,00                                    |  |  |  |
| <b>RED DE</b>                                            | Chip CLARO                                            | $\blacksquare$                 | \$<br>5,00                      | 1                          | \$<br>5,00                                     |  |  |  |
| <b>COMUNICACIÓN</b>                                      | Recargas Operadora<br>Móvil                           |                                |                                 |                            | \$<br>5,00                                     |  |  |  |
| <b>ESTRUCTURA DE</b><br><b>SOPORTE</b>                   | Cajas Metálicas                                       | $\overline{\phantom{a}}$       | \$<br>9,00                      | 3                          | $\overline{\boldsymbol{\mathsf{s}}}$<br>27,00  |  |  |  |
|                                                          | Tubos de Soporte                                      |                                | \$<br>6,00                      | $\overline{2}$             | \$<br>12,00                                    |  |  |  |
|                                                          | Tanque<br>Evaporímetro                                |                                | \$225,00                        | 1                          | \$<br>225,00                                   |  |  |  |
|                                                          |                                                       |                                |                                 | <b>TOTAL</b>               | \$3557,31                                      |  |  |  |

Las dos primeras estaciones, Davis Vantage 2 Plus y MKIII-RTN-LR señaladas en la tabla 22 no entregan datos de las variables de evapotranspiración, temperatura y humedad suelo, por lo que su valor no es comparable con la estación IoT propuesta. En este caso para volver las estaciones comparables, se decidió volver a calcular el costo de la estación IoT despreciando el costo de los sensores de temperatura del suelo, humedad del suelo y nivel del agua acoplado al evaporímetro (Anexo IX). El nuevo costo obtenido fue de \$ 1 686,68. Este valor hace que la estación IoT sea competitiva en el mercado con las estaciones propuestas, sin embargo, estas no incluyen costos de instalación, infraestructura de soporte y mantenimiento, por lo que sus costos encarecerían.

El modelo de humedad del suelo de la estación WatchDog 900ET es el que más se asemeja a la estación IoT propuesta, sin embargo, vale recalcar que solo incluye dos sensores de humedad del suelo y no incluye el tanque evaporímetro. El cálculo de la evapotranspiración es referencial de acuerdo al resto de parámetros calculados. En este caso si bien los beneficios entregados son los mismos, la estación IoT sigue siendo más viable económicamente.

Ahora bien, al comparar los costos con una estación profesional Campbell se debe primero tener en cuenta el costo beneficio según los objetivos del proyecto. Las estaciones Campbell son muy resistentes y han demostrado tomar datos de forma continua incluso después de eventos meteorológicos devastadores. Sin embargo, vale recalcar que el costo de esta estación asciende si se suman los costos de instalación y mantenimiento. El periodo de mantenimiento para dichas estaciones puede durar semanas como la estación meteorológica del FONAG en Paluguillo, la cual, no presentó datos de monitoreo durante 15 días debido a su mantenimiento anual.

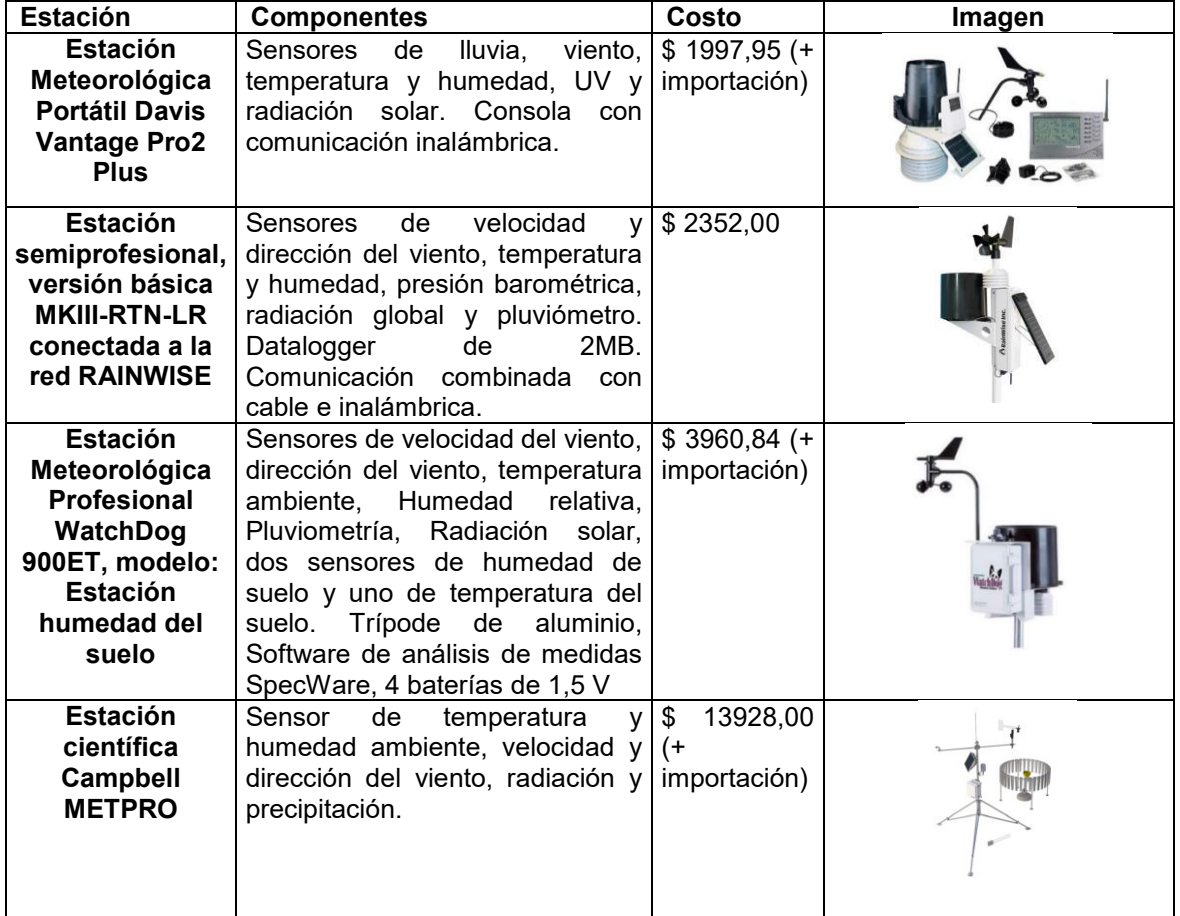

**Tabla 22.** Costos de estaciones meteorológicas semiprofesionales y profesionales.

Cabe señalar que la estación IoT propuesta no incorpora costos de instalación y mantenimiento como es el caso de algunas de las estaciones mencionadas, debido a su facilidad de montaje. Además, posee elementos comunes en el mercado, los cuales pueden ser fácilmente adquiridos en tiendas electrónicas. Así mismo se resalta que si llegara a sufrir daños, los costos de perdida no serían tan altos como en una estación meteorológica profesional. Ahora bien, los beneficios entregados por todas las estaciones en cuanto a costos de la estación IoT, solo serán reales si se solucionan los problemas de transmisión de datos encontrados.

## **3.2 Conclusiones**

- Al entender y comparar las bases de datos, se evidenció que la serie de datos de la variable de temperatura tomada por el sensor Davis #6830 en comparación al sensor del FONAG presenta un ajuste muy bueno (Nash: 0,76), una baja sobreestimación de datos (BIAS:17,16) y una alta correspondencia (RMSE 0,91). En el caso del sensor de precipitación Davis #6466M, la base de datos se dividió en dos periodos, debido a la corrección del ensamblaje que se realizó para el segundo. En este sentido la base de datos del segundo periodo comparada con la del pluviómetro del FONAG presenta un ajuste excelente (Nash: 0,88), una baja subestimación de datos (BIAS: -19,28) y una buena correspondencia (RMSE: 1,68). En conjunto ambos sensores presentan una buena correlación de datos, lo cual le da confiablidad a los mismos para su uso en un futuro proyecto.
- Se realizó el ensamblaje y la instalación de toda la estación meteorológica acoplada al IoT sin ningún inconveniente. El único problema presentado fue que el nodo nivel del agua no realizó la trasmisión de datos de manera simultánea junto al nodo multiparámetro hacia el Gateway. De manera general se puede concluir que el montaje puede ser sencillamente replicado por otra persona. En el caso del ensamblaje de los sensores no se requiere de habilidades especiales, más que seguir el manual de instrucciones. En el caso de los componentes electrónicos y la trasmisión de datos a la web, solo se requieren conocimientos básicos en programación y electrónica que pueden ser aprendidos fácilmente. Ahora bien, cabe resaltar la importancia de colocar todos los componentes de los sensores ya que en el caso del sensor Davis #6466M al no ser instalado de forma correcta (sin cámara de escombros ni pinchos para pájaro) en Paluguillo presentó mediciones diferentes a las señaladas por el pluviómetro del FONAG en el primer periodo de análisis.
- El monitoreo de datos a tiempo real de las variables meteorológicas desde el Dashboard interactivo de la plataforma ThingsBoard usando la red LoRaWAN se realizó desde 12/06/2022 hasta el 08/08/2022. En todo el periodo de monitoreo, el nodo multiparámetro perdió el 3,59 % de la totalidad de datos que debía enviar al Gateway de manera horaria debido a las intermitencias en la transmisión de datos.

En el caso de la estación de Paluguillo se perdió el 6,23 % de los datos. Estos resultados señalan que la entrega de paquetes mediante la red LoRaWAN sigue siendo buena y aceptable (entre 93,73 % y 96,41 %) dependiendo de los objetivos del proyecto. En este caso, dichos porcentajes no son significativos ya que de un día completo de 24 horas solo se perdieron en promedio los datos de una o dos horas diarias, por lo cual la transmisión sigue siendo exitosa. Además, cabe recalcar que para la aplicación del balance hídrico solo se necesitaron datos acumulados diarios y no horarios.

- La vida útil de la batería del dispositivo multiparámetro fue suficiente para completar el periodo de monitoreo del desarrollo de un cultivo de ciclo corto (menos de tres meses). Sin embargo, se espera que no dure más allá de dicho periodo de tiempo ya que en la estación de Paluguillo la carga de la batería duró aproximadamente tres meses. Al finalizar el periodo de monitoreo las baterías pueden volverse a cargar en aproximadamente 5 horas y ser utilizadas nuevamente. Al Gateway, por otro lado, se le conectó un panel solar debido a su mayor consumo energético al receptar la señal de ambos nodos y trasmitirlos a la web. En este caso al poseer una fuente de alimentación autosustentable no presentó ningún inconveniente en la interrupción de datos.
- Acorde a los datos del balance hídrico realizado en la parcela controlada y no controlada se puede evidenciar la disminución en el número de riegos por ciclo de cultivo. En el caso de la lechuga se logró pasar de tres riegos a uno solo por ciclo de cultivo, evidenciando un ahorro total de 361,8 l de agua. En el caso de la remolacha, pasó de un riego a no necesitar riego alguno, ya que con el control realizado por los sensores se evidenció que los eventos de precipitación eran suficientes para abastecer las necesidades hídricas del cultivo. El ahorro de agua en el cultivo de remolacha fue de 803,8 l. Cabe recalcar que incluso las pérdidas por excesos fueron mayores en las parcelas no controladas que en las controladas.
- Se usaron los sensores de humedad del suelo para calibrar el modelo del balance hídrico agrícola en la parcela controlada, sin embargo, no fue la mejor decisión tomada ya que los resultados obtenidos para realizar las dosis de riego fueron distintos. Cuando los sensores de humedad del suelo indicaban que se debía realizar un riego, el modelo de balance hídrico en la parcela controlada no señalaba la necesidad de riego. Esto se debió a que el contenido de agua en el suelo calculado por el modelo del balance hídrico representa una humedad hipotética y no toda la humedad contenida en el suelo. Así mismo, cabe recalcar que los sensores de humedad del suelo representan las necesidades hídricas de una de

las plantas, mientras que el modelo del balance hídrico representa las necesidades hídricas de todos los cultivos en la parcela. En este caso, el sensor de precipitación y el tanque evaporímetro fueron suficientes para abarcar toda el área (183,2  $m^2$ ) en la zona experimental de estudio.

 En cuanto a costos el sistema es muy asequible ya que en comparación a una estación meteorología profesional o semiprofesional los costos descienden considerablemente en cuanto a instalación, mantenimiento y pérdidas de equipos. En cuanto a disponibilidad de tecnología se espera que los sistemas IoT presenten una alta demanda en el futuro, siempre y cuando se solucionen los problemas en la trasmisión de datos.

## **3.3 Recomendaciones**

- Al realizar un monitoreo de datos continuo por un periodo de tiempo superior a tres meses, se recomienda acoplar a los nodos su propio panel solar para evitar una interrupción en el monitoreo de datos por la carga de la batería. De esta manera, el proyecto tranquilamente podría trasladarse al sector agrícola sin hacer uso de la red eléctrica.
- Se recomienda que una persona especializada en sistemas electrónicos y de comunicación cree una interfaz para este tipo de tecnologías, que sea mucho más amigable y fácil de usar para un agricultor. Esto teniendo en consideración que muchos de los agricultores no finalizaron sus estudios escolares. Ahora incluso existen mensajes de texto que llegan a los celulares por tecnología móvil y señalan que se necesita un riego.
- Se recomienda utilizar este tipo de tecnologías en sistemas de riego automatizados para volverlo aún más eficiente. En este sentido las dosis de riego serían monitoreadas de forma automática, conociendo exactamente la cantidad de agua que ingresa a los cultivos. Así mismo, se podrían crear umbrales que señalen que se necesita riego cuando la lámina de agua aprovechable llegue a cero.
- La pérdida de paquetes encontrada en la transmisión de datos debería ser investigada para encontrar las posibles causas y así tratar de minimizarlas. En este sentido se podrían crear colaboraciones con distintos departamentos de la Universidad como el de Ingeniería Eléctrica para obtener mejores resultados en la transmisión de datos y poder crear interfaces gráficas con aplicaciones para celular.

# **4 REFERENCIAS BIBLIOGRÁFICAS**

- [1] El Universo, 2020. "Ecuador: El 80 % del agua disponible en Ecuador se va en regar solo una tercera parte de los cultivos del país," Dec. 21, 2020. Available: https://www.cesla.com/detalle-noticias-de-ecuador.php?Id=18534. (Accessed: Jul. 25, 2022)
- [2] R. Thierry, L. Goulven, and H. Ribadeneira, 1993. "Riego tradicional andino en Ecuador," *Revista de Desarrollo Rural Alternativo RURALTER*, pp. 177–198, 1993.
- [3] Prefectura de Pichincha, 2018. "Sistema de riego San José de Minas" *El Telegrafo,* Oct. 12, 2018.
- [4] Banco Mundial, 2021. "En Ecuador, el riego tecnificado equivale a cultivos más sostenibles y mejor alimentación," Jul. 2021. Available: https://www.bancomundial.org/es/news/feature/2021/07/14/en-ecuador-el-riegotecnificado-equivale-a-cultivos-m-s-sostenibles-y-mejor-alimentaci-n (Accessed Aug. 03, 2022).
- [5] ONU, 2015. "Agua y saneamiento Desarrollo Sostenible. Objetivo 6," *Organización de las Naciones Unidas*. Available: https://www.un.org/sustainabledevelopment/es/water-and-sanitation/ (Accessed Aug. 03, 2022).
- [6] R. Fernández, 2021. "Internet de las cosas (IoT): dispositivos conectados en el mundo 2019-2030" *Statista*. Available: https://es.statista.com/estadisticas/517654/prevision-de-la-evolucion-de-losdispositivos-conectados-para-el-internet-de-las-cosas-en-el-mundo/ (Accessed Aug. 03, 2022).
- [7] C. Chambers, 2018. "IoT Technologies for irrigation water management," *Environmental Biophysics*, Mar. 2018.
- [8] R. Valdez, 2018. "Plataformas IoT Open Source," pp. 1–45, Mar. 2018, DOI: 10.13140/RG.2.2.11407.74408.
- [9] M. A. Iqbal and M. BayoumI, 2016. "Wireless Sensors Integration into Internet of Things and The Security Primitives," pp. 59–67, Sep. 2016, DOI: 10.5121/CSIT.2016.61106.
- [10] K. Ashton, 2009. "That 'Internet of Things' Thing," *RFID JORNAL*.
- [11] S. Madakam, R. Ramaswamy, and S. Tripathi, 2015. "Internet of Things (IoT): A Literature Review," *Journal of Computer and Communications*, vol. 03, no. 05, pp. 164–173, DOI: 10.4236/JCC.2015.35021.
- [12] M. Azuaje, 2015. "Aplicaciones del Internet de las Cosas en la industria: Una revisión sistemática," *Structuralia*, pp. 8–26, 2020. DOI: 10.13140/RG.2.2.35501.82408.
- [13] A. Flammini and E. Sisinni, 2014. "Wireless Sensor Networking in the Internet of Things and Cloud Computing Era," *Procedia Eng*, vol. 87, pp. 672–679. DOI: 10.1016/J.PROENG.2014.11.577.
- [14] UIT, 2018. "Comunicado de prensa," *Unión Internacional de Telecomunicaciones*. Available: https://www.itu.int/es/mediacentre/Pages/2018-PR40.aspx (Accessed Aug. 28, 2022).
- [15] D. Nuñez-Agurto, E. Benavides-Astudillo, G. Rodríguez, and D. Salazar, 2020. "Propuesta de una Plataforma de Bajo Costo Basada en Internet de las Cosas para Agricultura Inteligente," *Cumbres*, vol. 6, no. 1, pp. 53–66. DOI: 10.48190/CUMBRES.V6N1A5.
- [16] E. Fleisch, 2010. "What is the Internet of Things?: An Economic Perspective -Alexandria," *Research Platform Alexandria*, Jul. 2010.
- [17] J. Guth, U. Breitenbucher, M. Falkenthal, F. Leymann, and L. Reinfurt, 2016. "Comparison of IoT platform architectures: A field study based on a reference architecture," *IEEE*. DOI: 10.1109/CIOT.2016.7872918.
- [18] J. Chen, K. Hu, Q. Wang, Y. Sun, Z. Shi, and S. He, 2017. "Narrowband Internet of Things: Implementations and Applications," *undefined*, vol. 4, no. 6, pp. 2309–2314. DOI: 10.1109/JIOT.2017.2764475.
- [19] T. G. Durand, L. Visagie, and M. J. Booysen, 2019. "Evaluation of next-generation low-power communication technology to replace GSM in IoT-applications," *IET Communications*, vol. 13, no. 16, pp. 2533–2540. DOI: 10.1049/IET-COM.2019.0168.
- [20] K. Mekki, E. Bajic, F. Chaxel, and F. Meyer, 2019. "A comparative study of LPWAN technologies for large-scale IoT deployment," *ICT Express*, vol. 5, no. 1, pp. 1–7. DOI: 10.1016/J.ICTE.2017.12.005.
- [21] P. Pickering, 2017. "Descripción general de la plataforma LoRa," Jun. 29, 2017. Available: https://www.digikey.com/es/articles/develop-lora-for-low-rate-long-rangeiot-applications (Accessed Aug. 24, 2022).
- [22] I. Guamba and C. Alexander, 2021. "Análisis, diseño y desarrollo de un sistema inteligente y automatizado de monitoreo y control de cultivos con IoT. Caso de estudio: huertos urbanos," Universidad Central del Ecuador, Quito.
- [23] A. C. Rivero, J. Portal, and R. Sosa, 2019. "Diseño de aplicación IoT para el monitoreo de casas de cultivo.," *Serie Científica de la Universidad de las Ciencias Informáticas*, vol. 12, no. 11, pp. 27–38.
- [24] G. A. Loza González, 2021. "Factores críticos de éxito en la aplicación de la IOT al Sector Agropecuario," Universidad Politécnica Salesiana, Guayaquil, 2021.
- [25] WMO, "Guide to Instruments and Methods of Observation.." 2018.
- [26] E. Salazar, "Diseño y construcción de una estación meteorológica portátil," Escuela Politécnica Nacional, Quito, 2004.
- [27] CCG-UC, "Guía Metodológica: Modelación Hidrológica y de Recursos Hídricos con el Modelo WEAP.," Santiago, Apr. 2009.
- [28] L. Camila and C. Murcia, "Ajuste y validación del modelo precipitación-escorrentía GR2M aplicado a la subcuenca Nevado," 2018.
- [29] A. Negrón, 2014. "Redes neuronales sigmoidal con algoritmo LM para pronóstico de tendencia del precio de las acciones del IPSA," Pontificia Universidad Católica de Valparaíso.
- [30] I. Rodríguez, G. Medina, I. Casas, and E. Catalán, 2012. "Sistema en línea para programación de riego de chile y frijol en Zacatecas," *INIFAP. Instituto Nacional de Investigaciones Forestales, Agrícolas y Pecuarias*.
- [31] E. C. Martin, 2017. "Métodos para Medir la Humedad del Suelo para la Programación del Riego ¿Cuándo?," *Cooperative Extension. The University of Arizona College of Agriculture and Life Sciences*, 2017.
- [32] J. Ordoñez, 2011. "*Cartilla técnica. Balance Hídrico Superficial"*, Primera Ed. Lima: Sociedad Geográfica de Lima.
- [33] Servicio Hidrológico Nacional de San Salvador, 2005. "Balance Hídrico Integrado y Dinámico"
- [34] G. Monsalve, 1999. *Hidrología en la Ingeniería*. Bogotá: Escuela Colombiana de Ingeniería.
- [35] L. Burbano and O. Benavides, 1997. "Importancia de los parámetros hidrofísicos del suelo y requerimientos hídricos del cultivo en el diseño de un proyecto de riego por aspersión.," en *Ciencias Agrícolas*,
- [36] O. René and C. Loarca, 2005. "El balance hídrico (Herramienta para la planificación del riego en caña de azúcar)," pp. 1–8.
- [37] J. León, 2018. "Determinación de requerimientos hídricos en el cultivo de lechuga (lactuca sativa) en base al tanque de evaporación tipo a y formulas empíricas (FAO) en Macaji, cantón Riobamba, provincia de Chimborazo," Escuela Superior Politécnica de Chimborazo, Riobamba.
- [38] V. Cadena, 2016. "*Hablemos de riego con los agricultores". CONGOPE*. Quito: El Telégrafo.
- [39] L. Rucks, F. García, A. Kaplán, J. Ponce de León, and M. Hill, 2004. "Propiedades Físicas del Suelo,"
- [40] D. Dourado-Neto, A. García y García, A. L. Fancelli, J. A. Frizzone, and K. Reichardt, 1999. "Balance hídrico ciclico y secuencial: estimación de almacenamiento de agua en el suelo," *Sci Agric*, vol. 56, no. 3, pp. 537–546. DOI: 10.1590/S0103- 90161999000300005.
- [41] L. Valarezo, M. Carlos, V. Manosalvas, and M. M. Valdivieso, 2020. "Producción agropecuaria sostenible en suelos arcillosos del piso temperado andino del sur del Ecuador. Caso Sistema de Riego Santiago," Universidad Nacional de Loja, Loja.
- [42] E. Basantes, 2015. "*Manejo de cultivos andinos del Ecuador*". Primera Ed. David Andrade Aguirre. Universidad de las Fuerzas Armadas ESPE. Available: www.repositorio.espe.edu.ec. (Accessed: Sep. 01, 2022)
- [43] INAMHI, 2022 "Información Estaciones Meteorológicas," *Instituto Nacional de Meteorología e Hidrología*. https://sedc.fonag.org.ec/reportes/inamhi (Accessed Sep. 01, 2022).
- [44] GAD Conocoto, 2015. "Actualización del Plan de Desarrollo y Ordenamiento Territorial," Quito.
- [45] FAO, 2022. "Textura del suelo." Available: https://www.fao.org/fishery/docs/CDrom/FAO\_Training/FAO\_Training/General/x670 6s/.!33791!x6706s06.htm (Accessed: Jul. 08, 2022)
- [46] FAO, 2009. "*Guía para la descripción de suelos". Organización de las Naciones Unidas para la agricultura y la Alimentación*, Cuarta. Roma, 2009.
- [47] Davis instruments, 2022. "Davis Rain Collector User Guide," *User Manuals Simplified.* Available: https://manuals.plus/davis/rain-collector-manual.pdf (Accessed Jul. 07, 2022).
- [48] T. K. V. Raghava and S. P. Wani, 2014. "Internet enabled tipping bucket rain gauge," *IEEE*, Oct. 2014. DOI: 10.1109/ICCCI.2014.6921828.
- [49] Davis Instruments, 2022. "Temperature Humidity Sensor 6830," *User Manual*. Available: https://weerhuisje.nl/Weerhuisje-docs/davis/IM\_6830.pdf (Accessed Jul. 07, 2022).
- [50] M. I. Alfonzo Guzmán, 2020. "Análisis técnico y regulatorio de nuevas redes de transmisión para dispositivos loT (Internet of Things) en la ciudad de Guayaquil, Ecuador." Universidad Católica de Santiago de Guayaquil, Guayaquil.
- [51] D. Rodríguez, 2021. "Red privada LoRaWAN para el ámbito de aplicaciones en la Industria 4.0". España.
- [52] Pycome, 2022. "Datasheet LOPY4," Mar. 2020. Available: https://docs.pycom.io/gitbook/assets/specsheets/Pycom\_002\_Specsheets\_LoPy4 v2.pdf (Accessed: Jul. 09, 2022)
- [53] M. Quiñones-Cuenca, V. González-Jaramillo, R. Torres, and M. Jumbo, 2017. "Sistema De Monitoreo de Variables Medioambientales Usando Una Red de Sensores Inalámbricos y Plataformas De Internet De Las Cosas," *Enfoque UTE*, vol. 8, no. 1, pp. 329–343. DOI: 10.29019/ENFOQUEUTE.V8N1.139.
- [54] S. Placencia, 2022 "Manual de usuario LoRa Gateway para estaciones de monitoreo climático.," Cuenca.
- [55] S. Placencia, 2022. "Manual de uso de Iot Dataloggers para Estación de Nivel de Río & Estación Multiparámetro," Cuenca.
- [56] R. Avello, D. Palmero, S. Sánchez, and M. Quintana, 2019. "Validación de instrumentos como garantía de la credibilidad en las investigaciones científicas," *SCIELO*. Habana, 2019. Available: http://scielo.sld.cu/scielo.php?script=sci\_arttext&pid=S0138-65572019000500011 (Accessed: Jul. 08, 2022)
- [57] FONAG, 2022. "Plan de Manejo del Área de Conservación Hídrica Paluguillo-Final" Quito.
- [58] FONAG, "Consultas por periodo de Estaciones Hidroclimáticas," *Fondo para la protección del Agua*. Available: https://sedc.fonag.org.ec/reportes/consultas/ (Accessed Sep. 09, 2022).
- [59] P. Sypka, 2019. "Dynamic real-time volumetric correction for tipping-bucket rain gauges," *Agric For Meteorol*, vol. 271, pp. 158–167. DOI: 10.1016/J.AGRFORMET.2019.02.044.
- [60] L. T. de Paolis, V. de Luca, and R. Paiano, 2018. "Sensor data collection and analytics with thingsboard and spark streaming," *IEEE*, pp. 1–6. DOI: 10.1109/EESMS.2018.8405822.
- [61] P. A. Barro, M. Zennaro, and E. Pietrosemoli, 2019. "TLTN The local things network: On the design of a LoRaWAN gateway with autonomous servers for disconnected communities," *IEEE, IFIP Wireless Days*, vol. 2019-April. DOI: 10.1109/WD.2019.8734239.
- [62] Pycome, 2022. "Introduction to pycome," *Pycome go invent*. Available: https://docs.pycom.io/index.html (Accessed Jul. 05, 2022).
- [63] TTN, 2022. "The Things Network." Available: https://www.thethingsnetwork.org/ (Accessed Jul. 06, 2022).
- [64] ThingsBoard, 2022. "Open-source IoT Platform ThingsBoard." Available: https://thingsboard.io/ (Accessed Sep. 06, 2022).
- [65] J. C. Villegas, 2004. "Análisis del conocimiento en la relación agua-suelo-vegetación para el departamento de Antioquia," *Revista EIA*, no. 1, pp. 73–79, 2004. Available: 12372004000100008&lng=en&nrm=iso&tlng=es (Accessed: Jul. 09, 2022).
- [66] R. G. Allen, L. Pereira, D. Raes, and M. Smith, 2006. "Evapotranspiración del cultivo: Guias para la determinación de agua de los cultivos.," *Organización de las Naciones Unidas para la Alimentación y la Agricultura. FAO*, pp. 1–322, 2006.
- [67] G. Cotto, 2020. "Arcillas: clasificación y problemas que causan en la agricultura," Universidad Técnica de Babahoyo.
- [68] J. Morales, 1995. "Boletín técnico: Cultivo de remolacha," Santo Domingo.

# **5 ANEXOS**

## **ANEXO I**

## **GPIOS DE LOS DISPOSITIVOS GATEWAY Y MULTIPARÁMETRO**

**Anexo I.A:** GPIOS conectados al Lopy4 en la PCB Gateway IoT-LoRa

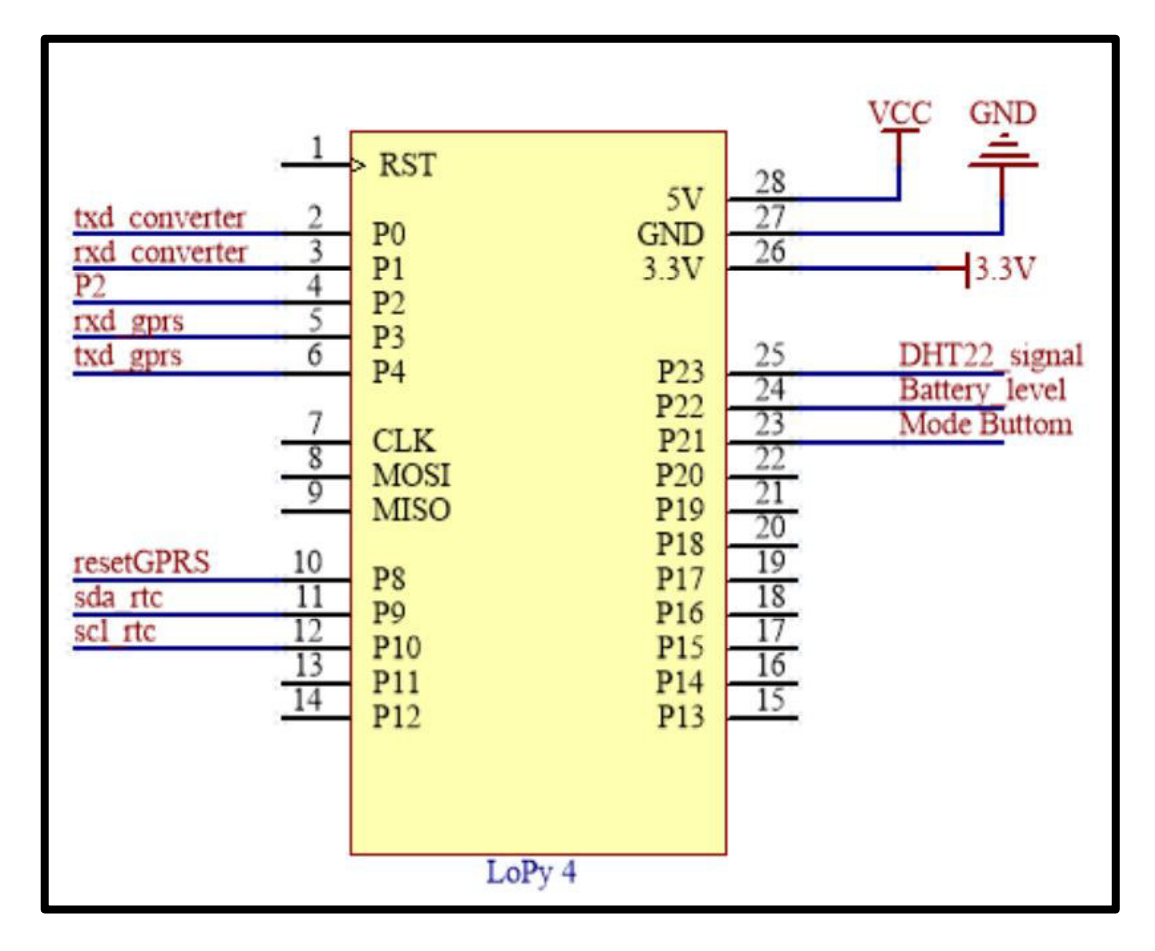

- P0: Rx P1: Tx. Comunicación UART con el FTDI Basic.
- P2: Pin de Arranque, para actualizar el firmware.
- P3: Tx P4: Rx. Comunicación UART con el SIM 800L.
- P8: Pin de Arranque para el SIM 800L.
- P9: SDA P10: SDL. Comunicación I2C con el RTC ds3231.
- P21: Pin de control de modo de funcionamiento.
- P22: Pin de lectura del nivel de tensión de Batería.
- P23: Pin de lectura de señal del sensor DHT22.

**Anexo I.B:** GPIOS conectados al Lopy4 en la PCB multiparametro IoT-LoRa

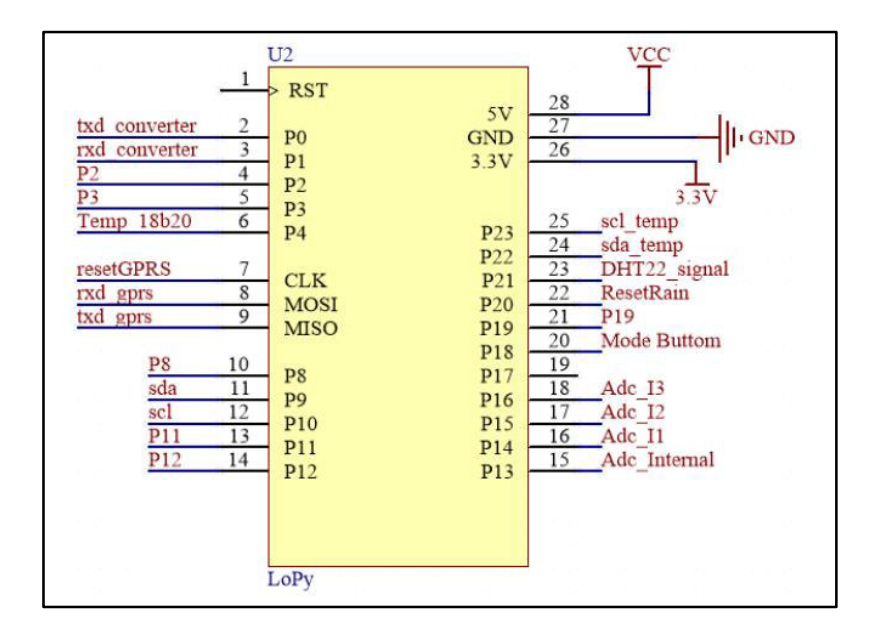

- P0: Rx P1: Tx. Comunicación UART con el FTDI Basic.
- P2: Pin de Arranque, para actualizar el firmware.
- P3: Pin A de Control del multiplexador CD74HC4052.
- P4: Pin de lectura del sensor de temperatura 18b20.
- CLK: Pin de control de GPRS SIM800L (si se utilza).
- MOSI: Tx MISO: Rx. Comunicación UART con GPRS SIM800L.
- P8: Pin B de Control del multiplexador CD74HC4052.
- P9: SDA P10: SDL. Comunicación I2C con el RTC ds3231, el adc-ads1115 y el contador de pulsos S-35770E01I-K8T2U.
- P11: Polo 1 de alimentación del sensor de humedad del suelo.
- P12: Polo2 de alimentación del sensor de humedad del suelo.
- P13: Adc interno para lectura del sensor de humedad de suelo.
- P14, P15, P16: Pines para lectura de sensores analógicos de 0-3.3V.
- P18: Lectura de pulsante para cambio de modos de funcionamiento.
- P19: Pin de activación de alimentación para los sensores.
- P20: Pin de reset de los pulsos contados desde el sensor de lluvia.
- P21: Pin de lectura de señal del sensor DHT22.
- P22: Pin SDA para lectura de sensor de temperatura y humedad externa.
- P23: Pin SCL para lectura de sensor de temperatura y humedad externa.

# **ANEXO II**

## **PROCEDIMIENTO PARA LA CREACIÓN DEL GATEWAY Y LA APLICACIÓN EN EL SERVIDOR WEB DE TTN.**

En la página de TTN, al dar clic en añadir Gateway se deben llenar los siguientes datos.

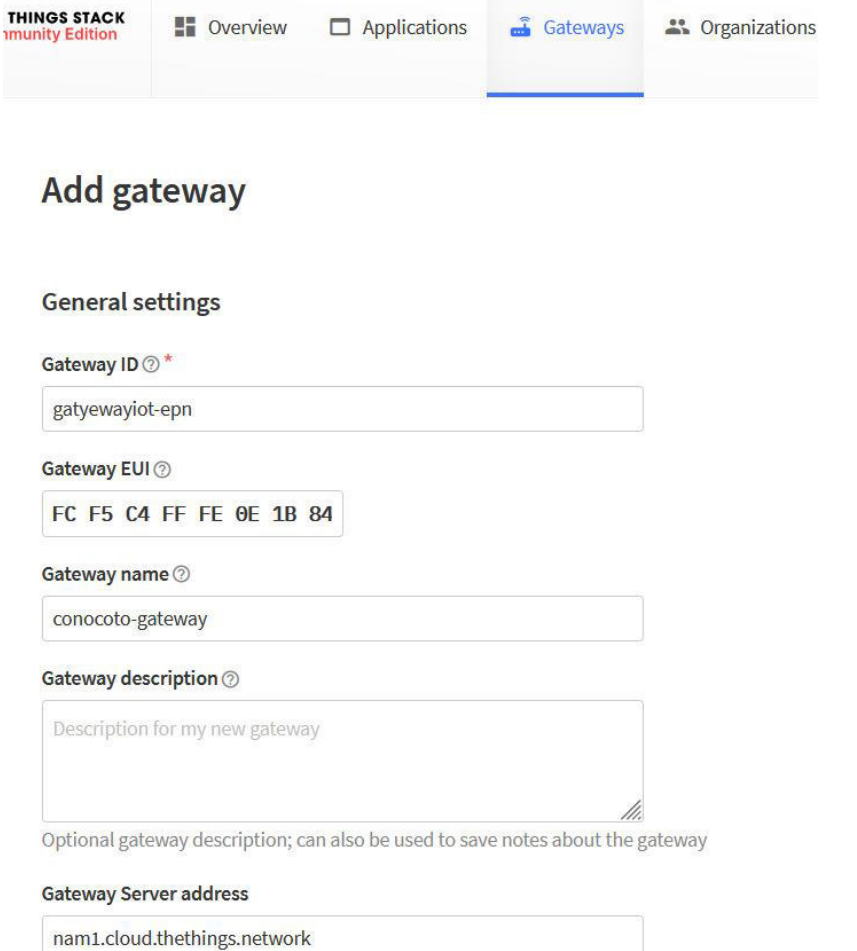

The address of the Gateway Server to connect to

#### Require authenticated connection  $\circledcirc$

Enabled

Controls whether this gateway may only connect if it uses an authenticated Basic Station or MQTT connection

#### Gateway status 2

### Make status public

The status of this gateway may be visible to other users

#### Gateway location 2

### Make location public

When set to public, the gateway location may be visible to other users of the network

#### Attributes <sup></sup>

#### + Add attributes

Attributes can be used to set arbitrary information about the entity, to be used by scripts, or simply for your own organization

### **LoRaWAN** options

#### Frequency plan <sup>\*</sup>

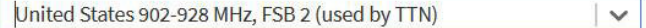

#### Schedule downlink late 2

### Enabled

Enable server-side buffer of downlink messages

### Enforce duty cycle 2

### Enabled

Recommended for all gateways in order to respect spectrum regulations

li sv

### Schedule any time delay  $\circledcirc$ \*

milliseconds 530  $\degree$ 

Configure gateway delay (minimum: 130ms, default: 530ms)

### **Gateway updates**

### **Automatic updates**

### Enabled

Gateway can be updated automatically

### Channel

Stable

Channel for gateway automatic updates

### Create gateway

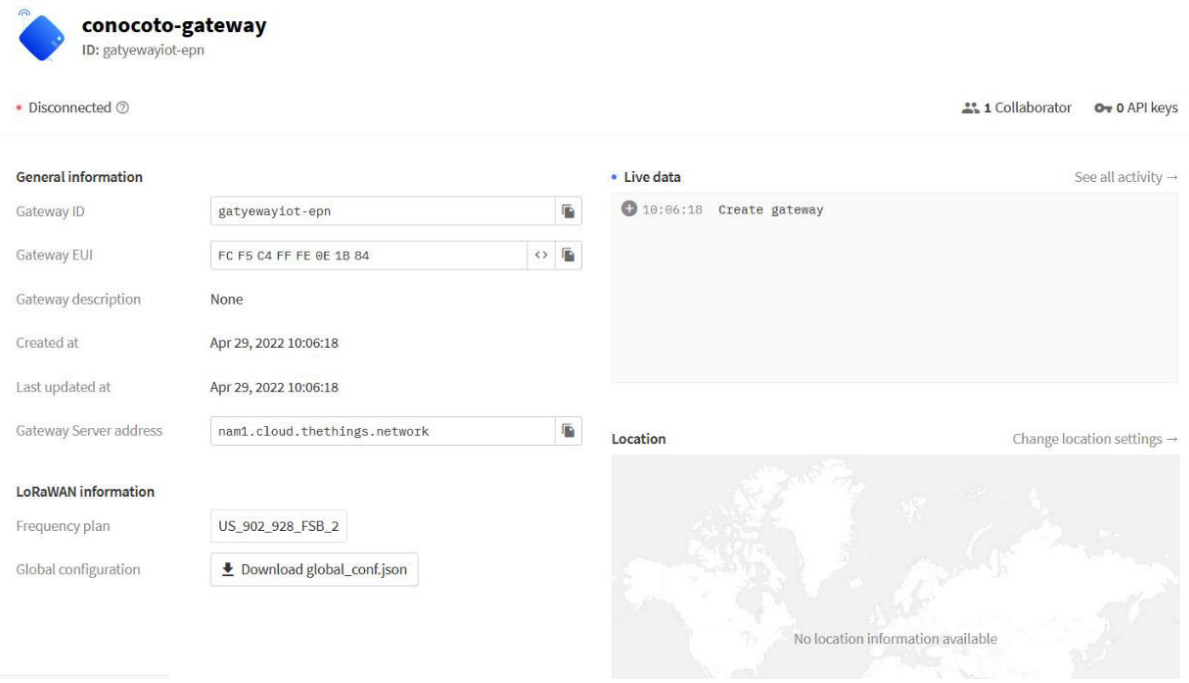

Al dar clic en crear Gateway se muestra la siguiente página.

Para el nodo multiparámetro, los datos que se llenan son similares a los del Gateway, una creado el nodo multiparámetro se visualizara la siguiente pantalla:

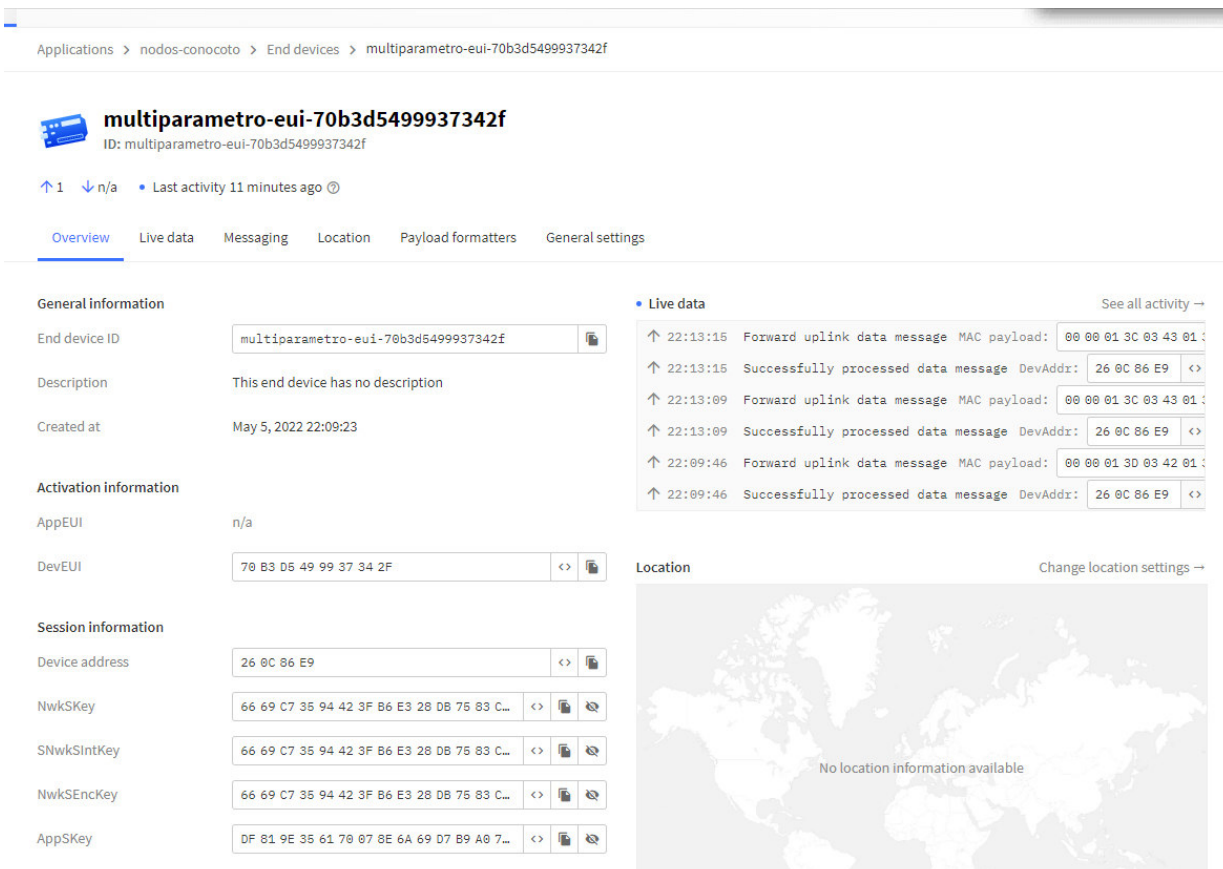

## **ANEXO III**

# **PROCEDIMEINTO PARA LA INTEGRACIÓN DE DISPOSITIVOS EN LA PLATAFORMA THINGSBOARD**

En la página de TTN, en al parte del menú que se despliega al lado izquierdo, dar clic en "integrations", luego en "Webhooks". En la parte derecha dar clic en "Add webhooks"

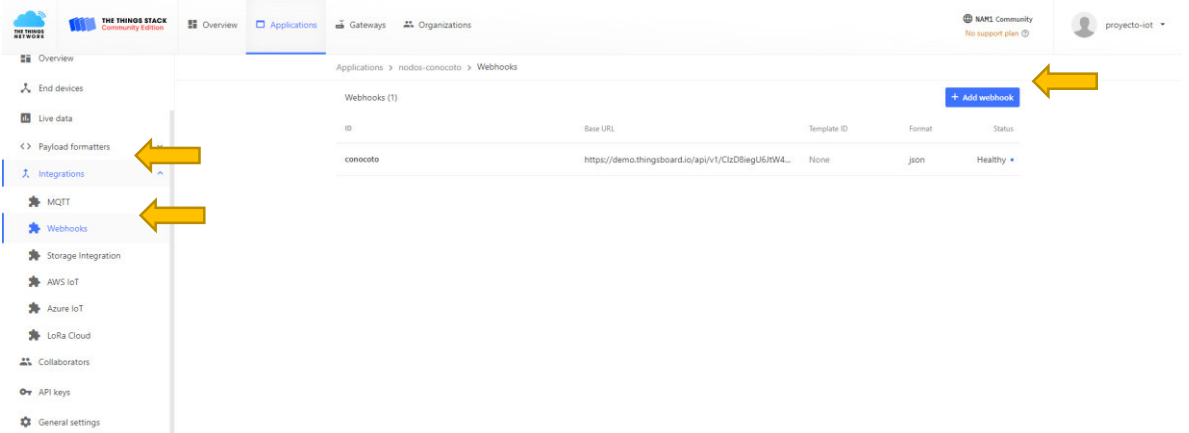

Dar clic en Custom webhooks y llenar los datos. Para llenar el campo de BASE URL, ingresamos a la página de ThingsBoard y volvemos a esta página.

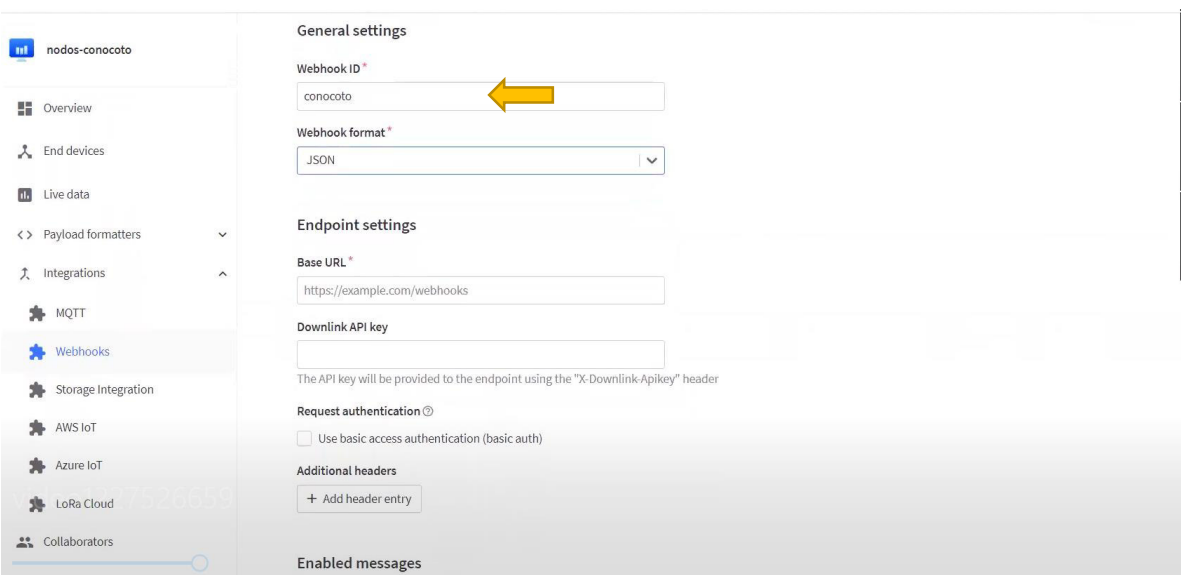

En la parte lateral izquierda de la página ThingsBoard dar clic en dispositivos y luego en símbolo "mas" de la parte superior derecha para agregar un nuevo dispositivo.

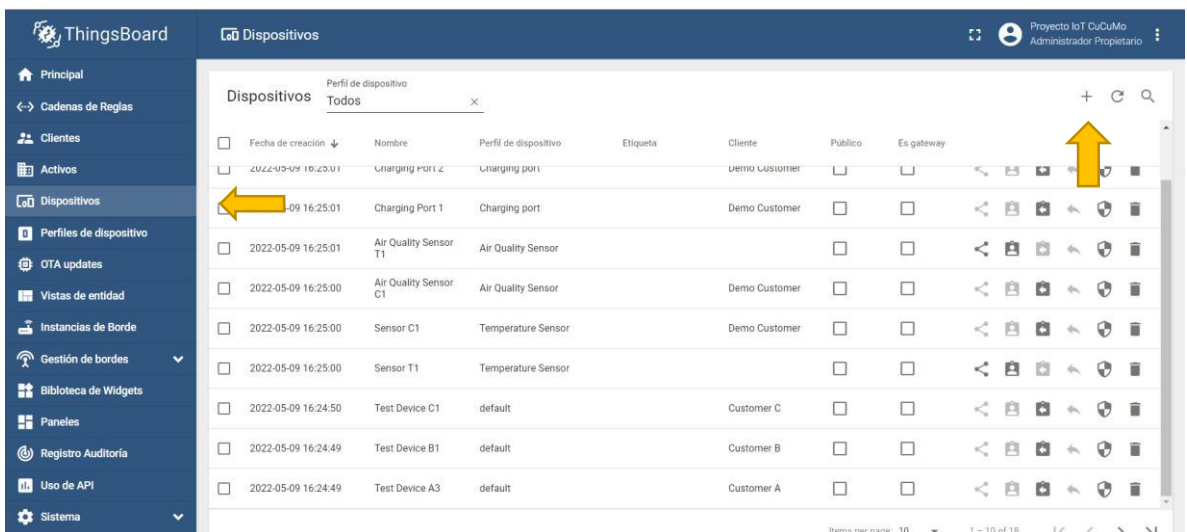

Llenar los datos de la nueva ventana abierta. Dar un check donde dice "Es Gateway" y seguidamente dar clic en "Agregar" de la parte inferior izquierda.

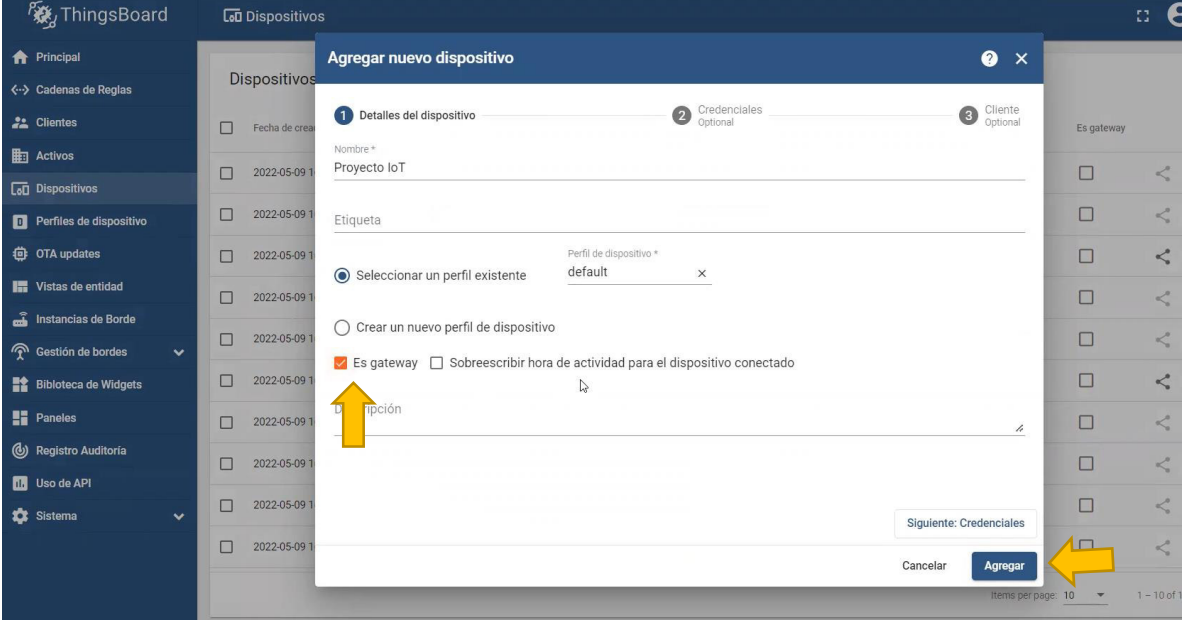

Se observa cómo se agrega un nuevo dispositivo al listado, lo cual genera un URL del dispositivo o dominio del servidor. Copiar dicho link. https://demo.thingsboard.io
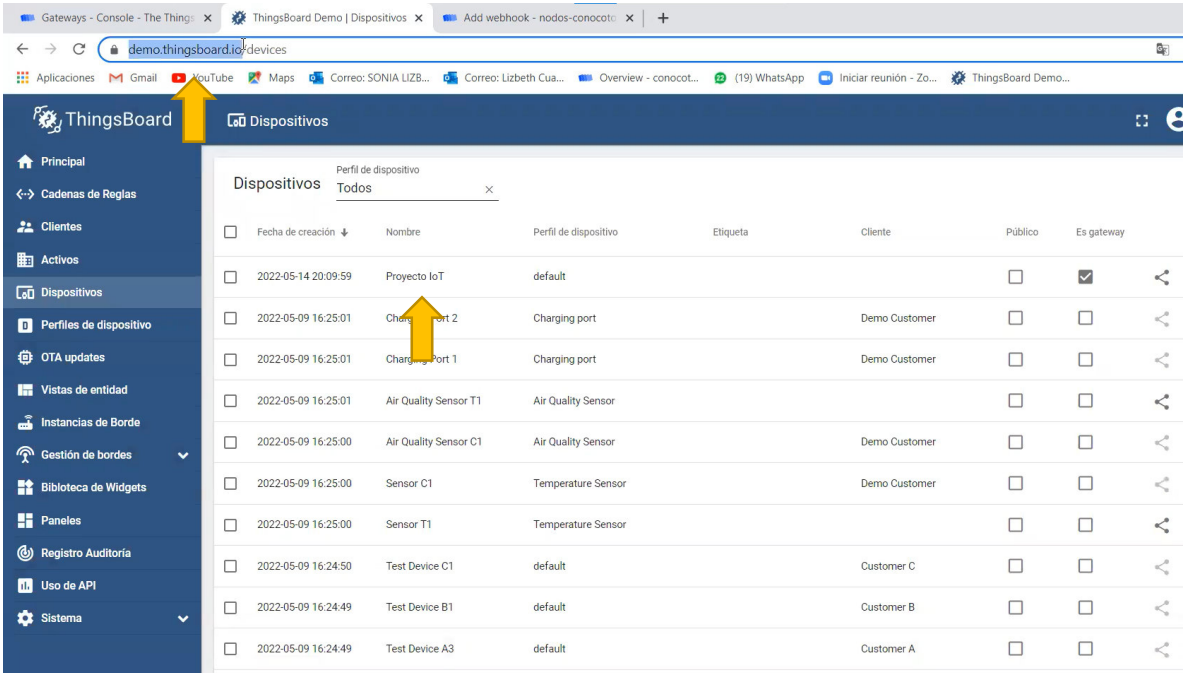

Pegar el link en la página de TTN en la parte que dice BASE URL. Mas adelante agregar la siguiente descripción: /api/v1/. Después copiar la dirección obtenida de la página ThingsBoard en la parte de dispositivos, donde dice "copiar Access token".

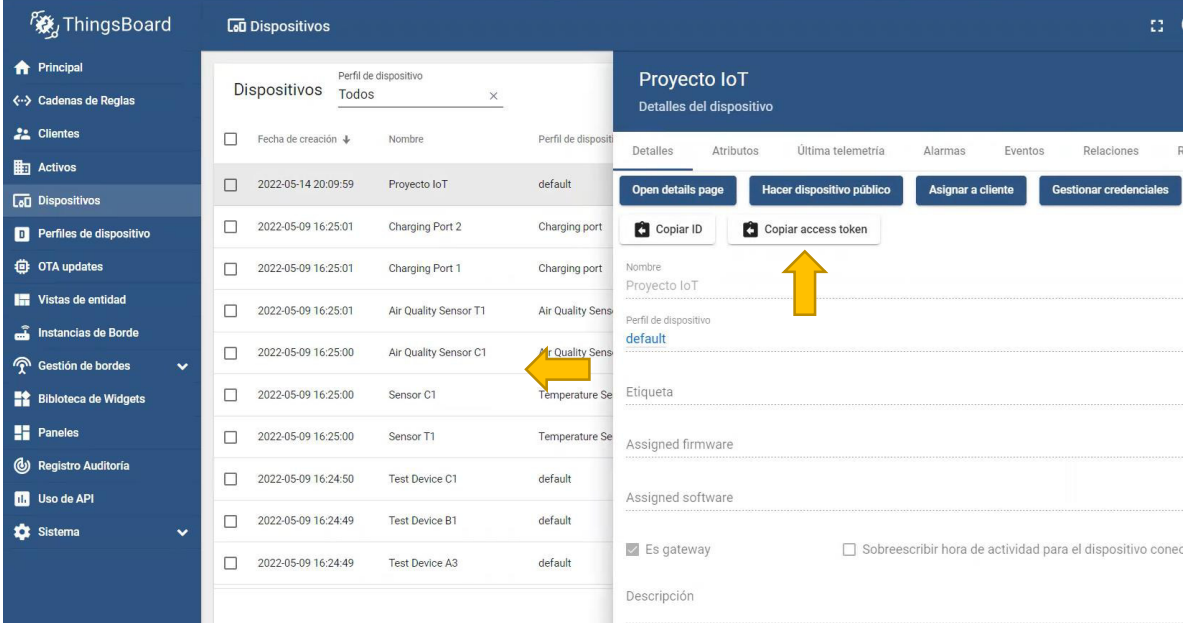

Añadir en la página del TTN al final del código URL descripción "/telemetry"

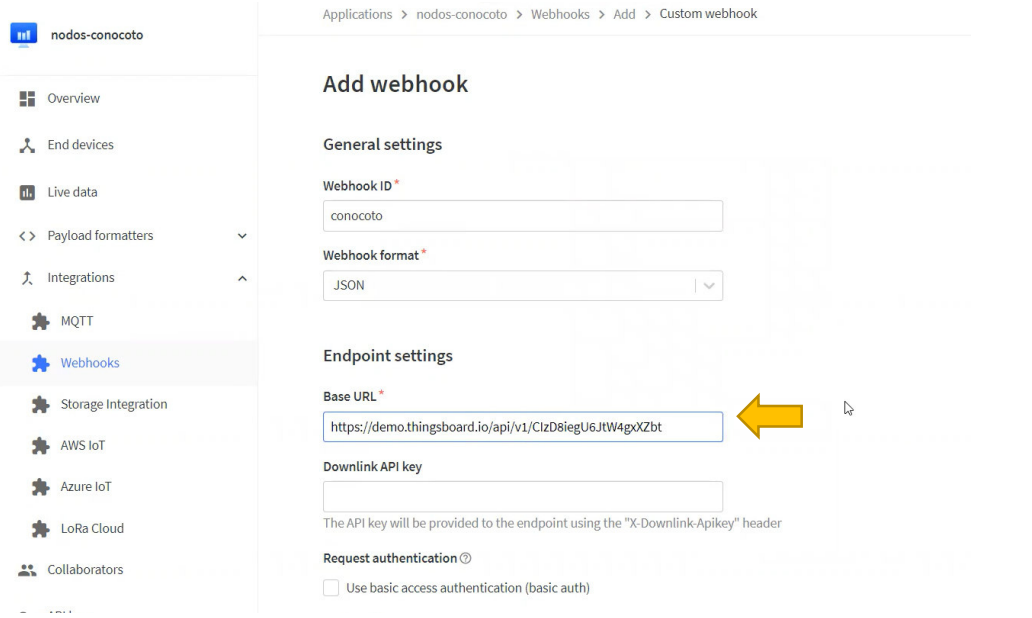

En los datos faltantes, se debe habilitar las opciones "uplink message" y "join accept"

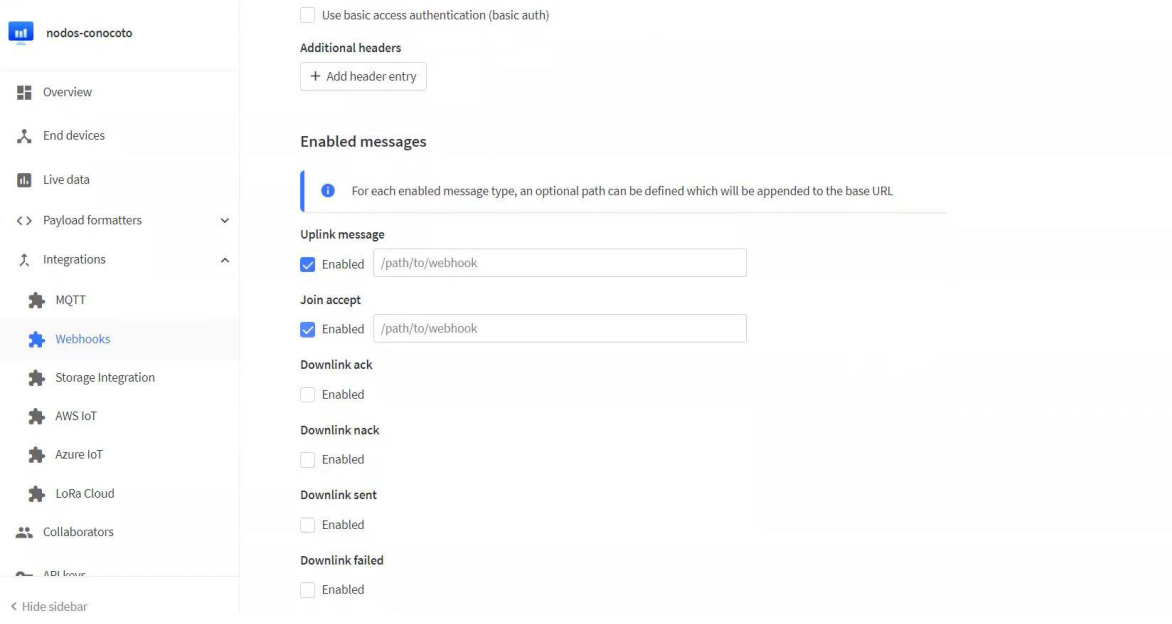

Finalmente dar clic en "add webhook", lo cual creara un ID propio del dispositivo.

Desde ahora en adelante todos los datos que reciba la página del TTN se van a enlazar con la página de ThingsBoard

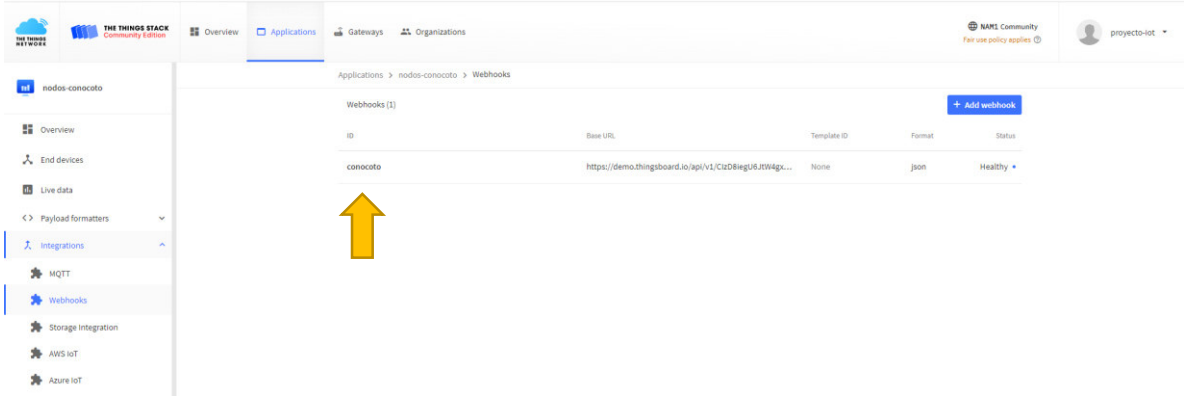

Para la visualizar los datos en la página se sigue el siguiente procedimiento.

Dar clic en "cadena de reglas" en la parte superior izquierda, posteriormente clic en "root rule chain" y después clic en "abrir cadena de reglas" de la ventana emergente

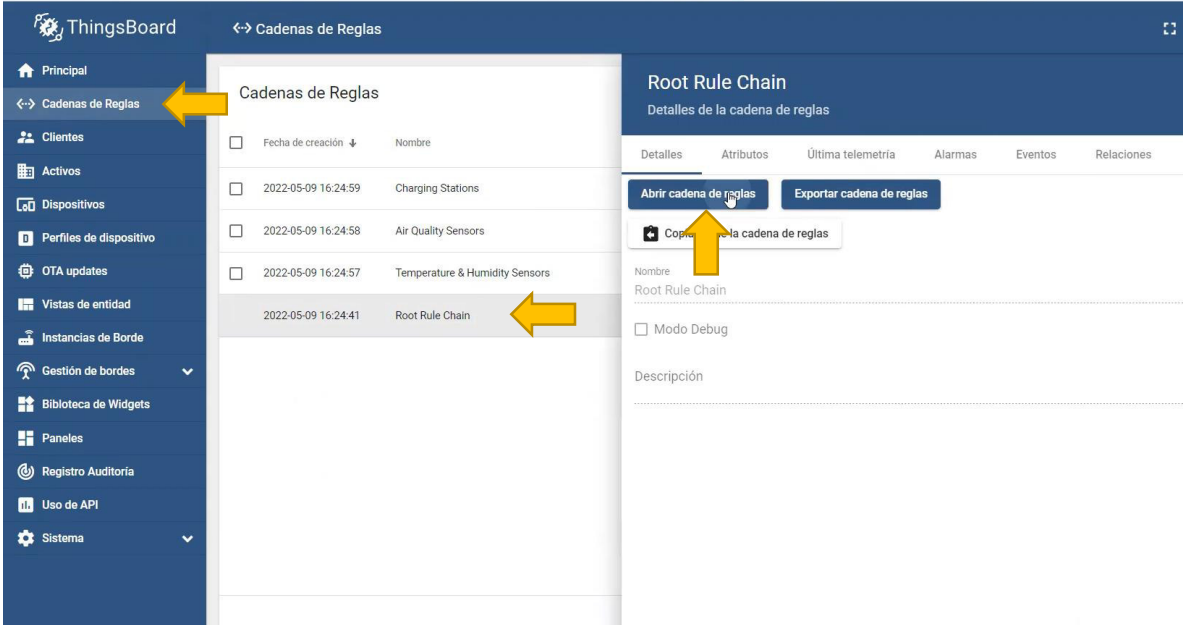

Aquí se muestra tofos los paquetes que llegan al ThingsBoard, pero no existe ningún tipo de decodificación. En este caso el formato JSON que llega del TTN al ThingsBoard no se va a poder entender. Por lo que se procede a crear una propia cadena de reglas con la decodificación.

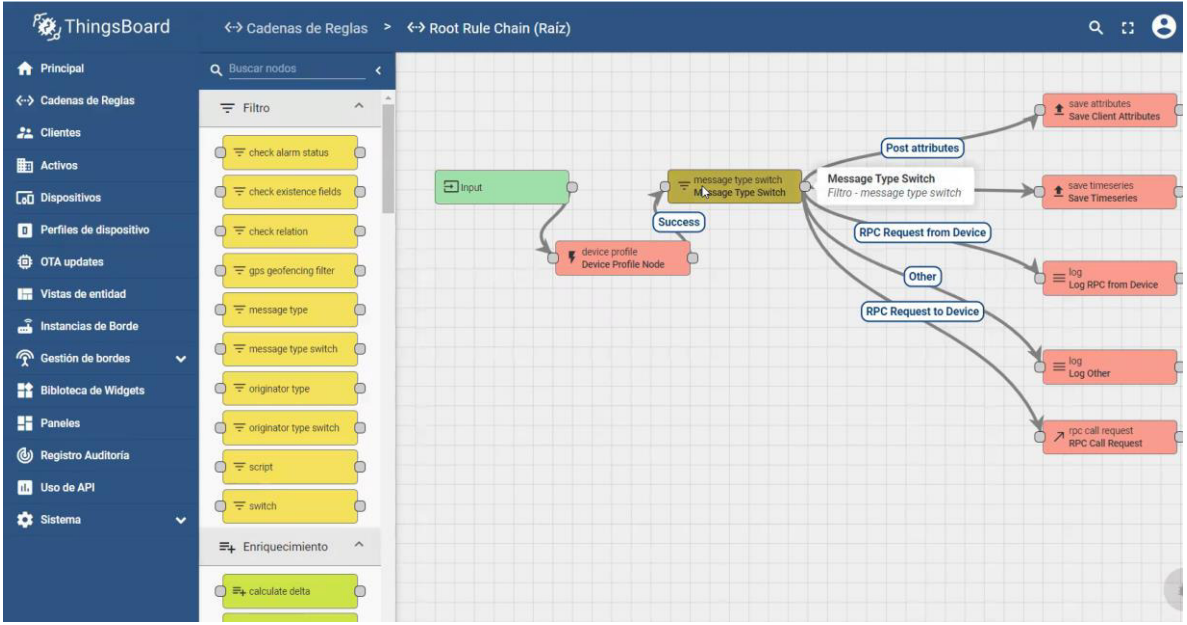

Antes de Importar la nueva codificación se debe cambiar el nombre a la cadena de reglas vista antes. Dar clic en la fila "root rule chain" y se le cambia el nombre agregándole el numero 1

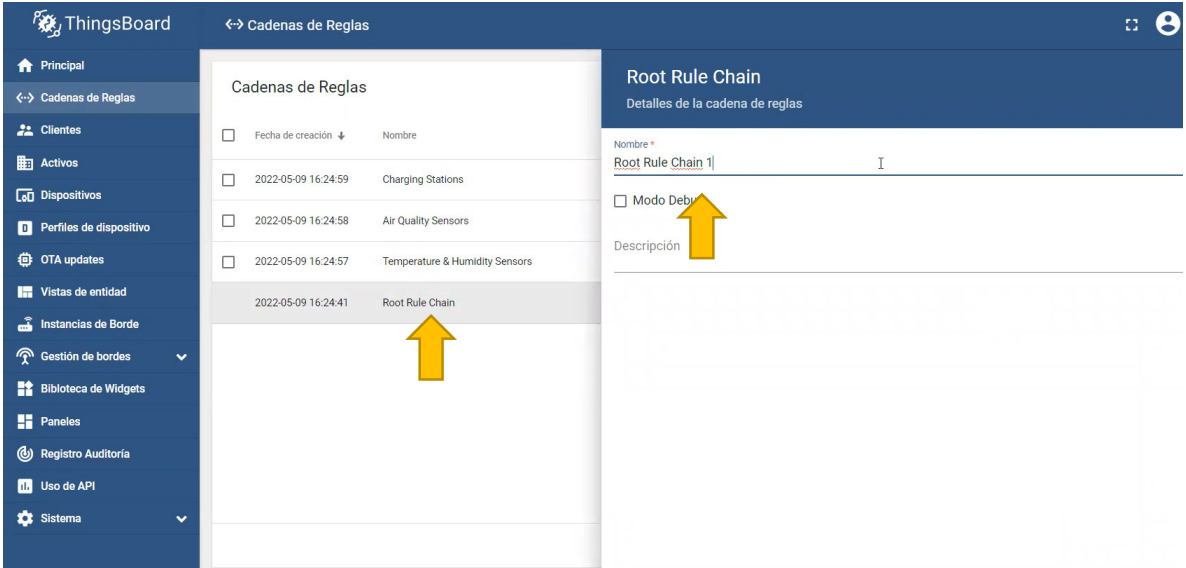

Dar clic en el comando "Cadenas de reglas "en la parte lateral izquierda y seguidamente en la parte superior derecha dar clic en importar cadena de reglas, donde aparecerá una ventana emergente para cargar el nuevo archivo de decodificación.

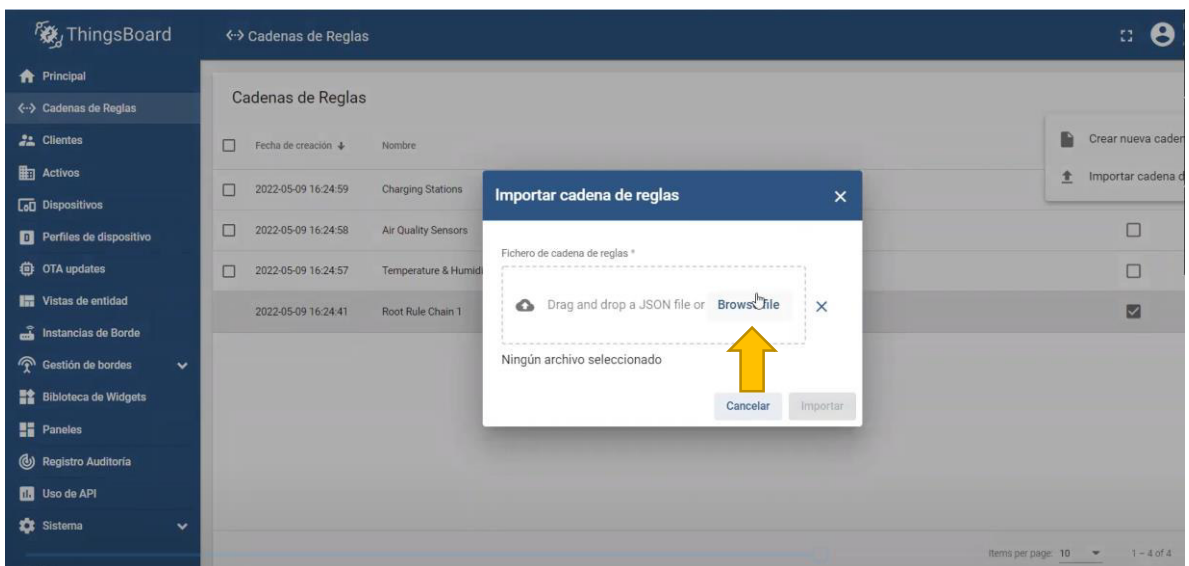

A la siguiente vez que se ingrese al comando Cadena de reglas de la parte lateral izquierda aparecerá el archovo "root rule chain", dar clic y seguidamente en la ventana emergente dar clic en "hacer la cadena de reglas raíz" En la nueva ventana emergente dar clic en "si"

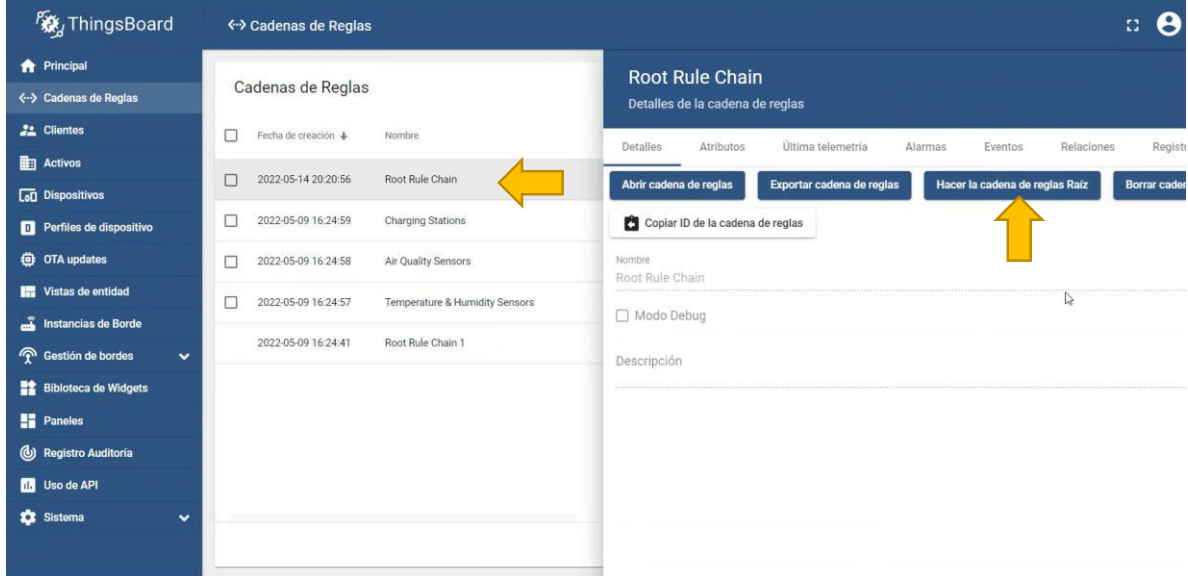

En la parte lateral izquierda dirigirse al comando "dispositivos" y dar clic en el dispositivo creado. En este caso "proyecto IoT" y después damos clic en ultima telemetría

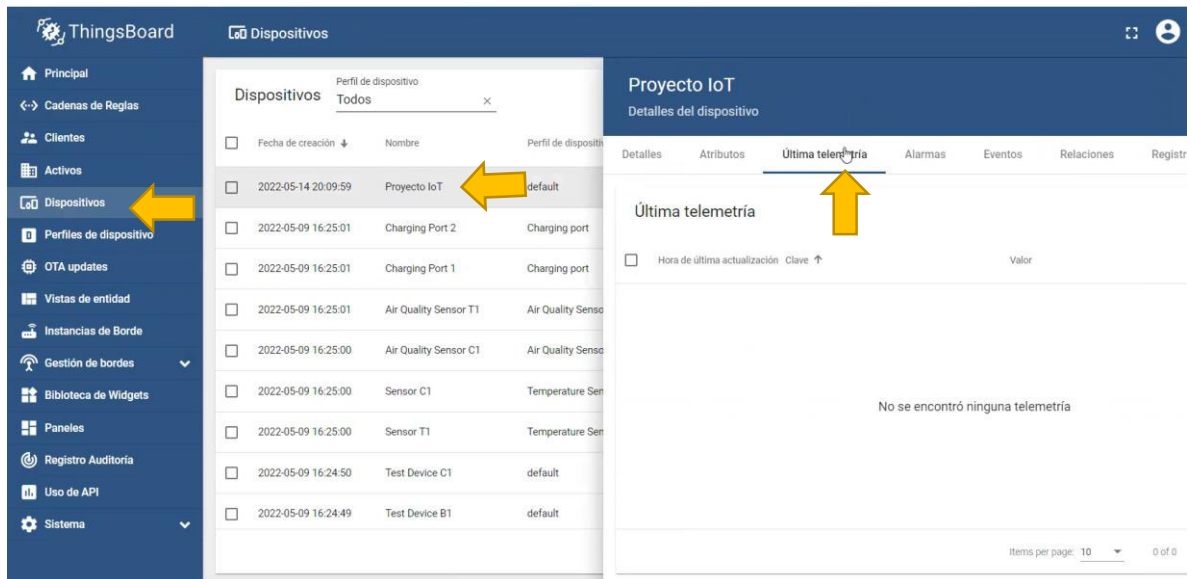

En la página de TTN, dar clic en "Aplicaciones". Y seleccionar el nodo que se desea enlazar el nodo al que queremos enlazar, en este caso seria "multiparametro" y dar clic en "payload formaters". En la parte que dice "formatters type" cambiar la opción a "Java script"

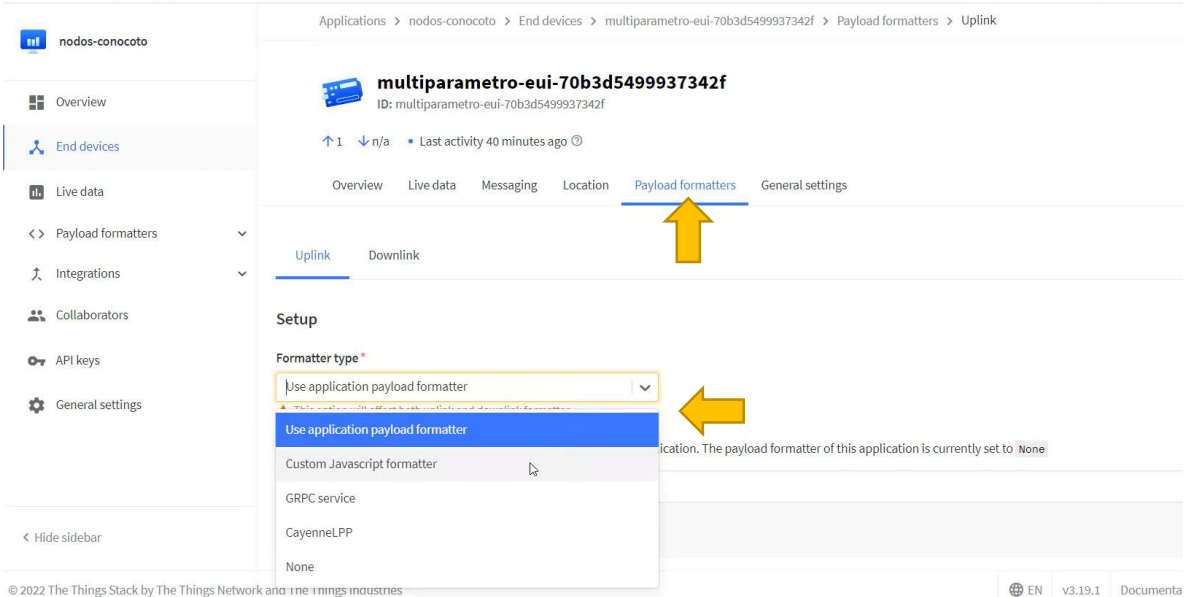

Aparecerá una ventana para cargar códigos. Borrar la información que se encuentra escrita por default y copiar el código requerido para la decodificación de datos. Finalmente dar clic en "save changes"

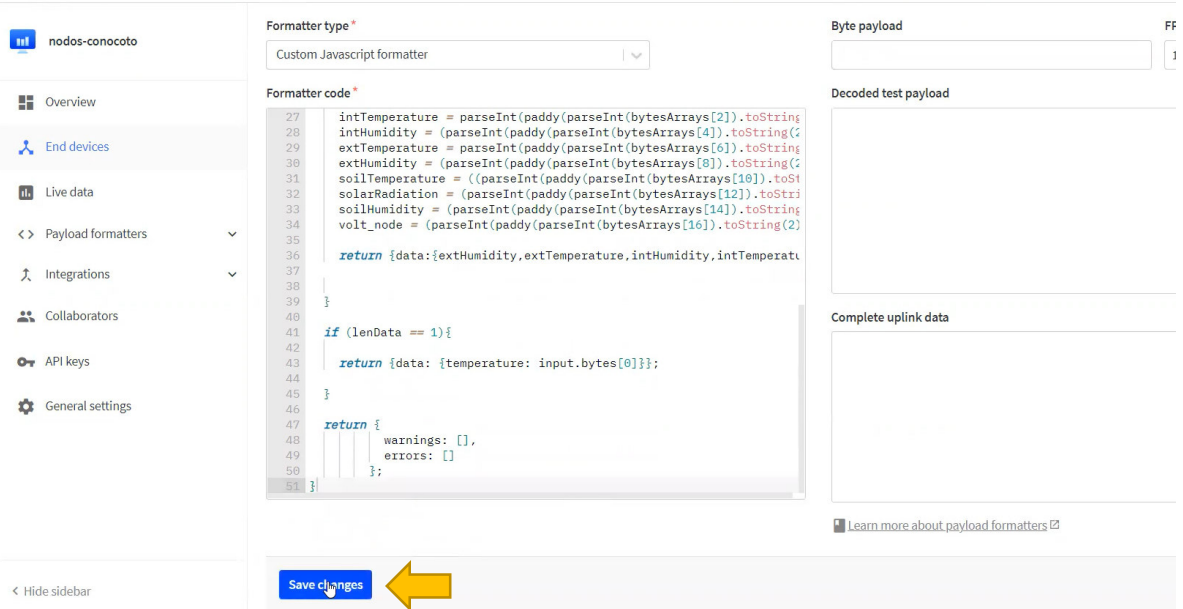

Para hacer una prueba de decodificación de datos en la parte superior derecha de la ventana donde dice "byte payload", escribir 18 veces el número 10, porque los parámetros que se van a enviar son 18. Los datos que muestra la decodificación son los siguientes

```
Decoded test payload
```

```
\frac{5}{2}"extHumidity": 411.2,
 "extTemperature": 4112,
  "intHumidity": 411.2,
 "intTemperature": 4112,
 "rain": 822.4000000000001.
 "soilHumidity": 4112,
  "soilTemperature": 4112,
  "solarRadiation": 307.791424,
 "volt node": 4.112
```
Complete uplink data

```
"f_port": 1,
  "frm_payload": "EBAQEBAQEBAQEBAQEBAQEBAQ",
  "decoded_payload": {
    "extHumidity": 411.2,
    "extTemperature": 4112,
    "intHumidity": 411.2,
     "intTemperature": 4112,
    "rain": 822.4000000000001,
    "soilHumidity": 4112,
    "soilTemperature": 4112,
Payload is valid
Learn more about payload formatters<sup>[2]</sup>
```
En la parte de "messaging" escribir de igual manera escribir dieciocho veces el número 10 y presionar en simulate uplink. Luego ir a la parte de live data y verificar el envío.

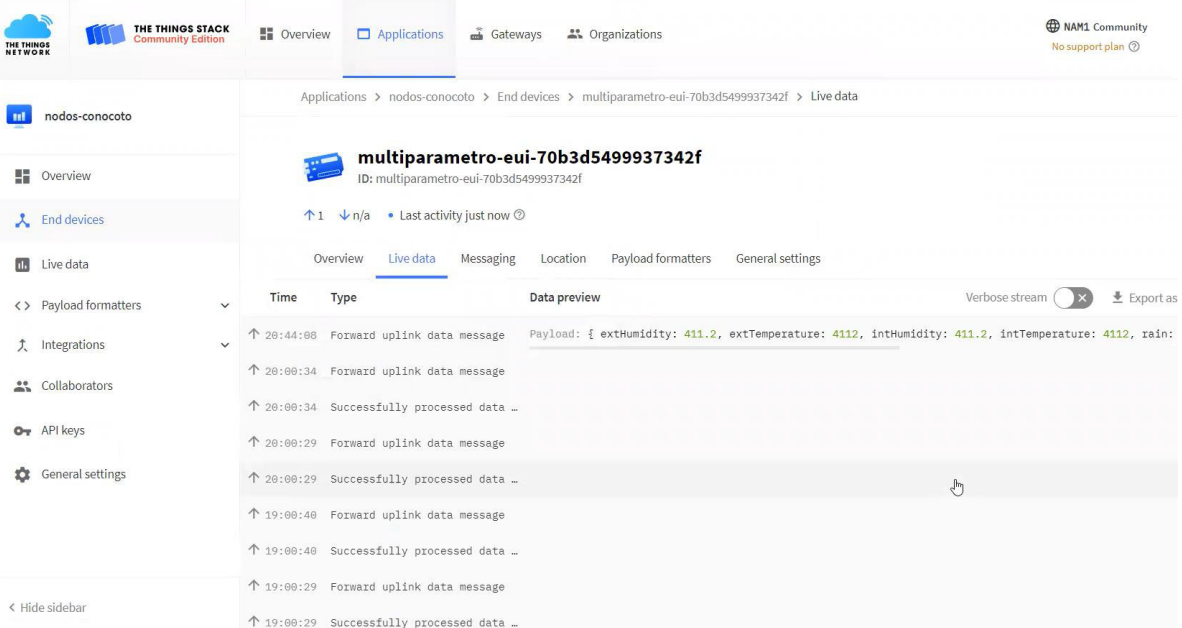

Así mismo se debe verificar el envío en la página de ThingsBoard.

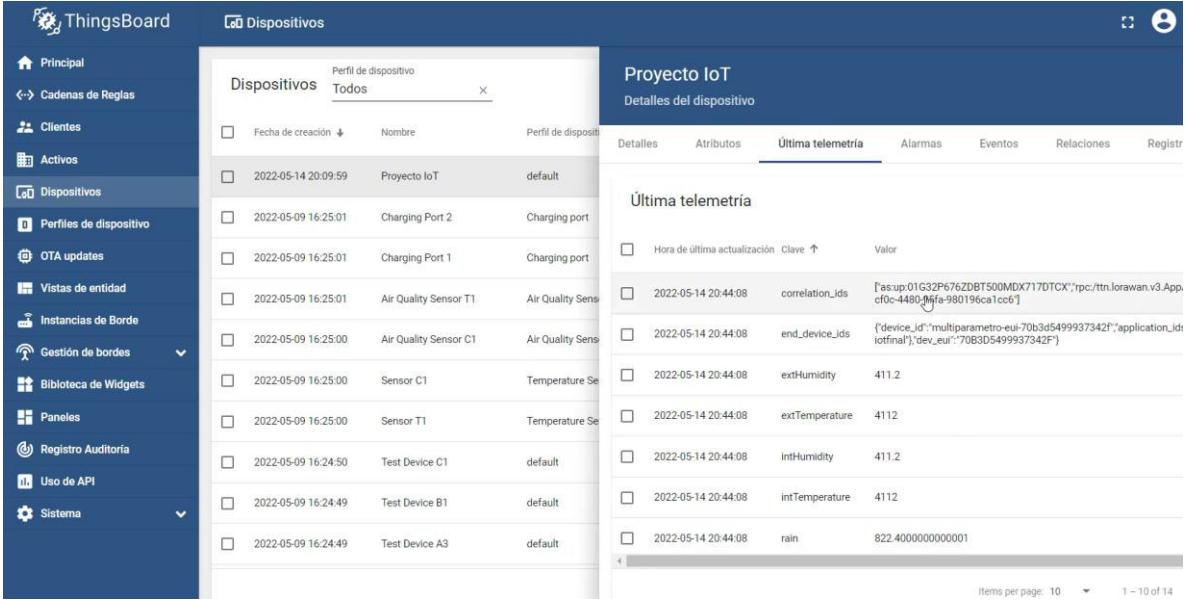

### **ANEXO IV**

### **DISPOSICIÓN DE LOS SENSORES IoT Y PARCELAS EN EL SITIO DE EXPERIMENTACIÓN DE CONOCOTO**

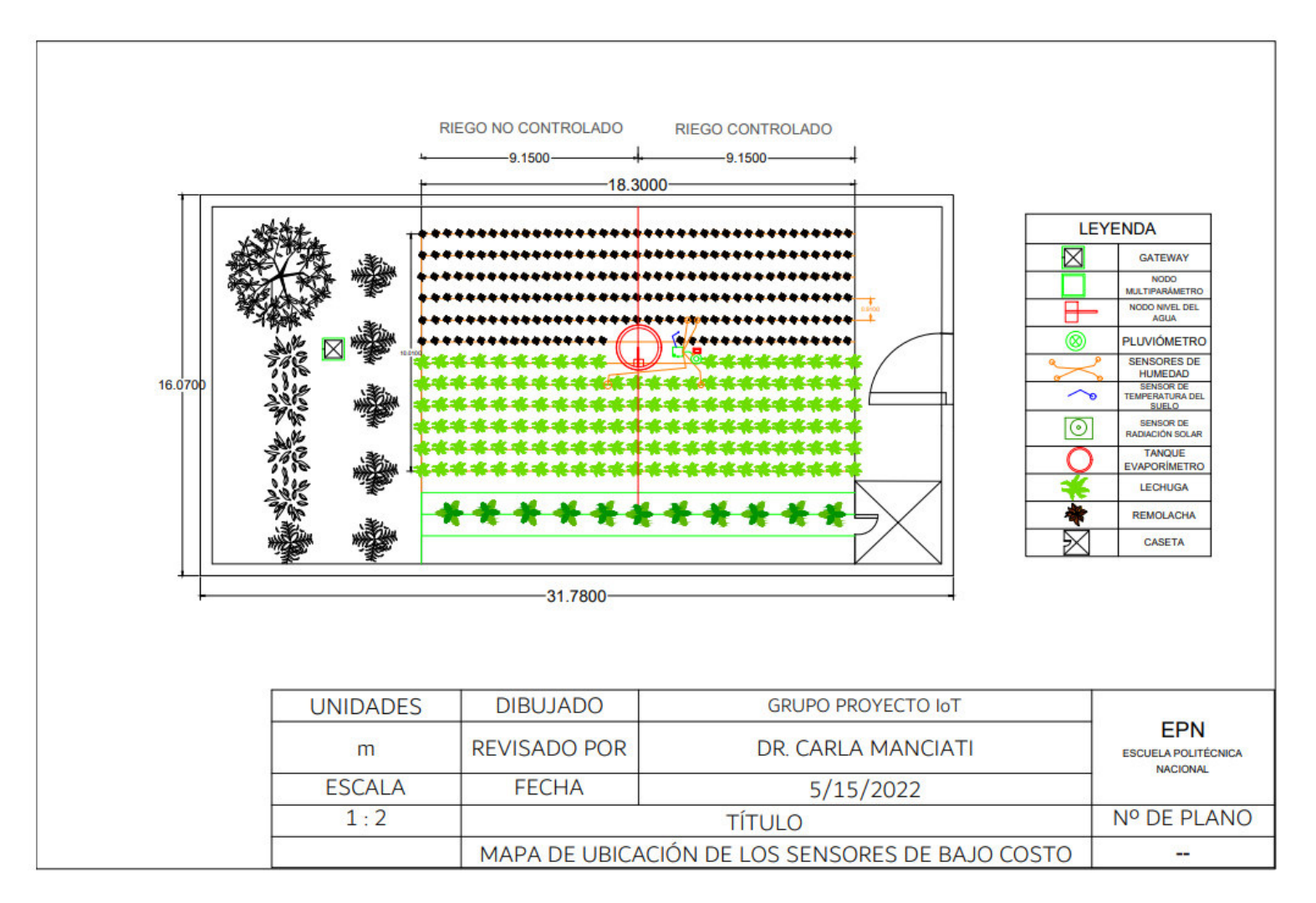

## **ANEXO V**

# BASES DE DATOS NO DEPURADAS DE LA ESTACIÓN DE PALUGUILLO **BASES DE DATOS NO DEPURADAS DE LA ESTACIÓN DE PALUGUILLO**

Anexo V.A: Base de datos no depurada de la variable de precipitación **Anexo V.A:**Base de datos no depurada de la variable de precipitación.

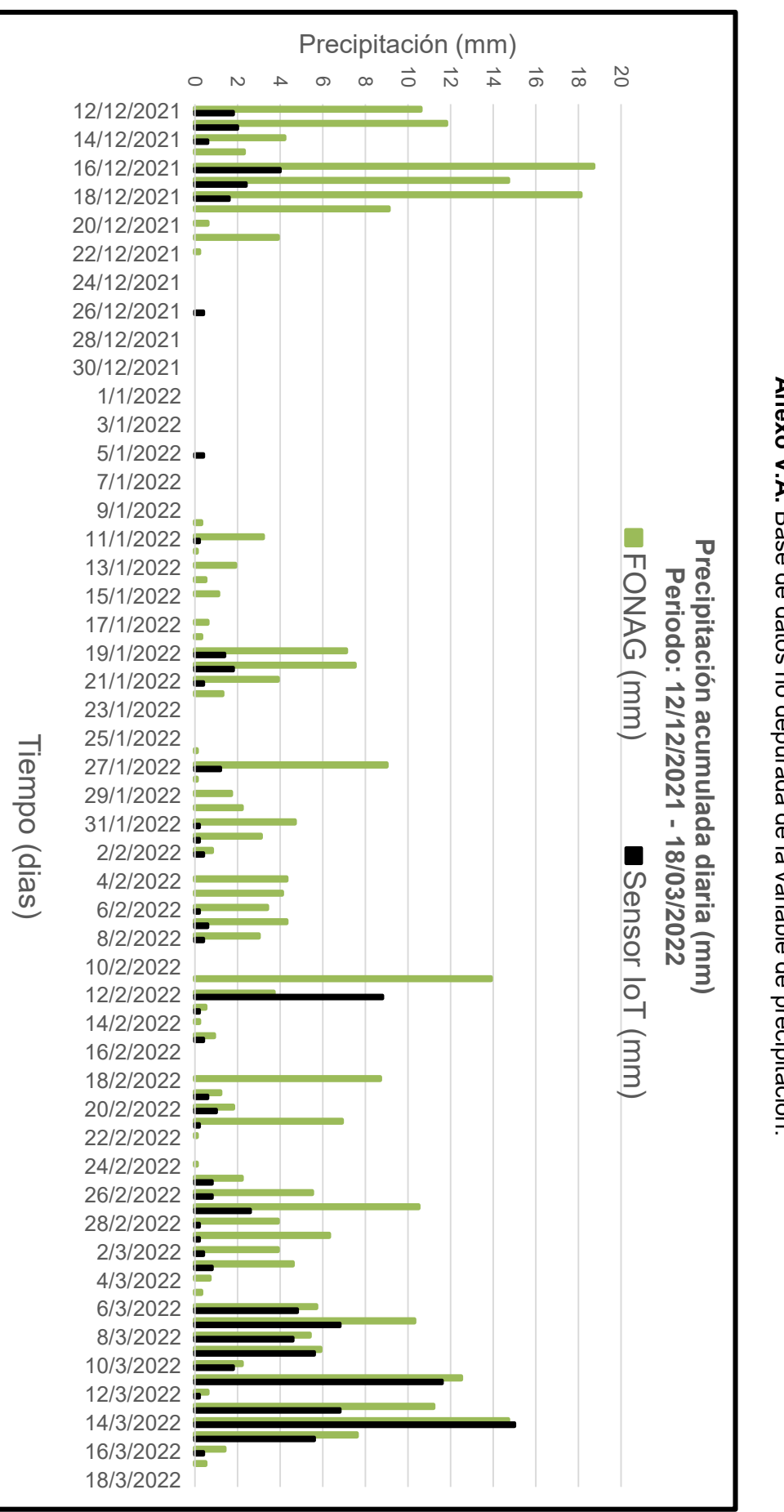

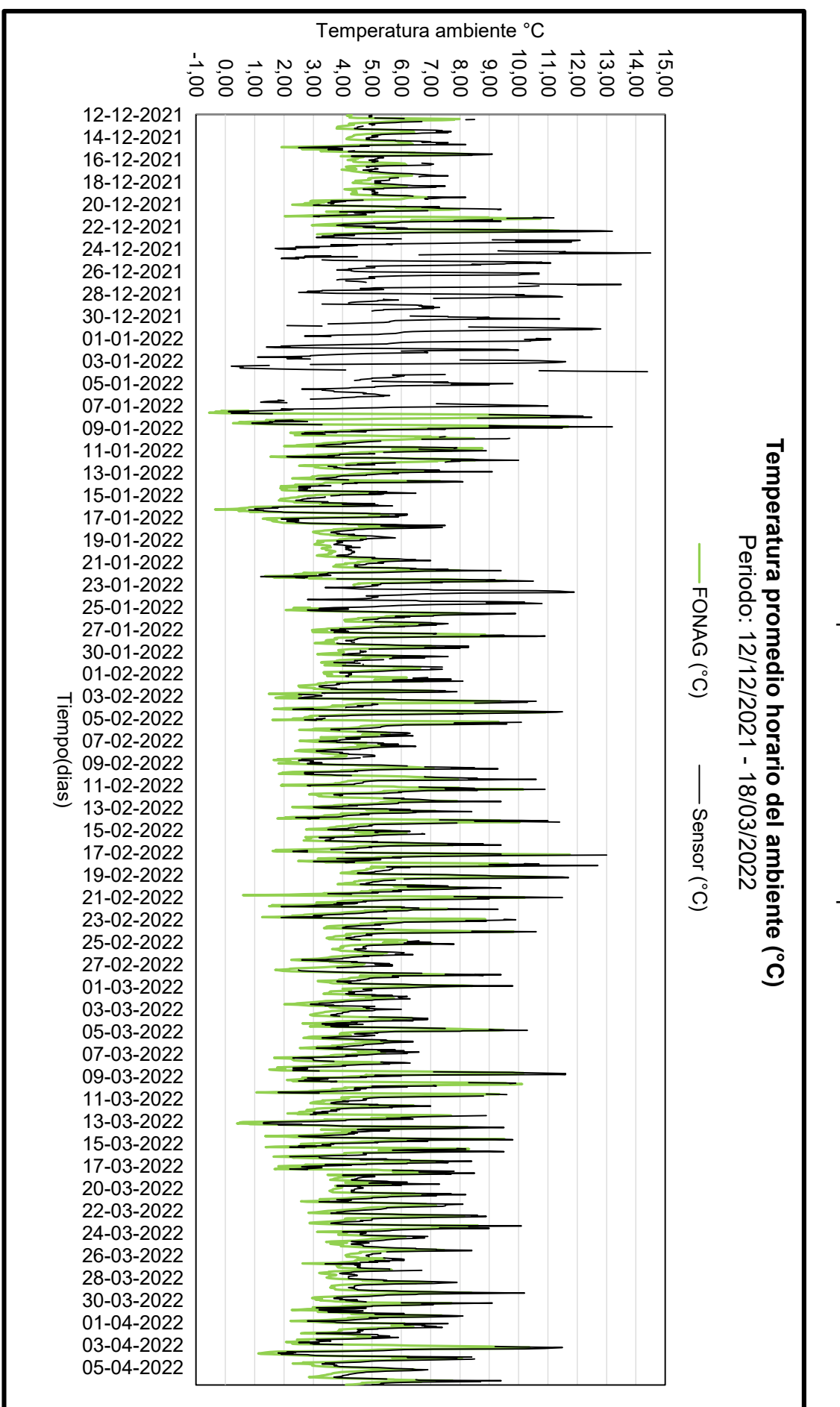

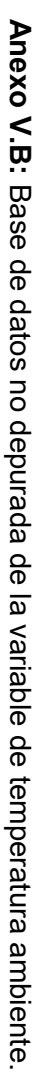

## **ANEXO VI ANEXO VI**

## **BASES DE DATOS NO DEPURADAS DE LA ESTACIÓN DE CONOCOTO BASES DE DATOS NO DEPURADAS DE LA ESTACIÓN DE CONOCOTO**

**Anexo VI.A:**Anexo VI.A: Base de datos no depurada de la variable de temperatura ambiente Base de datos no depurada de la variable de temperatura ambiente.

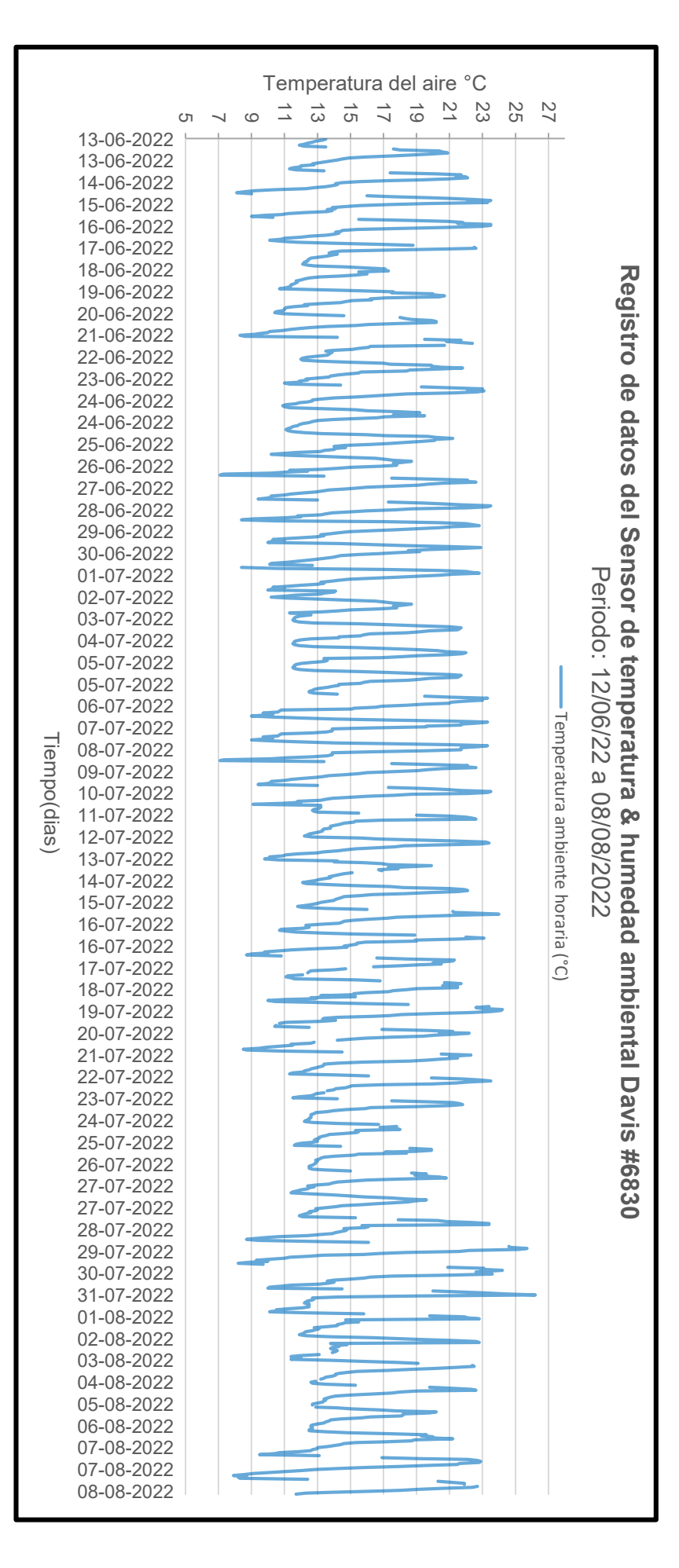

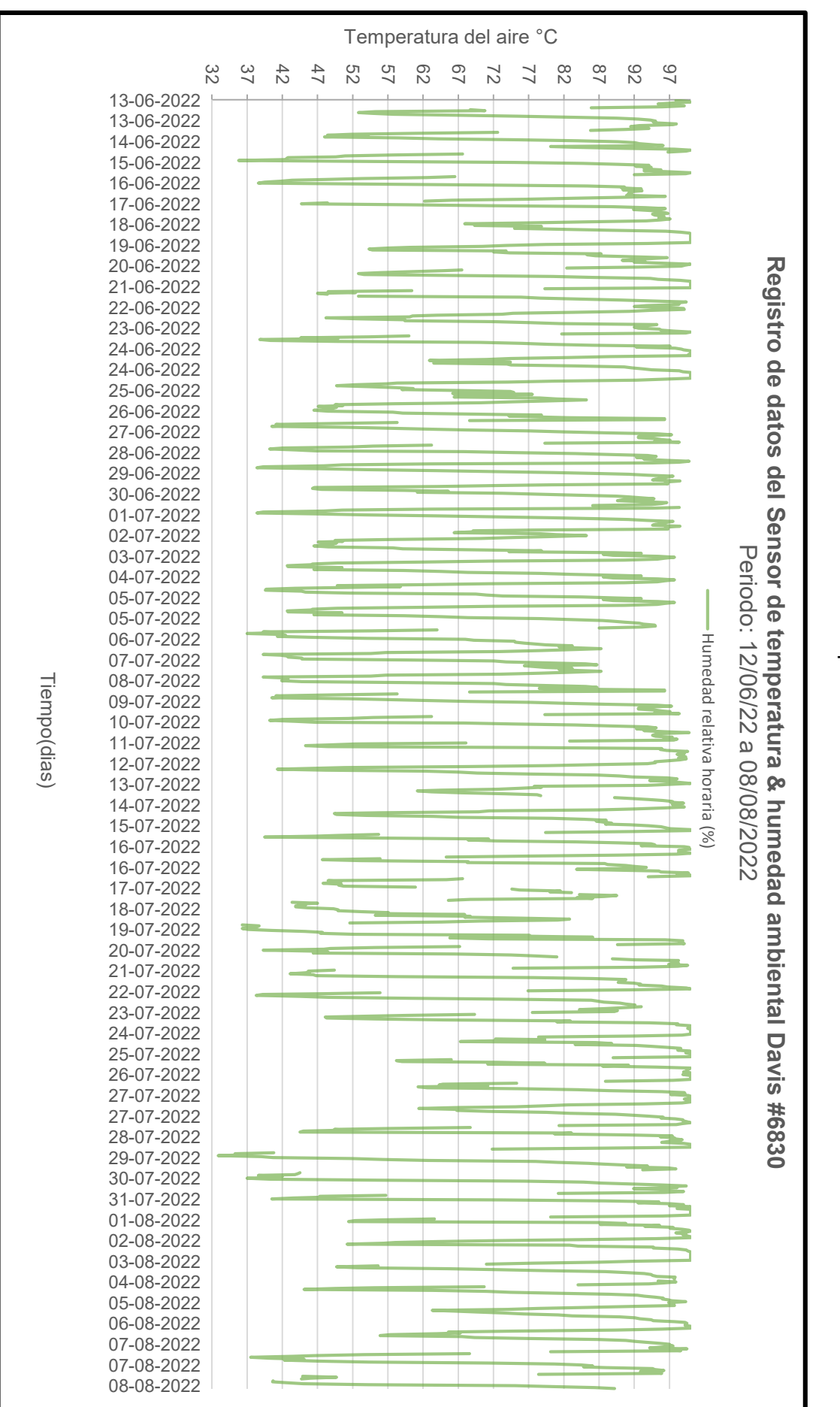

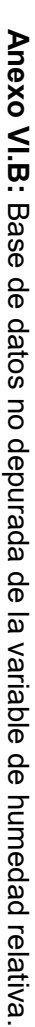

### **ANEXO VII**

### **ENSAYOS PARA EL CÁLCULO DEL LARA EN EL BALANCE HÍDRICO**

### **Ensayos de Capacidad de Campo**

### **Cálculos lechuga**

Muestra 1

$$
\%H_{CC} = \frac{(67.6623 - 42.6459) - (61.839 - 42.6459)}{61.839 - 42.6459}
$$

$$
H_{CC} = 30.34\%
$$

Duplicado

$$
\%H_{CC} = \frac{(65.6856 - 40.6176) - (59.8237 - 40.6176)}{59.8237 - 40.6176}
$$

$$
H_{CC} = 30.52\%
$$

 $H_{CC(lec huga)} = 30.43 \%$ 

### **Cálculos remolacha**

Muestra 1

$$
\%H_{CC} = \frac{(64.7808 - 39.6755) - (59.7071 - 39.6755)}{59.7071 - 39.6755}
$$

$$
H_{CC} = 25.33\%
$$

Duplicado

% $H_{CC}$  = (63.0634 − 37.9443) − (58.2250 − 37.9443) 58.2250 − 37.9443  $H_{CC} = 23.86\%$  $H_{CC\ (remolacha)} = 24.60\%$ 

### **Ensayos de Punto de marchitez**

**Cálculos lechuga** 

$$
\%H_{PMP} = \frac{(63.9867 - 38.9101) - (63.0053 - 38.9101)}{63.0053 - 38.9101}
$$

 $H_{PMP (lechuga)} = 4.06\%$ 

### **Cálculos remolacha**

$$
\%H_{PMP} = \frac{(63.9407 - 38.8836) - (62.7084 - 39.6755)}{62.7084 - 39.6755}
$$

 $H_{PMP (remolacha)} = 5.17\%$ 

### **Ensayos de Densidad aparente**

Volumen del cilindro (anillo Kopecky) = 43.0808  $cm<sup>3</sup>$ 

Muestra 1

$$
DA = \frac{126.9026 - 69.5484 - 0.1931}{43.0808}
$$

$$
DA = 1.33 \text{ g/cm}^3
$$

Muestra 2

$$
DA = \frac{122.172 - 67.9261 - 0.1954}{43.0808}
$$

$$
DA = 1.25 \text{ g/cm}^3
$$

$$
D\text{Aprom} = 1.29 \text{ g/cm}^3
$$

### **Aplicación de la Ecuación 6 para el cálculo del LARA**

**Cálculos para lechuga** 

$$
LARA = \frac{150 * 1.29 * 0.35 * ((30.43 - 4.06)/100)}{1}
$$

$$
LARA = 17.86 = 18
$$

**Cálculos para remolacha** 

$$
LARA = \frac{250 * 1.29 * 0.5 * ((24.6 - 5.17)/100)}{1}
$$

$$
LARA = 31.33 = 31
$$

### **Ensayo de Materia Orgánica por pérdida de ignición**

Las muestras se realizaron por duplicado:

Muestra 1: código AM01

$$
\% MO\ crisol 1 = \frac{43.5998 - 43.3935}{43.5998 - 36.0696}
$$

% $M0$  crisol1 = 0.02739

% $M0$  crisol1 = 2.73%

Duplicado: código AM02

 $\%MU$  crisol $\Delta =$ 42.3188 − 42.1147 42.3188 − 34.8709

% $M0$  crisol2 = 0.02740

 $% MO$  crisol2 = 2.74%

### **ANEXO VIII**

### **TABLAS DE RESULTADOS DEL BALANCE HÍDRICO EN PARCELAS**

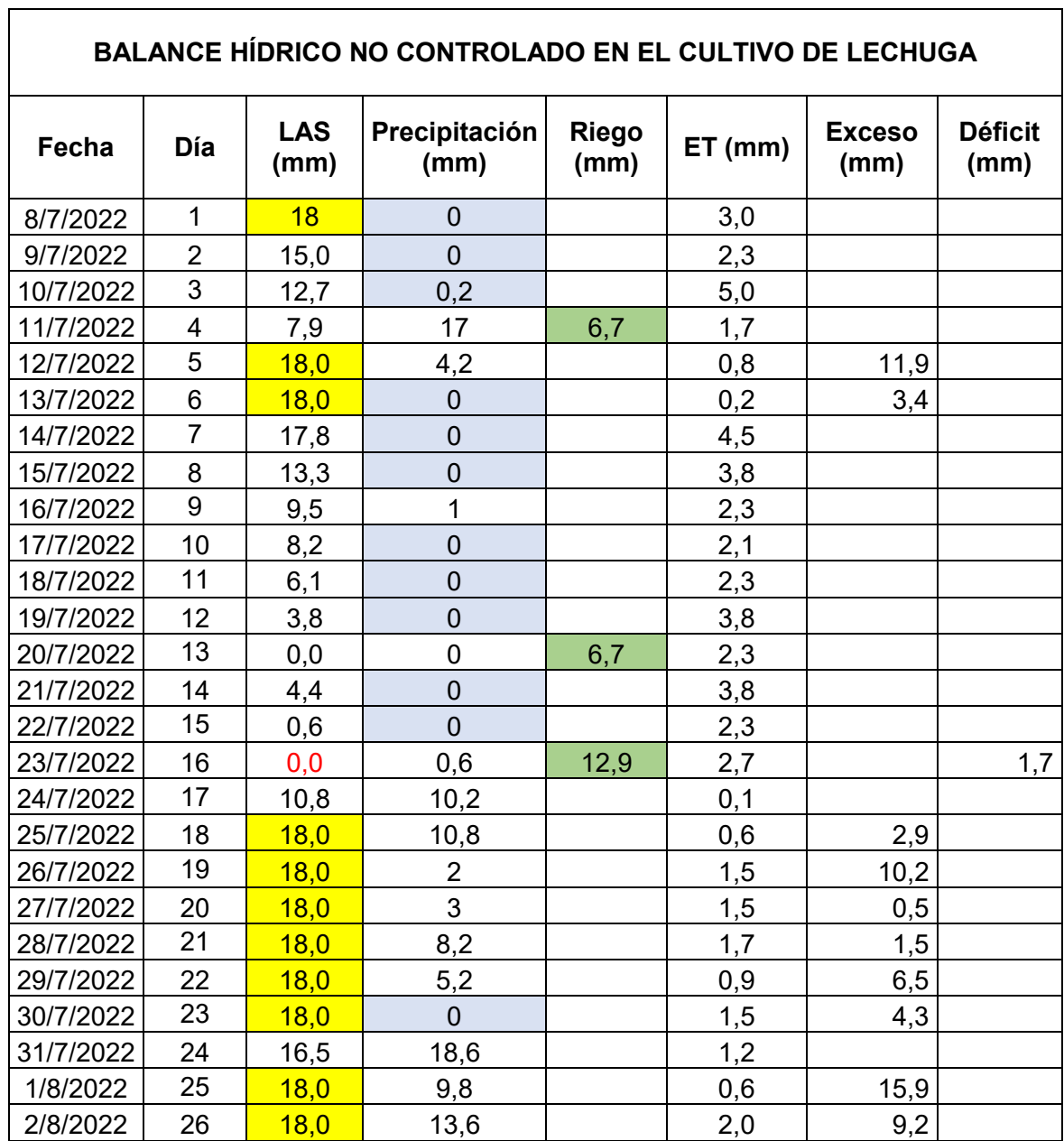

**Anexo VIII.A:** Balance hídrico no controlado en la parcela del cultivo de lechuga.

 $\overline{\phantom{a}}$ 

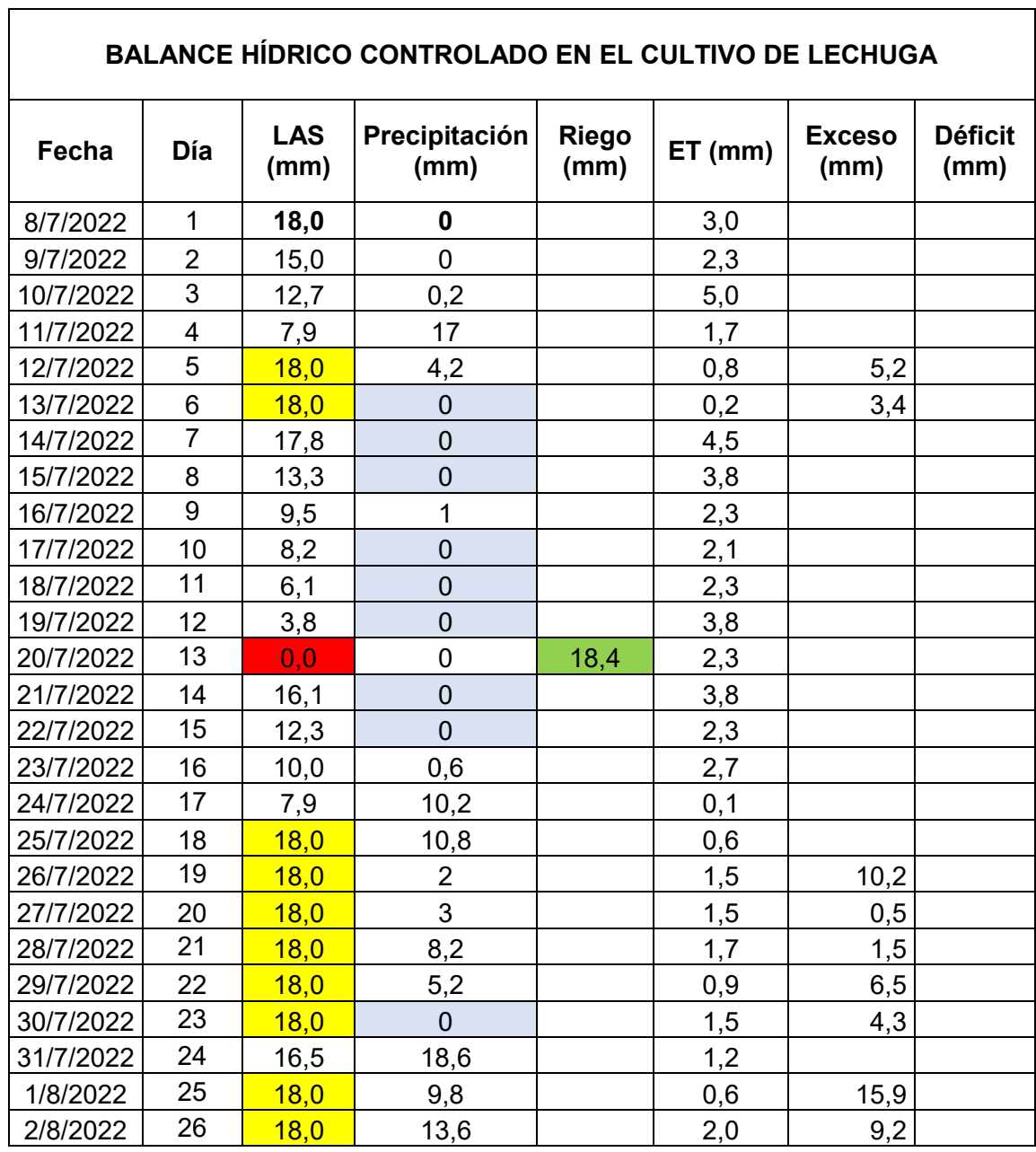

**Anexo VIII.B:** Balance hídrico controlado en la parcela del cultivo de lechuga.

 $\overline{\phantom{a}}$ 

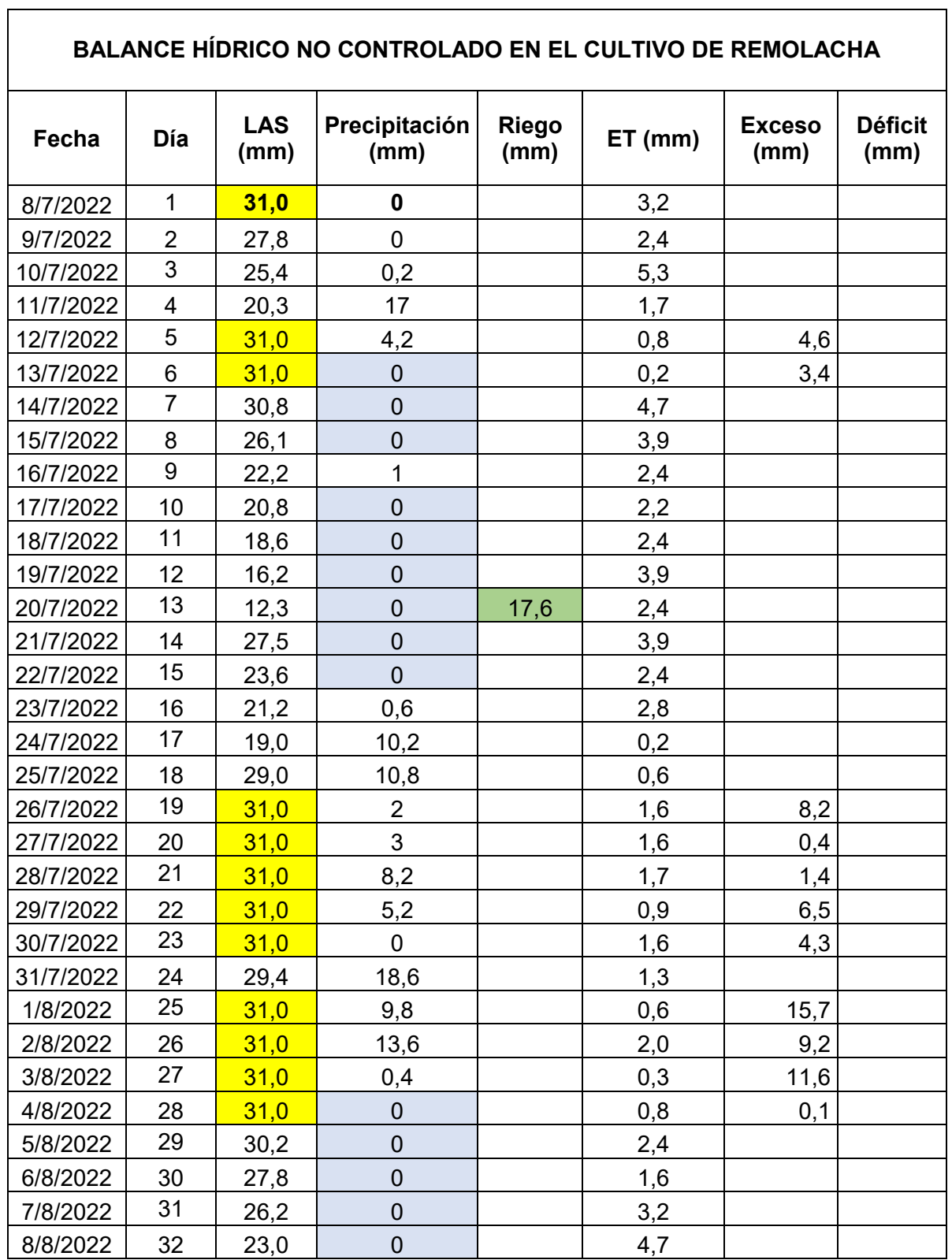

**Anexo VIII.C:** Balance hídrico no controlado en la parcela del cultivo de remolacha.

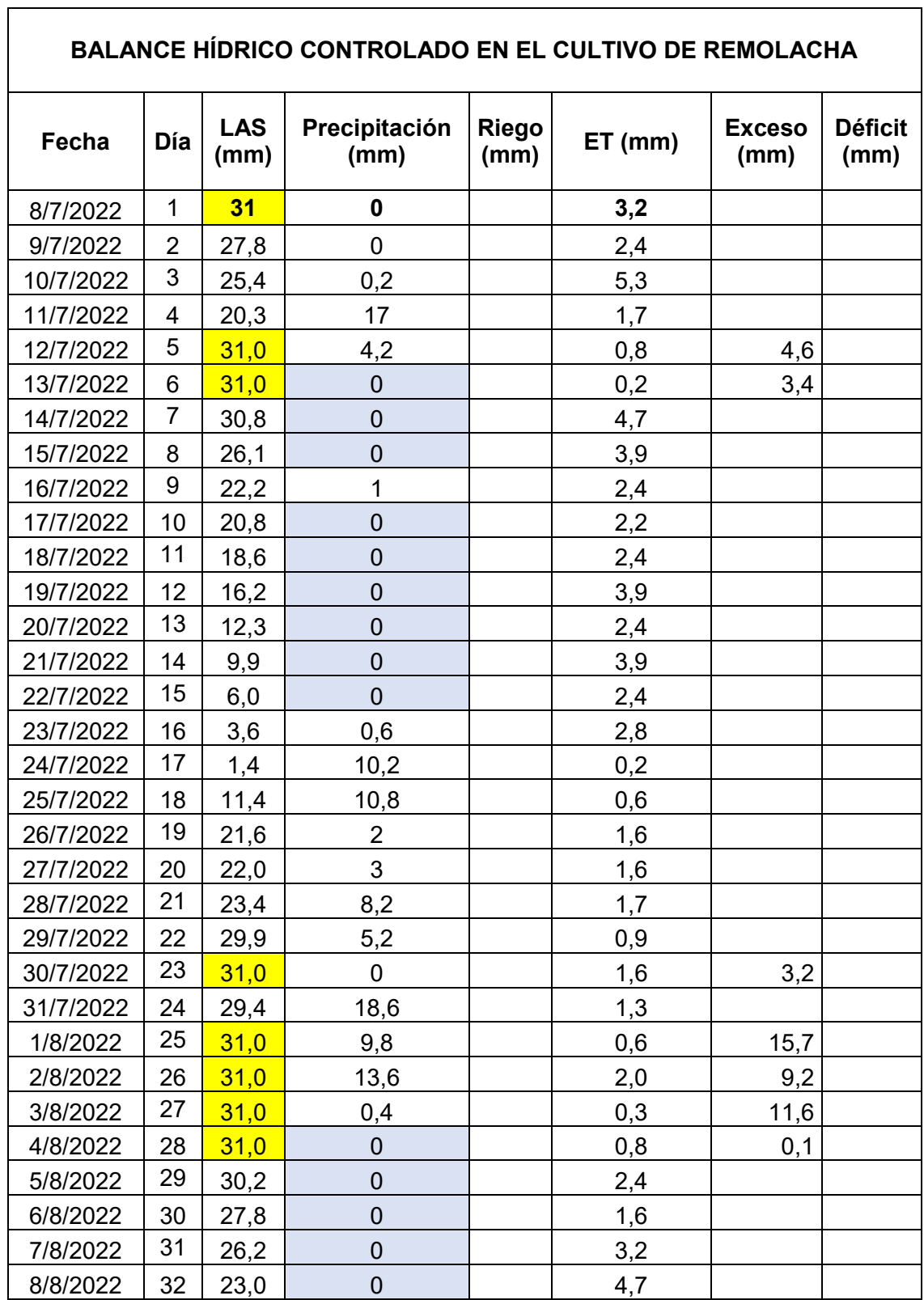

**Anexo VIII.D:** Balance hídrico controlado en la parcela del cultivo de remolacha.

### **ANEXO IX**

### **DESGLOSE DE COSTOS DE LOS COMPONENTES DE LA ESTACIÓN METEOROLÓGICA IoT**.

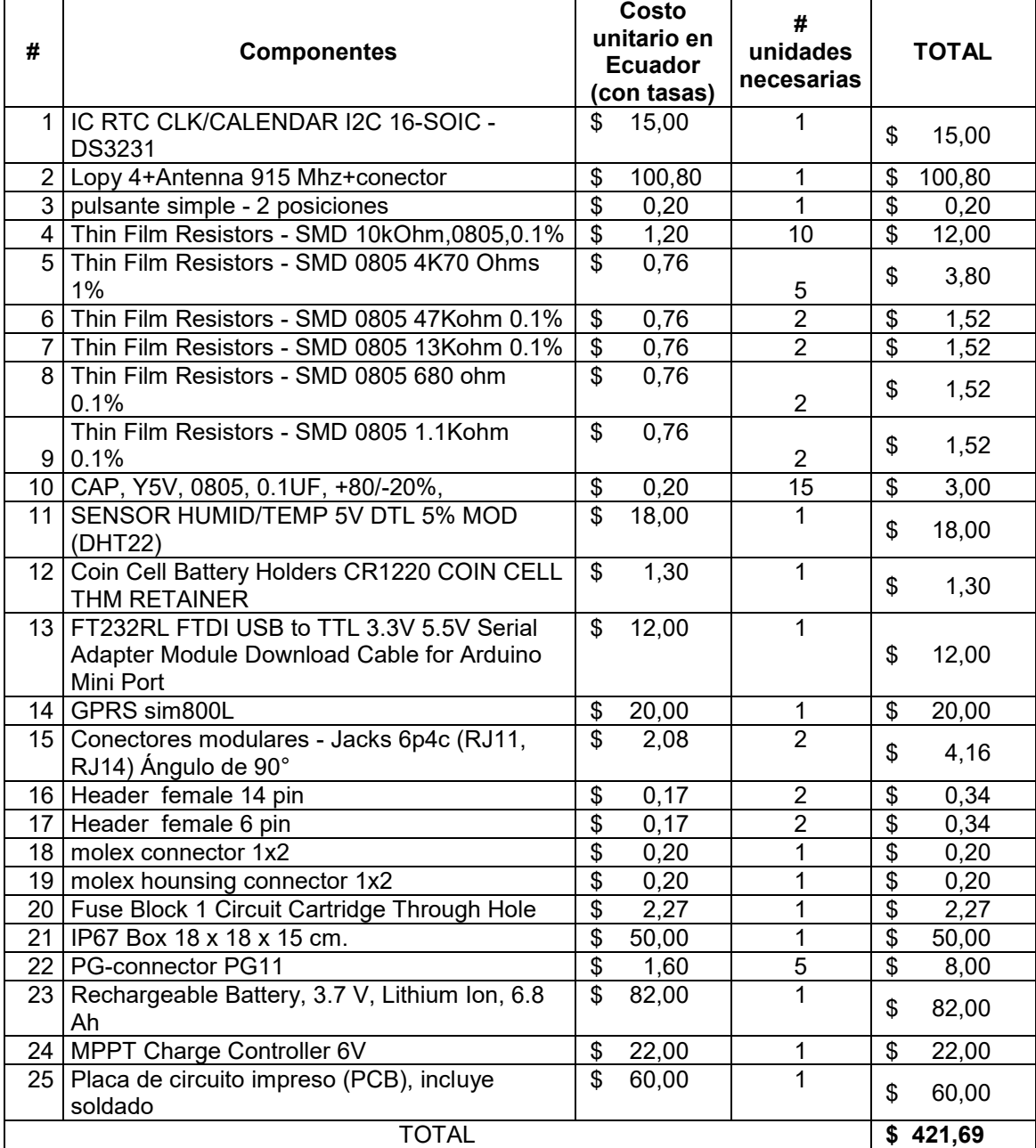

### **Anexo IX.A:** Desglose de costos del dispositivo Gateway.

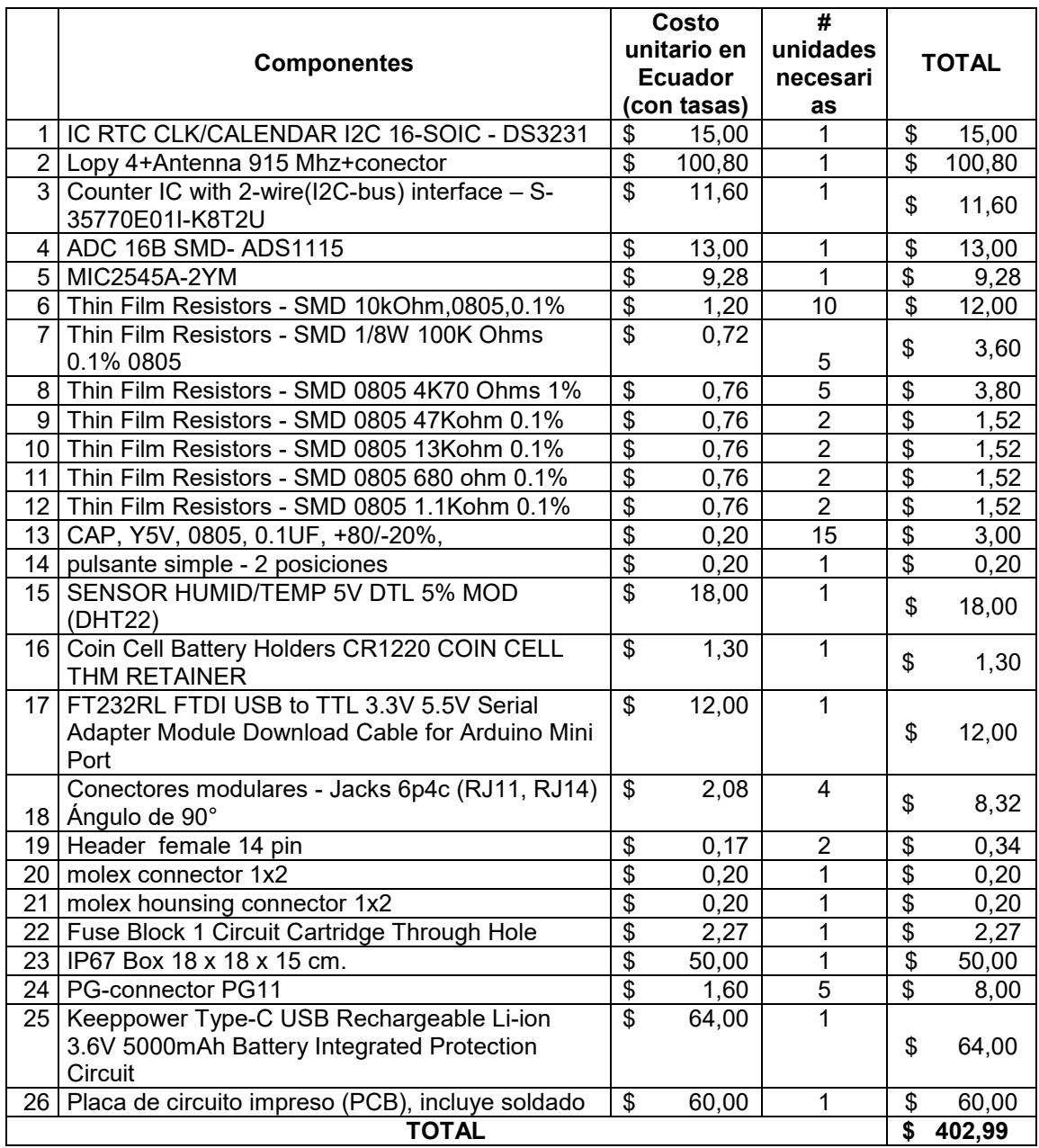

**Anexo IX.B:** Desglose de costos del dispositivo Multiparámetro.

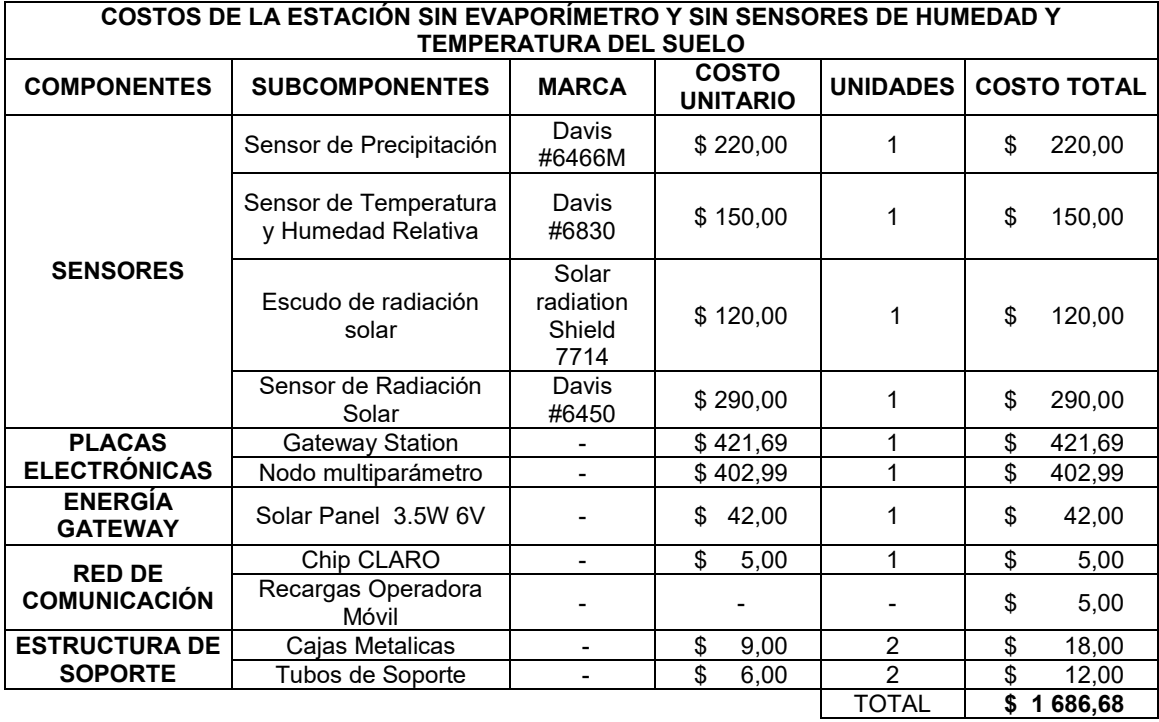

**Anexo IX.C:** Desglose de costos de la Estación IoT sin sensores de humedad y temperatura del suelo.